Karsten Lentzsch - JGoodies

### **WIE KOMME ICH WEG VOM JAVA-DESKTOP?**

Datei Bearbeiten Navigation Intern Einanzen Service CRM\_Monitor Eenster Hilfe

Zahlungsverbindungen

### **ッ約区☆☆妇妇ゃ日】00名。☆名名品中**

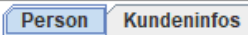

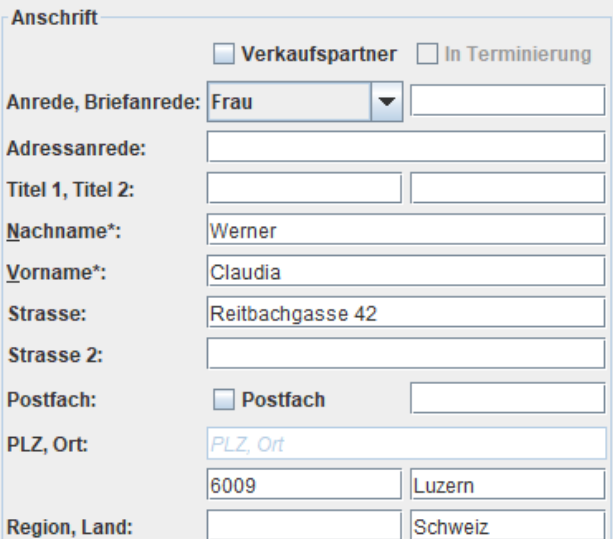

Agenturen

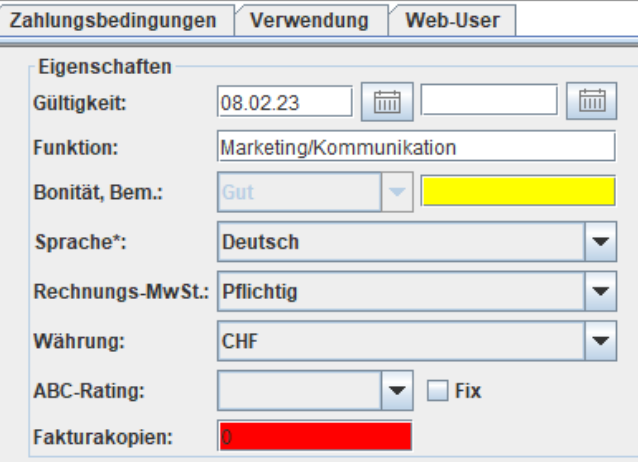

#### Kontaktdaten

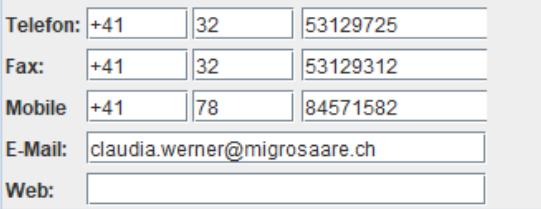

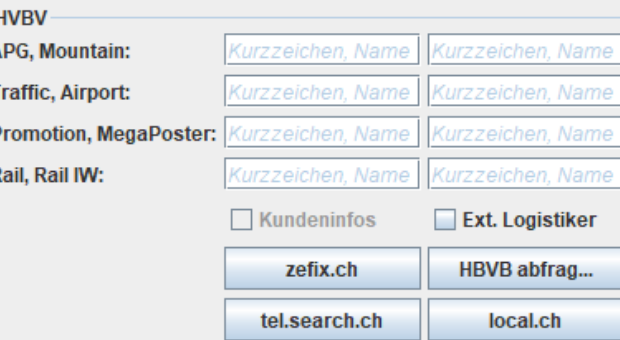

#### -Institutionen

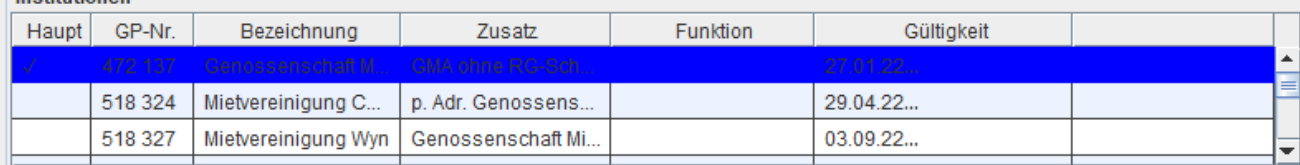

Datenzugriff um 18:45:42 (0,0023 ms)

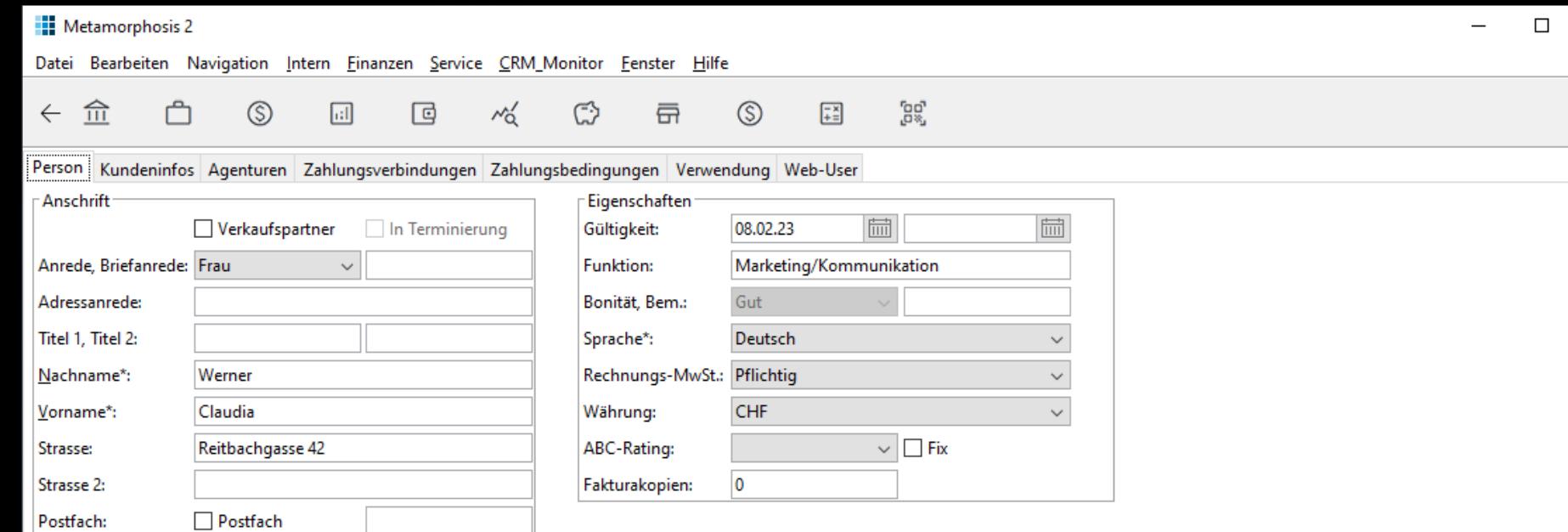

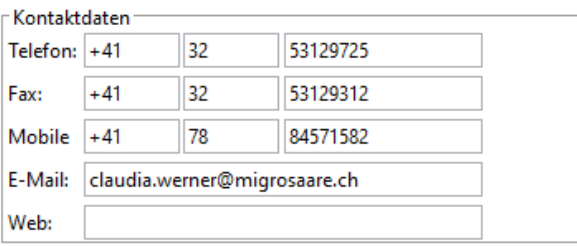

Luzern

Schweiz

PLZ, Ort

6009

PLZ, Ort:

Region, Land:

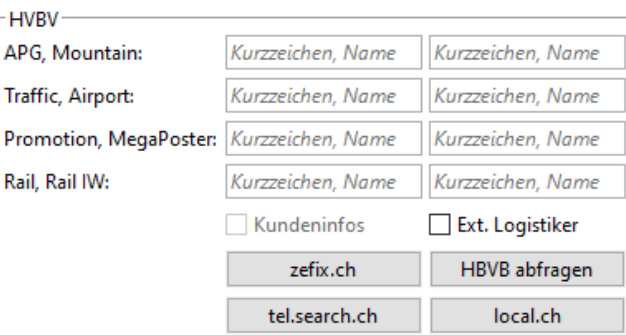

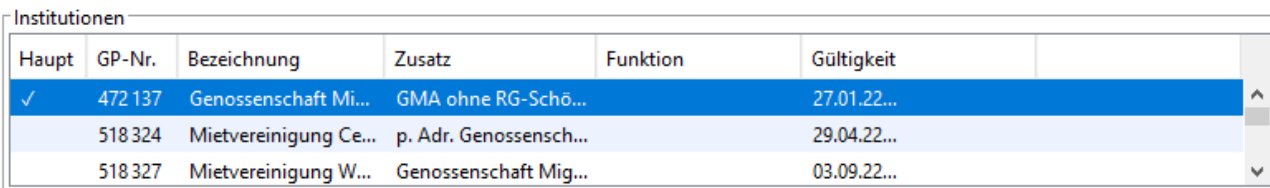

 $\times$ 

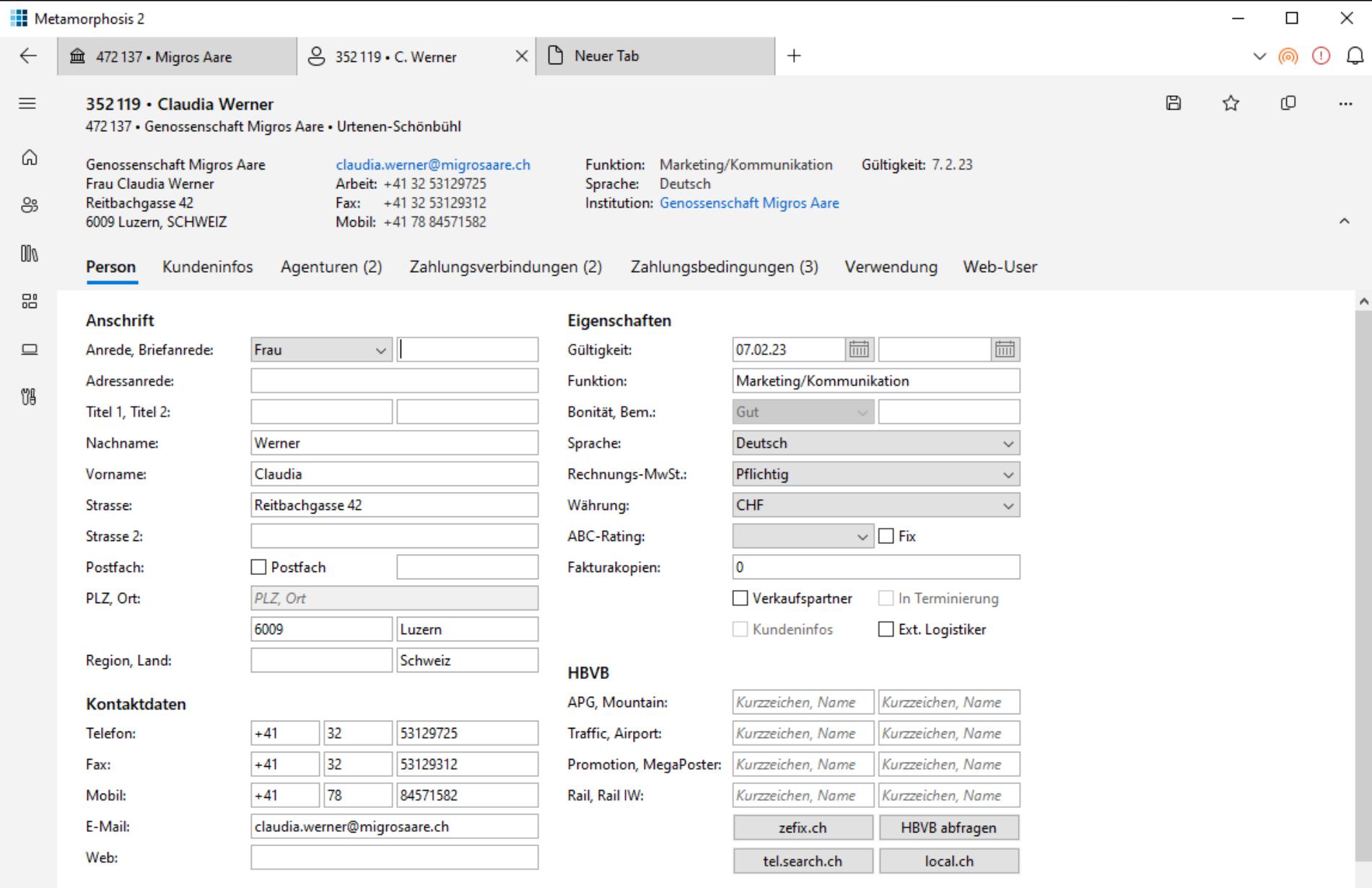

#### Institutionen

8

දලි3

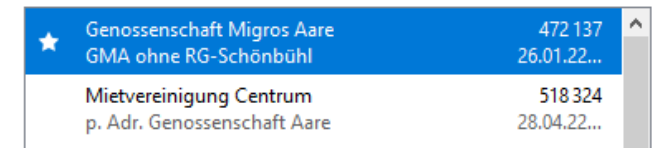

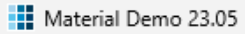

#### $\Box$  $\times$

 $\overline{\phantom{m}}$ 

0

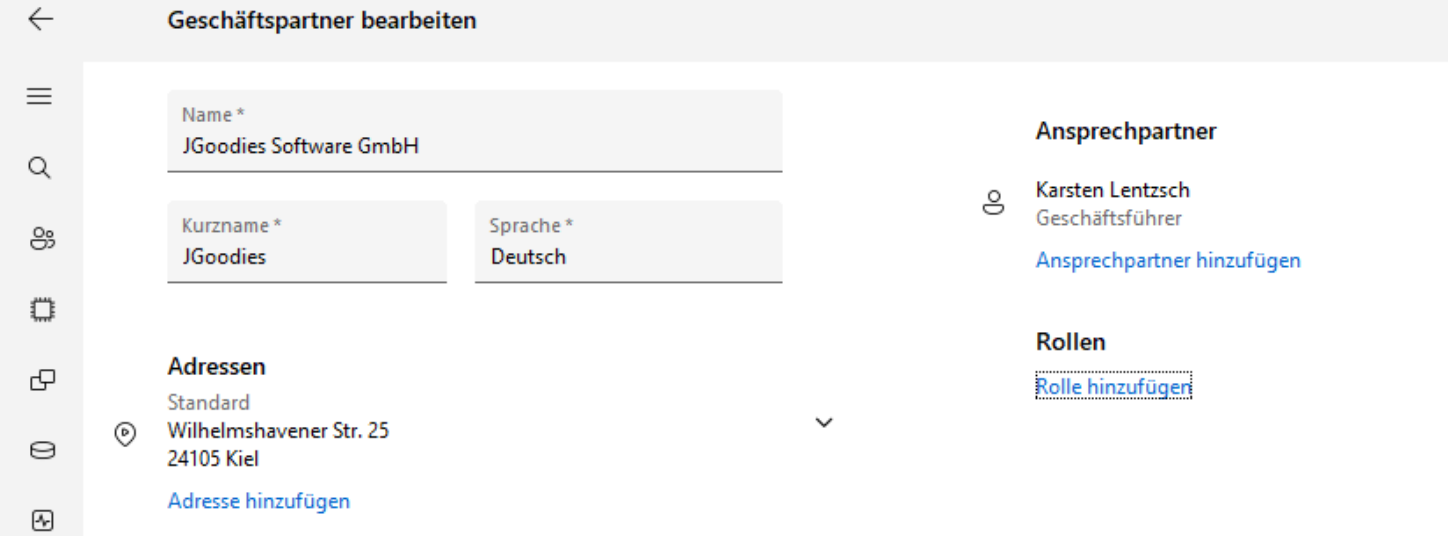

#### Kontaktdaten

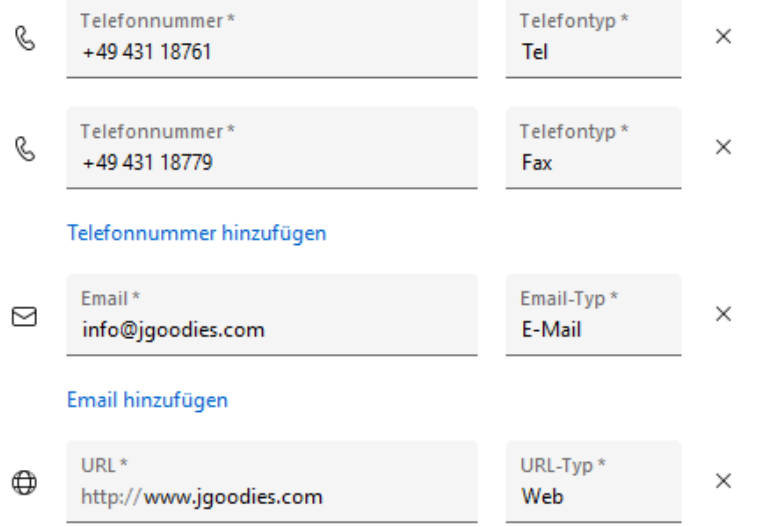

#### URL hinzufügen

Facebook hinzufügen

# Ziel

## Modernisierungen für Desktop-Apps und Zielgestaltung kennenlernen

## Gliederung

Einleitung Neuanstrich Anwendung Inhalte Beispiele

## Was haben wir vor uns?

- Neue Gerätetypen und -größen
- **Touch-Bedienung**
- High DPI
- **EXEQUE Implementierungstechniken**

Anwender sind aus dem Alltagsgebrauch mehr und mehr gute Gestaltung gewohnt. Und fordern die ein.

### Aber: Wer nur für den Desktop gestaltet, hat weniger Änderungen vor sich.

### **Probleme**

- Architekten sind weg
- **EX Konstrukteure schwinden**
- Wissen zu Java-Desktop schwindet
- **· Implementierungstechniken wechseln rasch**
- Neubau dauert lange

### *Renovieren, umziehen, neu bauen?*

## Wünschenswert

Teilen von:

- **E** Aussehen
- **Bedienung**
- Code

## Wünschenswert

Teilen von:

- Aussehen
- **Bedienung**
- Code:
	- Services
	- Modellierung/Fachklassen
	- Formulare
	- Dialoge
	- **Anwendungslogik**

## Wünschenswert

Teilen von:

- Aussehen
- **Bedienung**
- Code:
	- **E** Services
	- Modellierung/Fachklassen
	- Formulare
	- **Dialoge**
	- Anwendungslogik

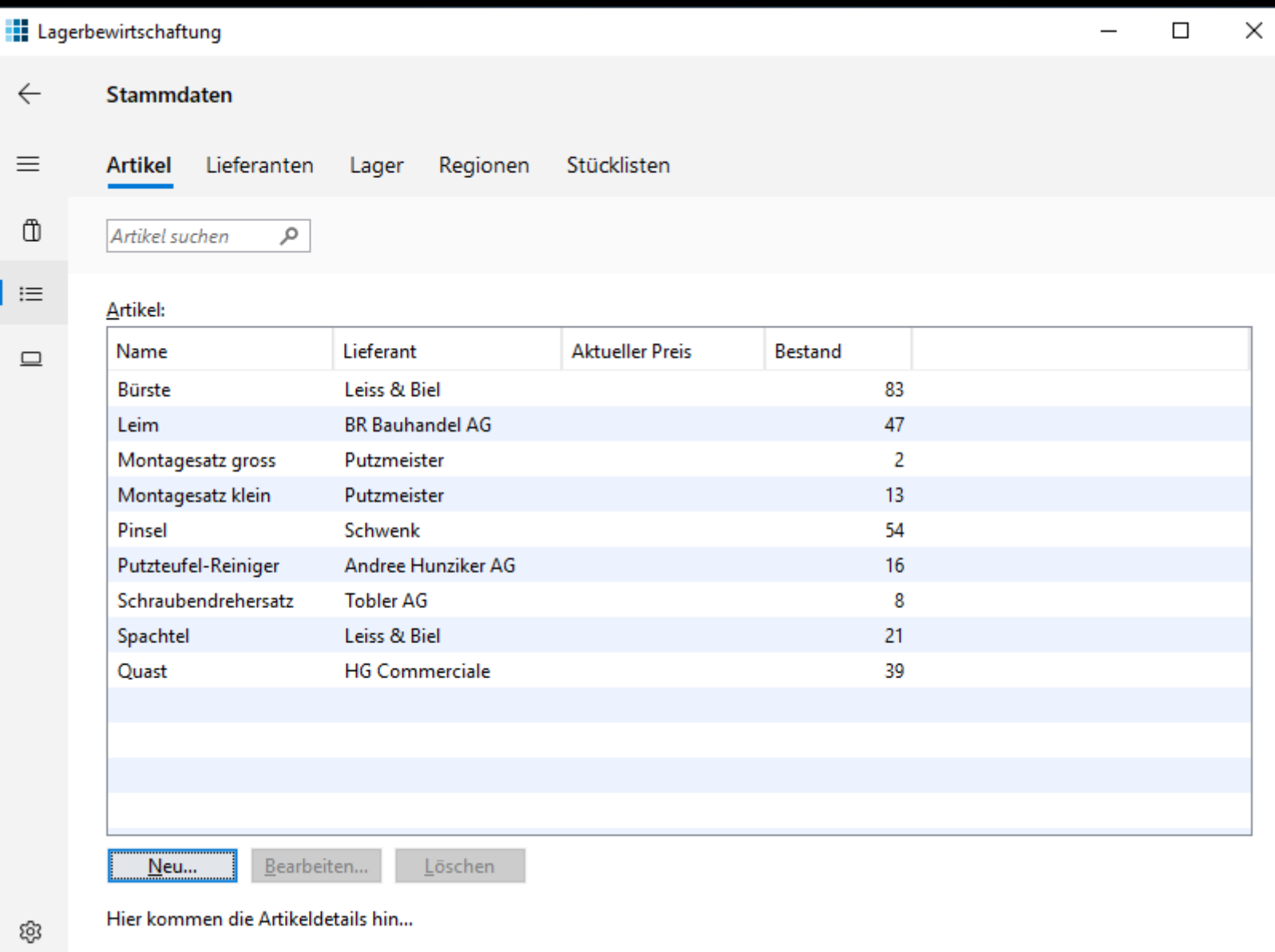

### Lagerbewirtschaftung FX Stammdaten

Regionen

Stücklisten

Lager

#### $\leftarrow$

 $\oplus$ 

 $\equiv$ 

 $\hfill \square$ 

 $\equiv$ 

### Artikel suchen

Artikel Lieferanten

#### Artikel:

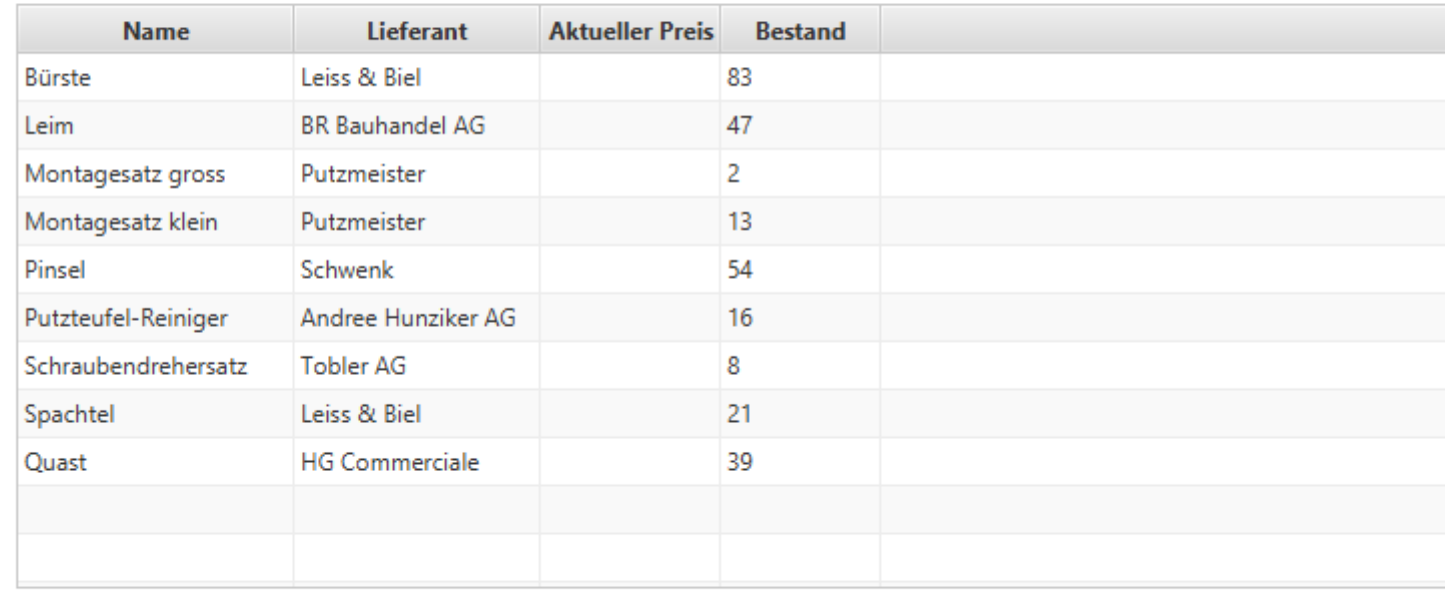

 $\times$ 

 $\Box$ 

 $\overline{\phantom{0}}$ 

 $Neu...$ </u>

Hier kommen die Artikeldetails hin...

**Grunddaten** 

Artikelübersicht

G

 $\leftarrow$ 

═

注画尊

### $75$ □ localhost:8080/#LagerplatzBsHomepanelPlace:  $\equiv$ .:: APGISGA Benutzer: stb Abmelden Lagerplatz Lieferanten Regionen **Artikel Klasse Lieferant Artikel Bozolohnung** Dogion

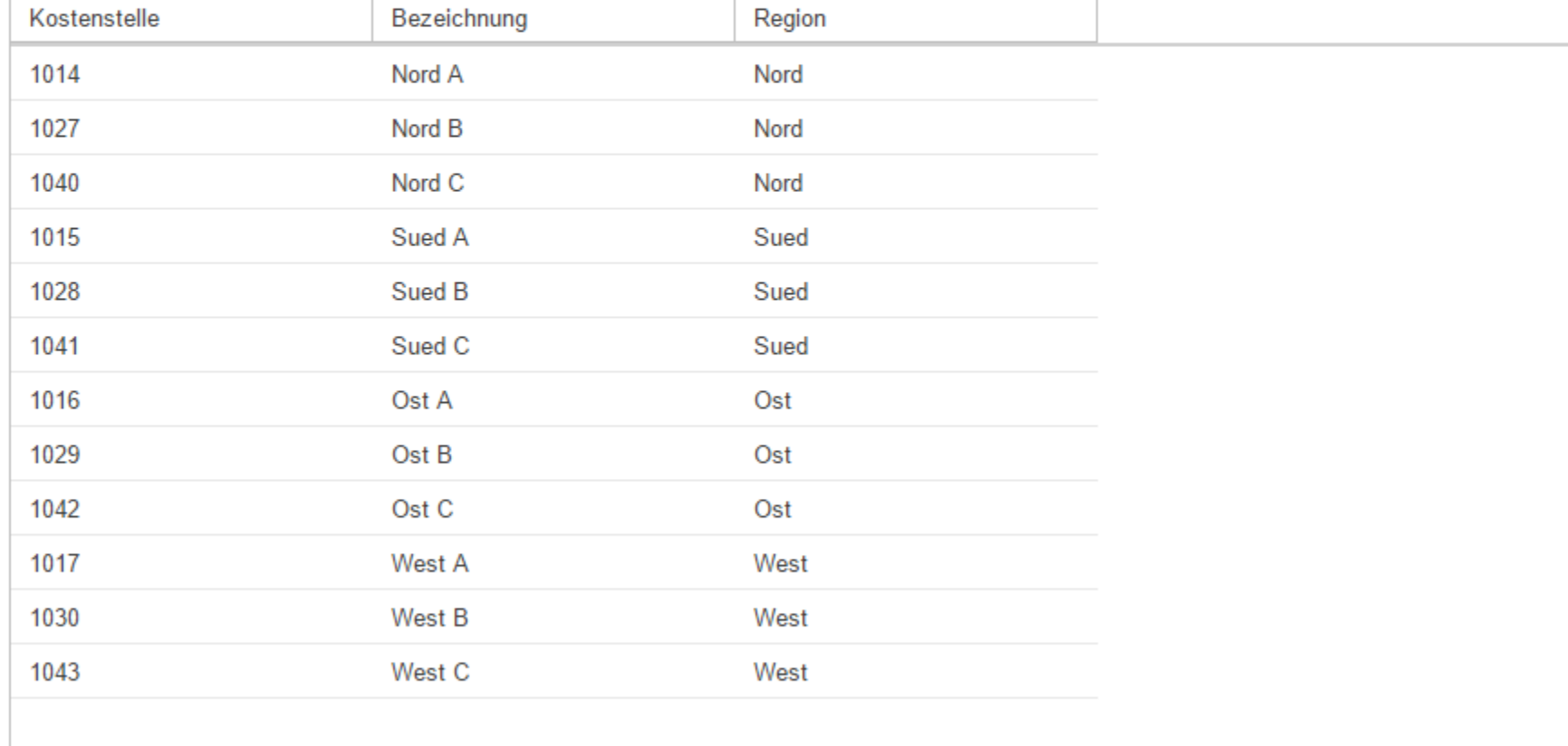

## Toolkit-unabhängiger Code

**new ListViewBuilder()**

- **.padding(FluentLayouts.CONTENT\_PADDING\_DEFAULT)**
- **.labelText("\_Artikel:")**
- *.***listView(table)**
- *.***listBar(newButton, editButton, deleteButton)** *.***build();**

### Fragen

- Wie kann ich Investitionen schützen?
- Wie warten wir alt und bauen gleichzeitig neu?
- Wie kann ich mein Team bei Laune halten?

### Kosten: Neubau

### Qualität

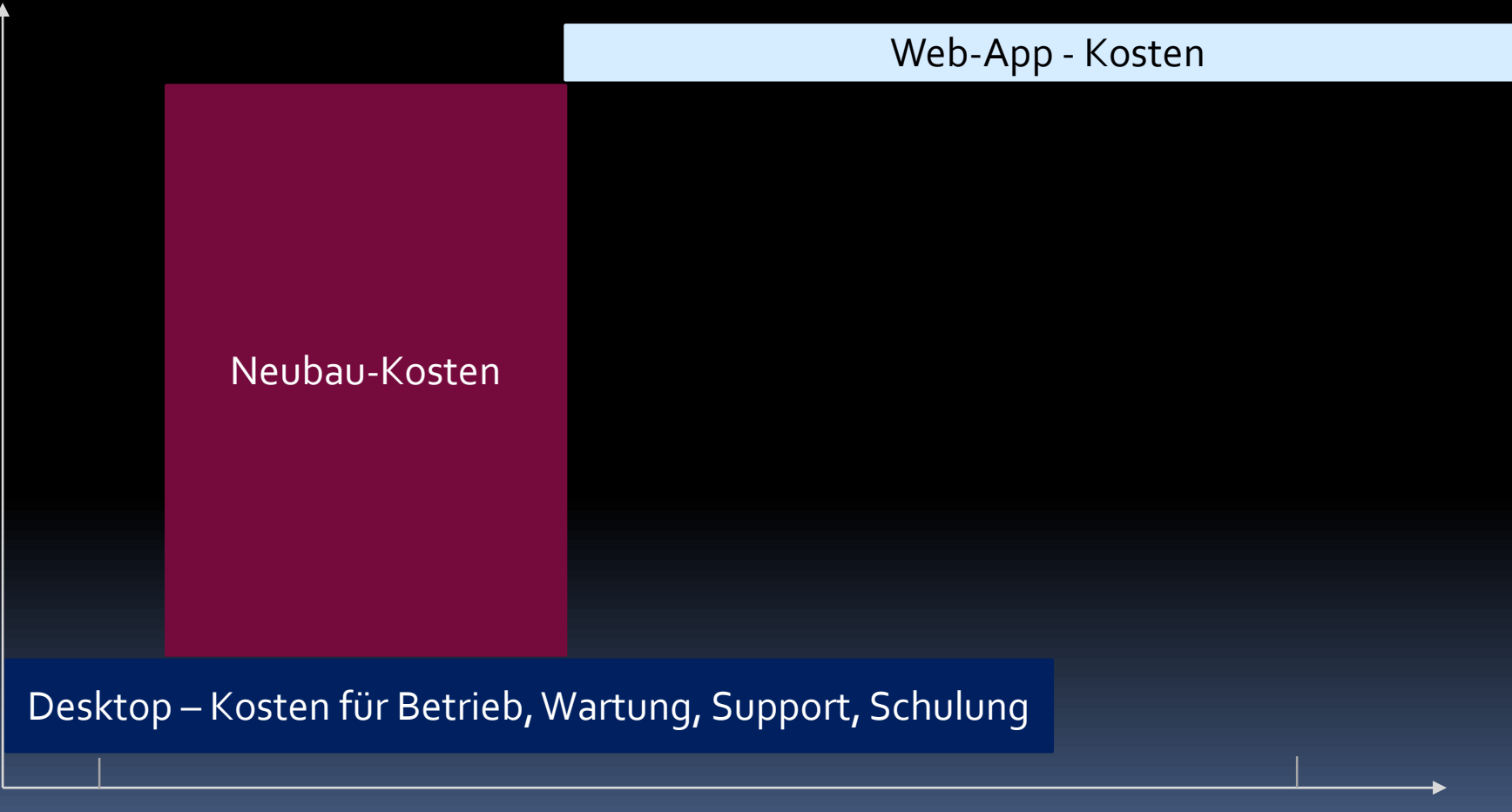

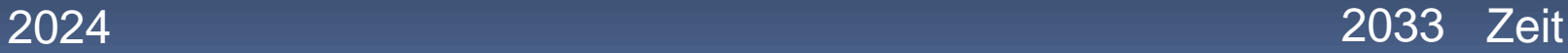

### Kosten: Neuanstrich

Qualität

Umbaukosten

Kosten nach Neuanstrich

Desktop – Kosten für Betrieb, Wartung, Support, Schulung

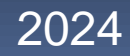

2024 2033 Zeit

### Kosten: Renovieren I

Qualität

Umbaukosten

Kosten nach Renovierung

Kosten nach Neuanstrich

Desktop – Kosten für Betrieb, Wartung, Support, Schulung

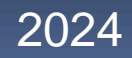

2024 2033 Zeit

### Kosten: Renovieren II

### Qualität

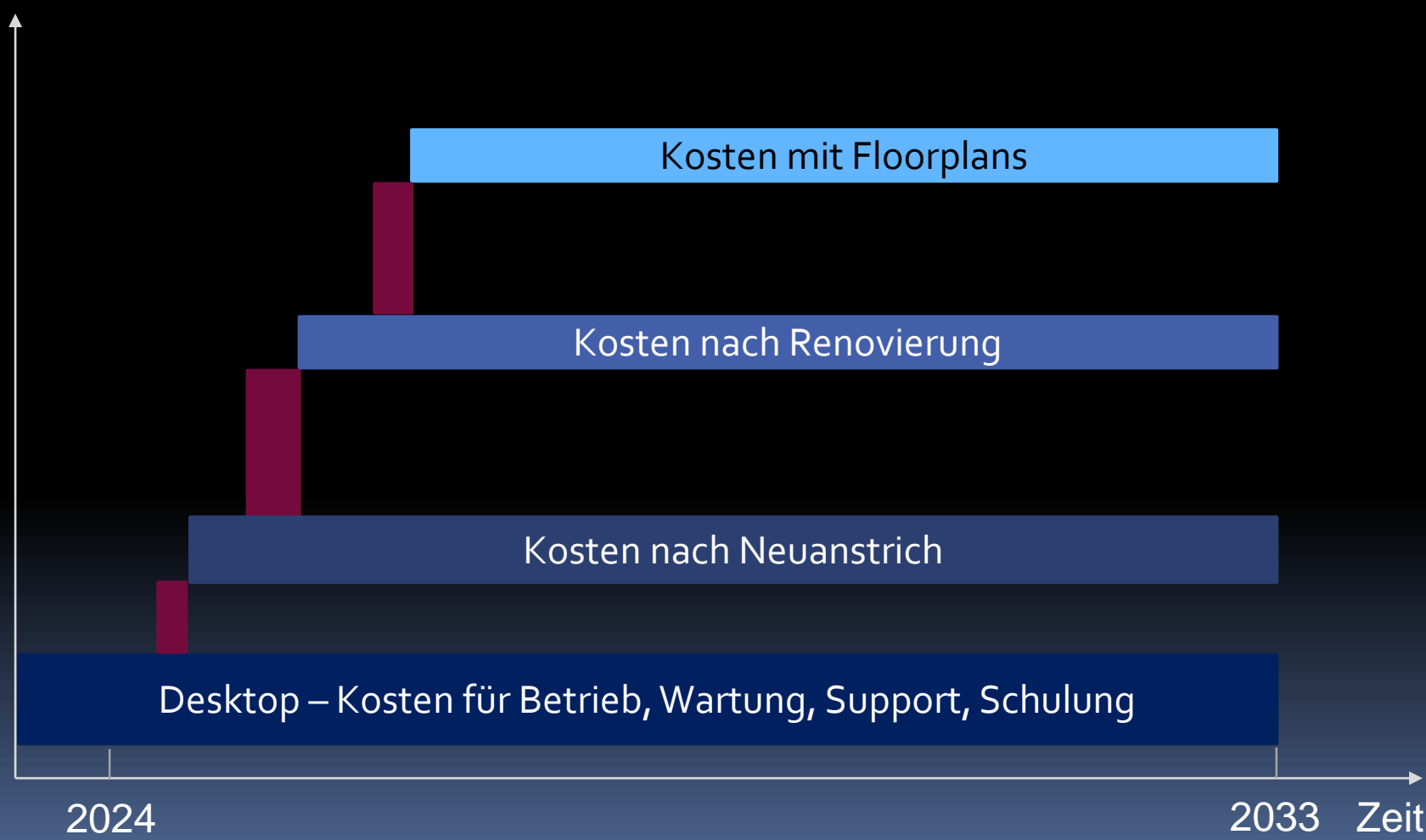

## Kosten: Inkrementeller Umbau

### Qualität

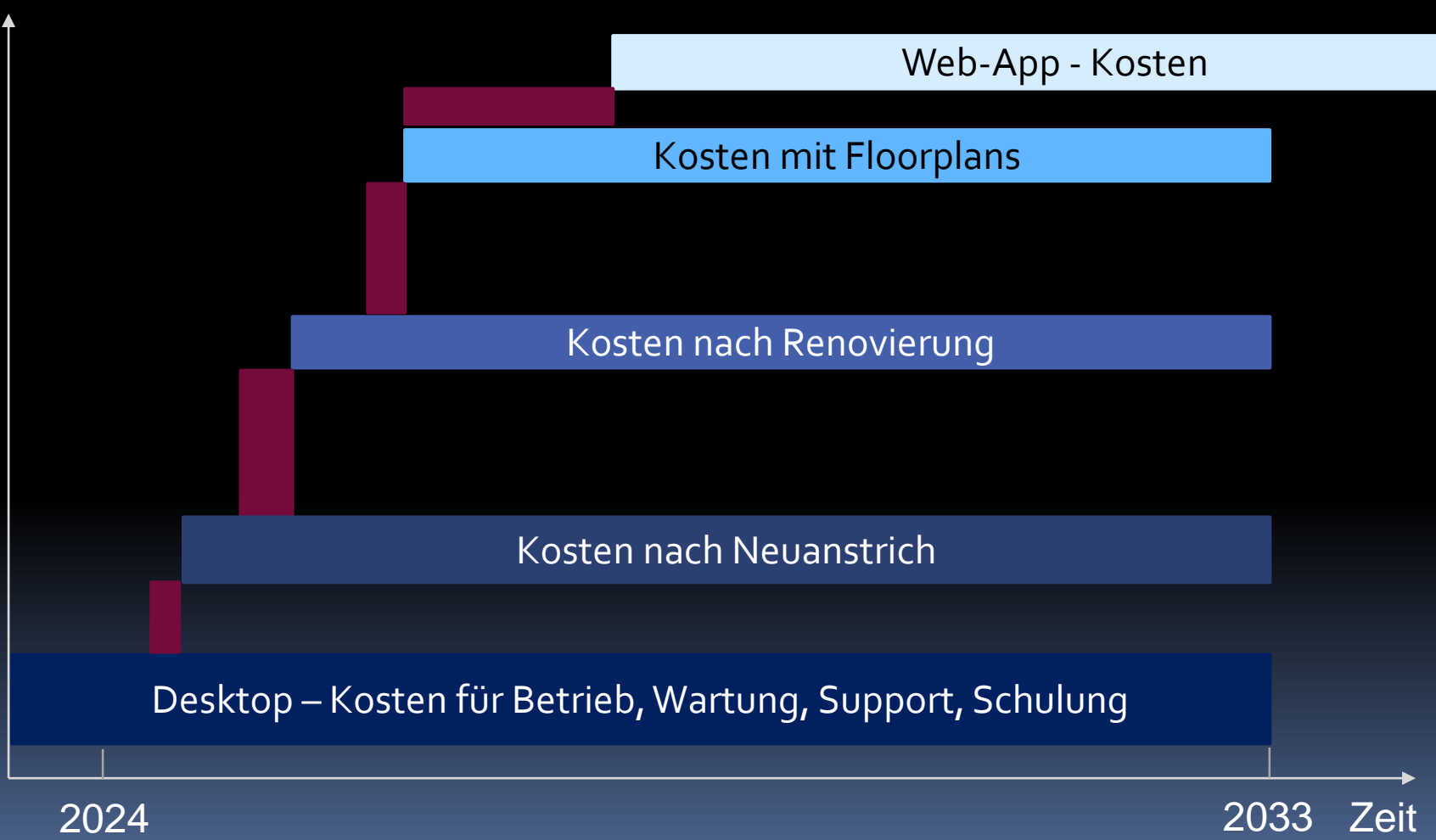

## Kosten: Inkrementeller Umbau

### Qualität

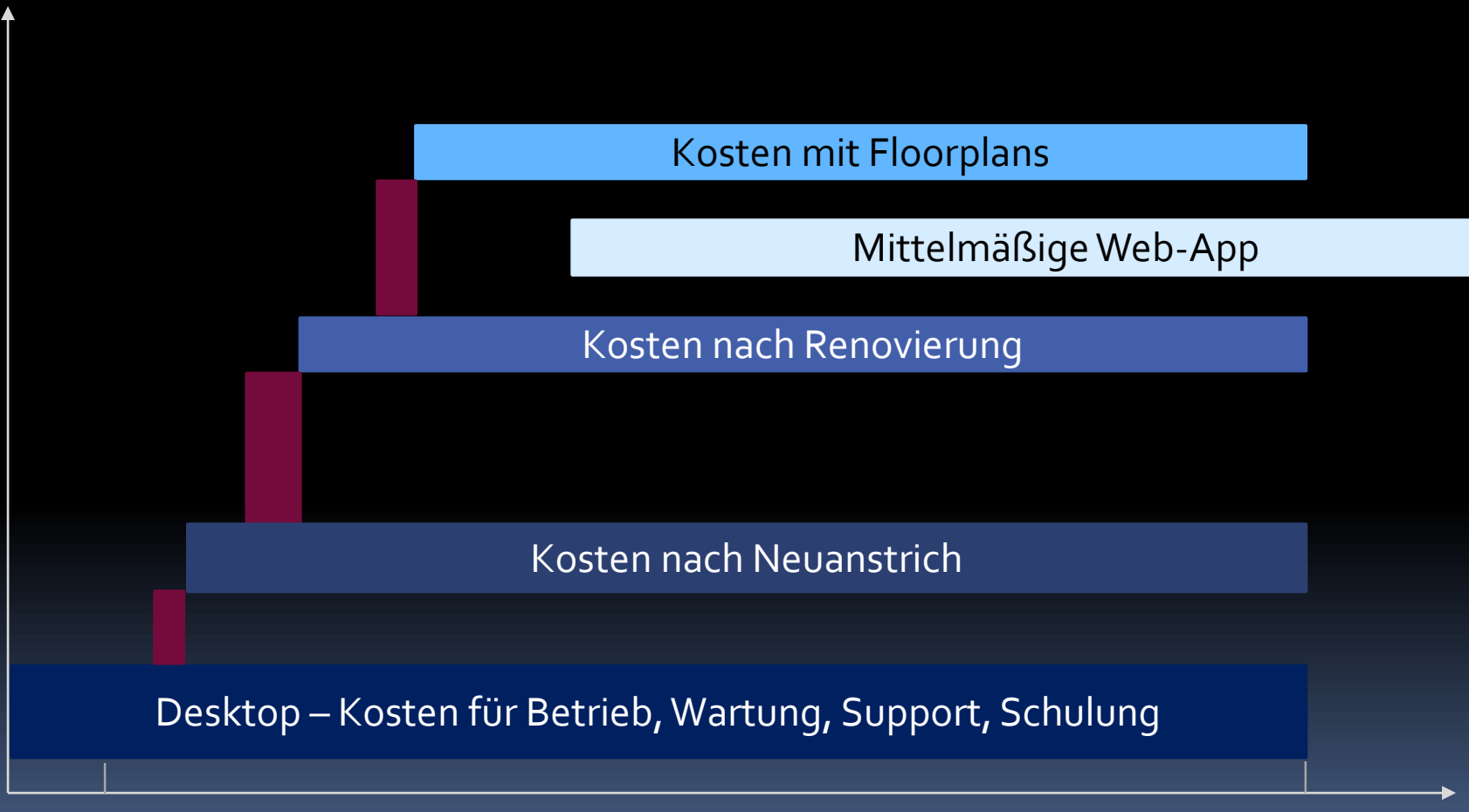

2024 2033 Zeit

## Gliederung

Einleitung Neuanstrich Anwendung Inhalte Beispiele

## Was geht schnell und billig?

- Look aktualisieren
	- Moderne Icons, z. B. Material Icons
	- Bessere Schriften, z. B. Fluent/Material Type Ramp)
	- Farbpatzer reduzieren
- **Bessere Nachrichten- und Frage-Dialoge**
- Gute Startseite
	- Häufige Navigationswege verkürzen
	- Informationen kondensieren

### Vor und nach Neuanstrich

R. R3 Development 2021.1, Asset Manager

Eile Edit View Asset Forms Tools Window Help

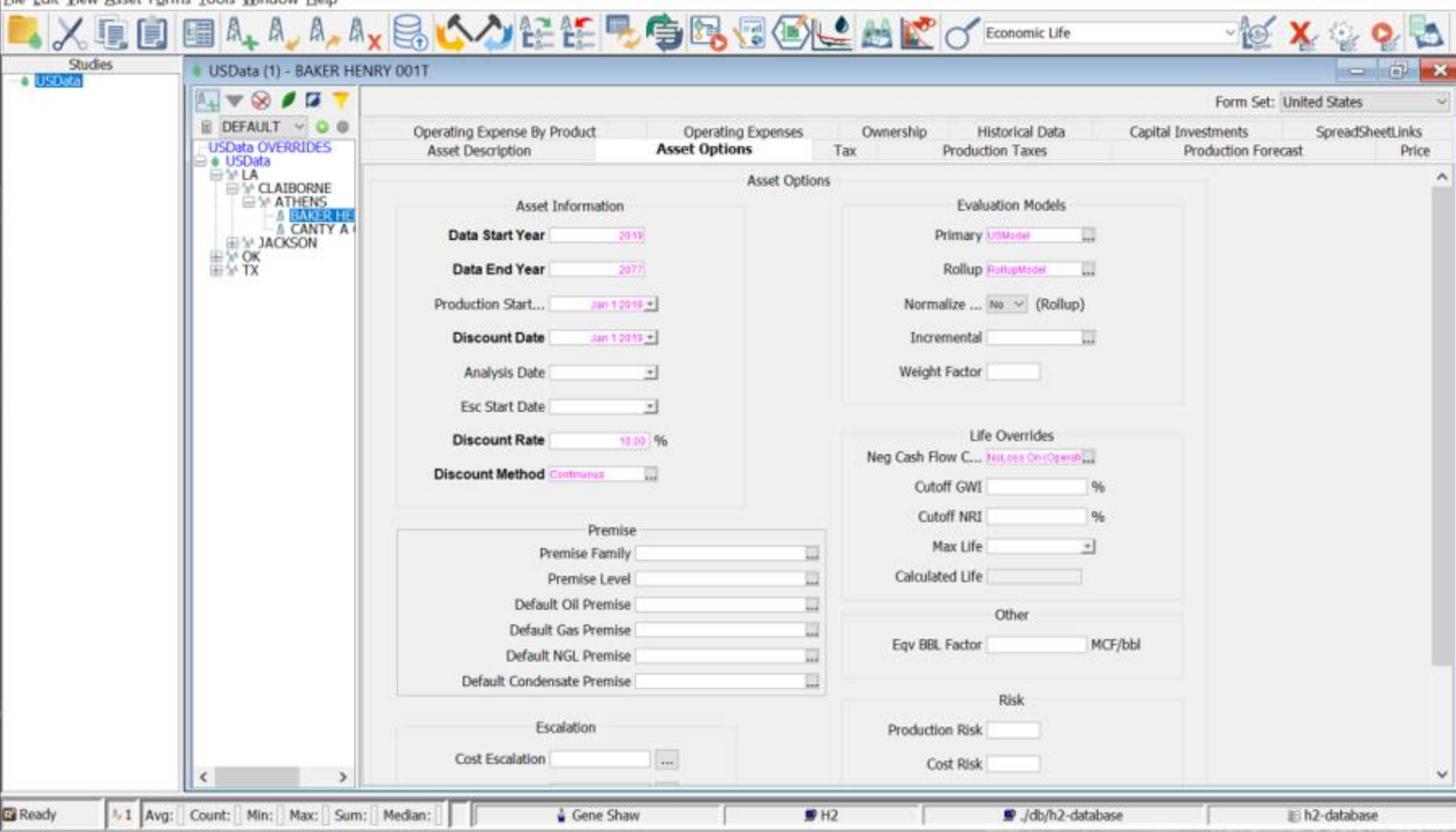

O

 $\times$ 

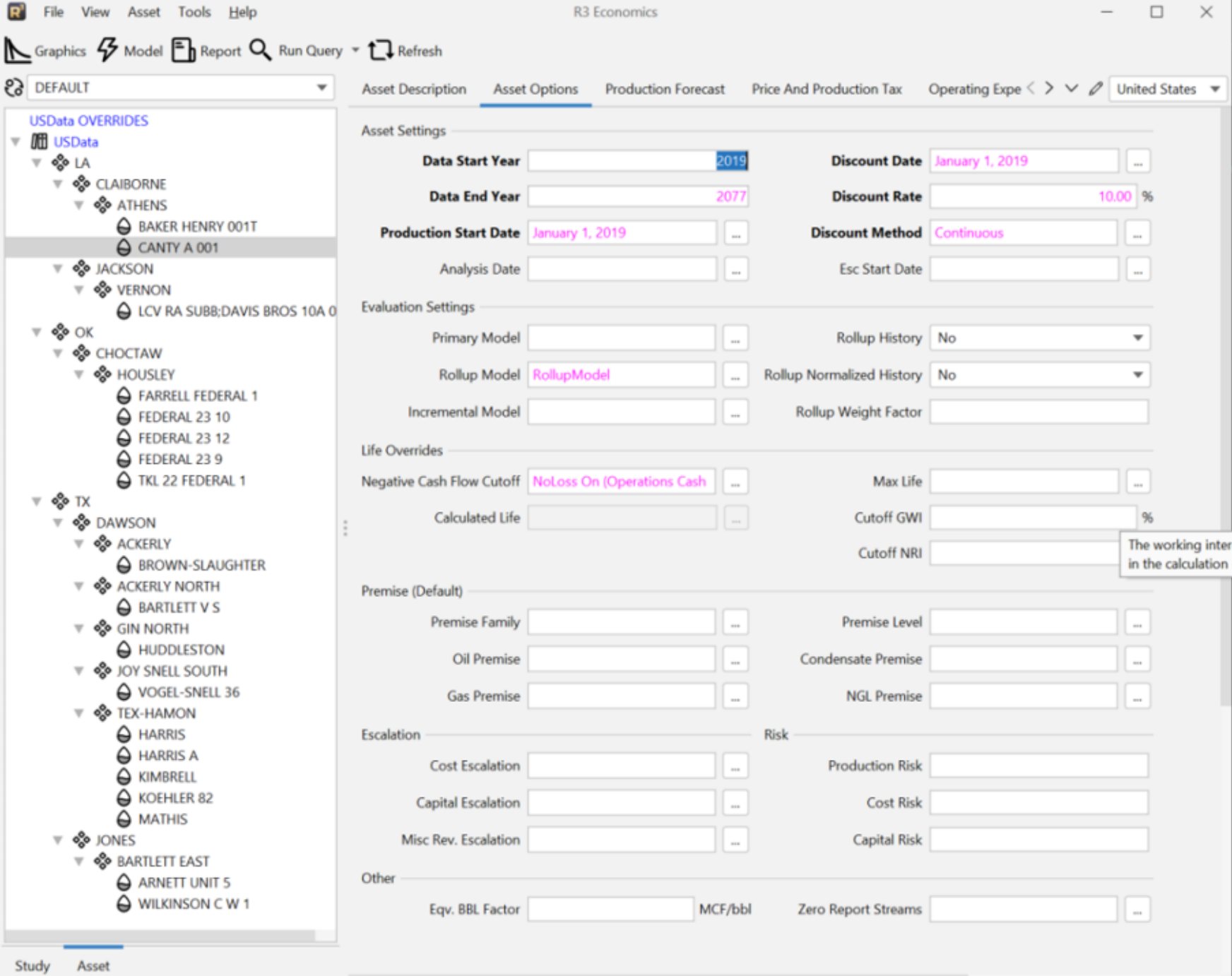

 $\Theta$  1

 $\triangle$  Gene Shaw  $\Box$  H2  $\equiv$  h2-database 331M of 653M  $\bar{m}$ 

### Grundsätze der Dialoggestaltung

- Aufgabenangemessenheit
- Selbstbeschreibungsfähigkeit
- Erwartungskonformität
- Lernförderlichkeit
- **E** Steuerbarkeit
- Fehlertoleranz
- **·** Individualisierbarkeit

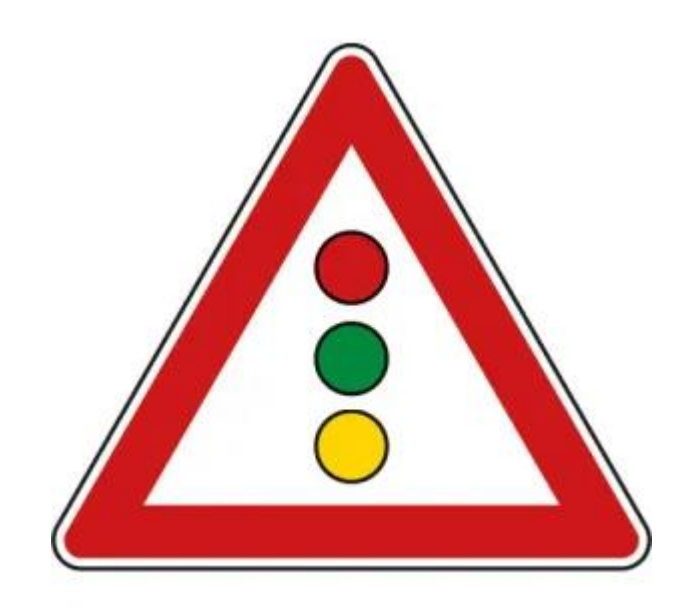

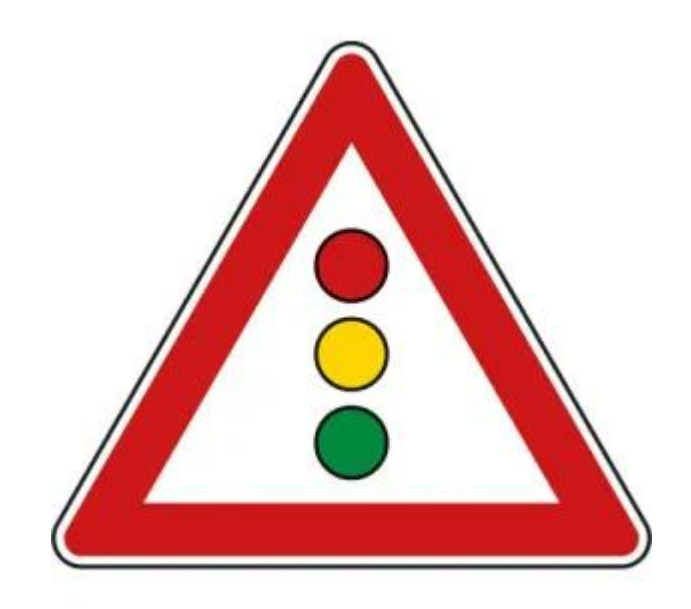

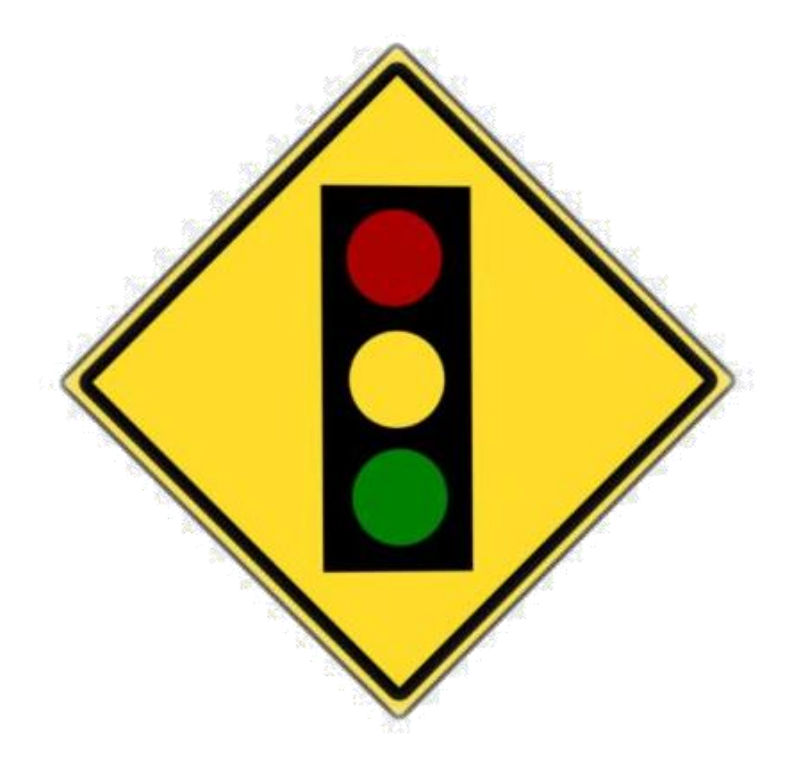

### Lass, was Du nicht kannst!
# Prinzipien

- ⚫ Kleiner Fehler, großer Schaden
- ⚫ Kleinigkeiten summieren sich
- Richte Aufmerksamkeit auf Inhalte, nicht auf die Gestaltung

## Pfusche nicht mit Schriften!

Zahlungsverbindungen

### **ッ約区☆☆妇妇ゃ日】00名。☆名名品中**

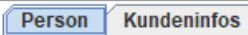

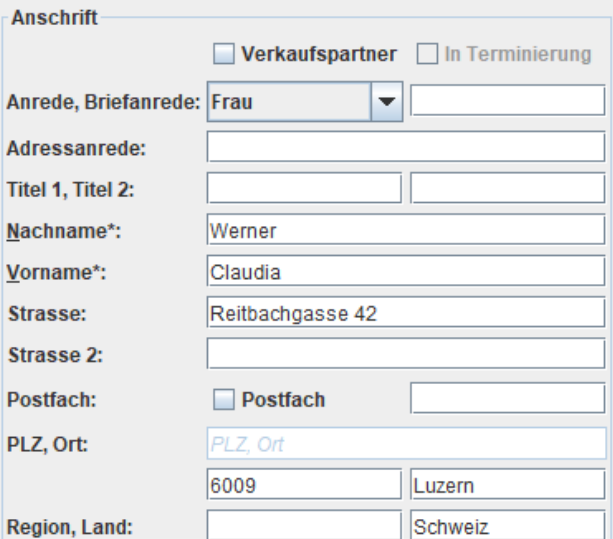

Agenturen

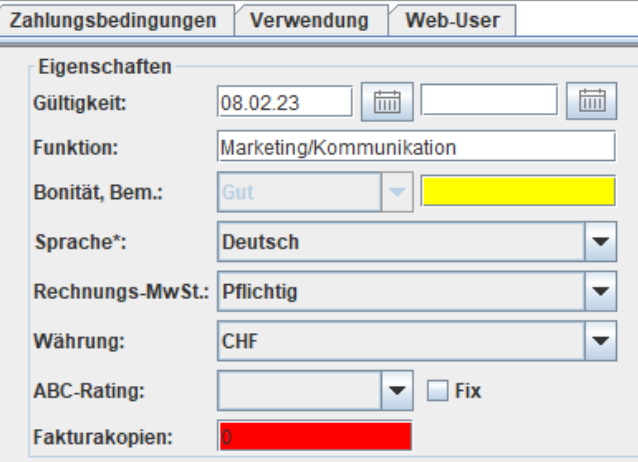

#### Kontaktdaten

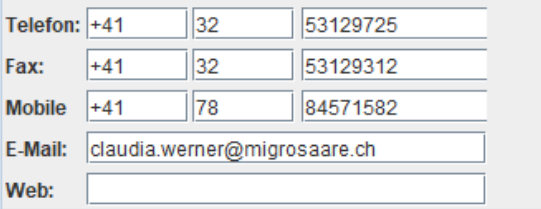

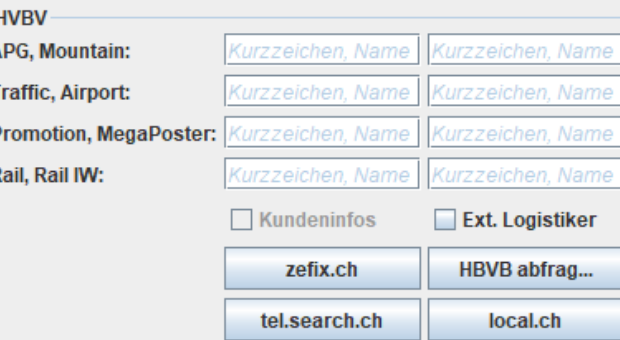

#### -Institutionen

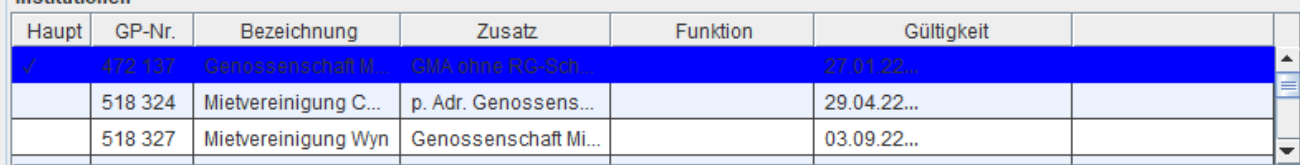

Datenzugriff um 18:45:42 (0,0023 ms)

### **ッ粕区☆☆臼田ゃ日】00名。○盆盆面田**

Person Kundeninfos | Agenturen | Zahlungsverbindungen | Zahlungsbedingungen

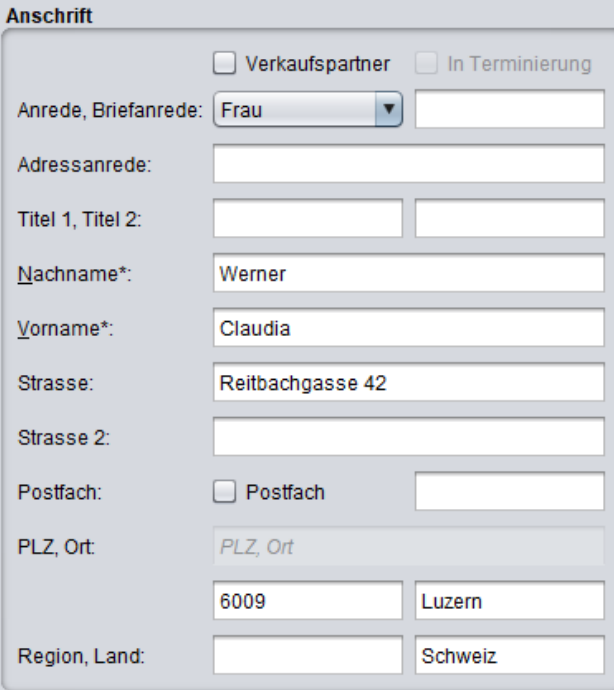

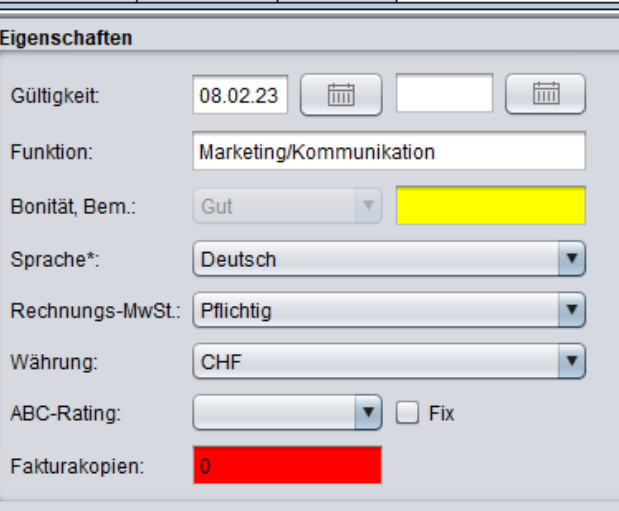

Verwendung | Web-User

#### Kontaktdaten

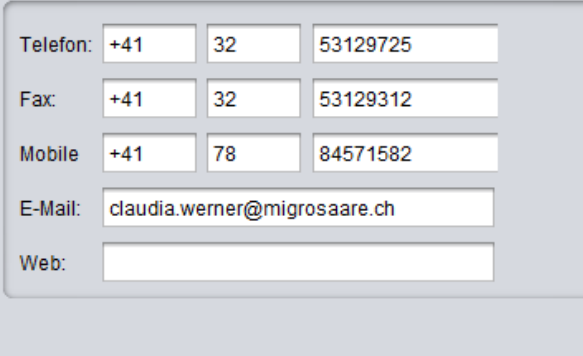

#### **HVBV**

Pro

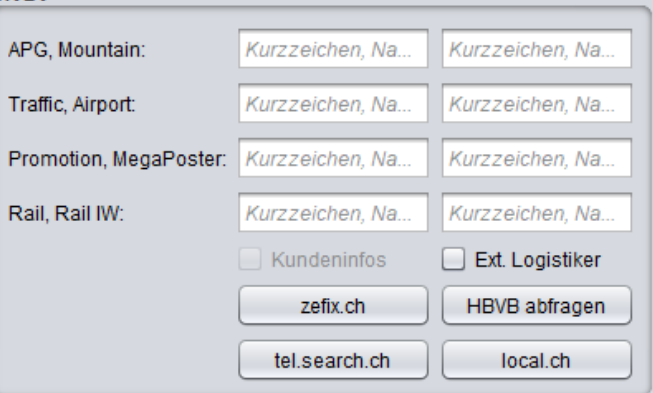

### **ッとは公々たまも日の100点。○星星日**

Ferson Kundeninfos Agenturen Zahlungsverbindungen Zahlungsbedingungen Verwendung Web-User

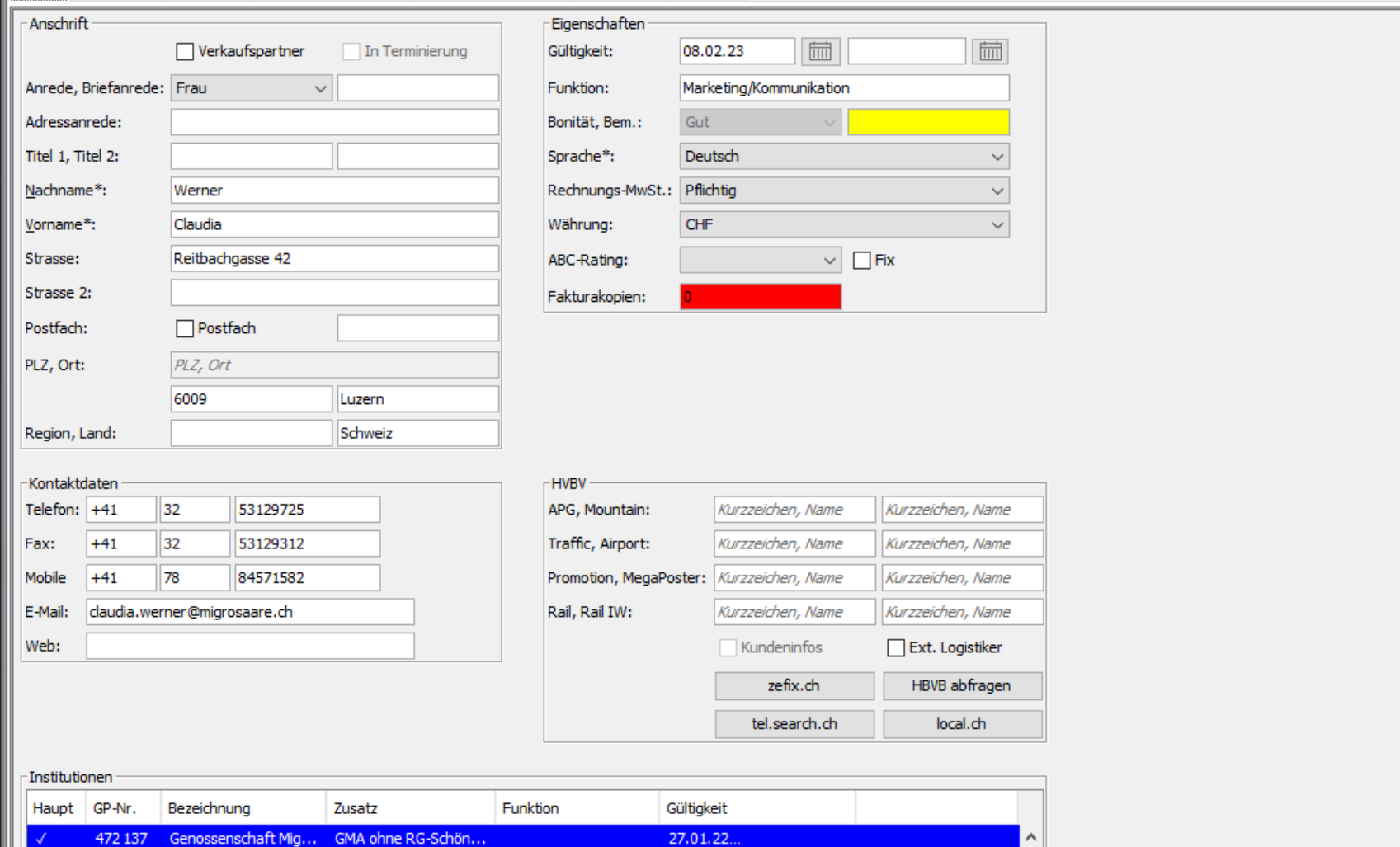

29.04.22...

03.09.22...

p. Adr. Genossensch...

Genossenschaft Migr...

Mietvereinigung Ce...

Mietvereinigung Wyn

518324

518327

v.

### **ダ祖区☆☆妇祖4日00020002日**

Person Kundeninfos Agenturen Zahlungsverbindungen Zahlungsbedingungen Verwendung Web-User

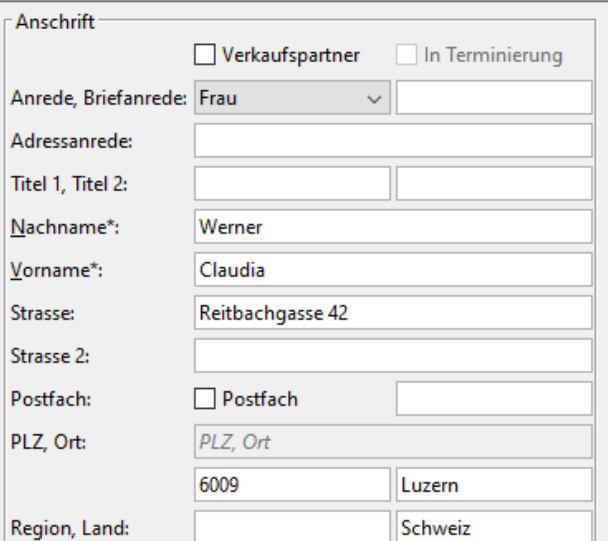

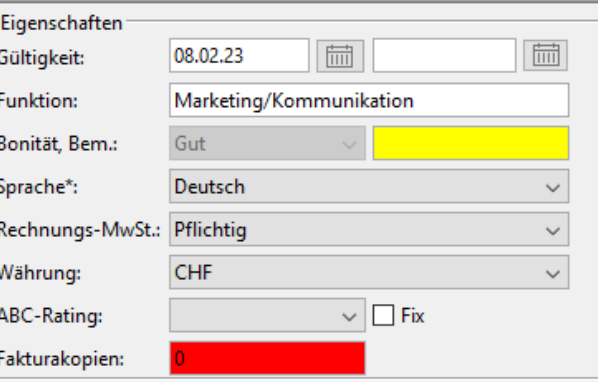

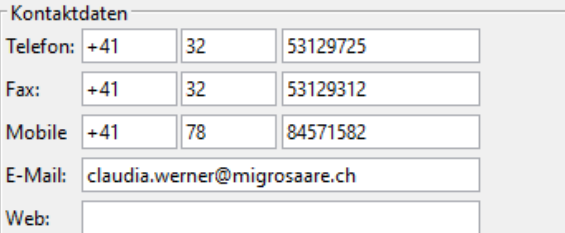

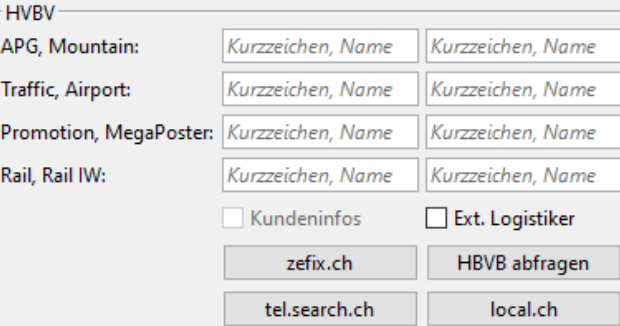

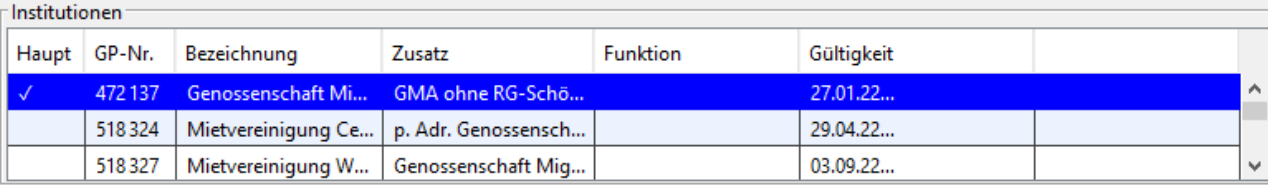

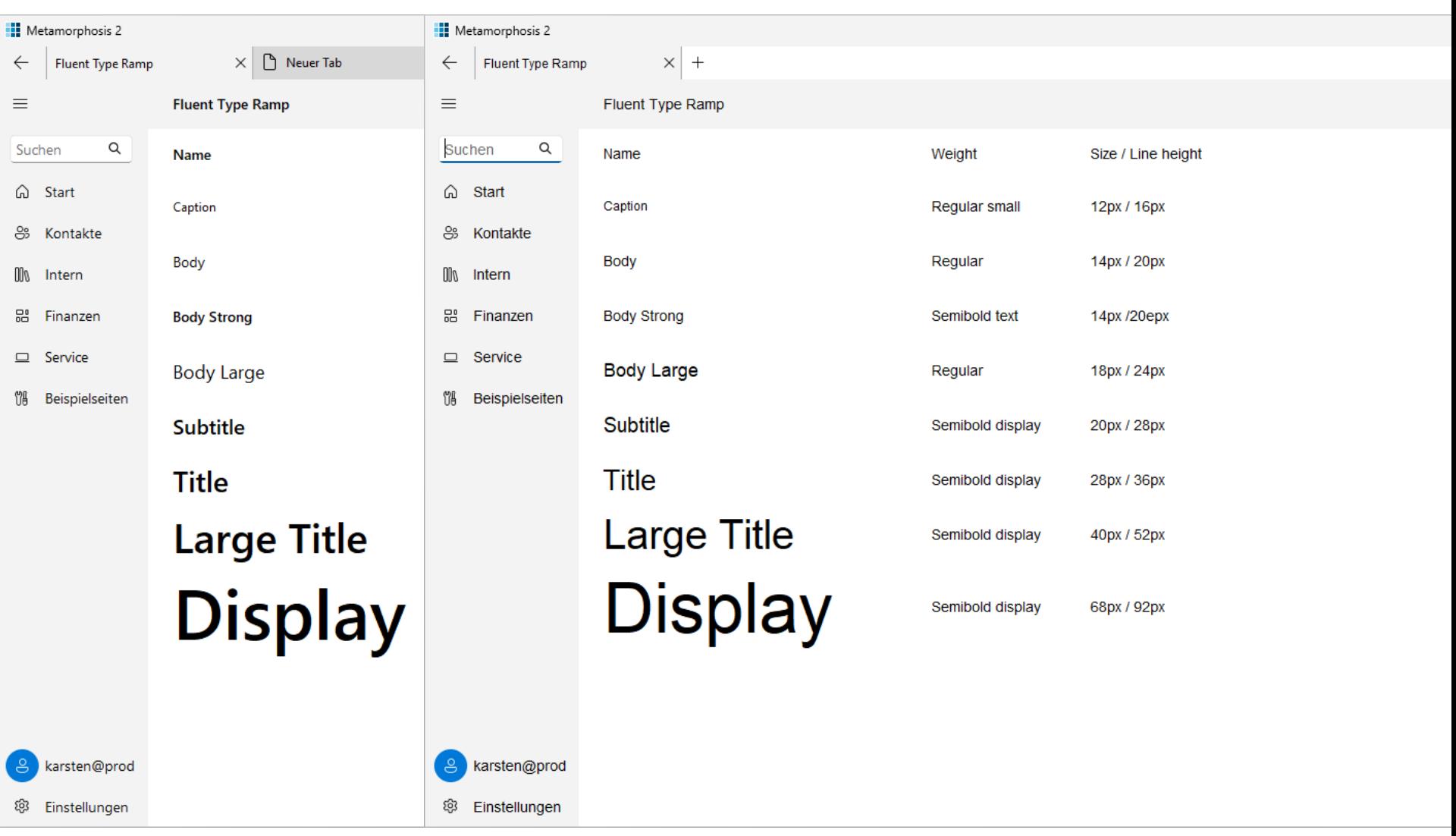

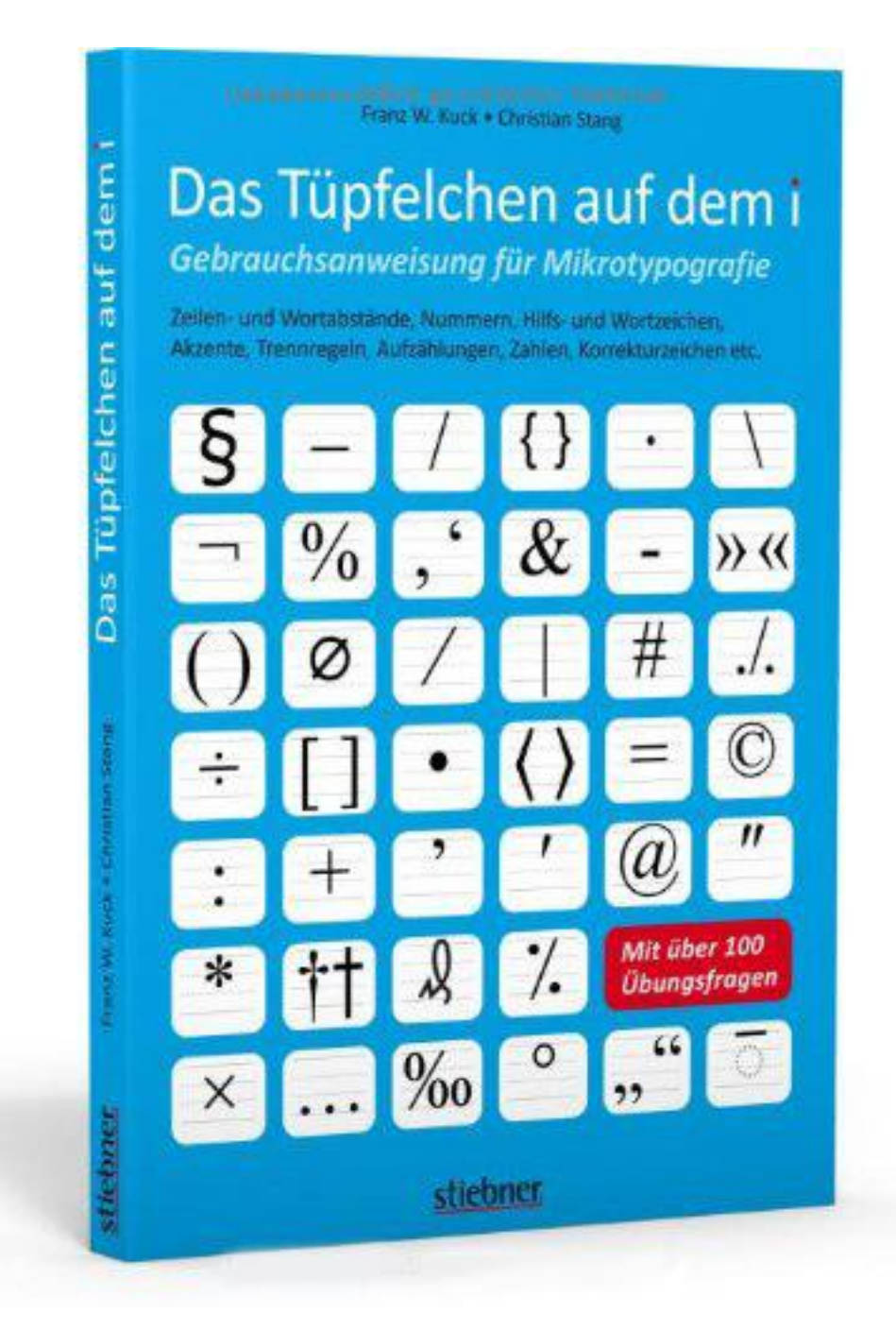

## Pfusche nicht mit Farben!

### **ダ祖区☆☆妇祖4日00020002日**

Person Kundeninfos Agenturen Zahlungsverbindungen Zahlungsbedingungen Verwendung Web-User

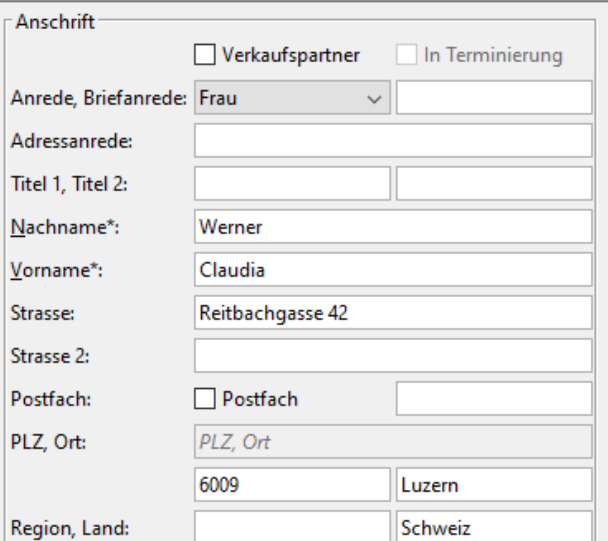

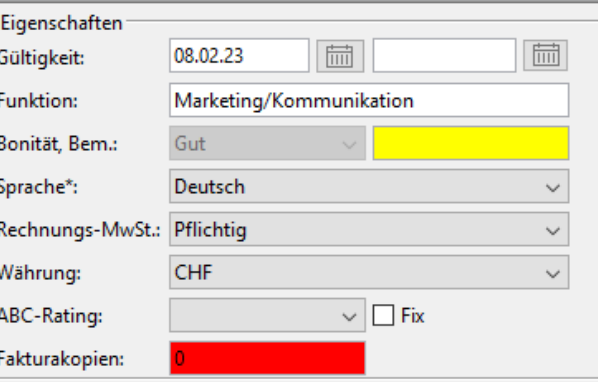

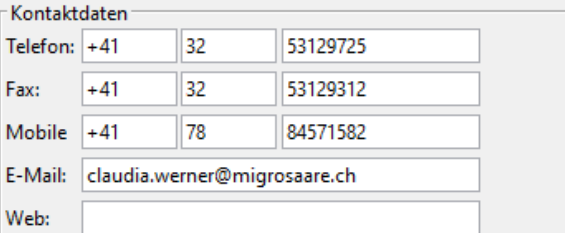

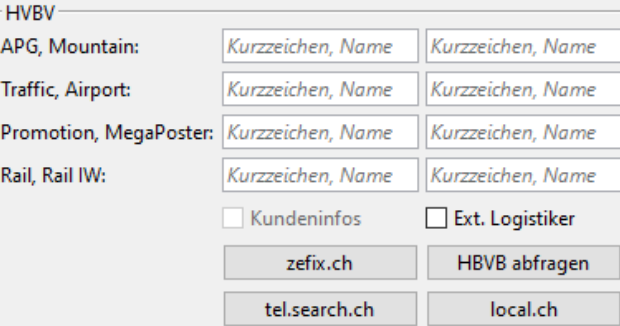

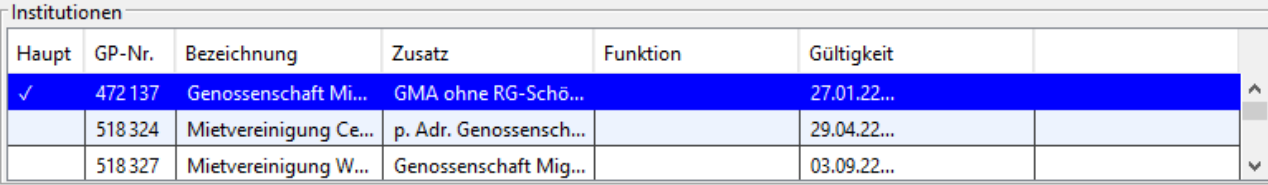

### **ッ粕区☆☆歯田ゃ日】00名200名記名曲**

Person Kundeninfos Agenturen Zahlungsverbindungen Zahlungsbedingungen Verwendung Web-User

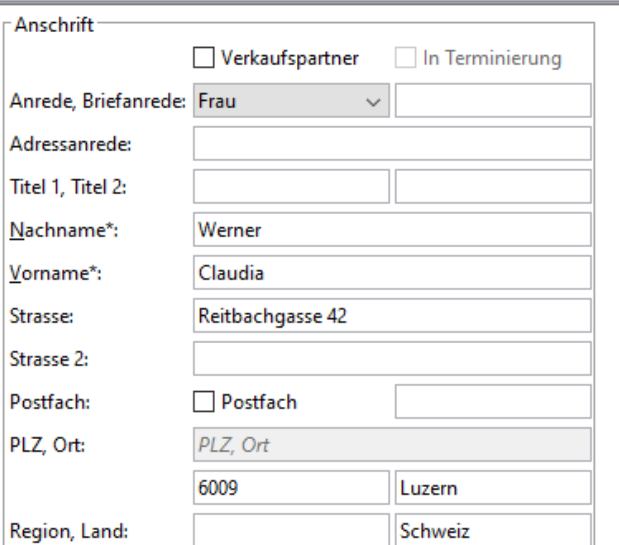

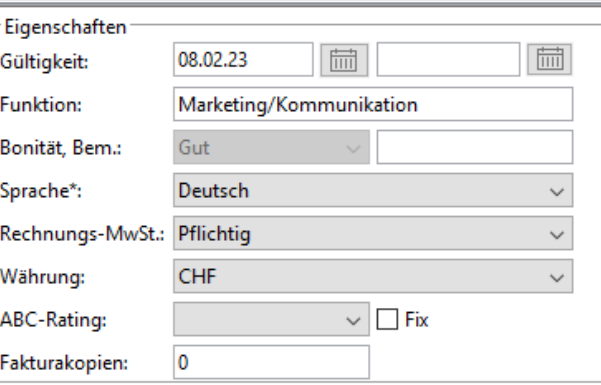

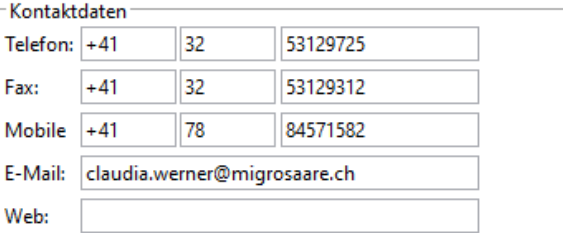

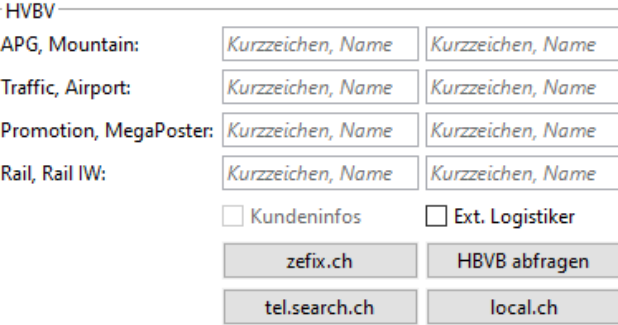

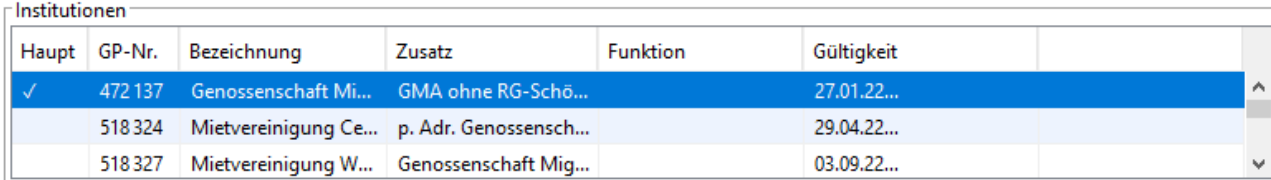

Datenzugriff um 18:45:42 (0,0023 ms)

## Windows: Standardfarbschema

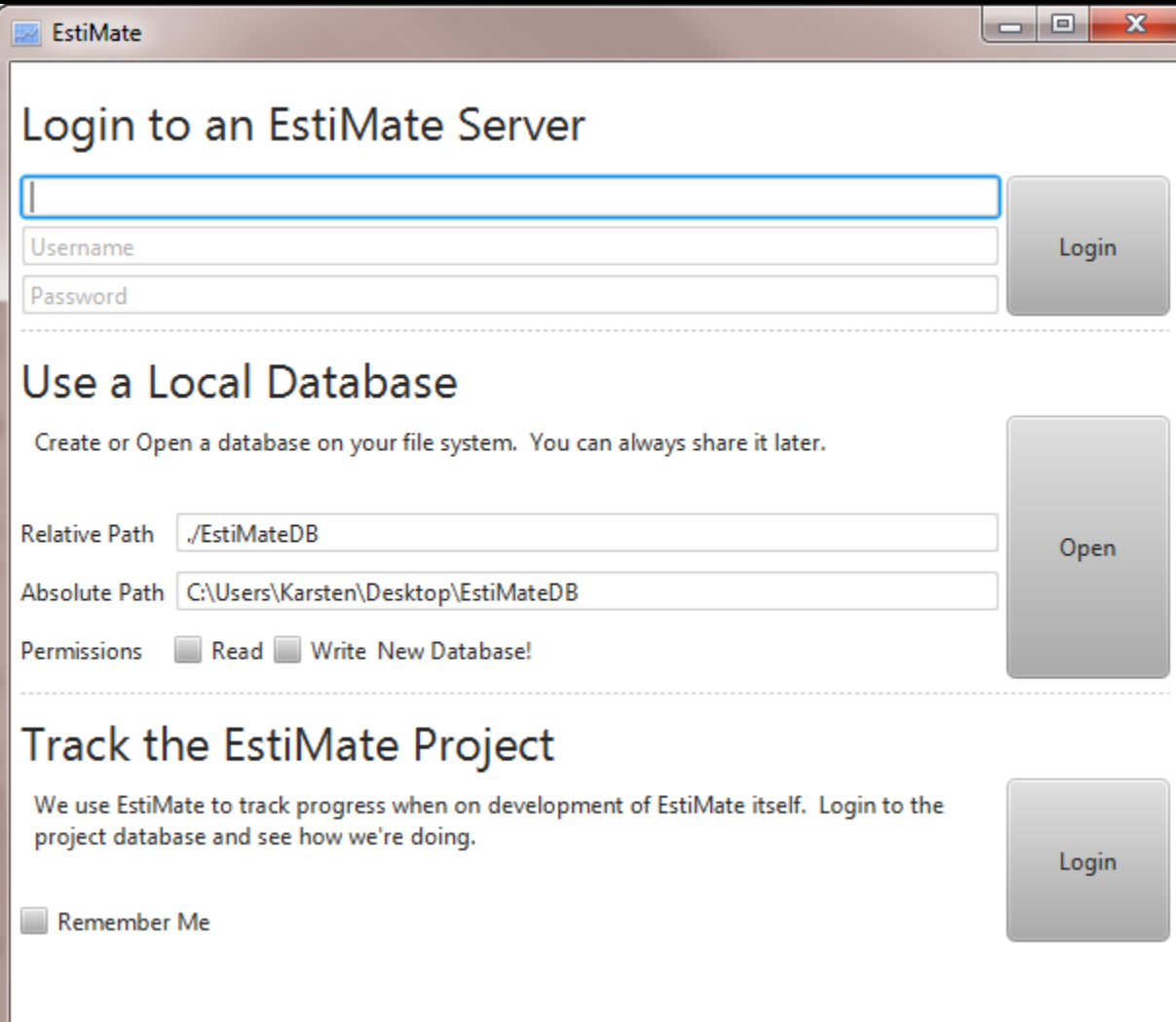

# Windows: High Contrast-Schema

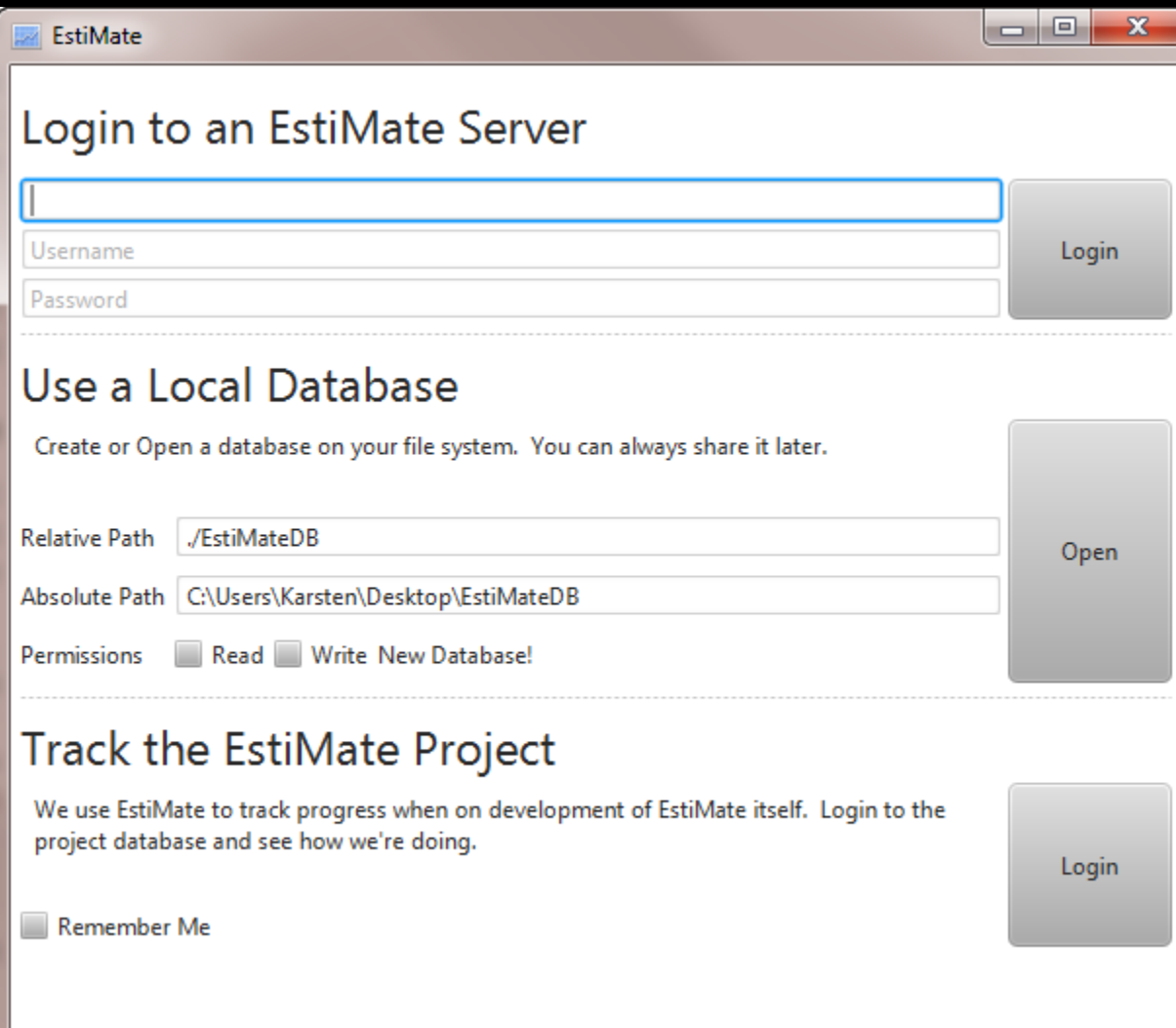

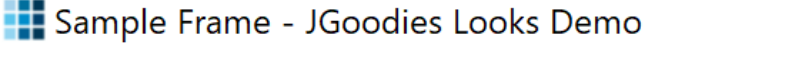

File Radio Check Styled Alignment Help

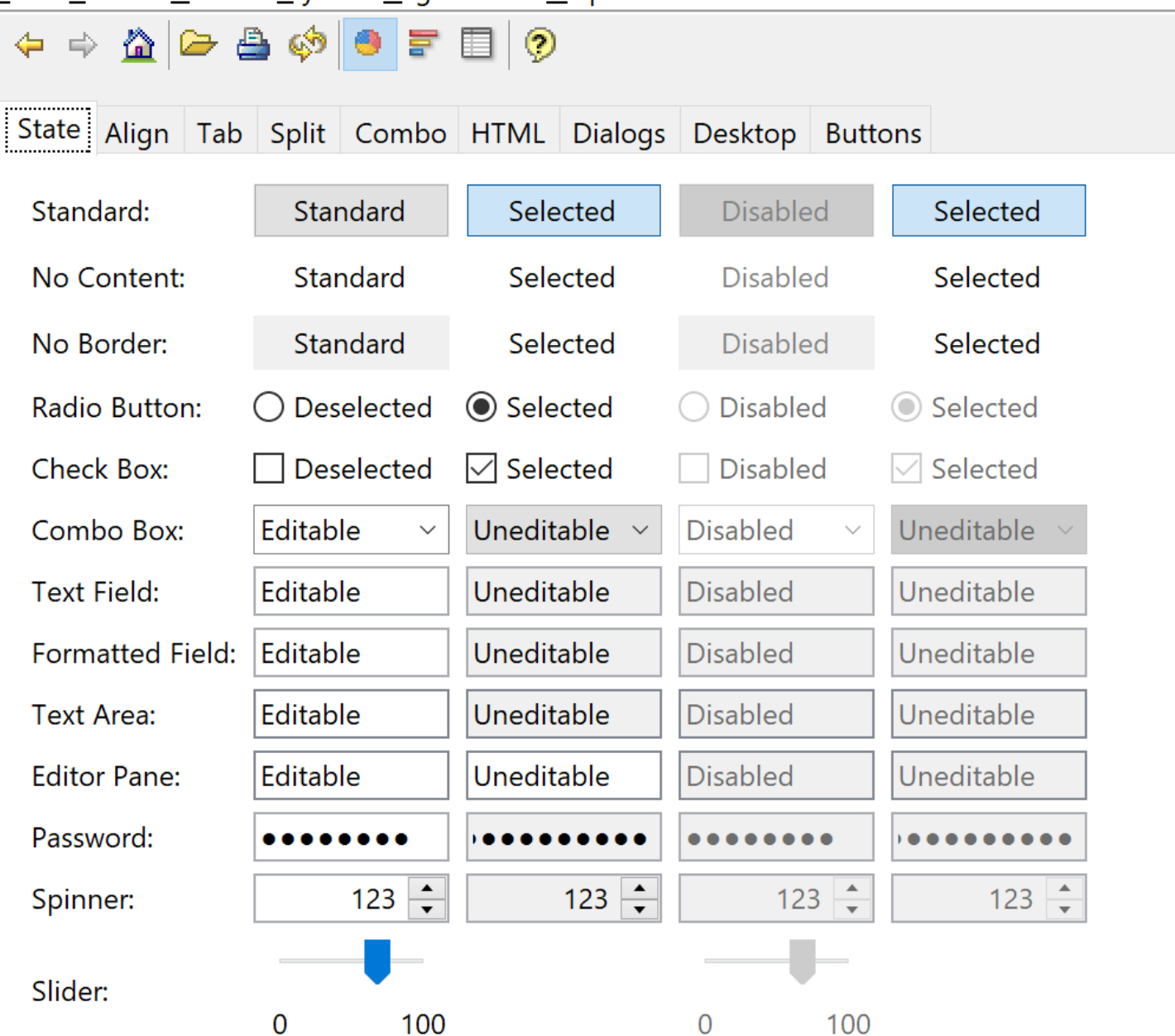

 $\times$ 

П

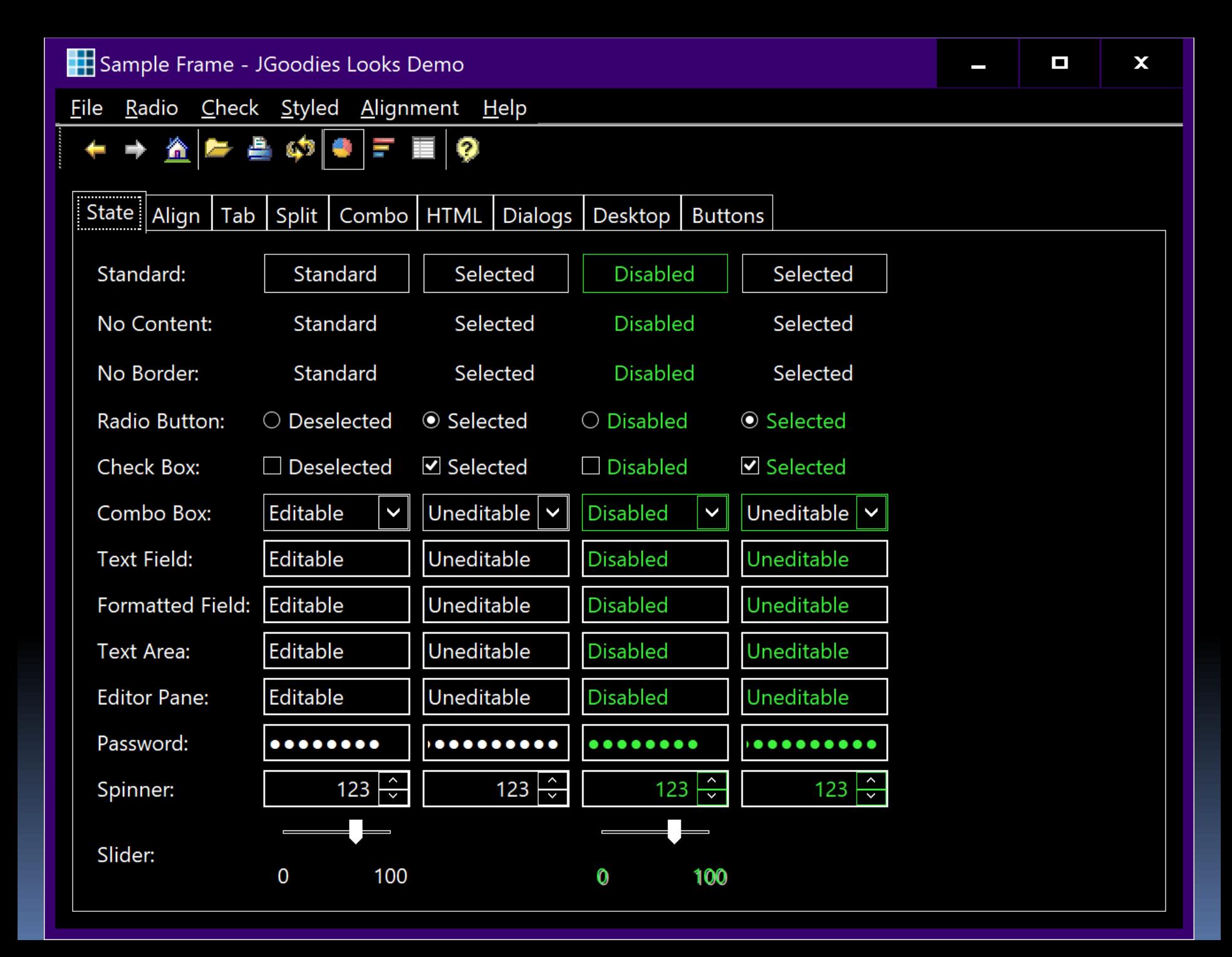

## Pfusche nicht mit Icons!

### **ッ粕区☆☆歯田ゃ日】00名200名記名曲**

Person Kundeninfos Agenturen Zahlungsverbindungen Zahlungsbedingungen Verwendung Web-User

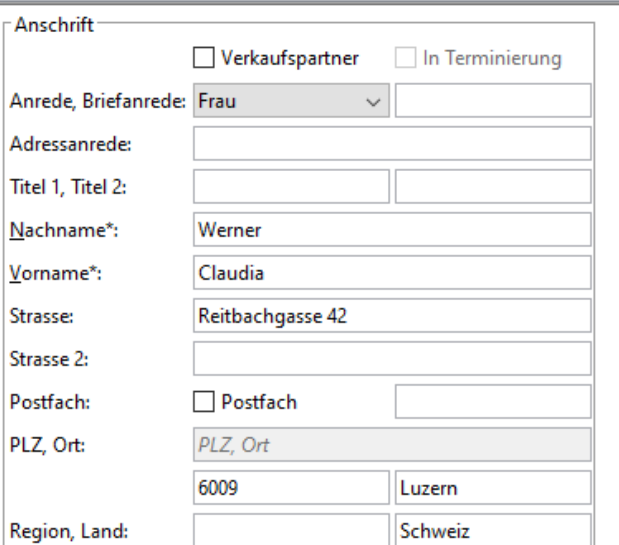

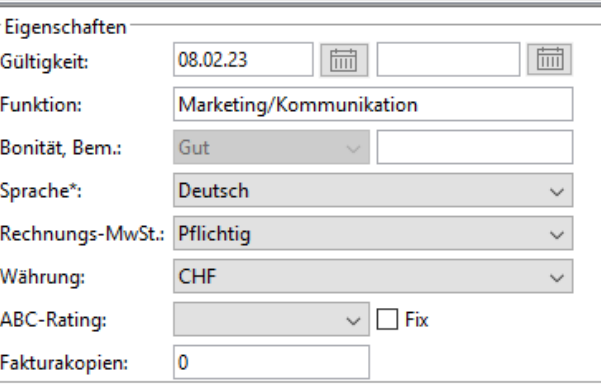

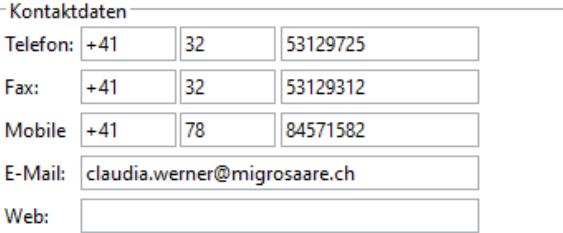

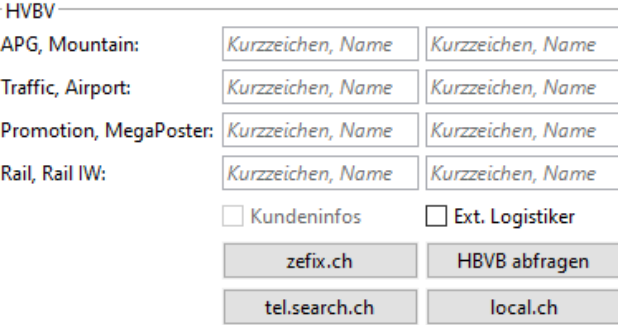

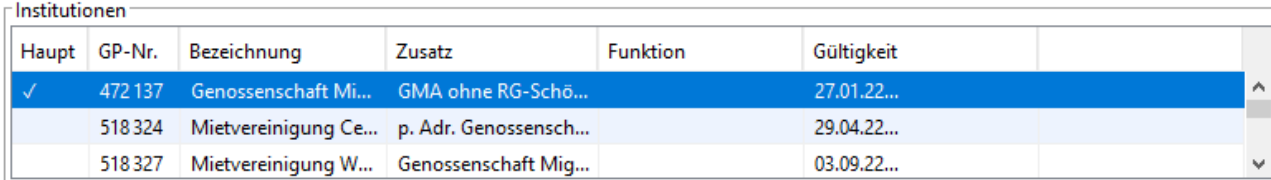

Datenzugriff um 18:45:42 (0,0023 ms)

Person Kundeninfor Agenturen Zahlungsverhindungen Zahlungshedingungen Verwendung Web-Heer

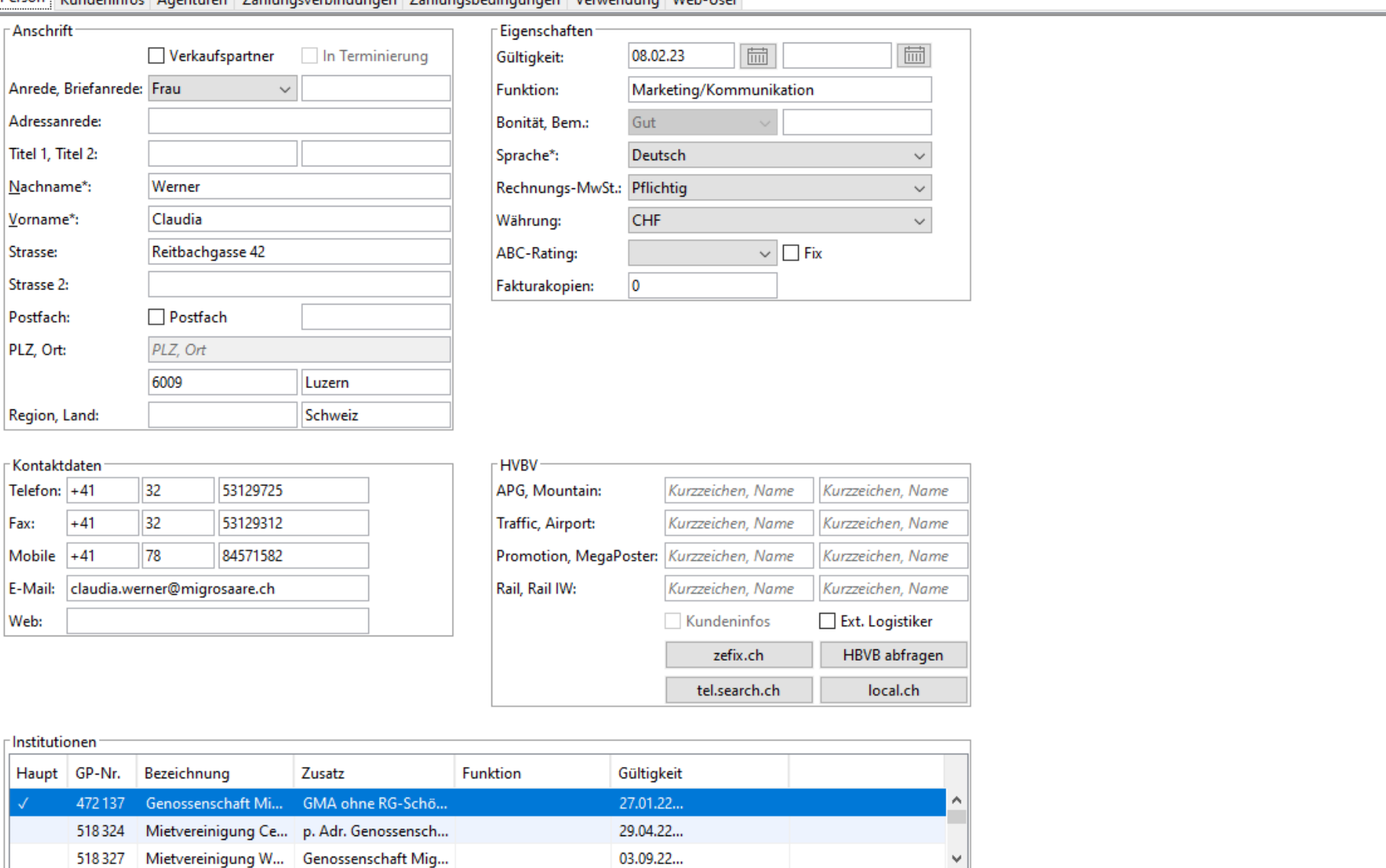

Datenzugriff um 18:45:42 (0,0023 ms)

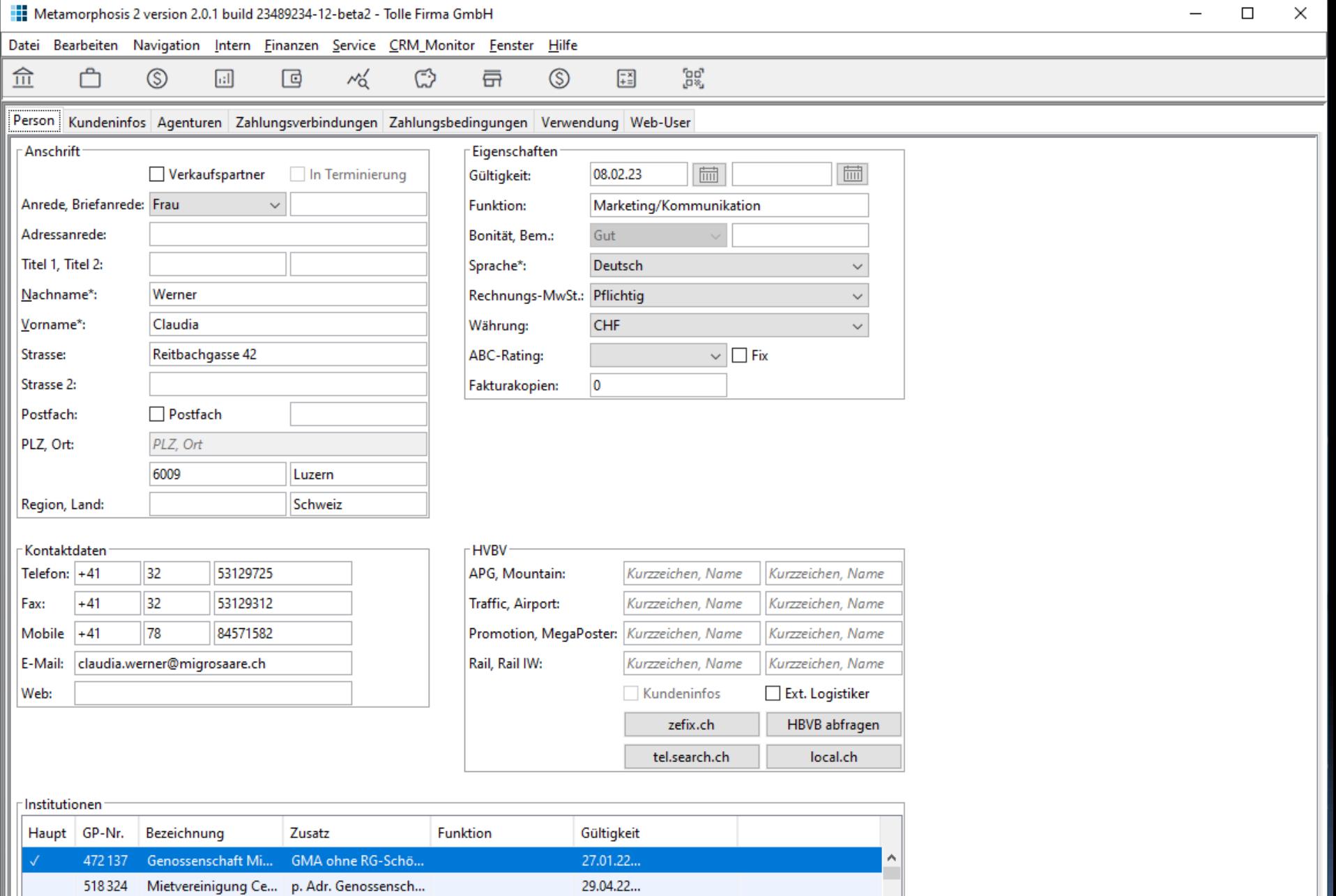

03.09.22...

Datenzugriff um 18:45:42 (0,0023 ms)

518327 Mietvereinigung W... Genossenschaft Mig...

 $\checkmark$ 

## Reduziere!

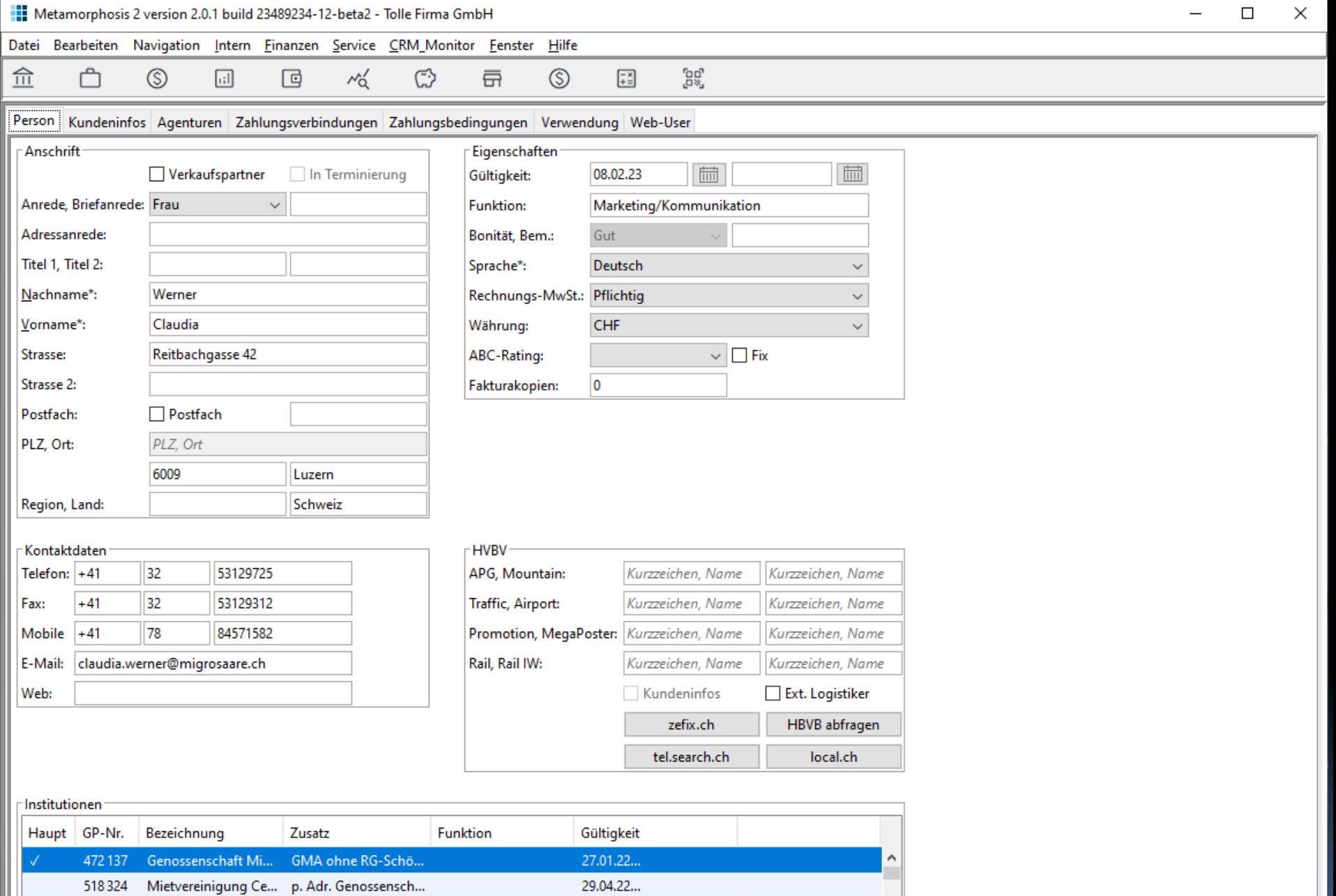

03.09.22...

Datenzugriff um 18:45:42 (0,0023 ms)

518327 Mietvereinigung W... Genossenschaft Mig...

 $\checkmark$ 

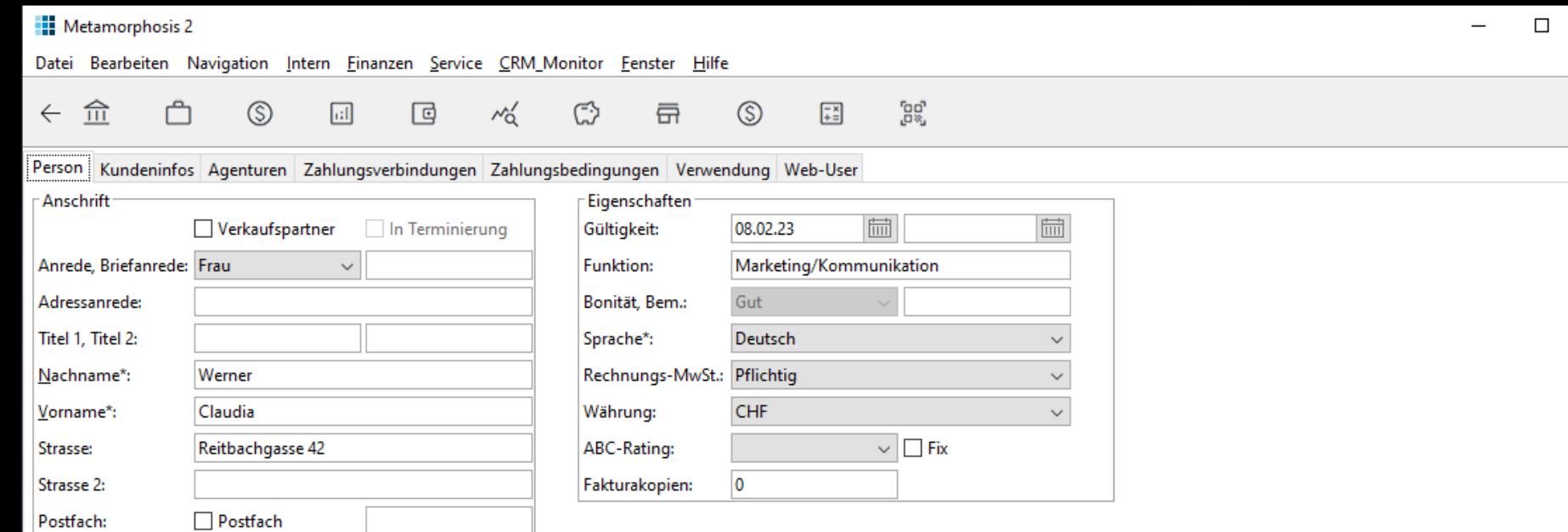

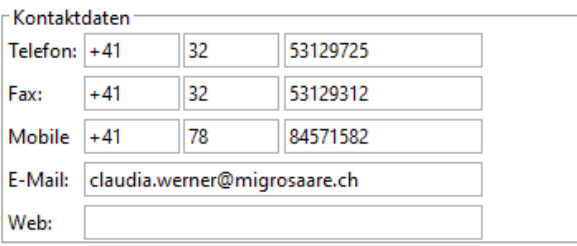

Luzern

Schweiz

PLZ, Ort

6009

PLZ, Ort:

Region, Land:

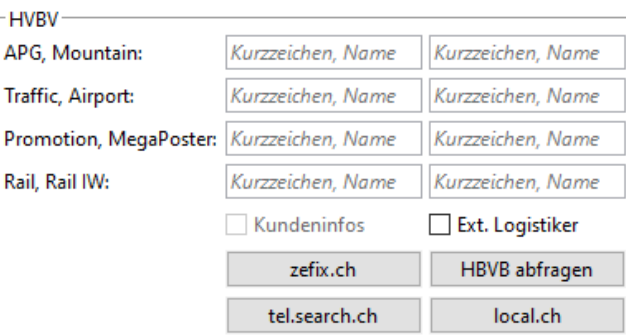

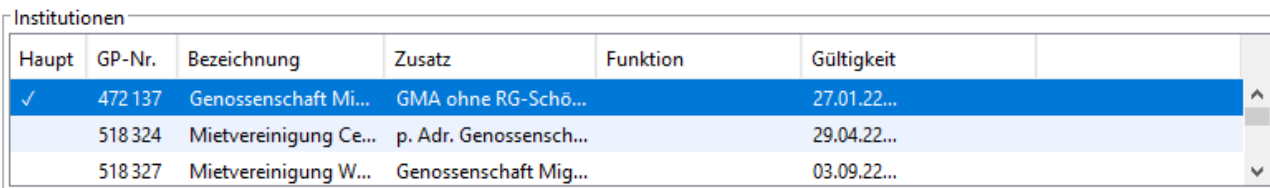

 $\times$ 

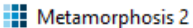

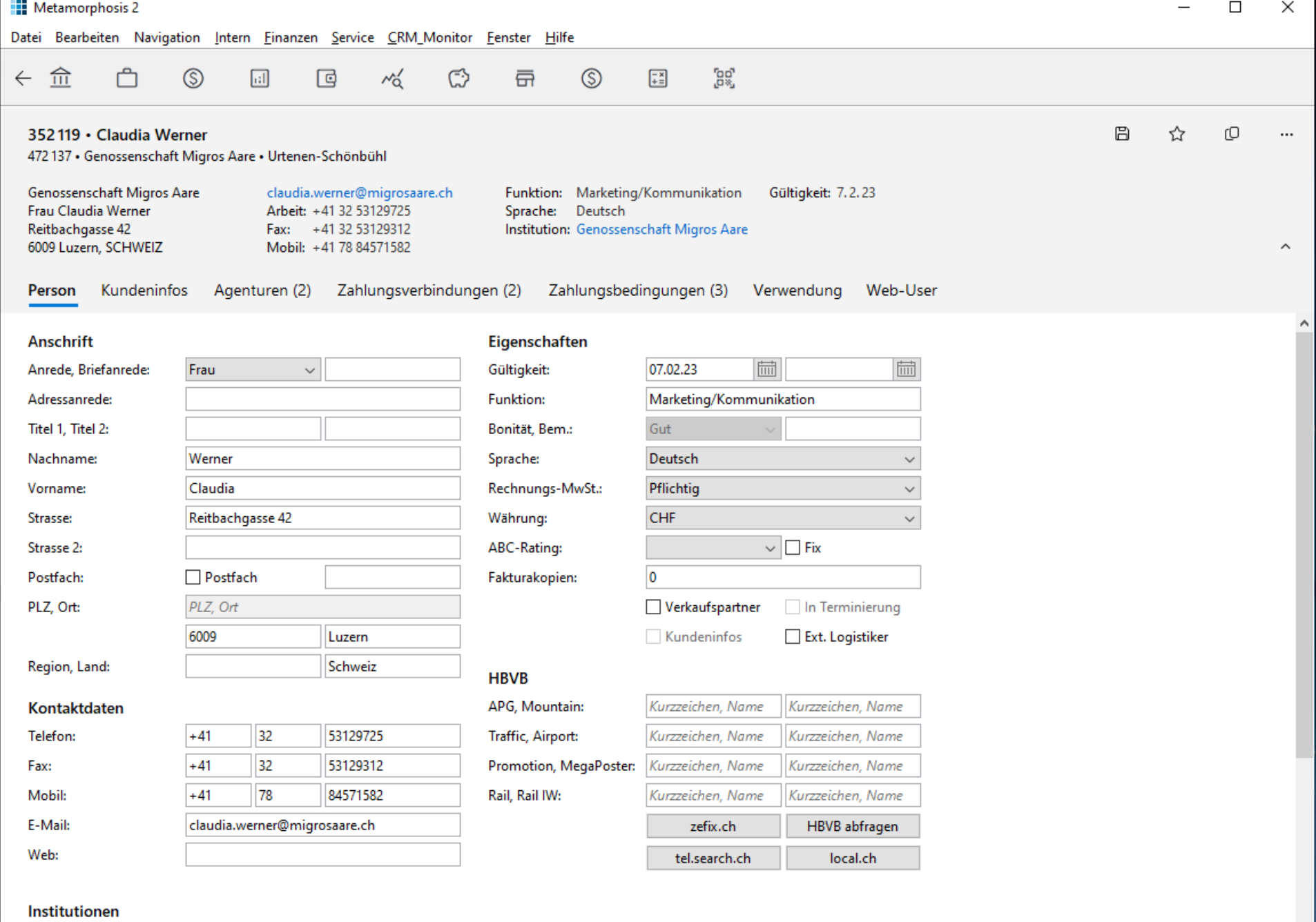

Datenzugriff um 18:45:42 (0,0023 ms)

大

Genossenschaft Migros Aare

 $\overline{\phantom{a}}$ 

 $\checkmark$ 

#### **Netamorphosis 2**

#### Datei Bearbeiten Navigation Intern Finanzen Service CRM\_Monitor Fenster Hilfe

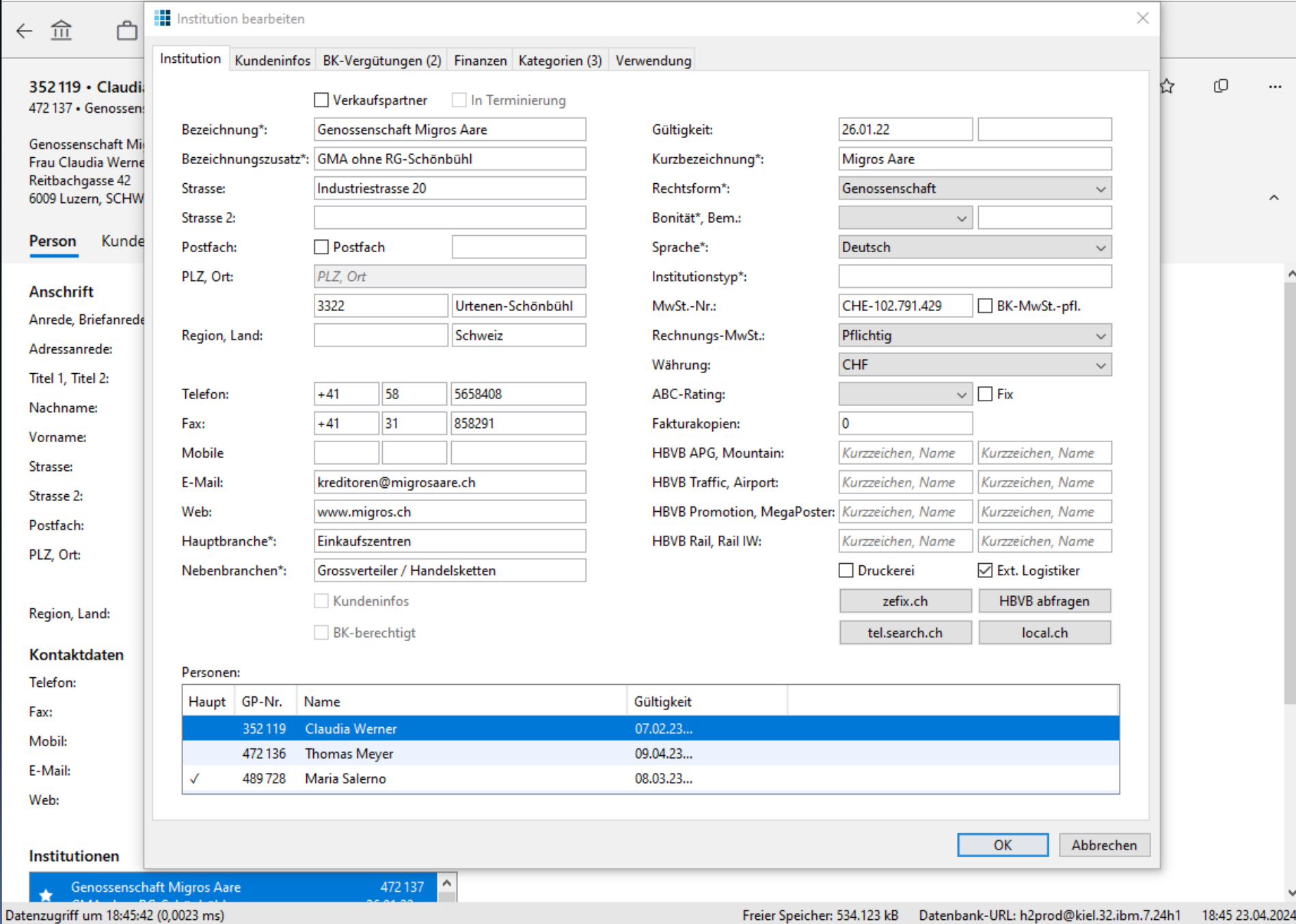

 $\hfill \square$ 

 $\times$ 

 $\overline{\phantom{0}}$ 

## Gliederung

Einleitung Neuanstrich Anwendung Inhalte Beispiele

### Einfaches Renovieren

- Wesentliche Navigationspatzer beseitigen
- **Einige Read-only-Ansichten vorschalten**
- **Tabelle -> Liste mit gutem Renderer**

▪ Inhalte leicht überarbeiten

### Hauptpatzer Frontend

- Schlechte Navigation
	- Nicht erwartungskonform
	- Verstößt gegen Style-Guide-Konventionen
	- Wo bin ich?
	- Was kann und soll ich hier tun?
	- Wie komme ich zu meiner Aufgabe/Dokument?
	- Wie komme ich zurück?
- Kommandos und Navigation vermischt
- Pfusch mit Farben, Schriften, Icons

## Abhilfe: Stilführer

Richtlinien, damit Software einheitlich aussieht und bedient werden kann:

- Microsoft Fluent Design (Win 10/11)
- **Googles Material Design (Android)**
- Apple Design Specification (iOS)

# Fluent und Material Design

- Unterscheiden Apps nach: Typ, Größe, Struktur
- **E** Anwendungsaufbau
	- **App-Silhouette**
	- **Navigation**
	- Inhalte
	- **E** Kommandos
- UI-Komponenten
- Layout
- Beantworten viele konkrete Gestaltungsfragen

# Fluent-App-Silhouetten

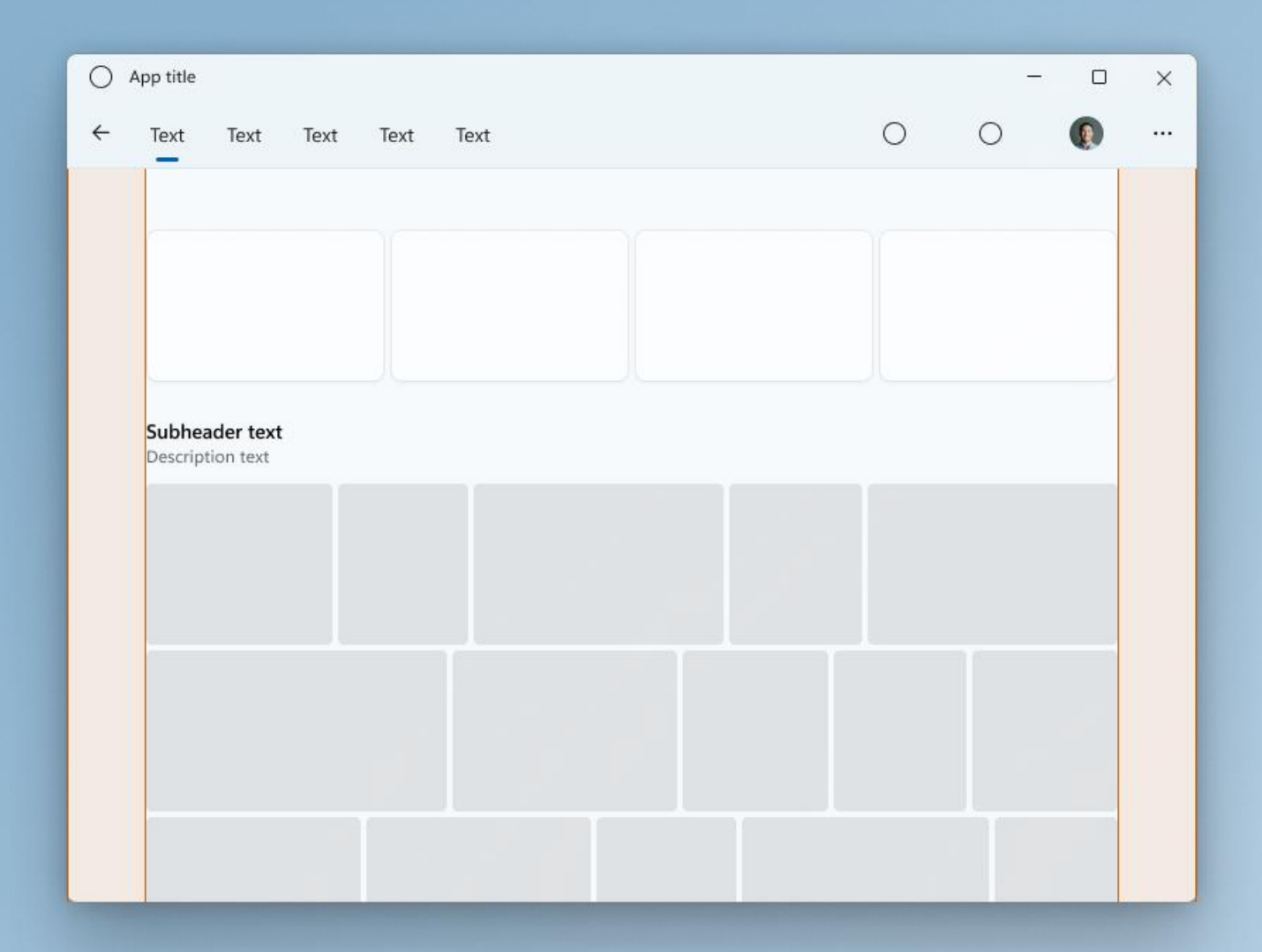

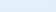

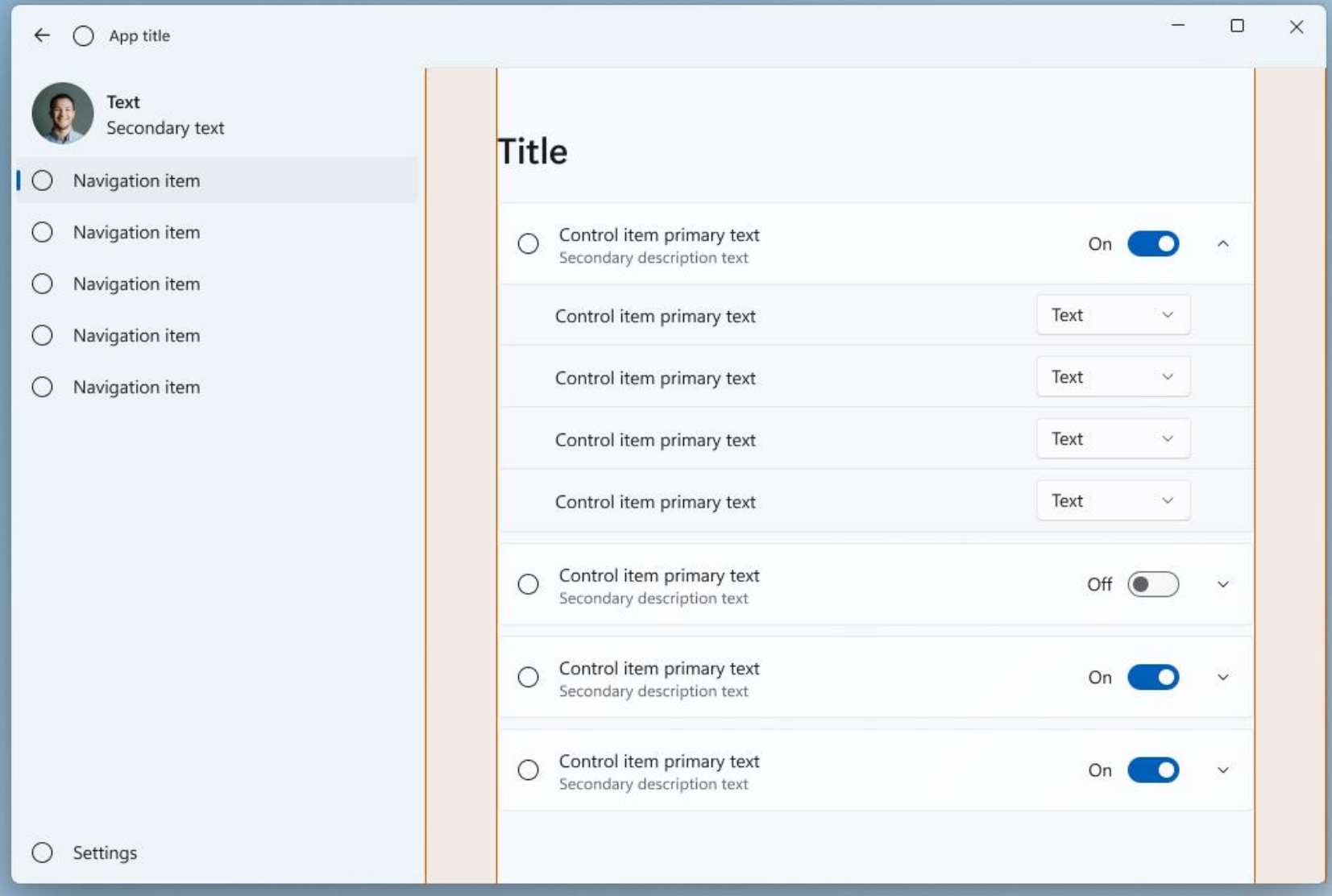

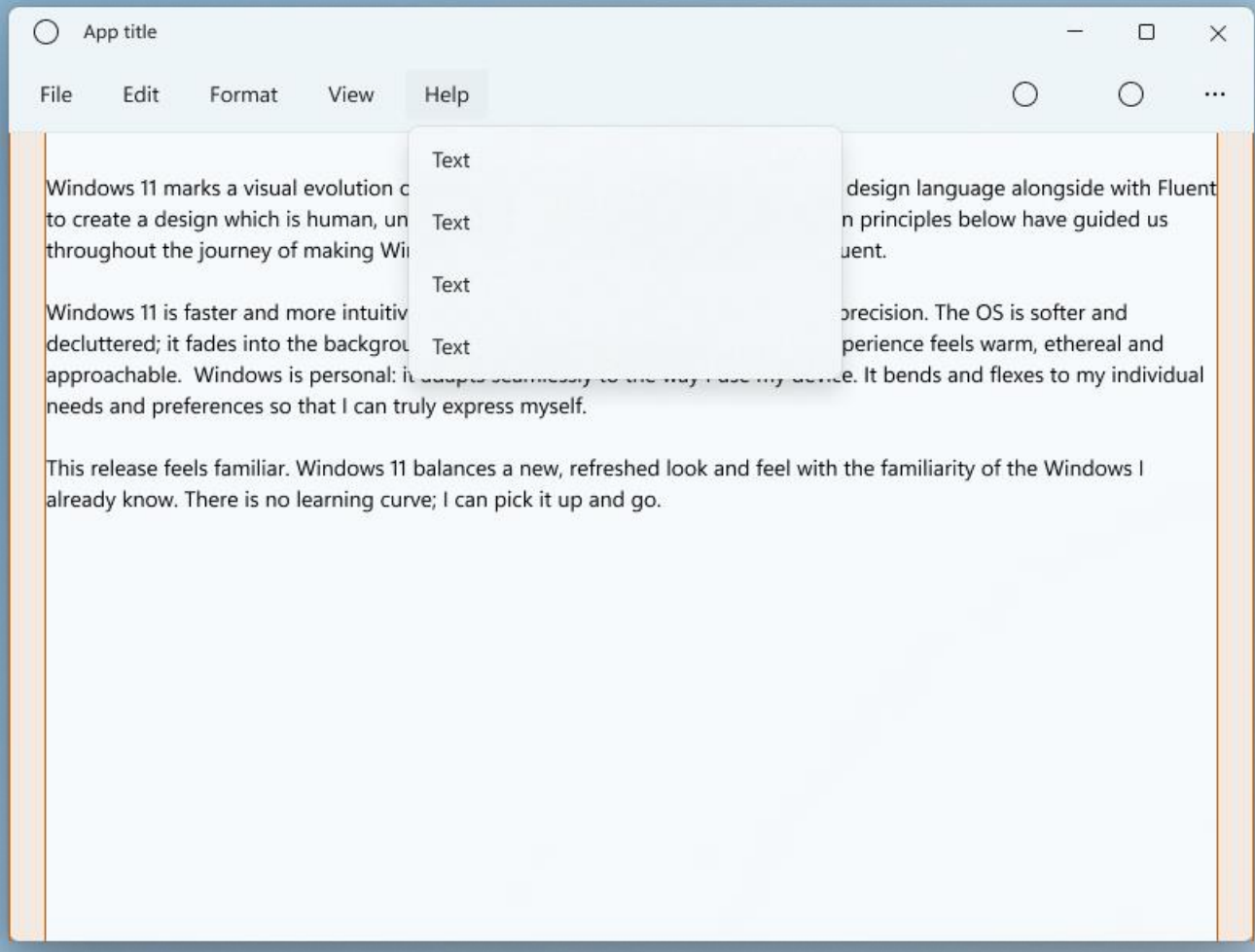

```
\Box\times\bigcirc Tab
                                                   \times | \bigcirc Tab
                                                                                         \times +
                         \times \bigcirc Tab
                                                                                                                               A
<! DOCTYPE HTML PUBLIC "-//W3C//DTD HTML 4.01 Transitional//EN" "http://www.w3.org/TR/html4/loose.dtd">
khtml lang="en" xmlns="http://www.w3.org/1999/xhtml" xmlns:v="urn:schemas-microsoft-com:vml"
xmlns:o="urn:schemas-microsoft-com:office:office">
chead>
 <meta charset="utf-8">
 <meta name="viewport" content="width=device-width">
 <meta http-equiv="X-UA-Compatible" content="IE=edge">
  <meta name="x-apple-disable-message-reformatting">
 <meta name="format-detection" content="telephone=no,address=no,email=no,date=no,url=no">
 <title>Email 6</title>
  <link href="https://fonts.googleapis.com/css?family=Inter:400&display=swap&subset=cyrillic" rel="stylesheet">
  <link href="https://fonts.googleapis.com/css?family=Roboto:500&display=swap&subset=cyrillic" rel="stylesheet">
 \langle --[if mso]>
             <style>
                 * {
                      font-family: sans-serif limportant;
             </style>
         \langle![endif]-->
 \langle[--[if |mso]><|-->
 \langle 1--\langle 1[endif] \rangle \rightarrow<style>
  html fmargin: 0 limportant;
       padding: 0 !important;
  \mathcal{F}* f-ms-text-size-adjust: 100%;
       -webkit-text-size-adjust: 100%;
  \mathcal{F}td fvertical-align: top;
       mso-table-lspace: 0pt limportant;
       mso-table-rspace: 0pt !important;
                                                                                                                               \overline{\phantom{a}}
```
### Peer-to-Peer-Navigation

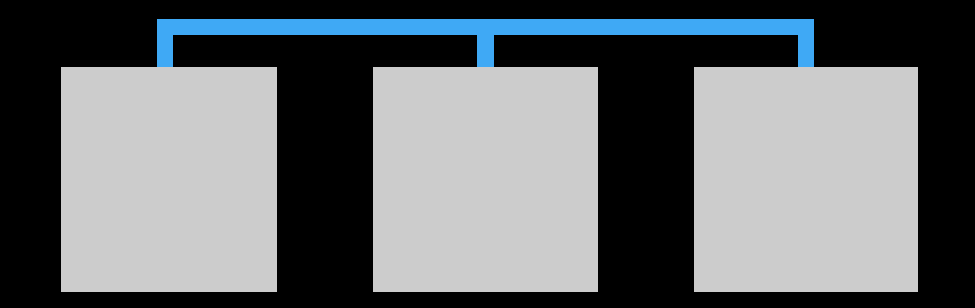

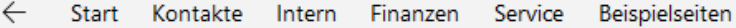

#### 352119 · Claudia Werner

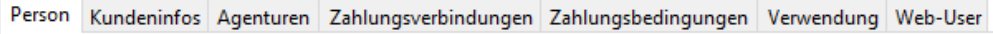

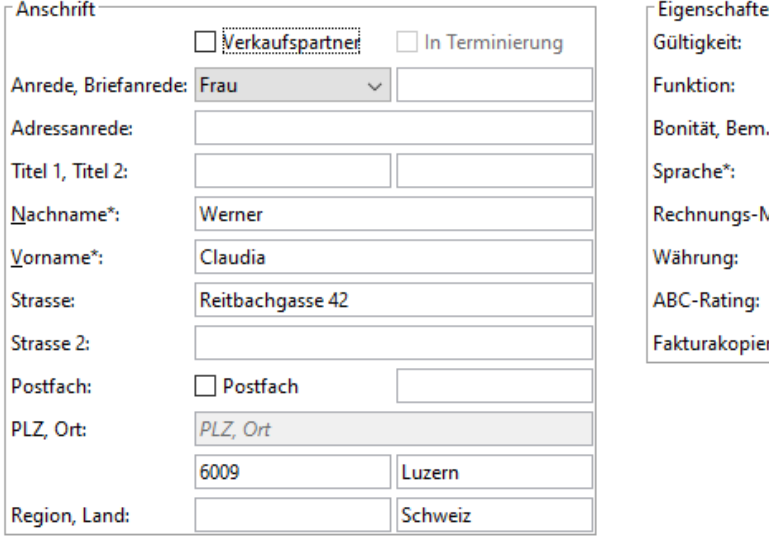

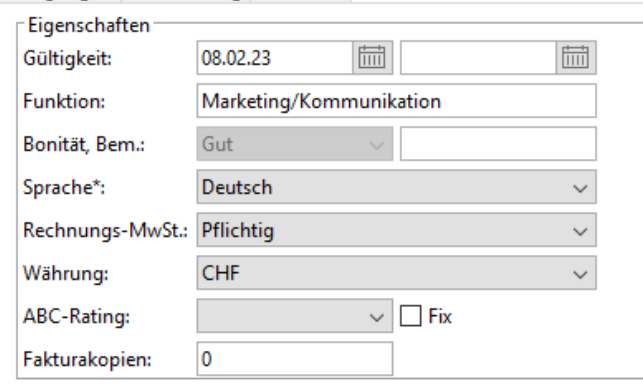

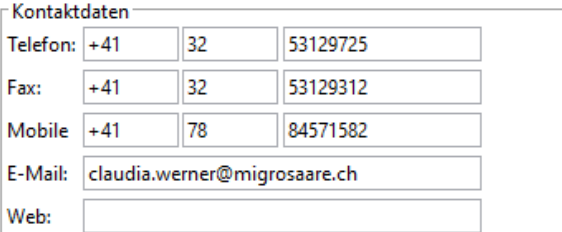

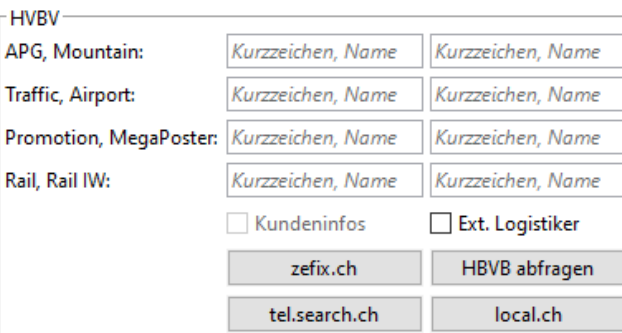

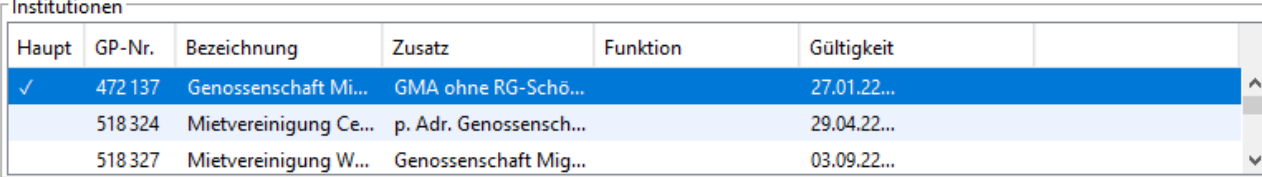

 $\Box$ 

[e]

O

Q

☆

Kontakte suchen

 $\boxplus$ 

 $\times$ 

දි3

 $\cdots$
## Hierarchische Navigation

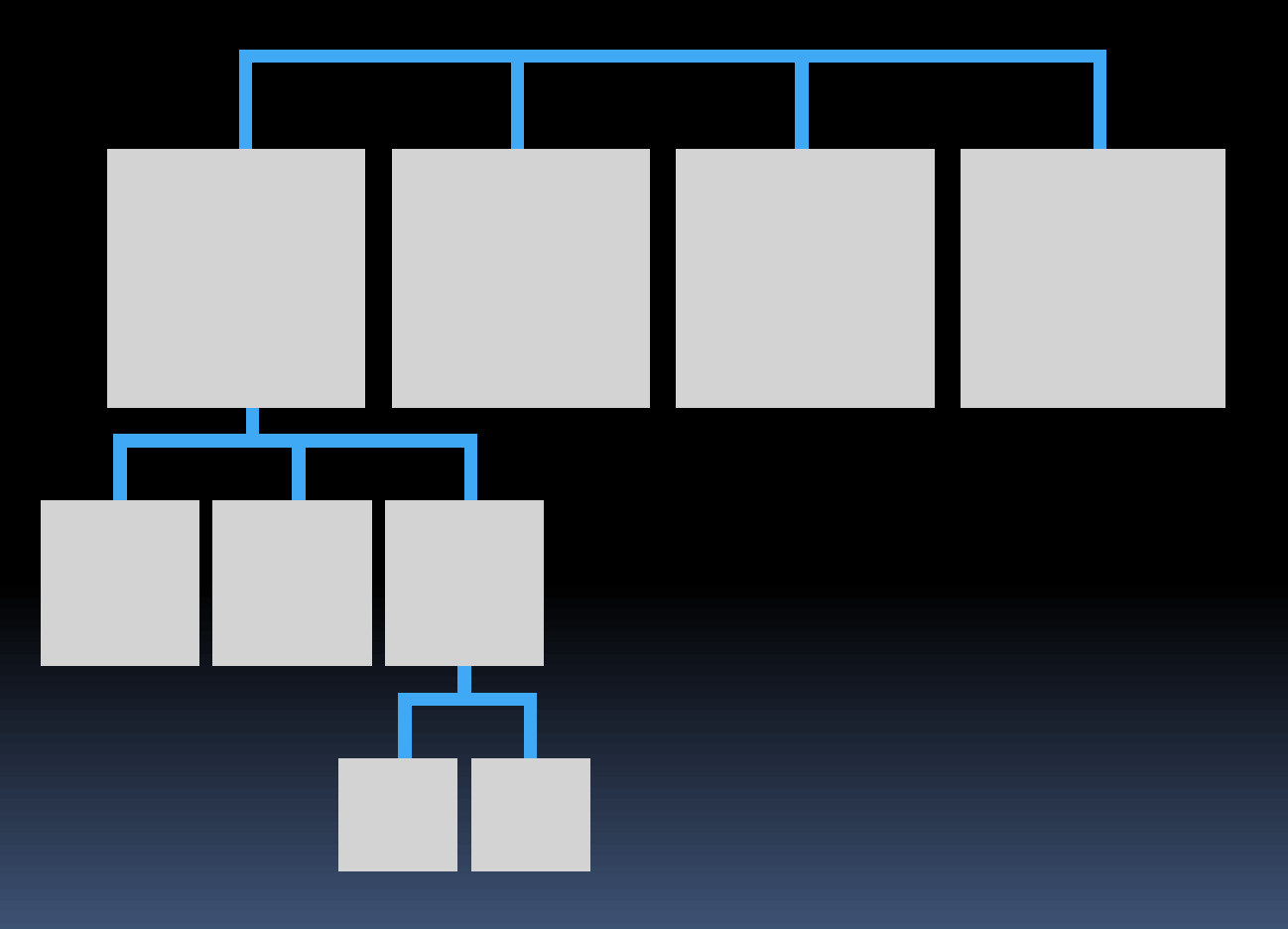

#### $\leftarrow$ 352119 · Claudia Werner

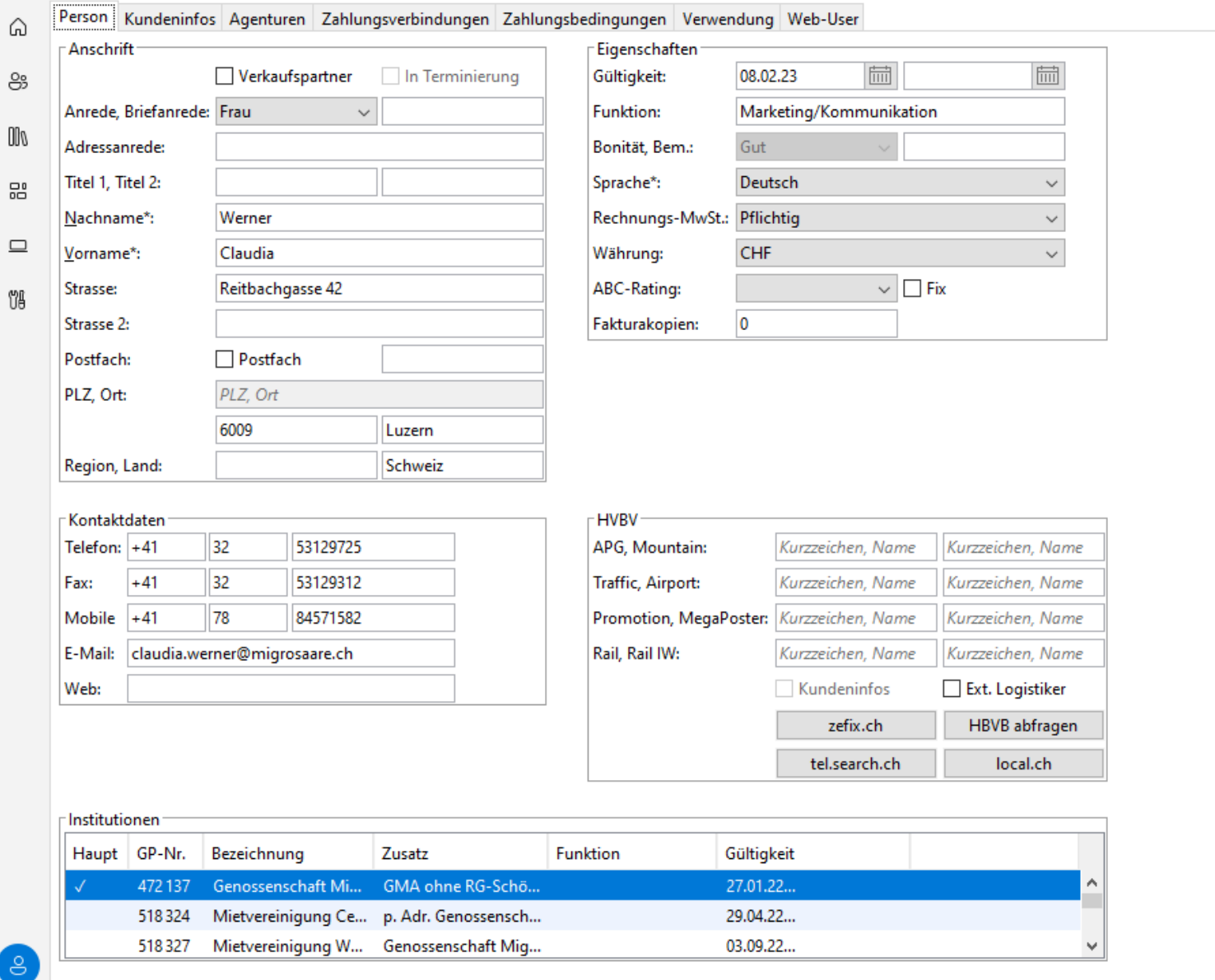

ශී

 $\cdots$ 

 $\mathbb{C}$ 

 $\qquad \qquad -$ 

☆

 $\boxdot$ 

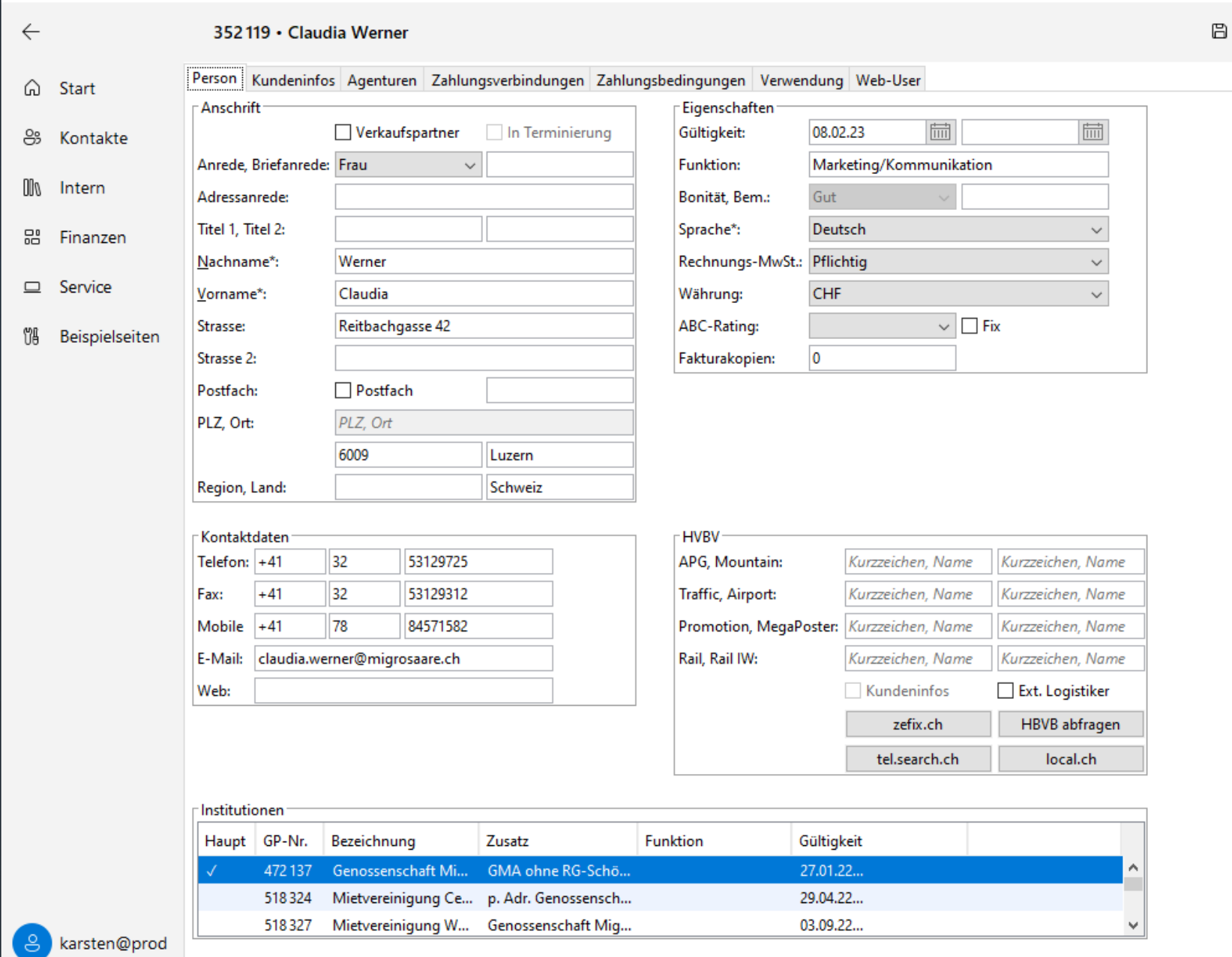

Einstellungen දඉ

 $\Box$ 

 $\mathbb{C}$ 

☆

 $\times$ 

 $\cdots$ 

 $\leftarrow$ 

#### 352119 · Claudia Werner

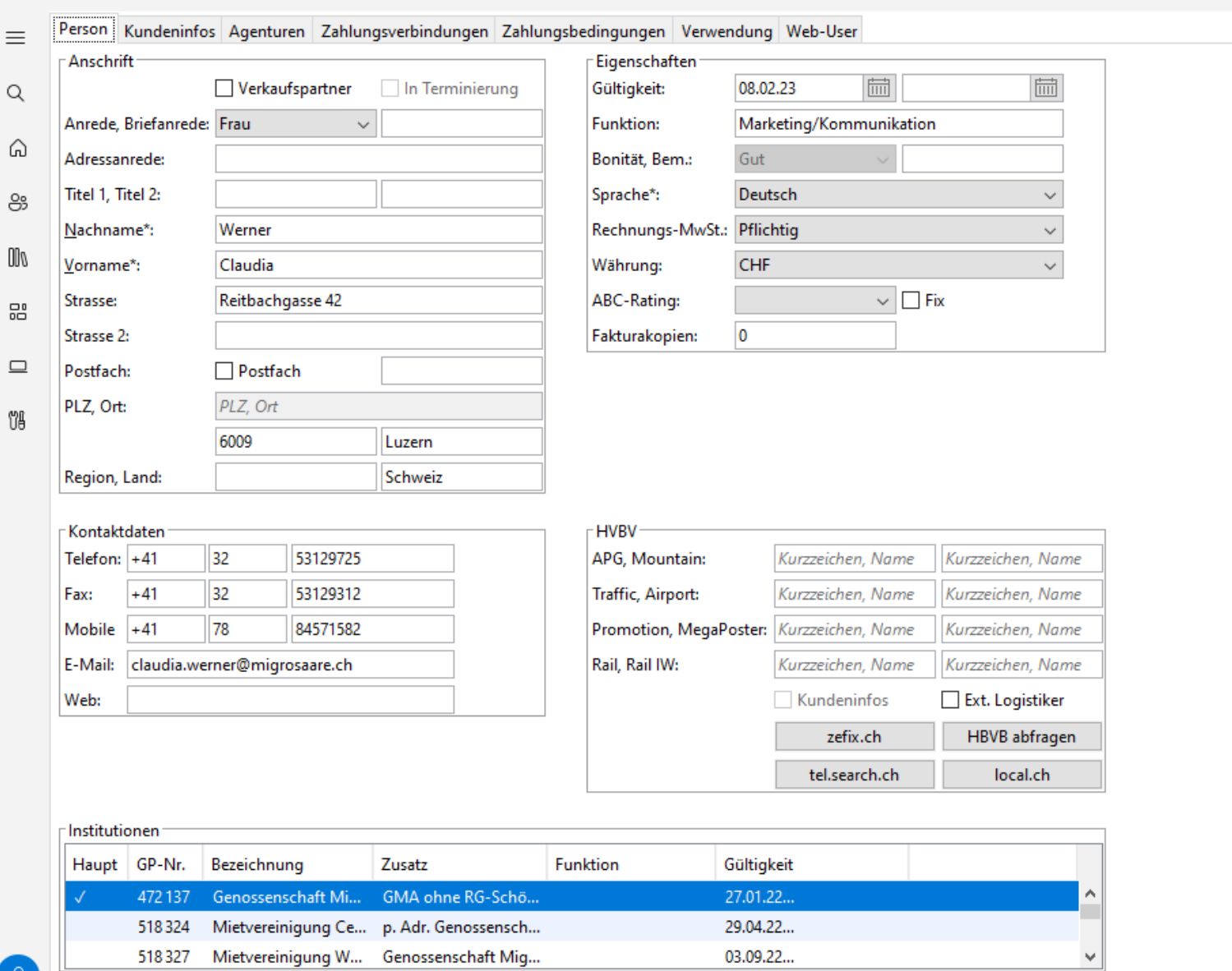

ခြ දිවි

 $\times$ 

 $\cdots$ 

 $\Box$ 

O

 $\boxdot$ 

☆

### **Netamorphosis 2**

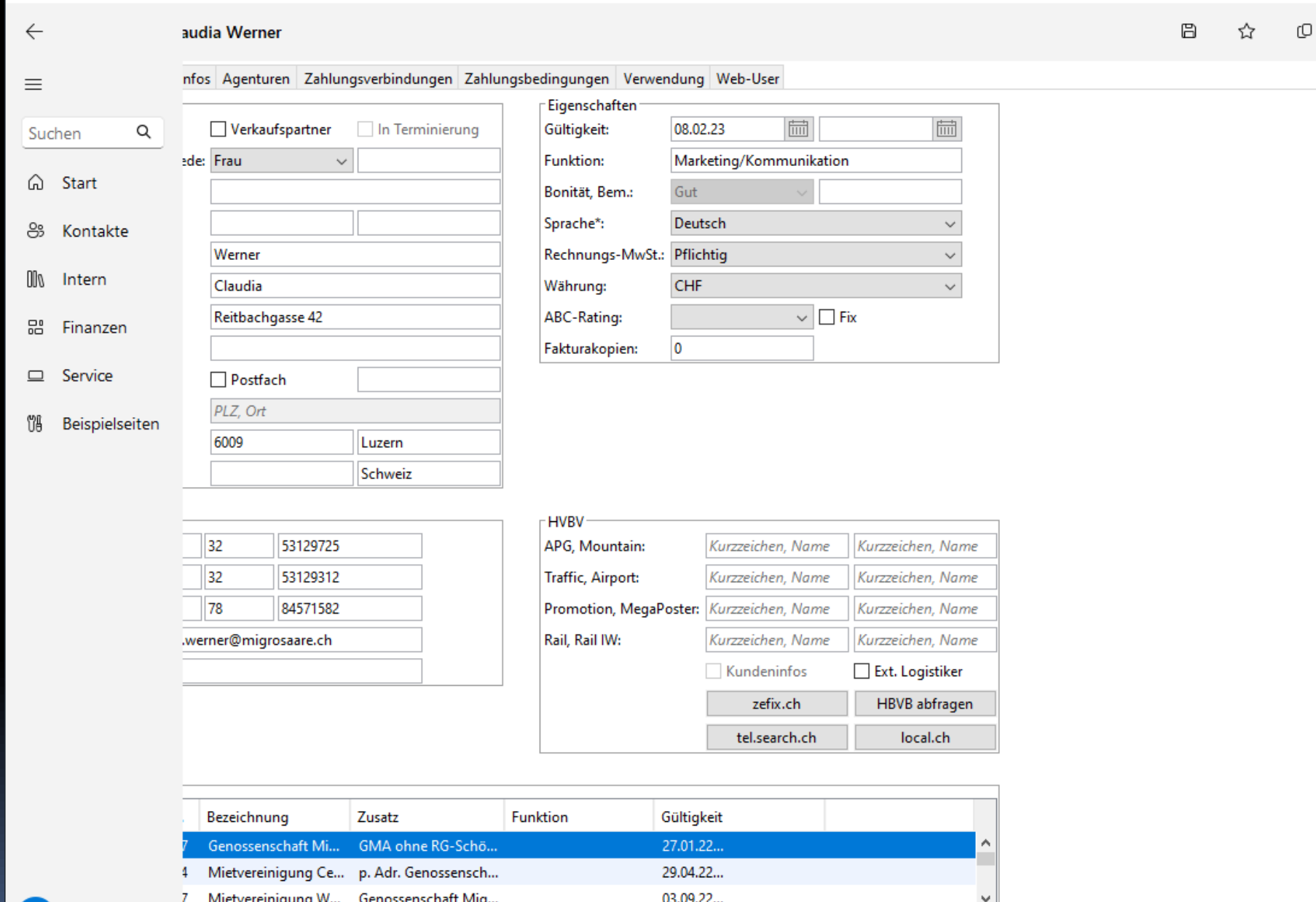

karsten@prod ခြ

ශී Einstellungen  $\Box$ 

 $\overline{\phantom{0}}$ 

 $\times$ 

 $\cdots$ 

#### **NavigationView**

Displays an App menu in different layouts and with optional back button, menu button, search field, and settings. The display mode AUTO is mapped to the LEFT\* modes depending on the window width.

The menu itself consists of navigation items that activate pages, and item headers that describe groups of items.

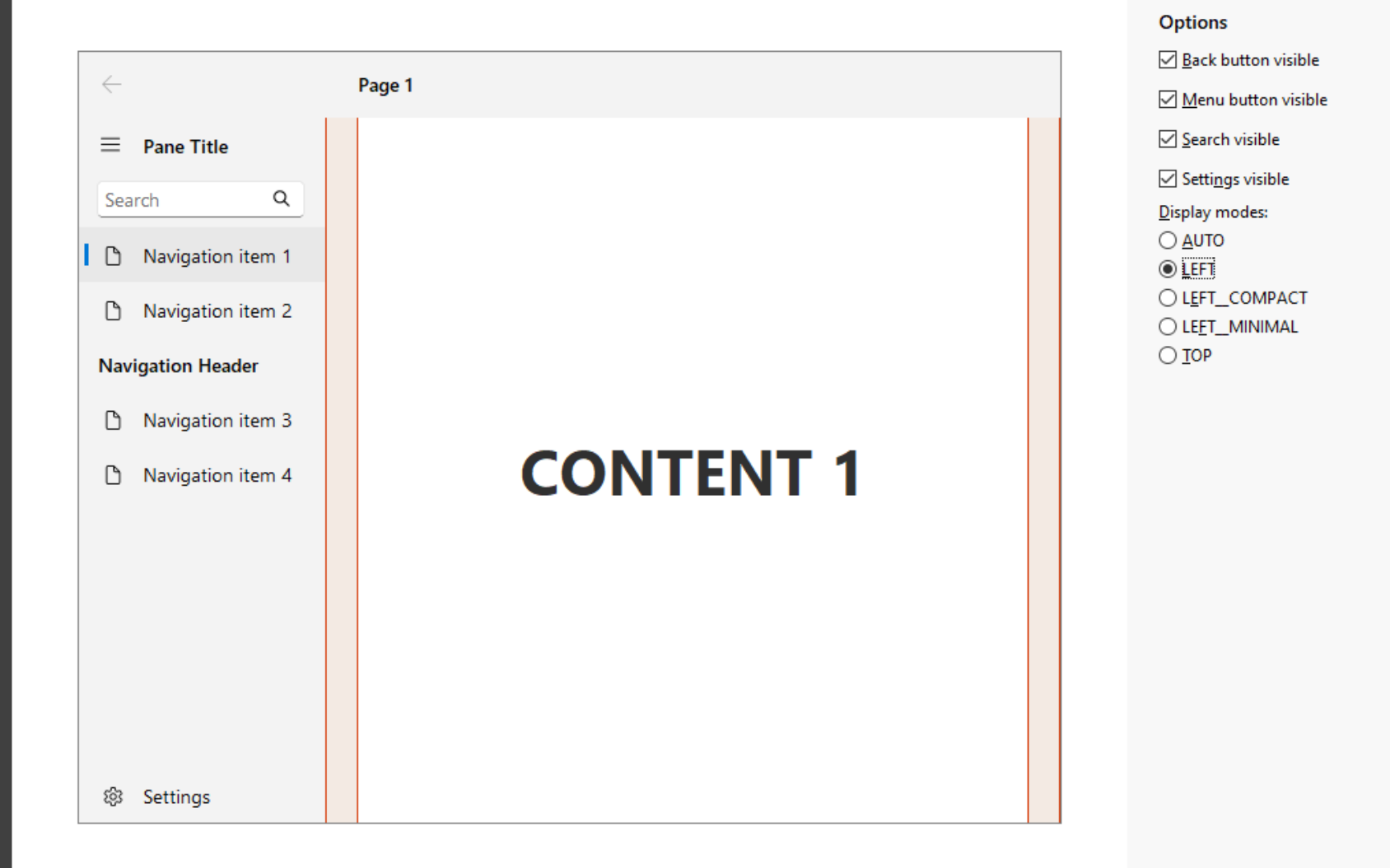

 $\Box$  $\{\}$ 

 $\times$ 

 $\sim$ 

 $\leftarrow$ 

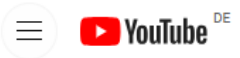

 $\bullet$  YouTube  $\equiv$ 

- Startseite ⋒
- B Shorts
- 靑 Abos

#### Mein YouTube >

- $\approx$ Mein Kanal
- $\odot$ Verlauf
- Playlists  $\equiv_{\blacktriangleright}$
- $\blacktriangleright$ Meine Videos
- $\odot$ Später ansehen
- Videos, die ich mag ß

#### **Entdecken**

- $\bm{\mathcal{G}}$ Trends
- ႕ **Musik**
- ℡ Filme & TV
- $((\bullet))$ Live
- $\odot$ Gaming
- 同 Nachrichten
- Ç Sport
- Q Wissen
- ⋒ Podcasts

B Shorts  $\hat{\overline{\mathbf{r}}}$ Abos

 $\overline{\mathbf{E}}$ 

Mein YouTube

⋒

Startseite

## Pull Down-Menü ersetzen

- Aufgaben-orientierte Startseite(n)
- **E** Gemischte Startseiten (Aktionen und Daten)
- Kommandos in CommandBars

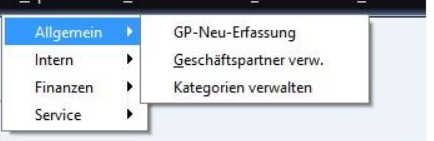

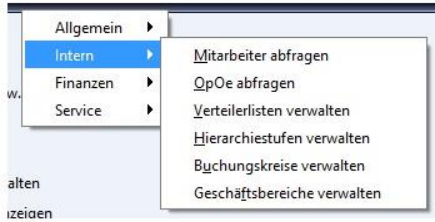

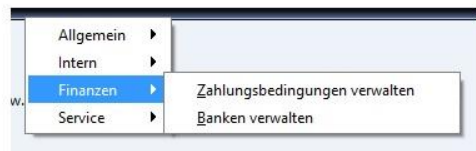

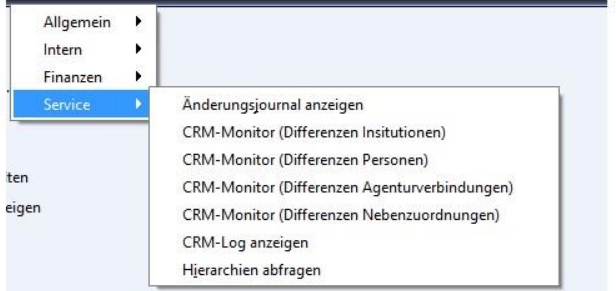

alten

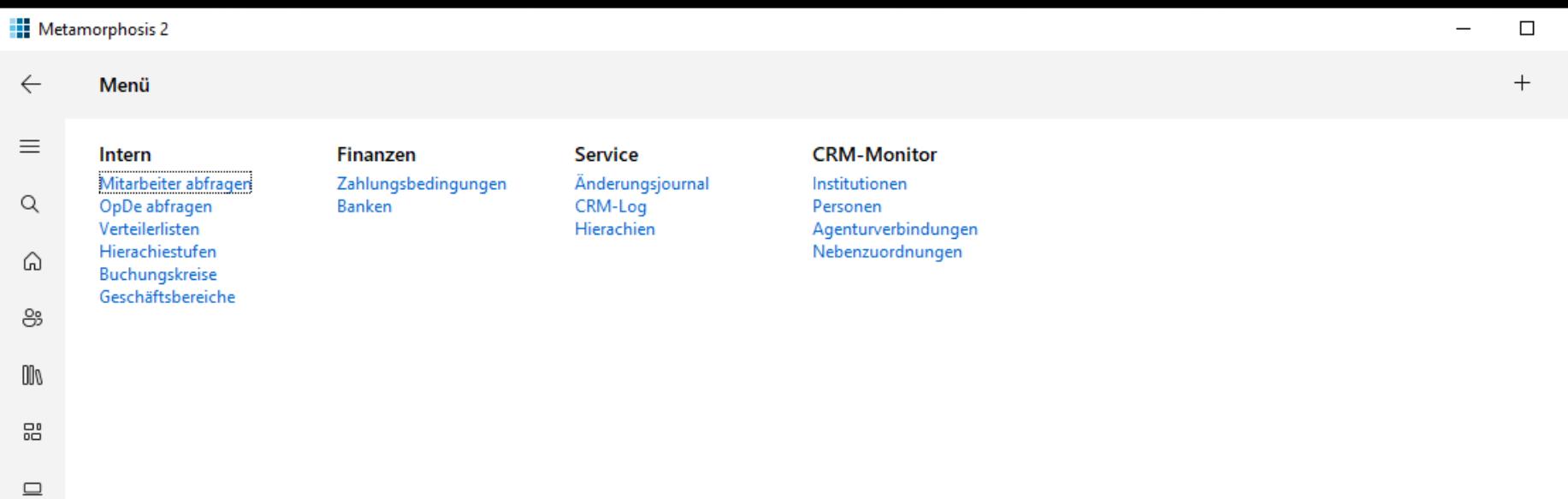

 $\bullet$ 

දිදි3

Ů₿

 $\times$ 

 $\ddotsc$ 

### **Netamorphosis 2**

### Kontakte

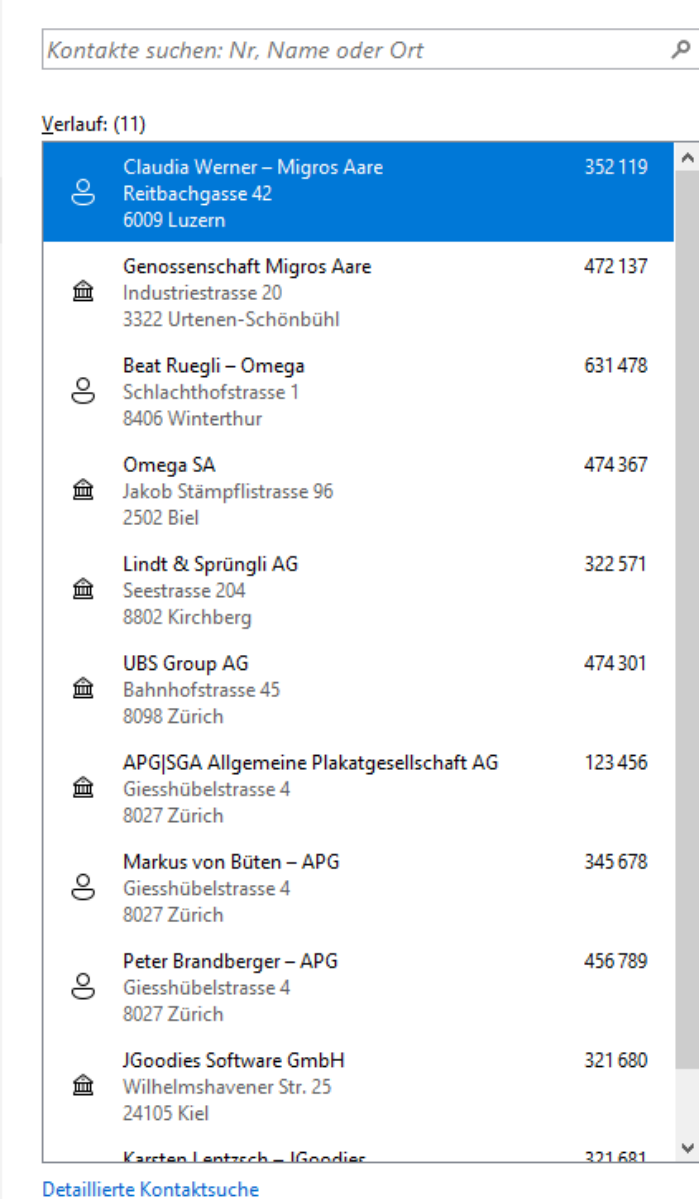

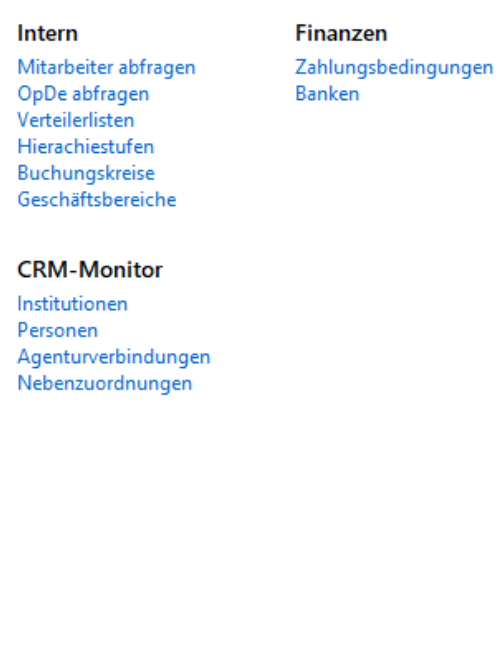

### Service Änderungsjournal<br>CRM-Log

Hierachien

 $\overline{a}$ 

 $\Box$ 

 $\qquad \qquad +$ 

 $\times$ 

 $\cdots$ 

පි  $00\sigma$ 멻  $\hfill \square$ ΰ₿

 $\leftarrow$ 

 $\equiv$ 

 $\hbox{\footnotesize{Q}}$ 

⋒

#### ශී

 $\epsilon$ 

# Seiten-Orientierung

- Alle Inhalte stehen in Seiten
- Dialoge werden durch Seiten ersetzt
- Anwendungen werden flacher
- **Es bleiben nur Frage- und Bestätigungsdialoge**

## Seitenaufbau

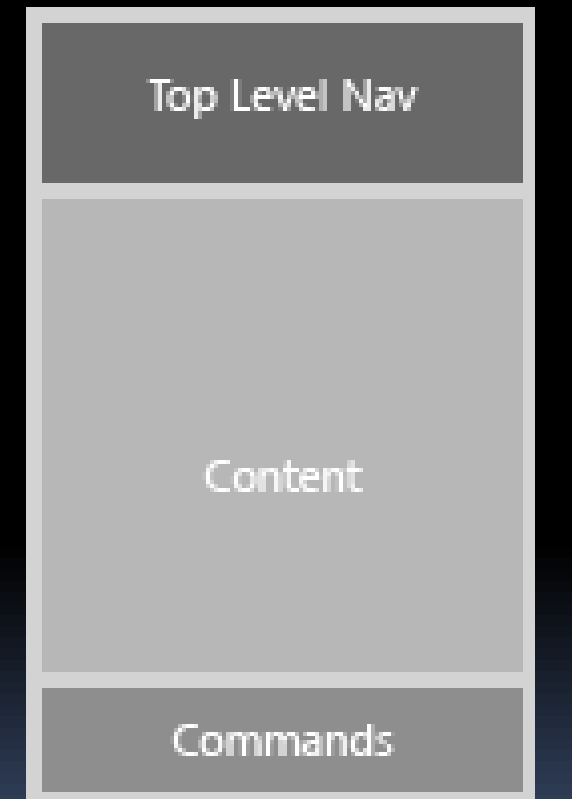

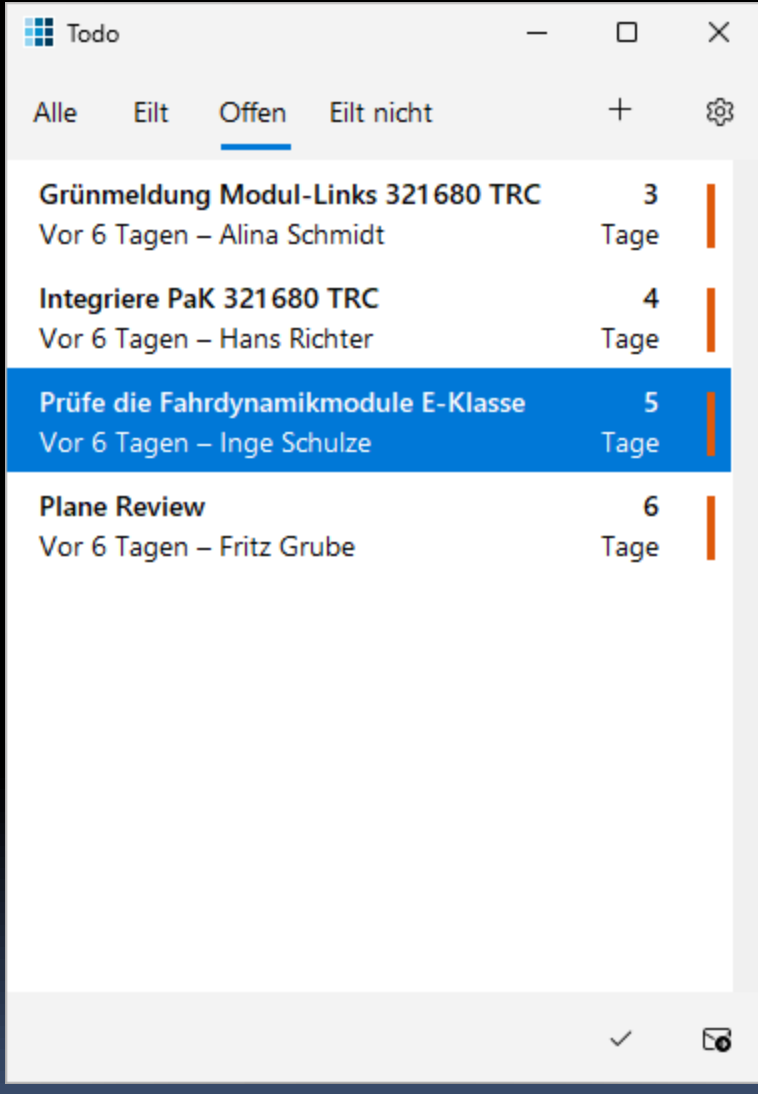

## Page-Interface (Swing)

**IAppBar getTopAppBar(); JComponent getContent(); IAppBar getBottomAppBar();**

**void onNavigatedTo(NavigationEventArgs); void onLoaded(NavigationEventArgs); Promise<Boolean> onNavigatingFrom(NavigatingEvent); void onNavigatedFrom(NavigationEventArgs);**

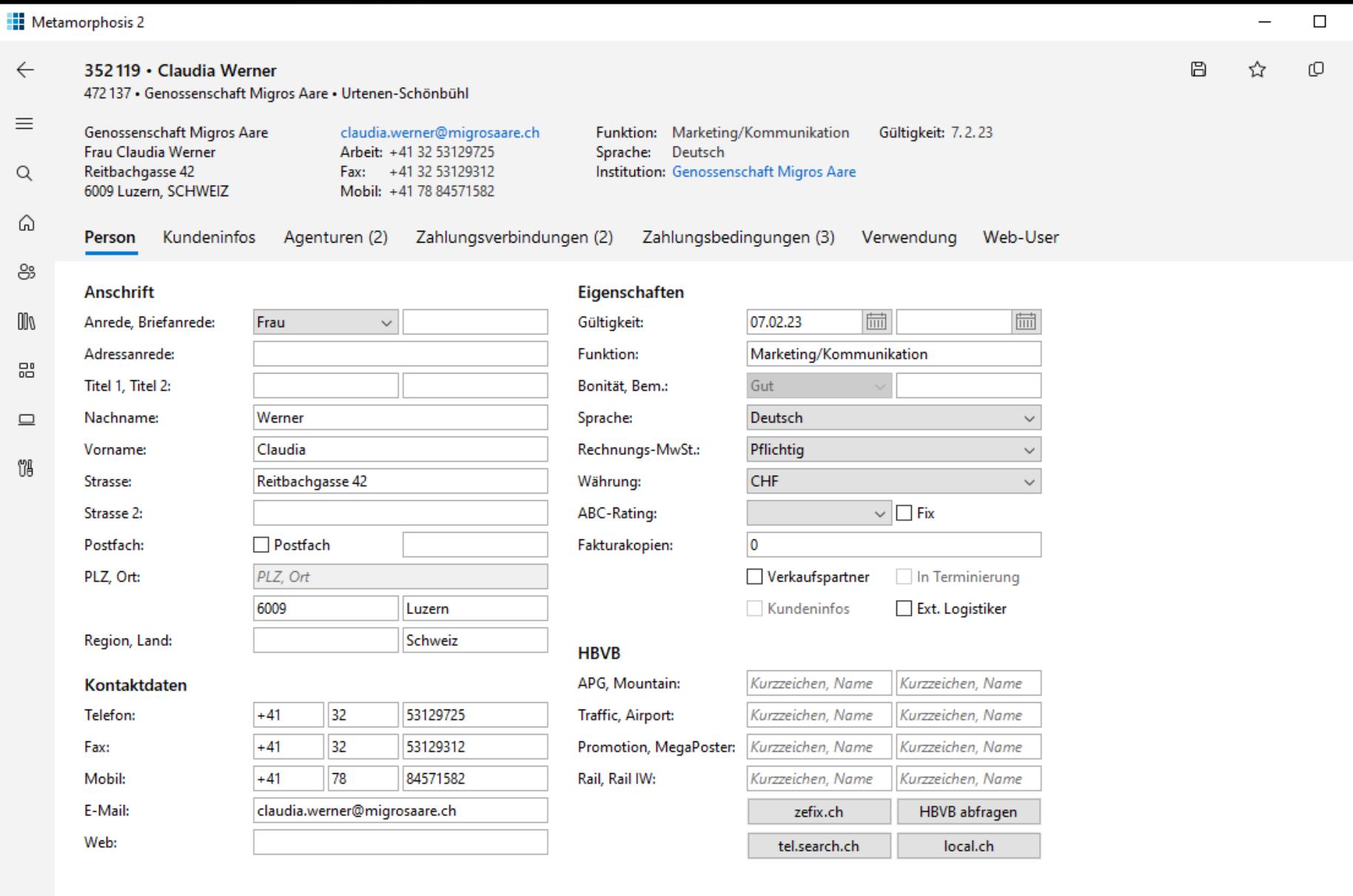

#### Institutionen

 $\hbox{\footnotesize{Q}}$ 

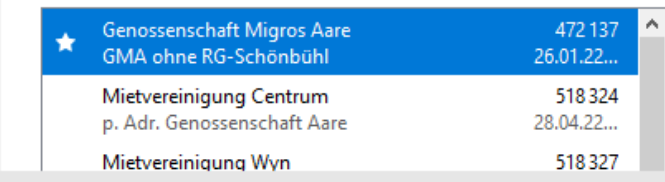

Datenzugriff um 18:45:42 (0,0023 ms)

 $\Theta$ 

ශු

 $\times$ 

 $\cdots$ 

 $\widehat{\phantom{a}}$ 

 $\mathbb{A}$ 

 $\checkmark$ 

### Metamorphosis 2

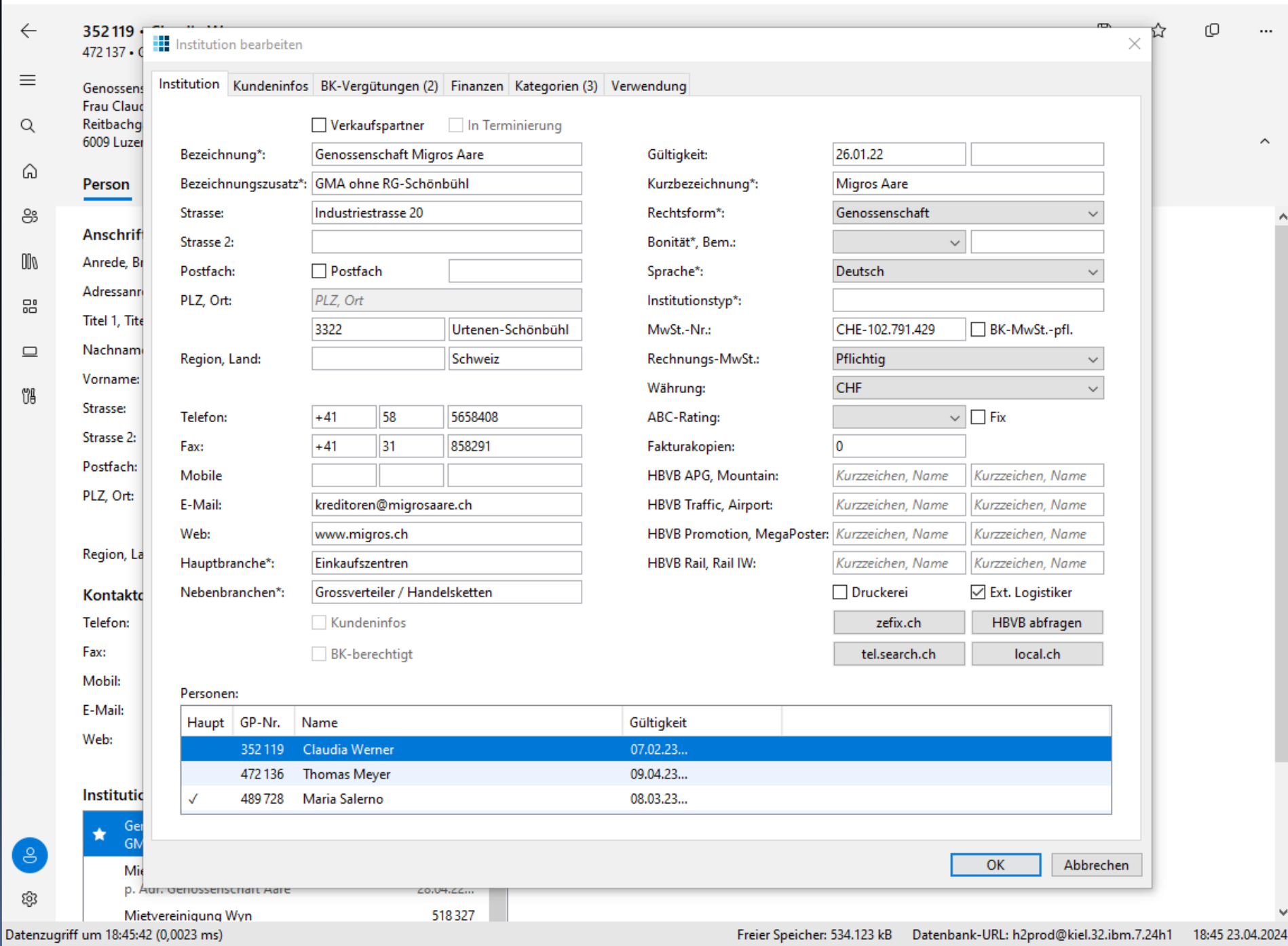

 $\hfill \square$ 

 $\overline{\phantom{0}}$ 

 $\times$ 

 $\land$ 

v

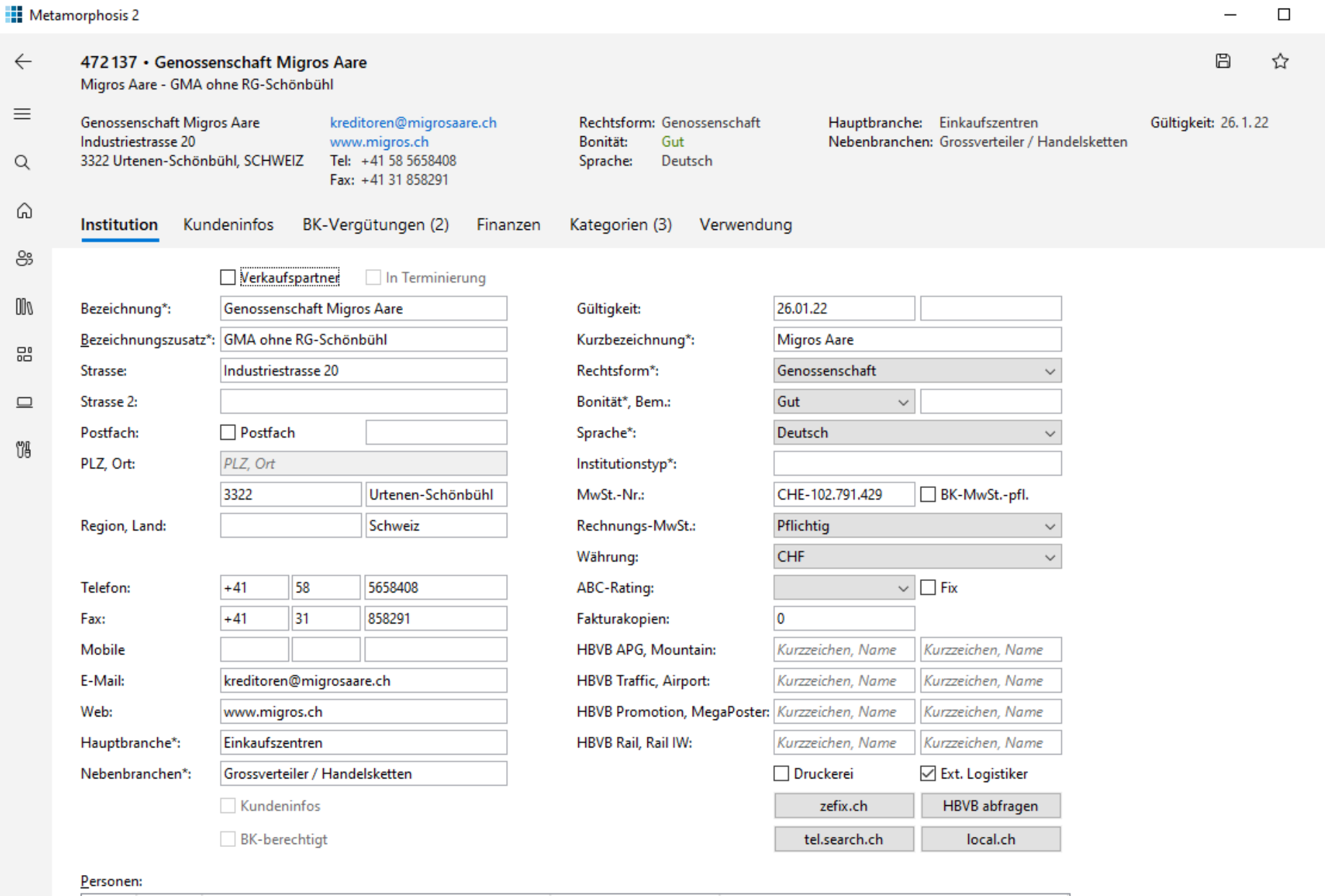

#### Haupt GP-Nr. Name Gültigkeit Claudia Werner  $07.02.23...$ 352119 09.04.23... Thomas Meyer 472 136 489728 Maria Salerno 08.03.23...  $\checkmark$

Datenzugriff um 18:45:42 (0,0023 ms)

 $\hbox{\footnotesize \alpha}$ 

₩

8

ශී

 $\times$ 

 $\cdots$ 

 $\widehat{\phantom{a}}$ 

 $\bar{\bf{A}}$ 

v

 $\overline{a}$ 

## Tab-Silhouette

- Mehrere Dokumente/Seiten gleichzeitig
- Anzeige mittels (Browser-)Tabs
- Navigation ist innerhalb des Tabs
- Im Tab die Silhouetten: Top, Left, Menu

### **Netamorphosis 2**

### $\leftarrow$

 $\equiv$ 

 $\alpha$ 

8 352 119 ⋅ C. Werner

 $\times$   $\boxed{)}$  Neuer Tab

352119 · Claudia Werner

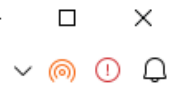

 $\boxdot$ ☆ O  $\cdots$ 

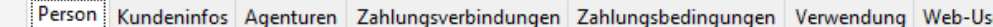

 $\qquad \qquad +$ 

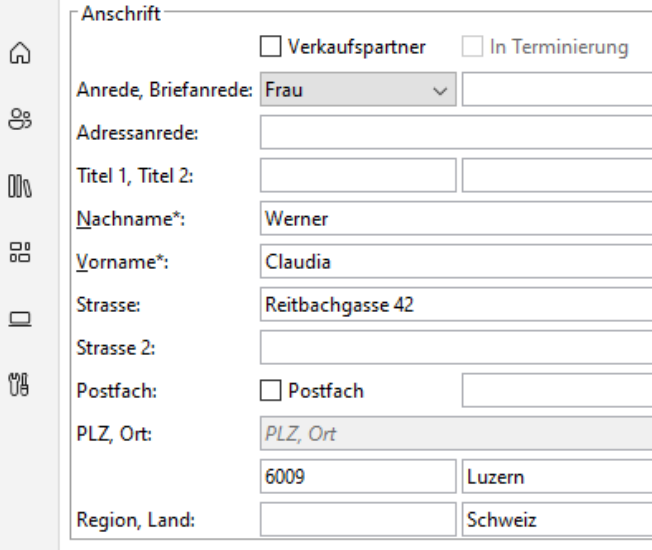

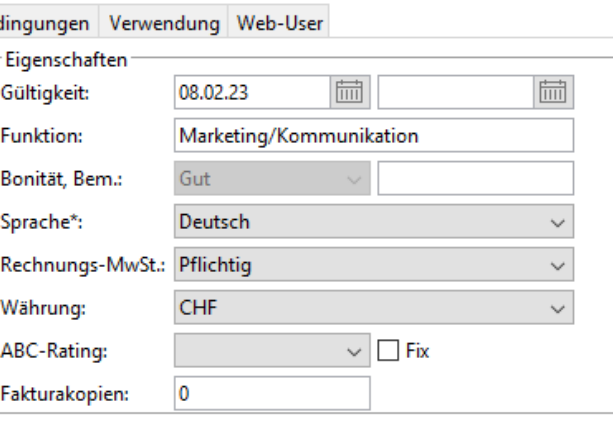

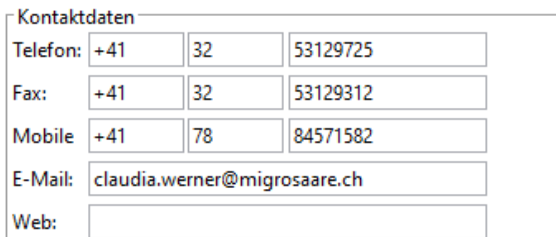

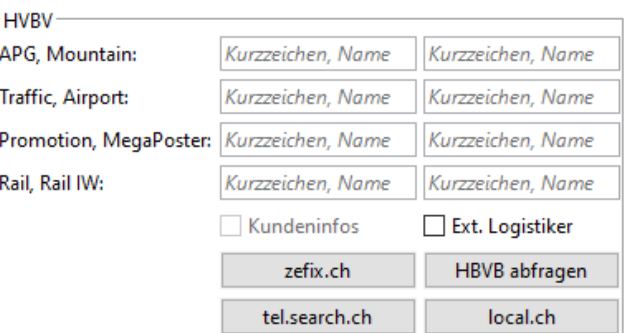

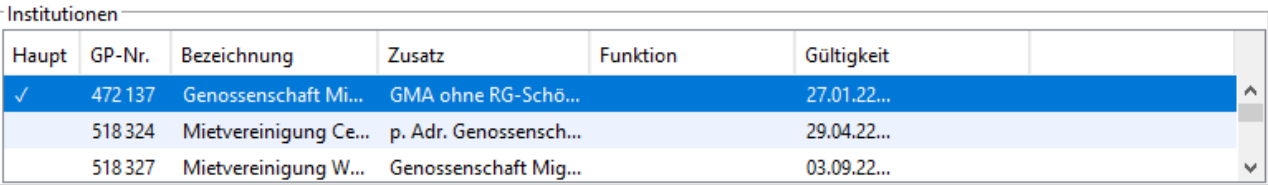

දිදි3

 $\epsilon$ 

## Screenflow verkürzen: Start

- Häufige Aktionen
- **EXULET Zuletzt verwendete Daten**
- Anstehende Aufgaben
- Wichtige Hinweise, Termine

### **Netamorphosis 2**

 $\bigcirc$  Start  $\leftarrow$ 

 $\equiv$ 

 $\hbox{\footnotesize{Q}}$ 

 $\overline{1}$   $\hat{\omega}$ 

පි

 $00\sigma$ 

믦

 $\hfill \square$ 

U8

### St

 $CHF$ 

 $\cdots$ 

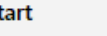

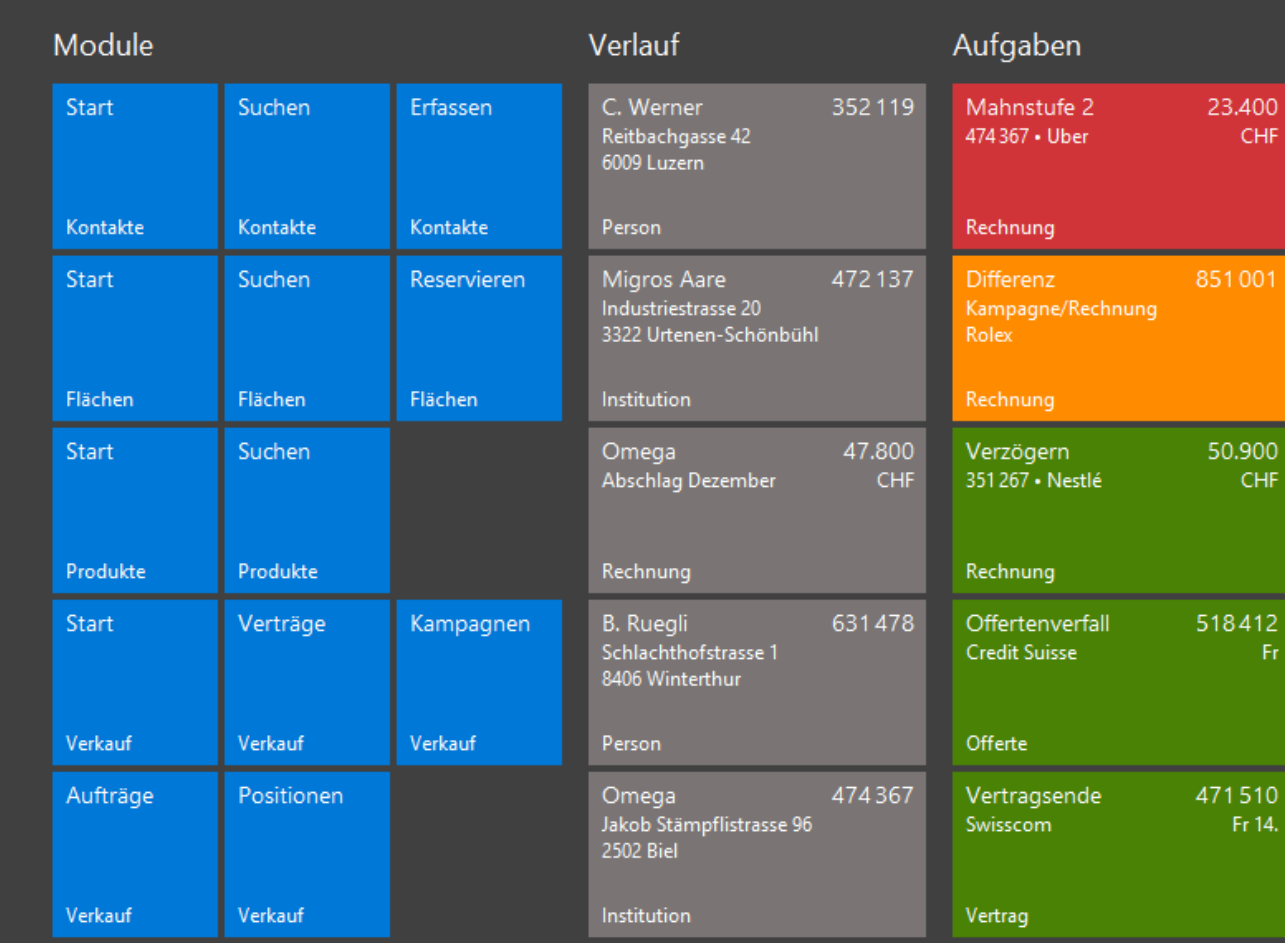

 $\qquad \qquad +$ 

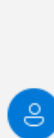

ශී

#### **SAP** Procurement Overview ▼

### $Q \quad \odot \quad Q \quad \oplus \quad Q$

#### Standard  $\vee$

Not Filtered

**Total Purchase Order Value** Q1 and Q2 | EUR

 $50.74<sub>M</sub>$ 

Target Deviation<br>41.8M 21.39%

#### Total purchase order value by product category

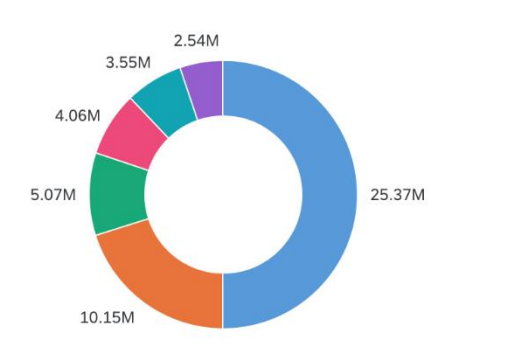

 $QAO/A$ 

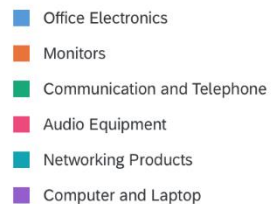

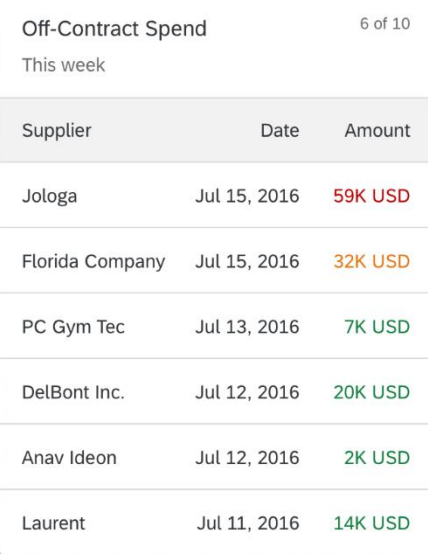

#### **Recent Contacts**

#### Donna Moore Company A

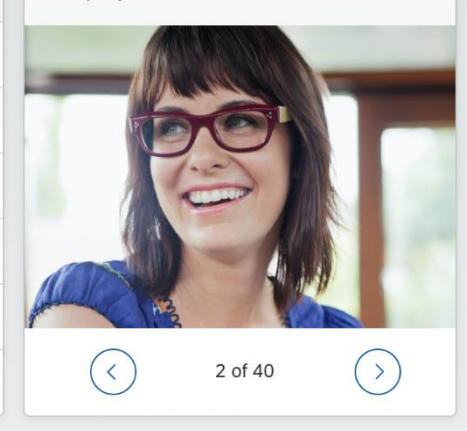

#### Expenses

 $\checkmark$ 

Total company expenses | EUR

 $21.83*$ 

Target Deviation  $25K$  $-14.52%$ 

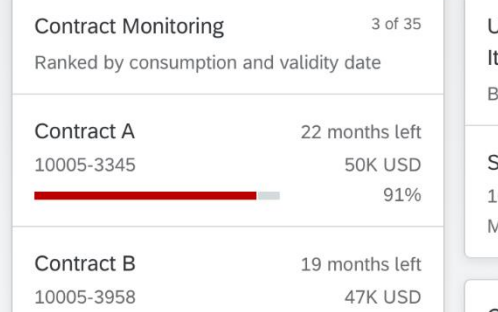

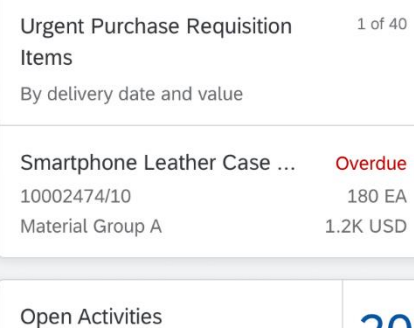

#### Expenses by Quarter

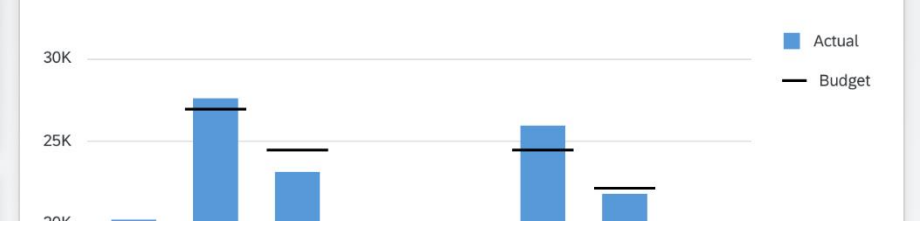

## Navigationsbaum ersetzen

- Ebene 1: HubSection ("Module"), Tile
- **Ebene 2,3: HubSection, Tile**

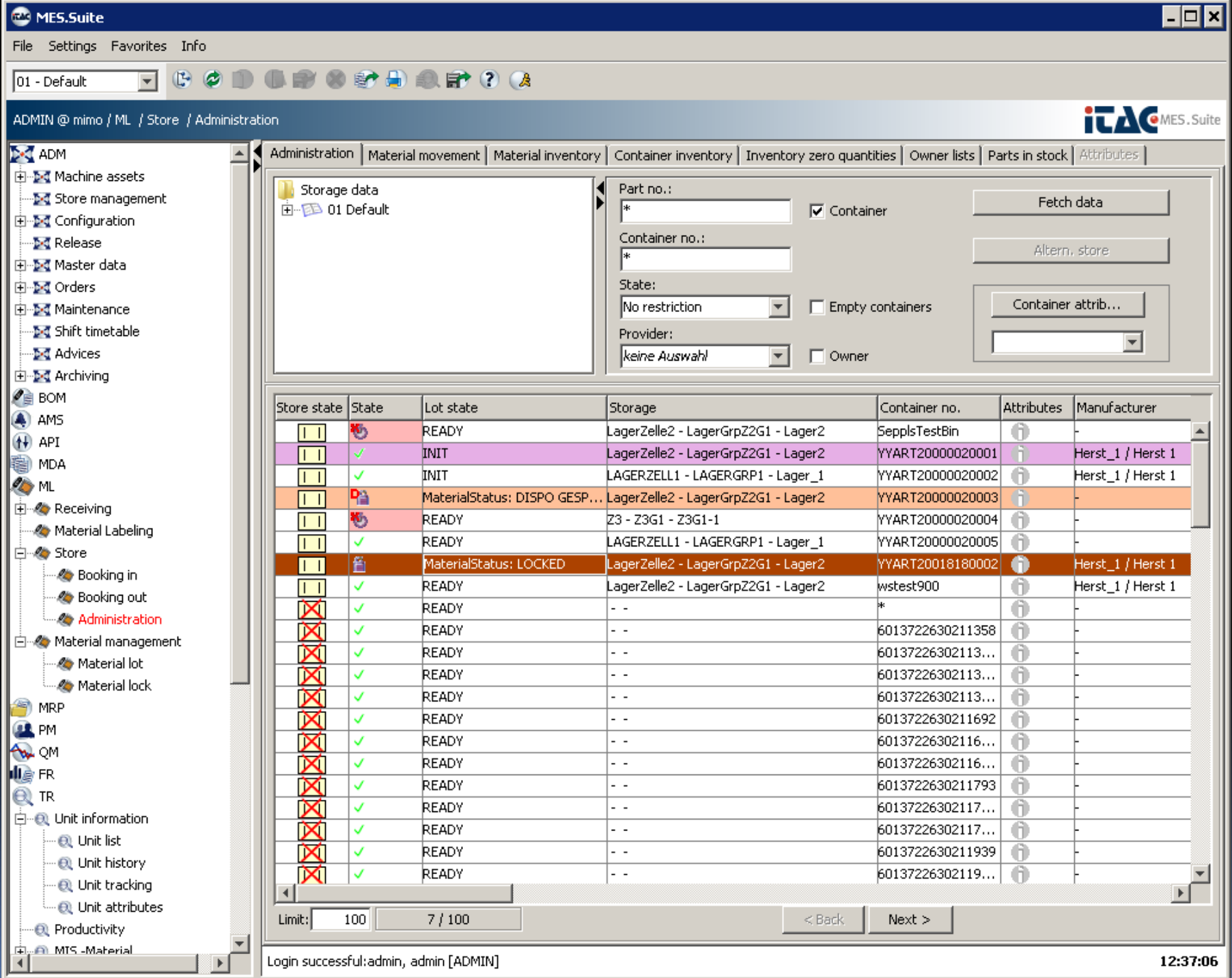

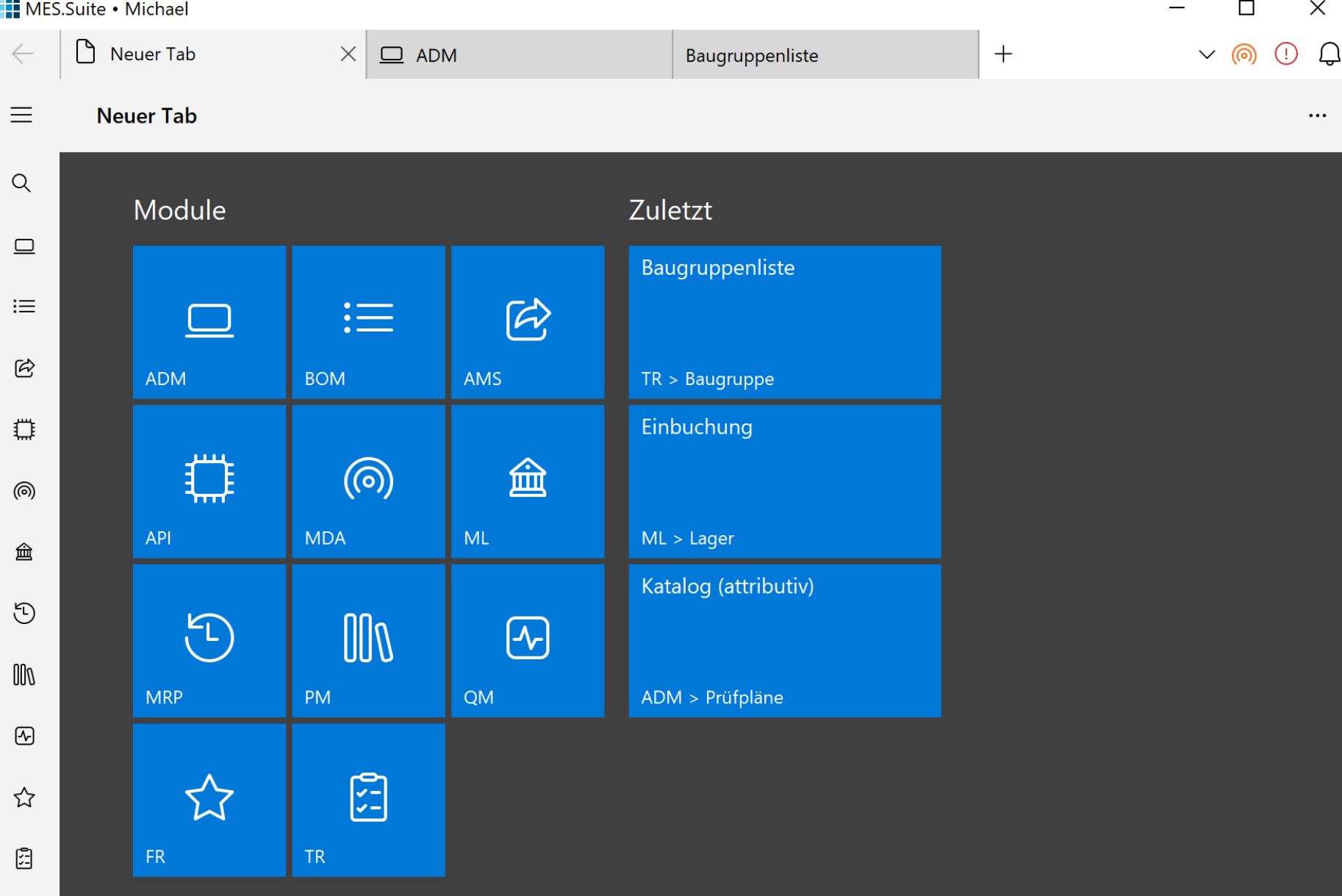

දි

m.

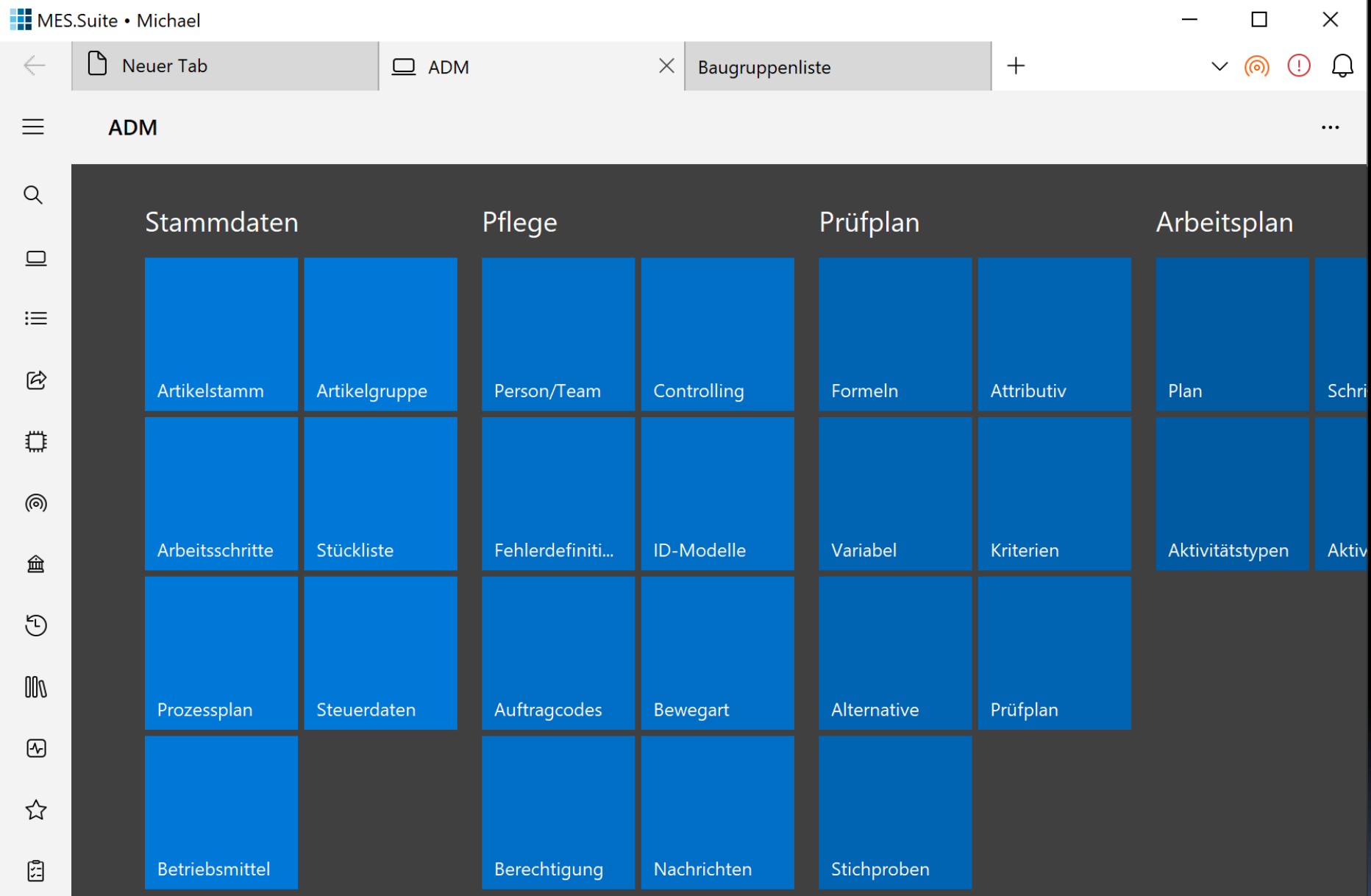

 $\langle$ 

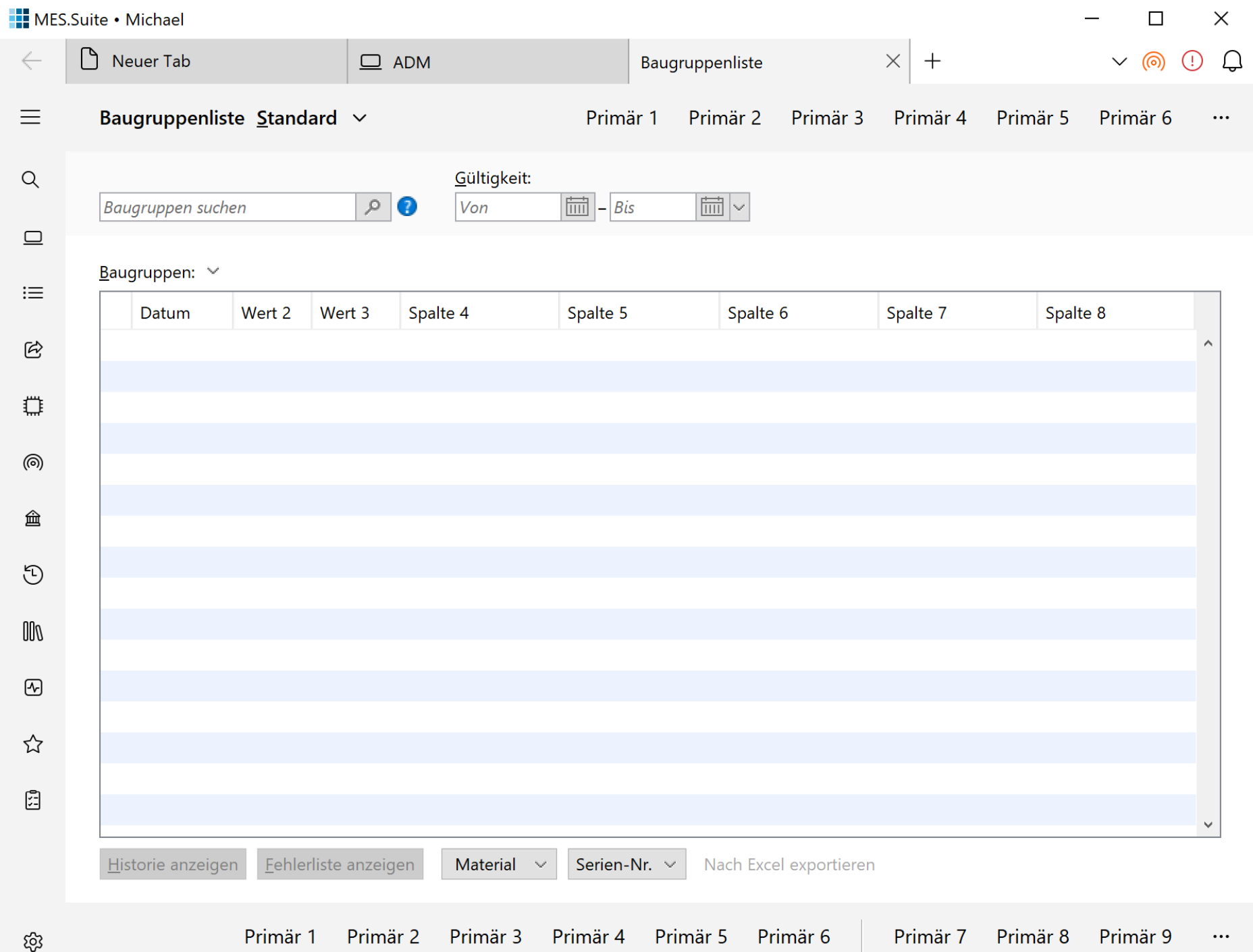

# Gliederung

Einleitung Neuanstrich Anwendung Inhalte Beispiele

# Hand- vs. Industrieproduktion

- Visuelle Muster
	- Bretter (Toolkit-Komponenten)
	- Möbel: Schrank, Herd
	- Raum: Küche, Bad
	- Gebäudetypen: Einfamilienhaus, Mehrfamilienhaus

# SAP Floorplans

- Object Page
- **Elist Report**
- **·** Initial Page
- Worklist
- Wizard
- **Overview Page**
- Analytical List Page
- **E** Herausragende Abguck-Quelle für
	- Features
	- Gestaltungsdetails

# Object Page: Objektanzeige

- Konsistent, standardisiert, flexibel, günstig
- Elemente:
	- Titel, Untertitel
	- Kopfdaten (Facetten)
	- Kopf-AppBar
	- Inhalt: flach, Tabs oder Anchors
	- Fuß-AppBar
- **Responsive Layout**
- Adaptive Design

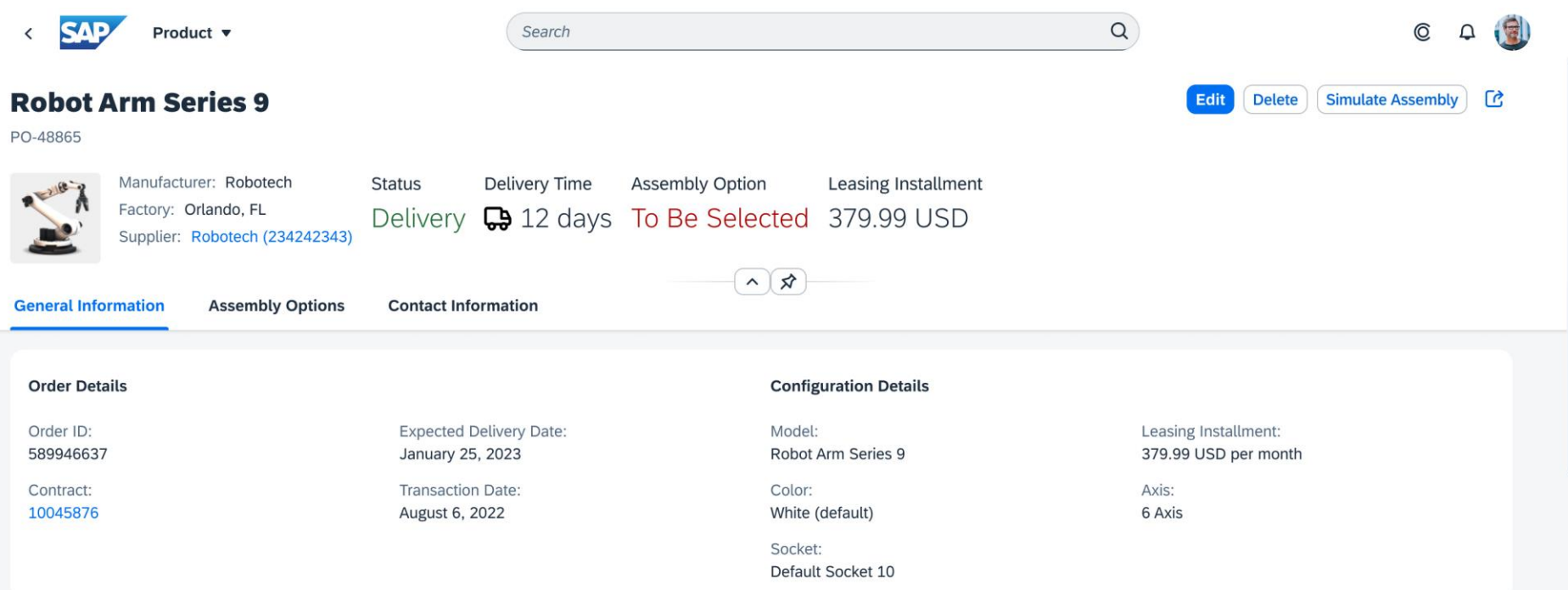

### **Assembly Options**

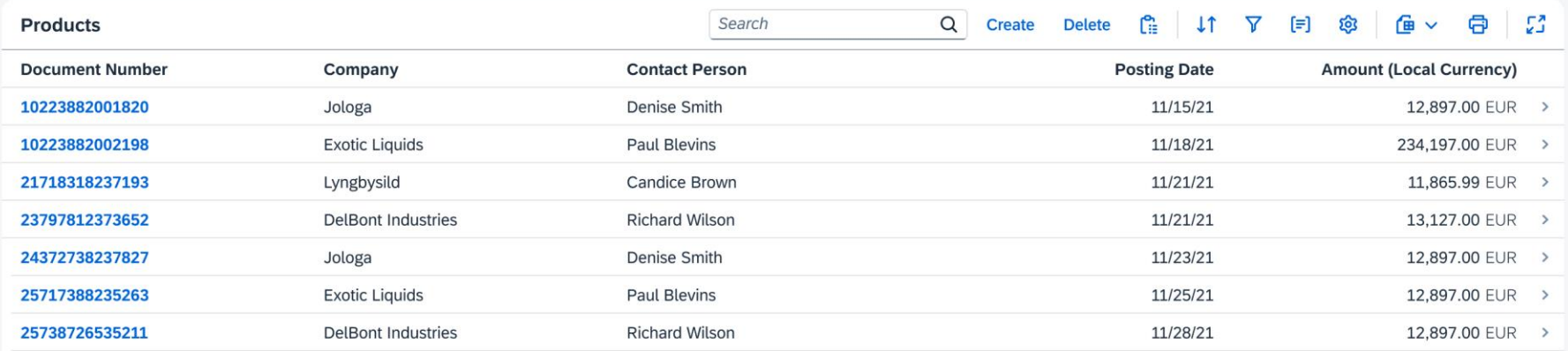

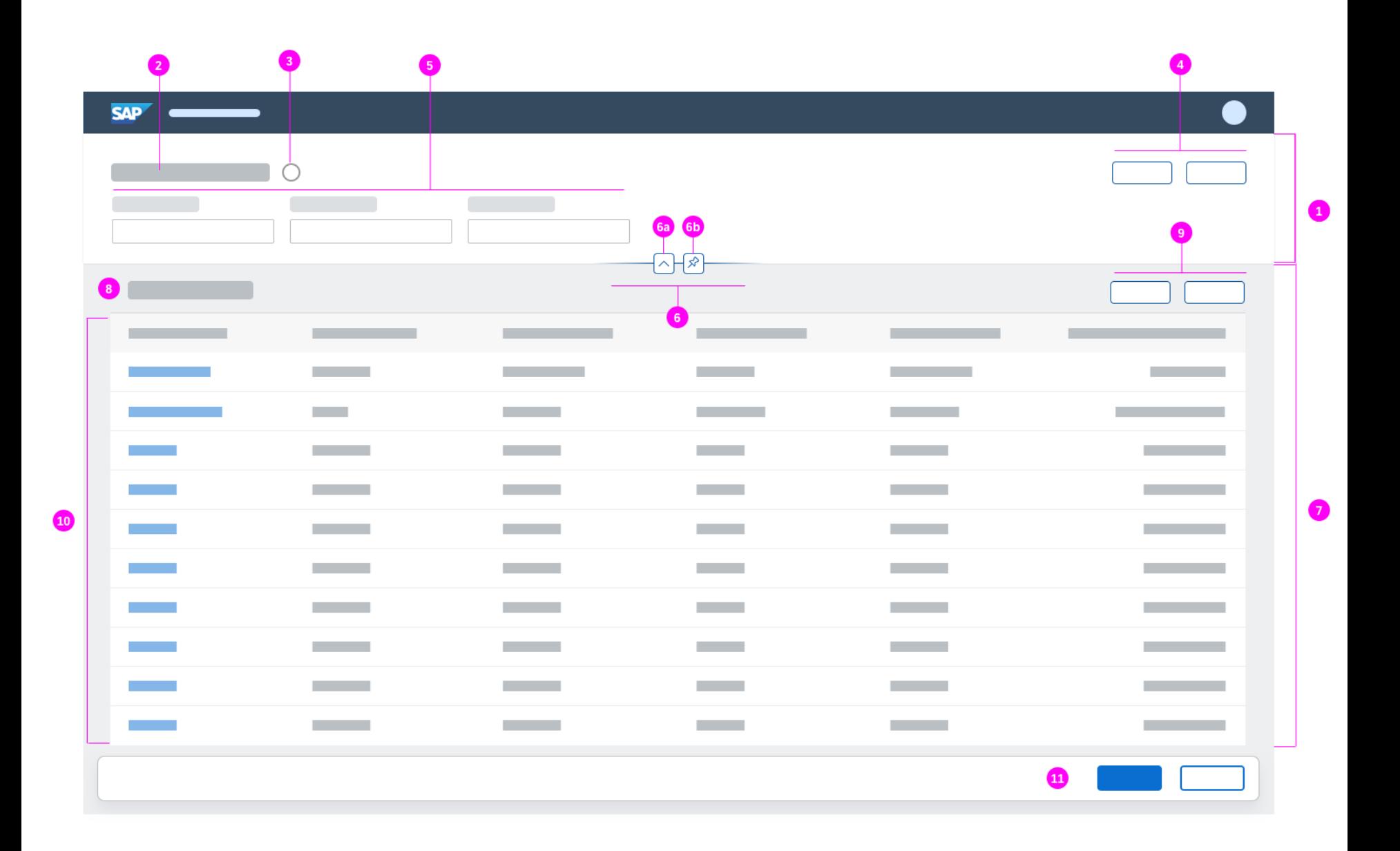

### **Netamorphosis 2**

### $\leftarrow$

 $\equiv$ 

 $\alpha$ 

8 352 119 ⋅ C. Werner

 $\times$   $\boxed{)}$  Neuer Tab

352119 · Claudia Werner

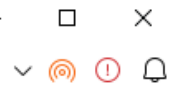

 $\boxdot$ ☆ O  $\cdots$ 

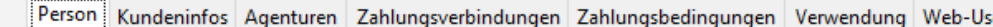

 $\qquad \qquad +$ 

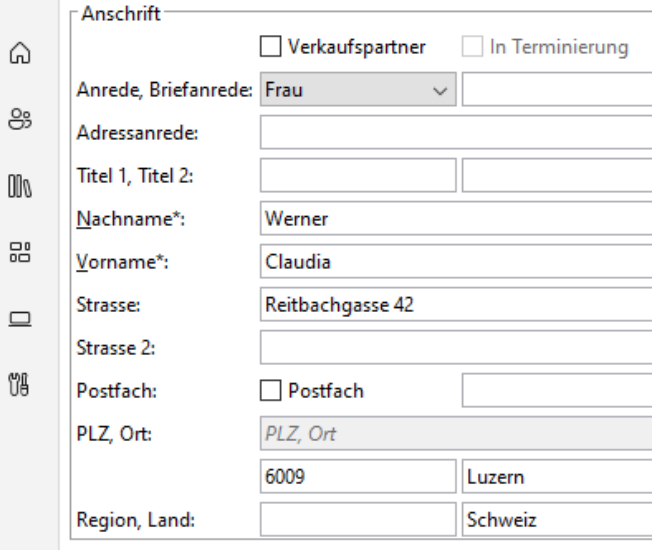

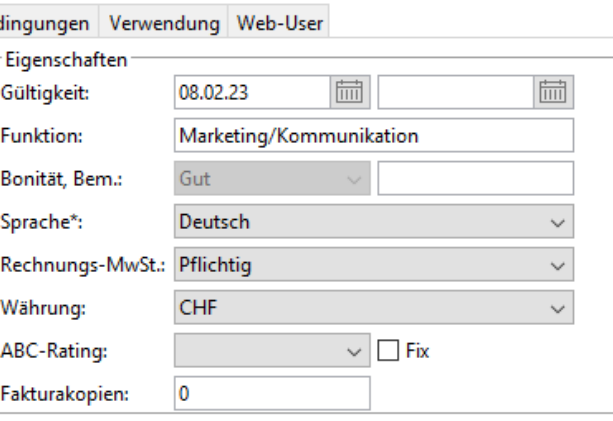

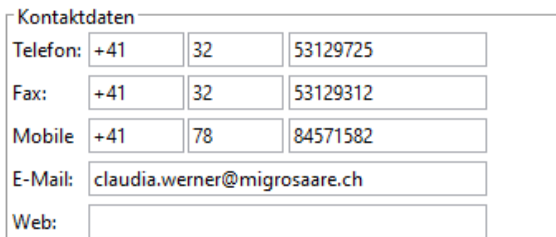

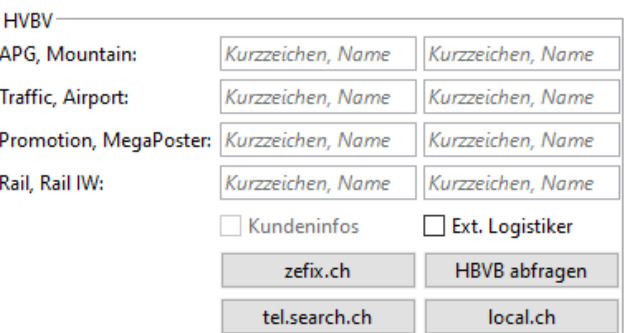

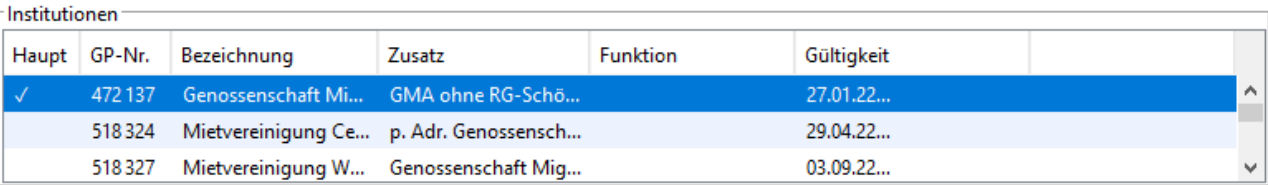

දිදි3

 $\epsilon$ 

#### **Netamorphosis 2**

### $\leftarrow$

 $\equiv$ 

 $\alpha$ 

Ů8

်မ

දිදි

8 352119 · C. Werner

 $\bigcap$  Neuer Tab  $\times$ 

352119 · Claudia Werner

 $\times$  $\Box$  $O$   $Q$  $\vee$  (6)

 $\Delta$ 

 $\boxplus$ ☆ O  $\cdots$ 

Person Kundeninfos Agenturen Zahlungsverbindungen Zahlungsbedingungen Verwendung Web-User  $\Gamma$ Anschrift ⋒ Verkaufspartner  $\Box$  In Terminierung 8 Anrede, Briefanrede: Frau  $\checkmark$  $000$ Adressanrede: Titel 1, Titel 2: 品 Nachname\*: Werner Vorname\*: Claudia  $\square$ Reitbachgasse 42 Strasse: Strasse 2: Postfach: Postfach PLZ, Ort: PLZ, Ort 6009 Luzern Region, Land: Schweiz

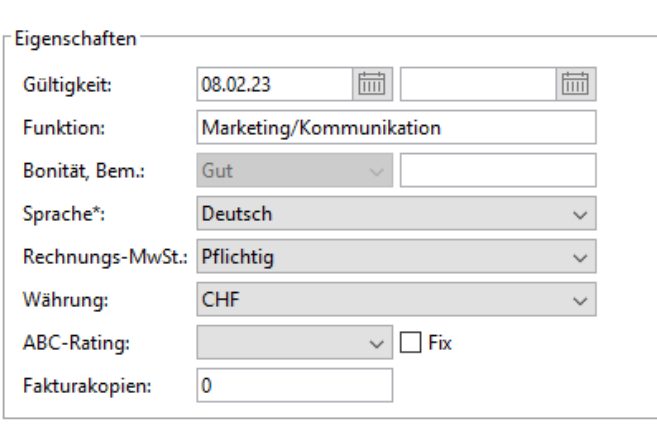

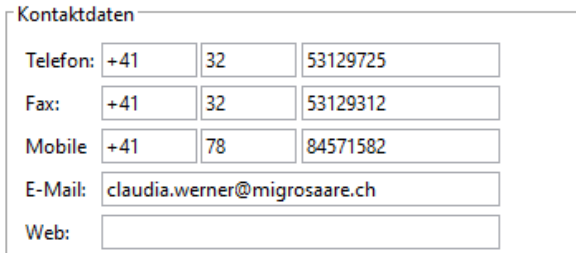

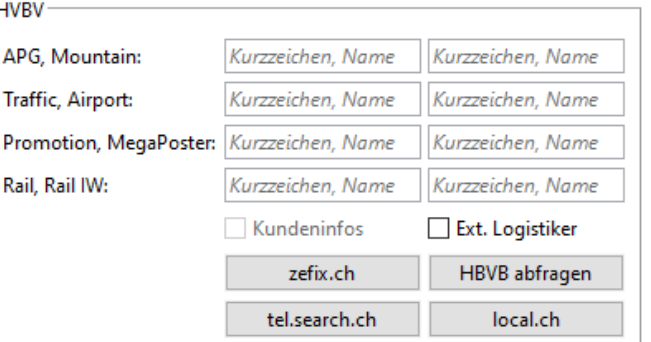

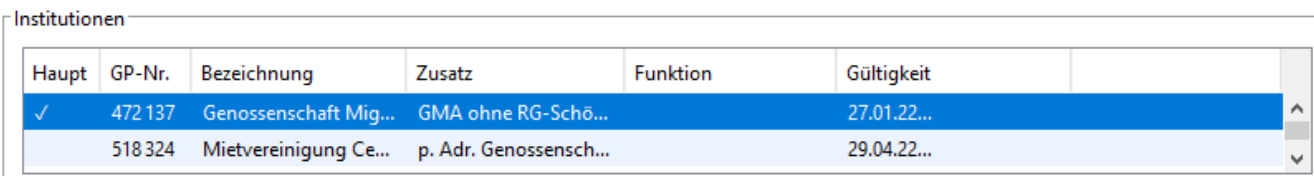

 $^{+}$
#### Metamorphosis 2

### $\leftarrow$

 $\equiv$ 

 $\alpha$ 

⋒

8

OO

먊

 $\Box$ 

Űθ

කු

**8** 352 119 • C. Werner

Neuer Tab  $\times$ 

 $^{+}$ 

 $\bigcirc$  $\odot$ ் ⊚

 $\mathcal{A}_1$ 

 $\boxplus$ ☆ C)  $\cdots$ 

352119 · Claudia Werner

Person Kundeninfos Agenturen Zahlungsverbindungen Zahlungsbedingungen Verwendung Web-User Eigenschaften **Anschrift Imil Imil** Verkaufspartner In Terminierung 08.02.23 Gültigkeit: Marketing/Kommunikation Anrede, Briefanrede: Frau  $\checkmark$ **Funktion:** Adressanrede: Bonität, Bem.: Gut Titel 1, Titel 2: Sprache\*: Deutsch  $\checkmark$ Pflichtig Rechnungs-MwSt.: Nachname\*: Werner  $\checkmark$ CHF Vorname\*: Claudia Währung:  $\checkmark$  $\vee$   $\Box$  Fix Reitbachgasse 42 ABC-Rating: Strasse: Fakturakopien:  $\overline{\mathbf{0}}$ Strasse 2: Postfach Postfach: PLZ, Ort: PLZ, Ort 6009 Luzern Region, Land: Schweiz **HVBV** Kontaktdaten APG, Mountain: Kurzzeichen, Name Telefon:  $+41$ 32 53129725 Kurzzeichen, Name  $+41$ 32 53129312 Kurzzeichen, Name Kurzzeichen, Name Fax: Traffic, Airport: 78 Mobile  $+41$ 84571582 Promotion, MegaPoster: Kurzzeichen, Name Kurzzeichen, Name E-Mail: claudia.werner@migrosaare.ch Rail, Rail IW: Kurzzeichen, Name Kurzzeichen, Name Ext. Logistiker Web: Kundeninfos HBVB abfragen zefix.ch local.ch tel.search.ch

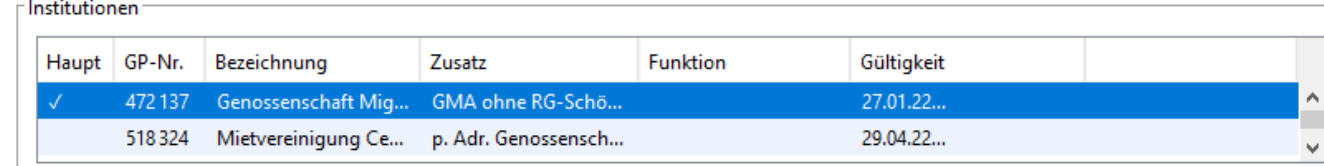

#### Metamorphosis 2

352119 · Claudia Werner

#### 8 352119 · C. Werner  $\leftarrow$

 $\equiv$ 

Neuer Tab  $\times$ 

 $^{+}$ 

 $\vee$  (6)  $\odot$ Q

 $\boxplus$ ☆ ſŪ  $\cdots$ 

Person Kundeninfos Agenturen Zahlungsverbindungen Zahlungsbedingungen Verwendung Web-User  $\alpha$ Verkaufspartner In Terminierung ⋒ **Imil**  $\overline{\overline{\mathsf{III}}}$ Gültigkeit: 08.02.23 Anrede, Briefanrede: Frau  $\checkmark$ 8 Adressanrede: **Funktion:** Marketing/Kommunikation Gut Titel 1, Titel 2: Bonität, Bem.: OO Sprache\*: Deutsch Nachname\*: Werner  $\checkmark$ 먊 Claudia Rechnungs-MwSt.: Pflichtig Vorname\*:  $\checkmark$ **CHF** Reitbachgasse 42 Währung: Strasse:  $\checkmark$  $\qquad \qquad \qquad \qquad \Box$ ABC-Rating:  $\vee$   $\Box$  Fix Strasse 2:  $\overline{\mathbf{0}}$ Postfach: Postfach Fakturakopien: U8 PLZ, Ort PLZ, Ort: 6009 Luzern Region, Land: Schweiz HBVB APG, Mountain: Kurzzeichen, Name Kurzzeichen, Name **HBVB Traffic, Airport:** Kurzzeichen, Name Kurzzeichen, Name  $+41$ 32 Promotion, MegaPoster: Kurzzeichen, Name Telefon: 53129725 Kurzzeichen, Name 32  $+41$ 53129312 **HBVB Rail, Rail IW:** Fax: Kurzzeichen, Name Kurzzeichen, Name  $+41$ 78 84571582 Ext. Logistiker Mobile Kundeninfos claudia.werner@migrosaare.ch HBVB abfragen E-Mail: zefix.ch Web: tel.search.ch local.ch

#### Institutionen:

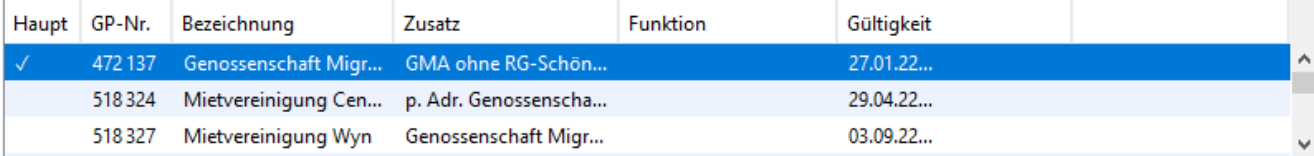

g, දිවු

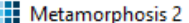

### $\leftarrow$

⊖ 352119 • C. Werner

 $\times$   $\boxed{)}$  Neuer Tab

 $\Box$  $\times$ 

 $\sim$  @  $\odot$  Q

 $\overline{\phantom{a}}$ 

 $\boxdot$ ☆  $\mathbb{O}$  $\cdots$ 

 $\overline{\phantom{0}}$ 

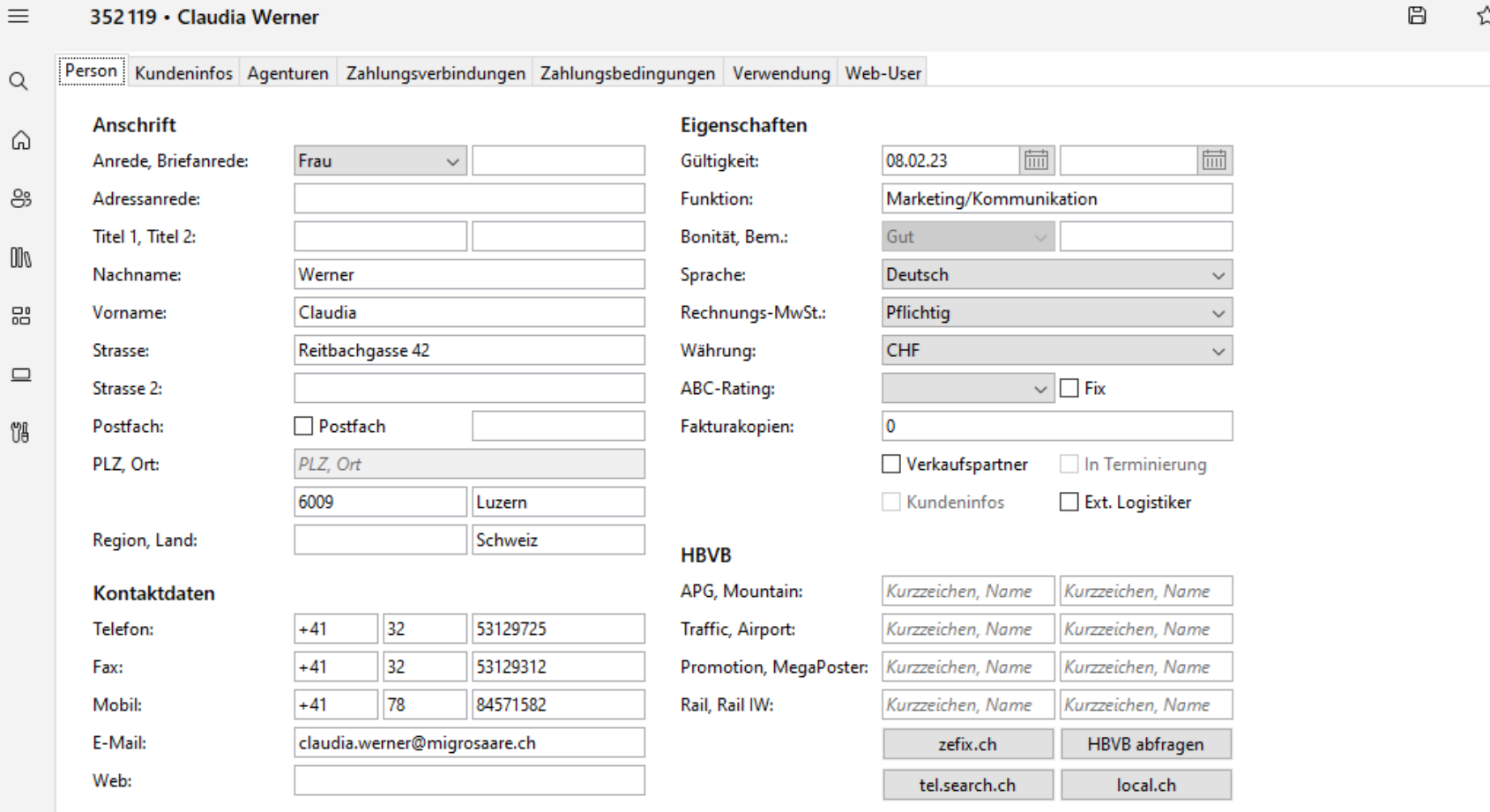

 $\qquad \qquad +$ 

#### Institutionen

e

දිදු

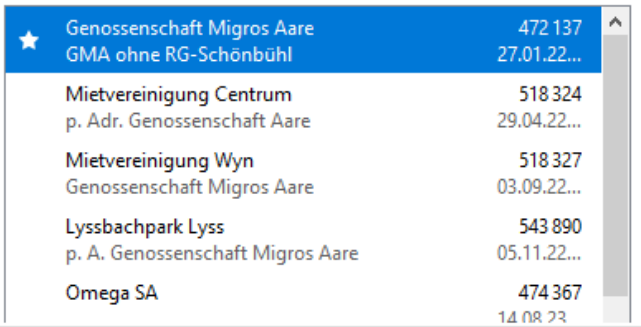

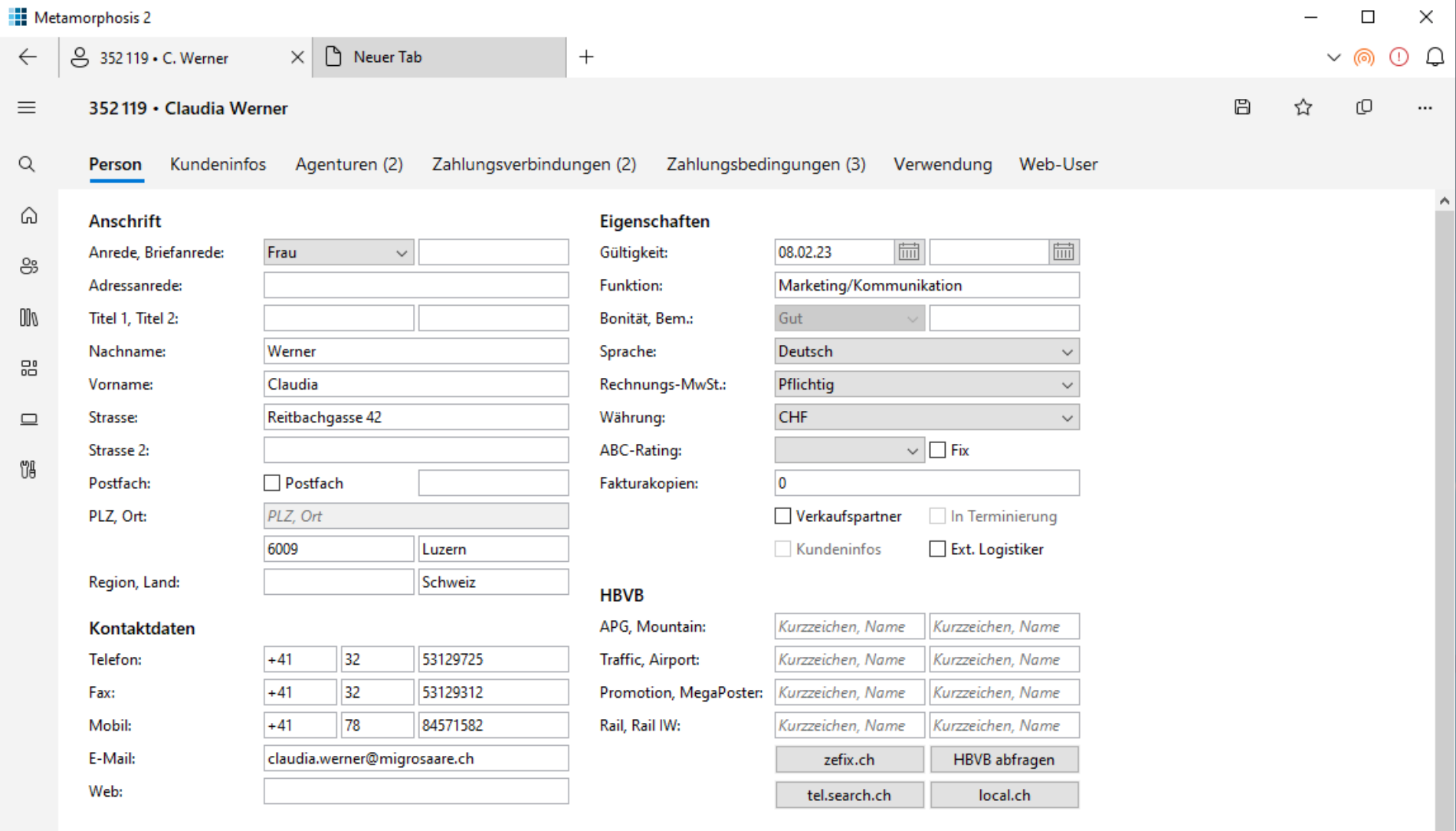

#### Institutionen

 $\Theta$ 

දිදි

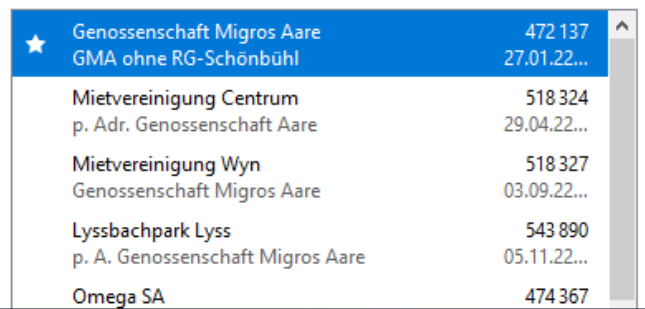

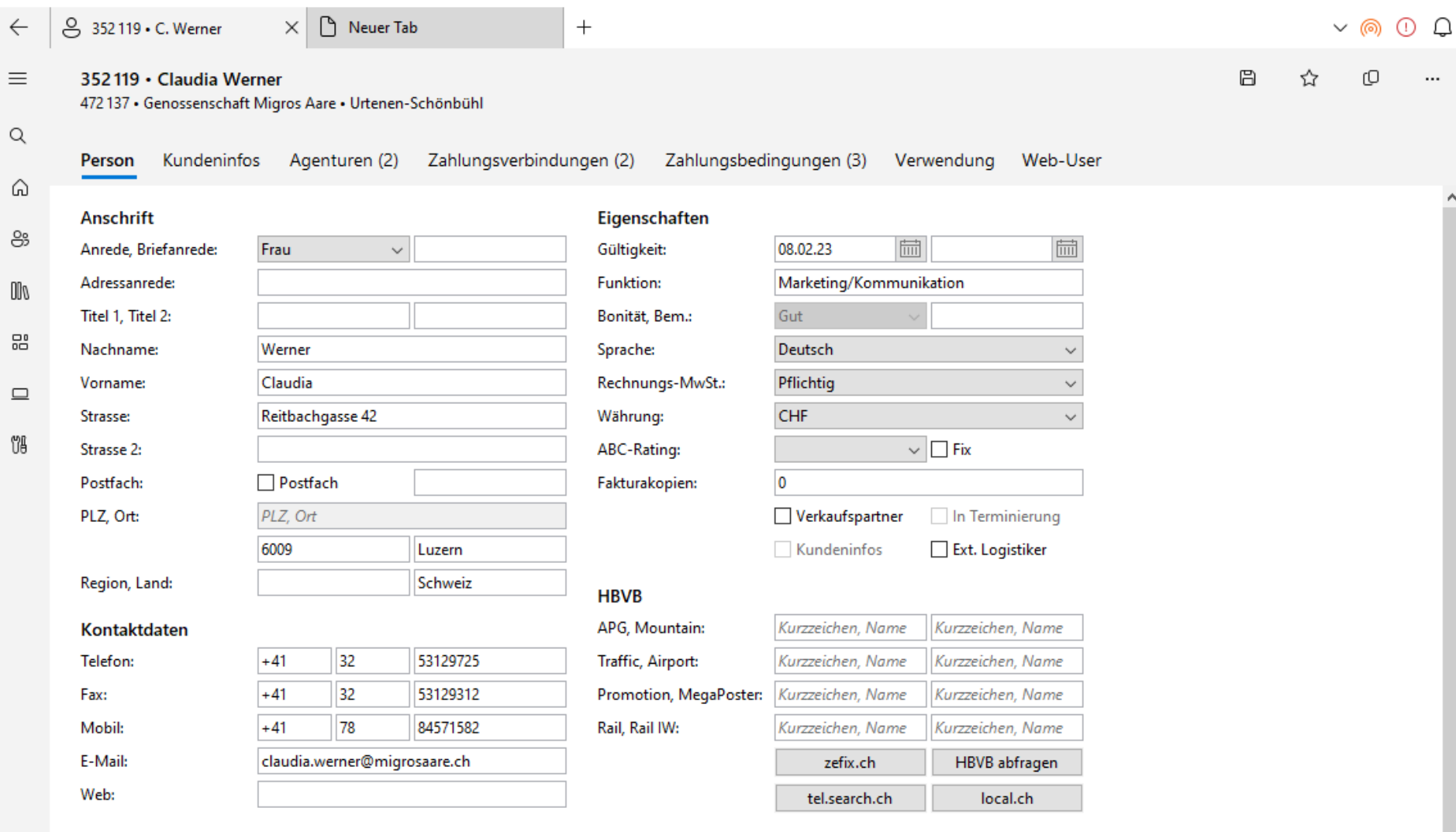

 $\Box$ 

 $\overline{\phantom{0}}$ 

 $\times$ 

 $\overline{\phantom{a}}$ 

 $\checkmark$ 

#### Institutionen

 $\circ$ 

ශී

**Netamorphosis 2** 

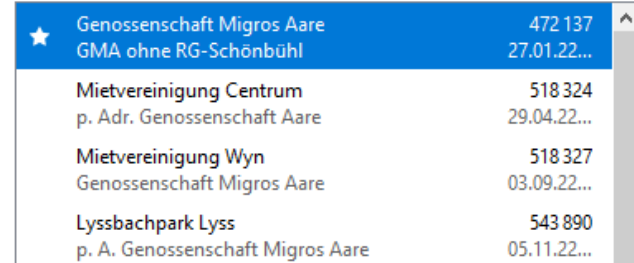

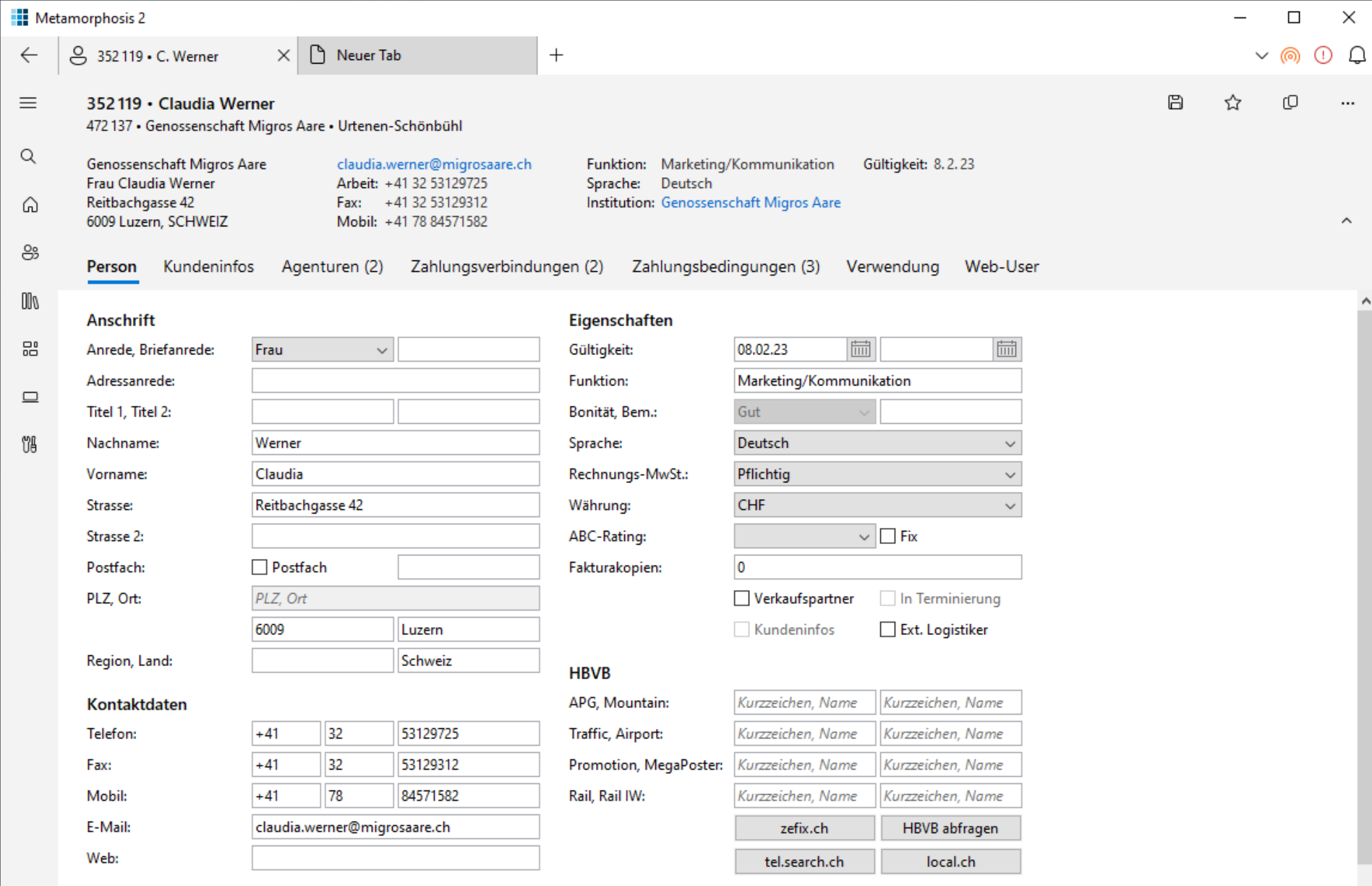

#### Institutionen

 $\circ$ 

දිදි3

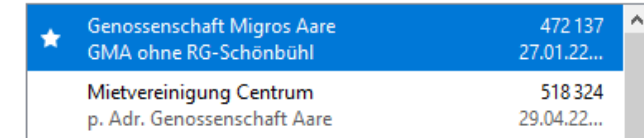

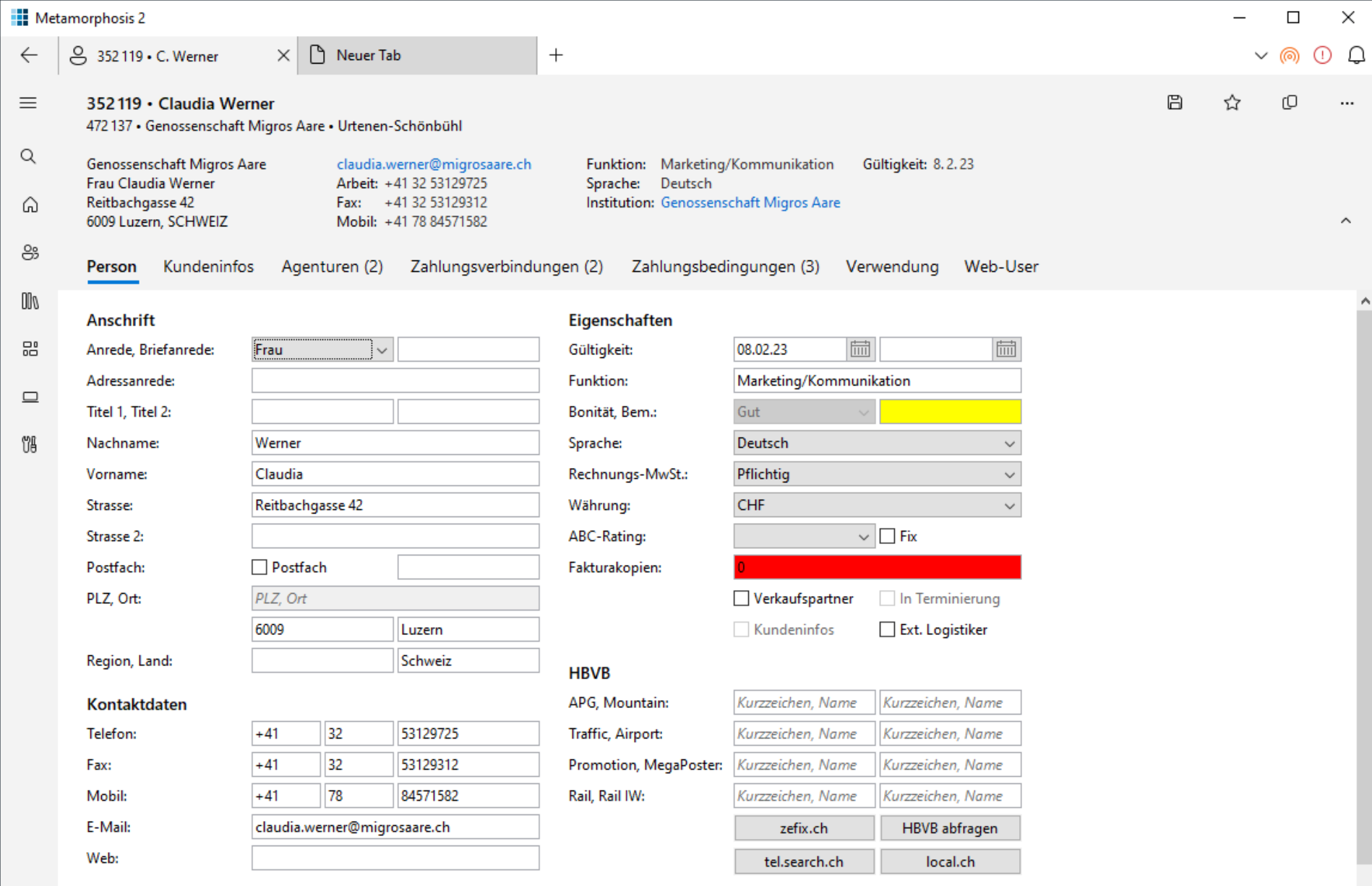

#### Institutionen

 $\bullet$ 

දිදි3

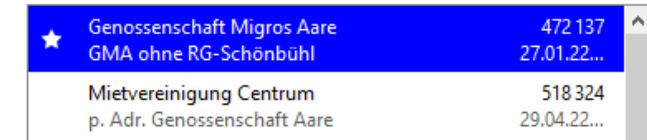

# Object Page-Code

**...**

**}**

**class HealthPage extends ObjectPage {**

**HealthPage(HealthPerson p) { this.person = p; setBreadcrumbs(p.s1, p.s2, p.s3); setTitle(p.getName()); setSubtitle("%s - %s", p.s4, p.s5); setHeaderContent(this::buildFacets); setHeaderAppBar(this::buildAppBar); setContent(this::buildTabs);**

# List Report: Massendatensuche

### ■ Elemente

- **E Header Title: Variants, Filter, Toolbar**
- Header Content: Expand/Collapse, Filter Bar
- Content Area: Layout, Icon Tab Bar, Table Toolbar, Table, Navigation, FooterToolbar
- **Responsive Layout**
- Adaptive Design

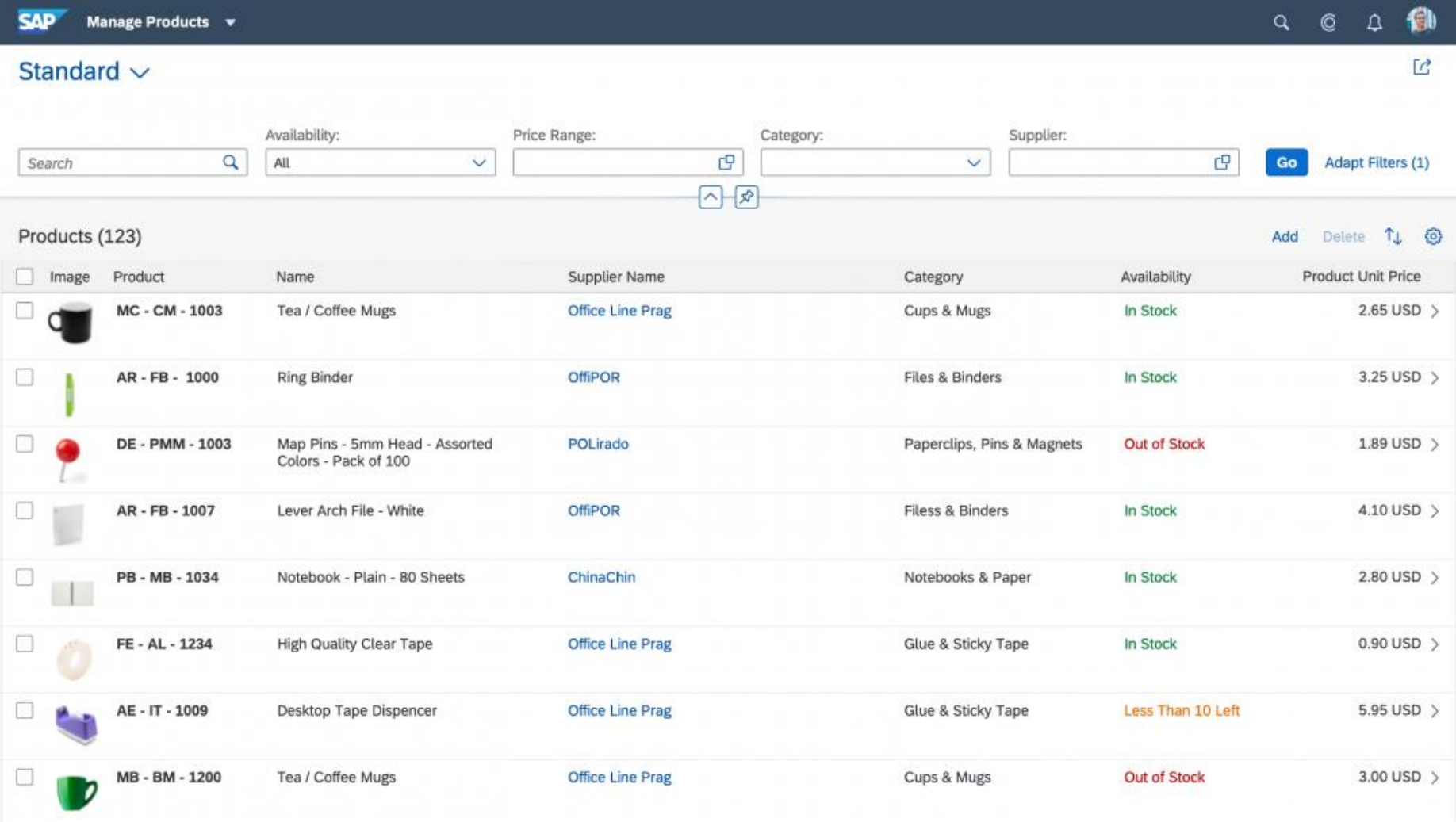

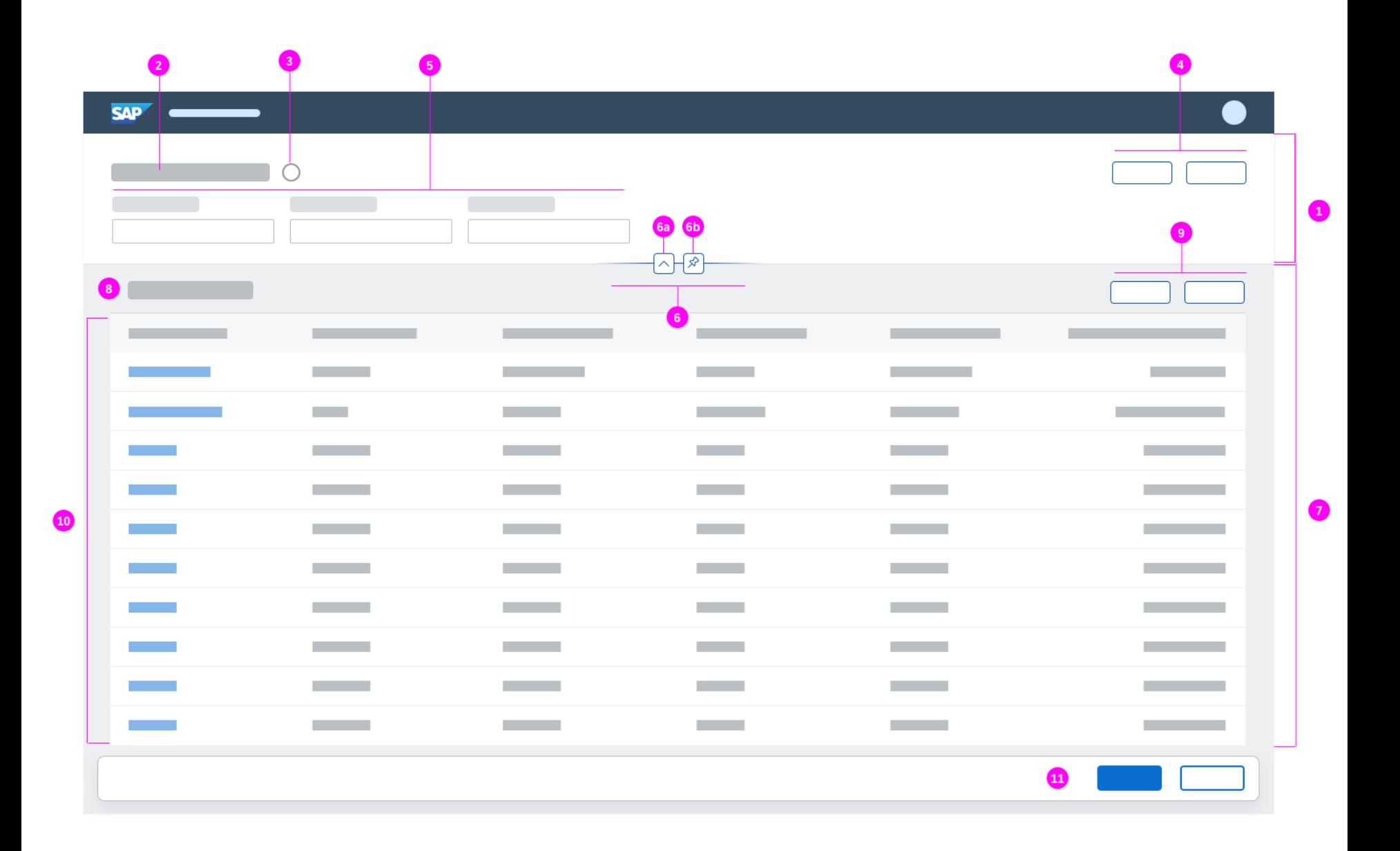

# List Report: Varianten

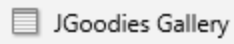

 $\equiv$ 

員

 $\overline{\smash{\bigtriangledown}}$ 

 $\Xi$ 

 $\Box$ L

 $\hfill \square$ 

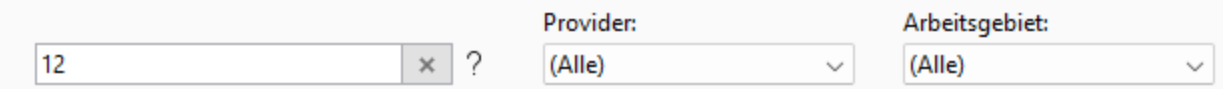

#### Wertpapiere:  $\sim$

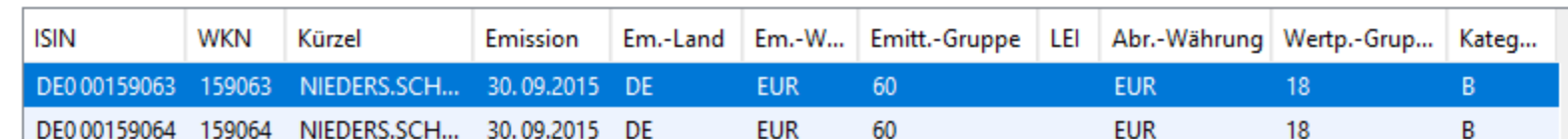

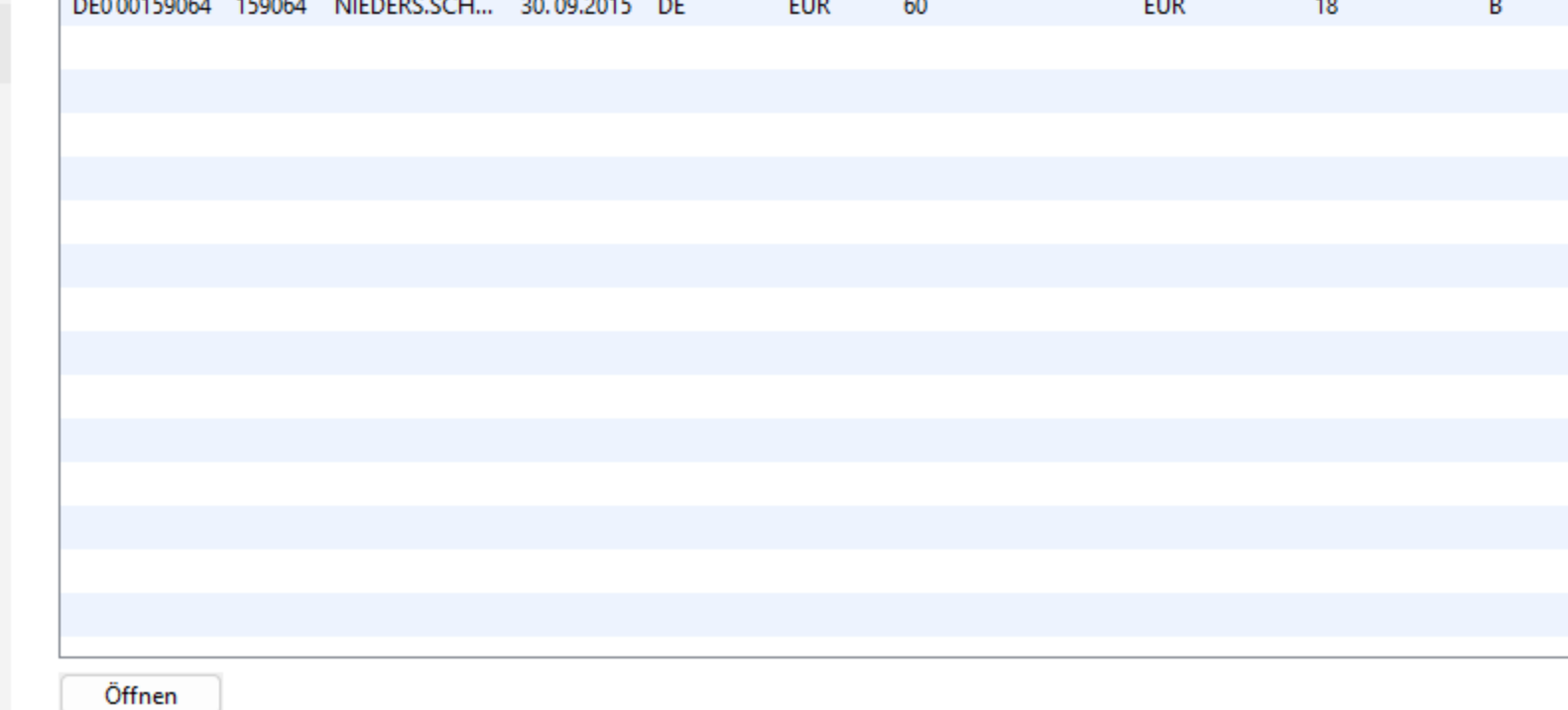

ශූ

 $\leftarrow$ 

 $\Xi$ 

 $\Box$ I

 $\hfill \square$ 

 $\boldsymbol{+}$ 

 $\cdots$ 

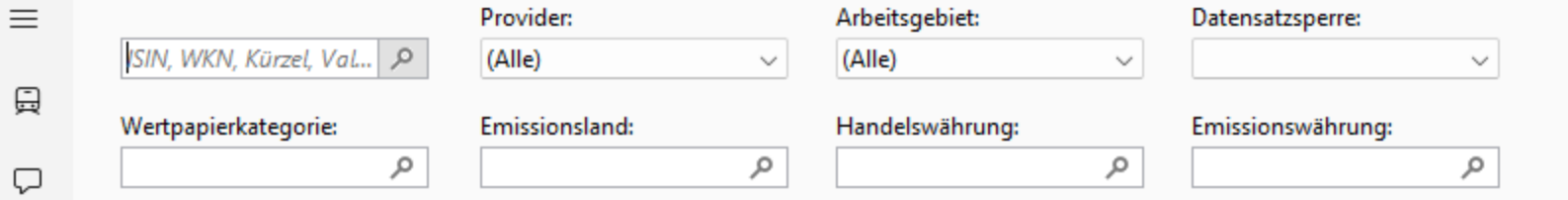

#### Wertpapiere:  $\sim$

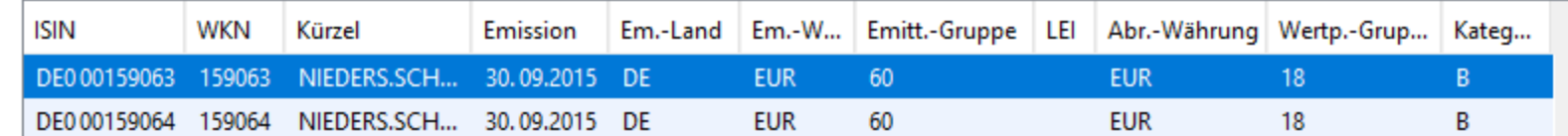

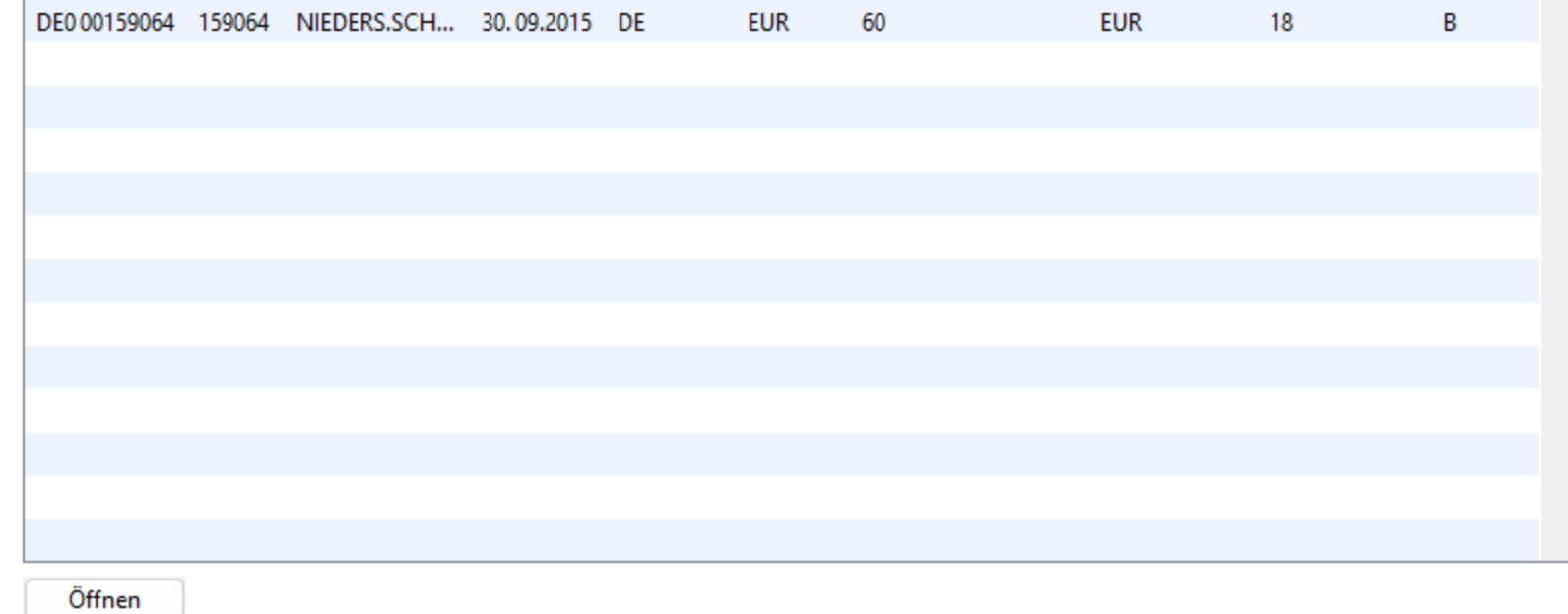

 $\cdots$ 

#### $\leftarrow$ Wertpapiere Klassisch  $\sim$

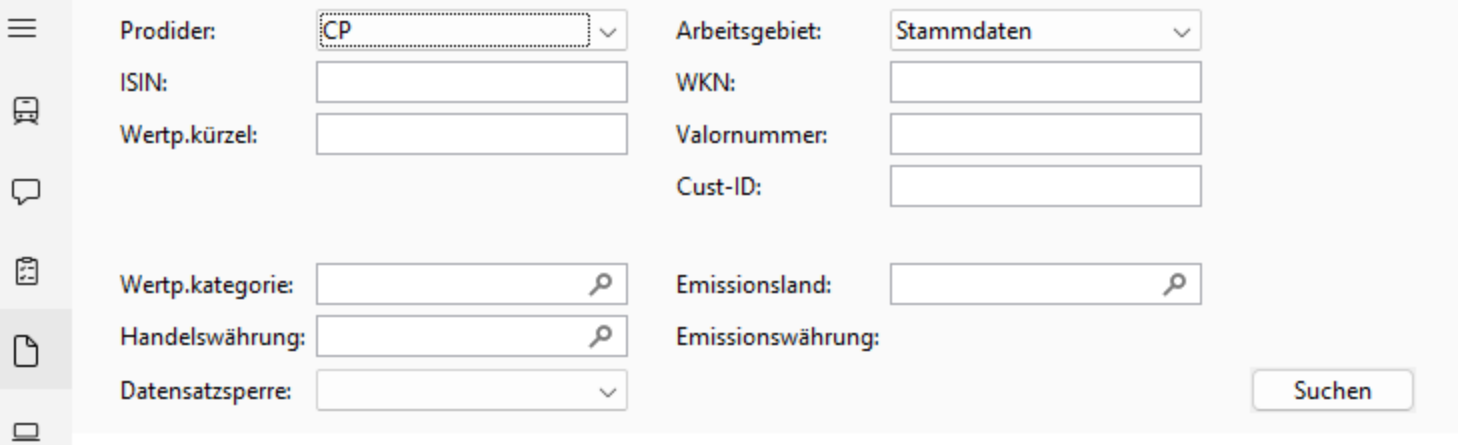

### Wertpapiere:  $\,\,\vee\,$

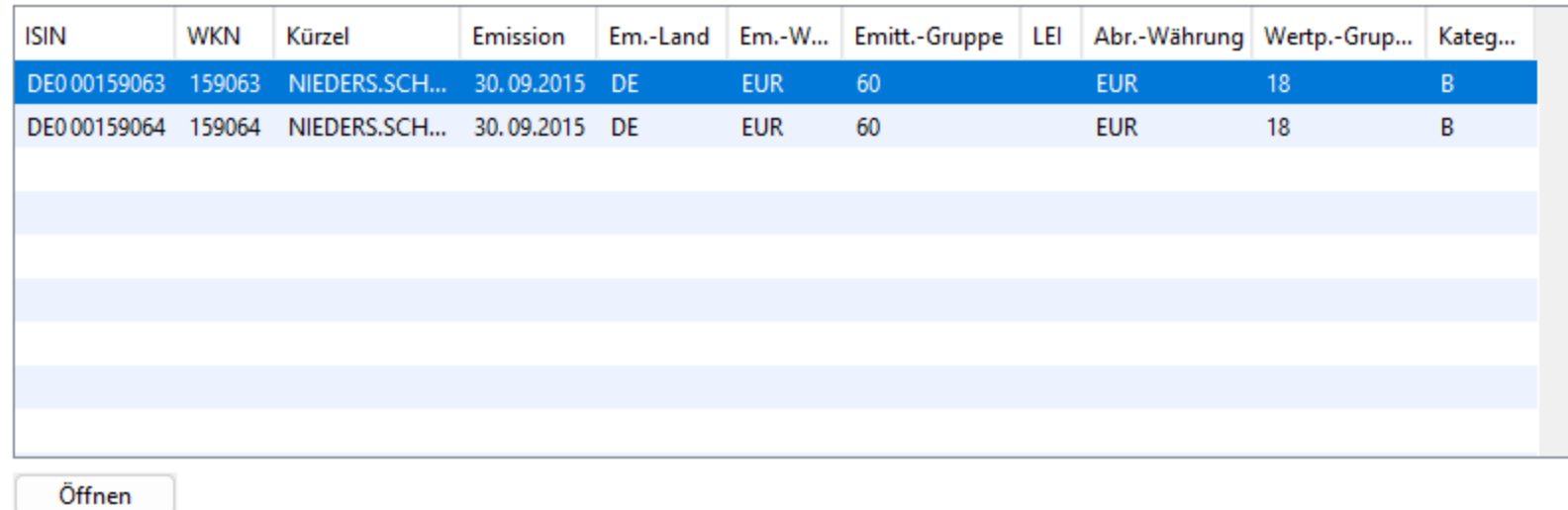

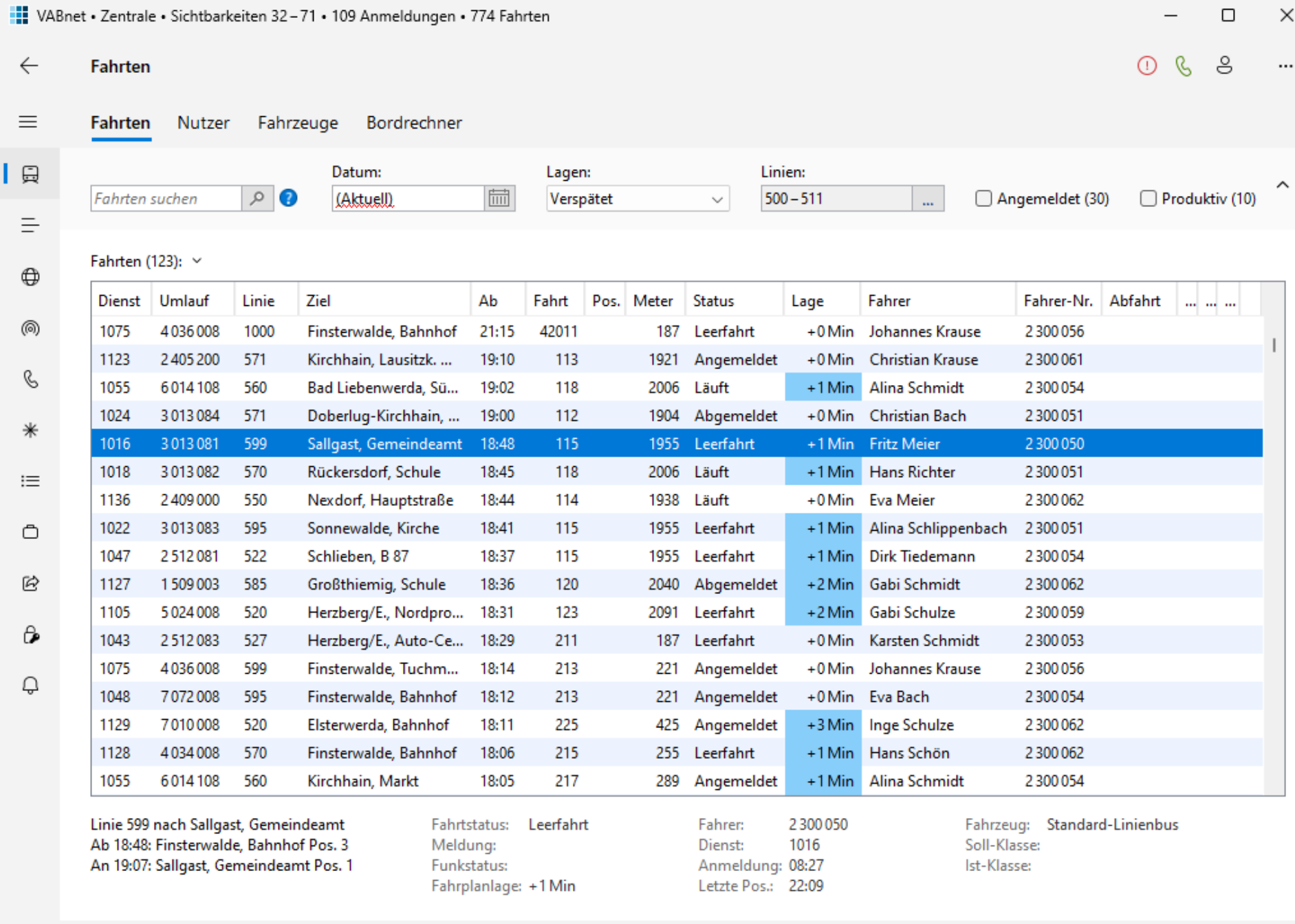

I.

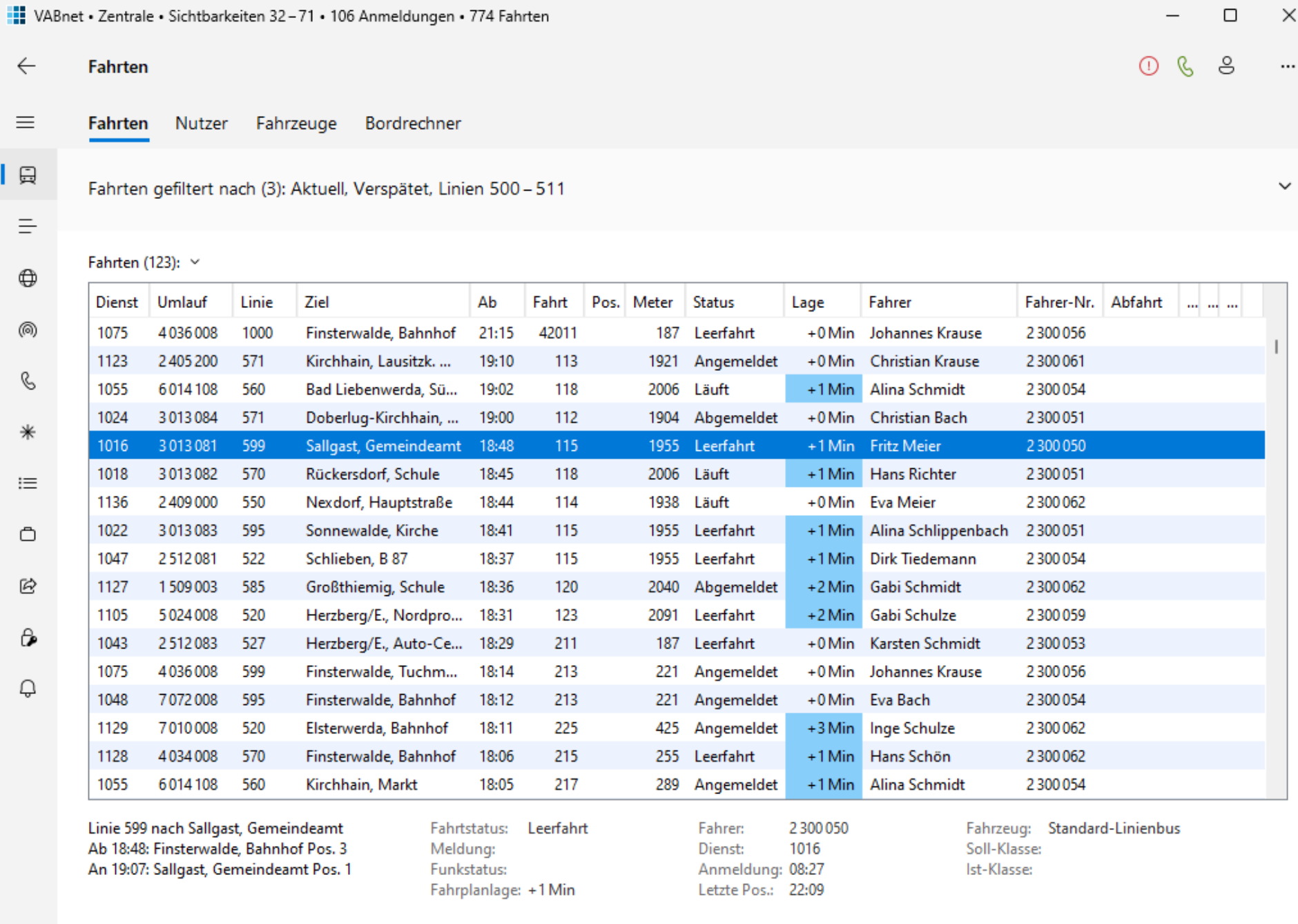

í

## Worklist

- **EListe von Objekten, die abgearbeitet werden**
- Z. B. Urlaubsanträge, Batchdateien

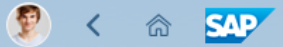

 $50\,$ Warnings  $\mathbf{\Sigma}$ 

#### Page Title

23<br>Errors

50<br>Completed

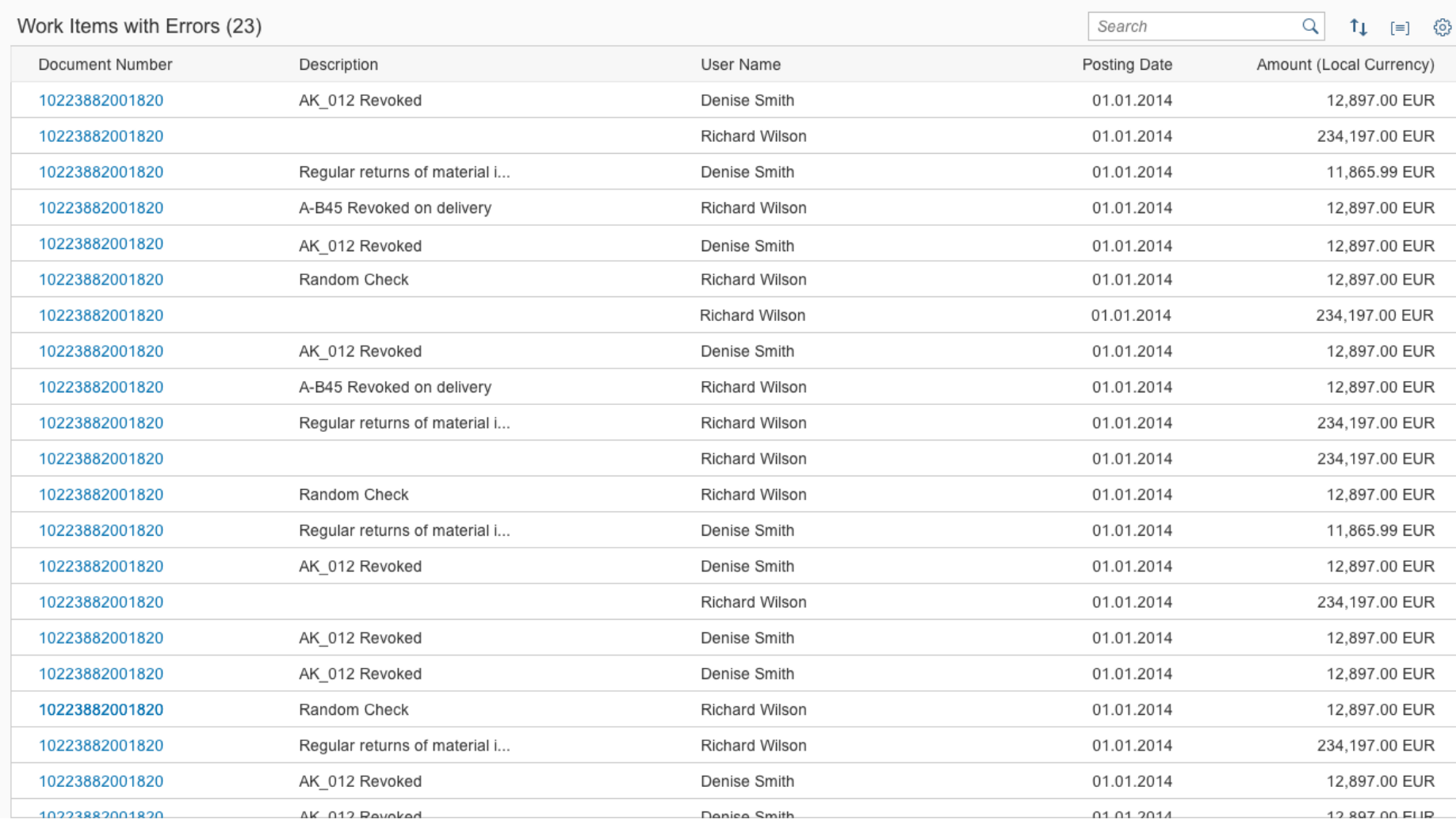

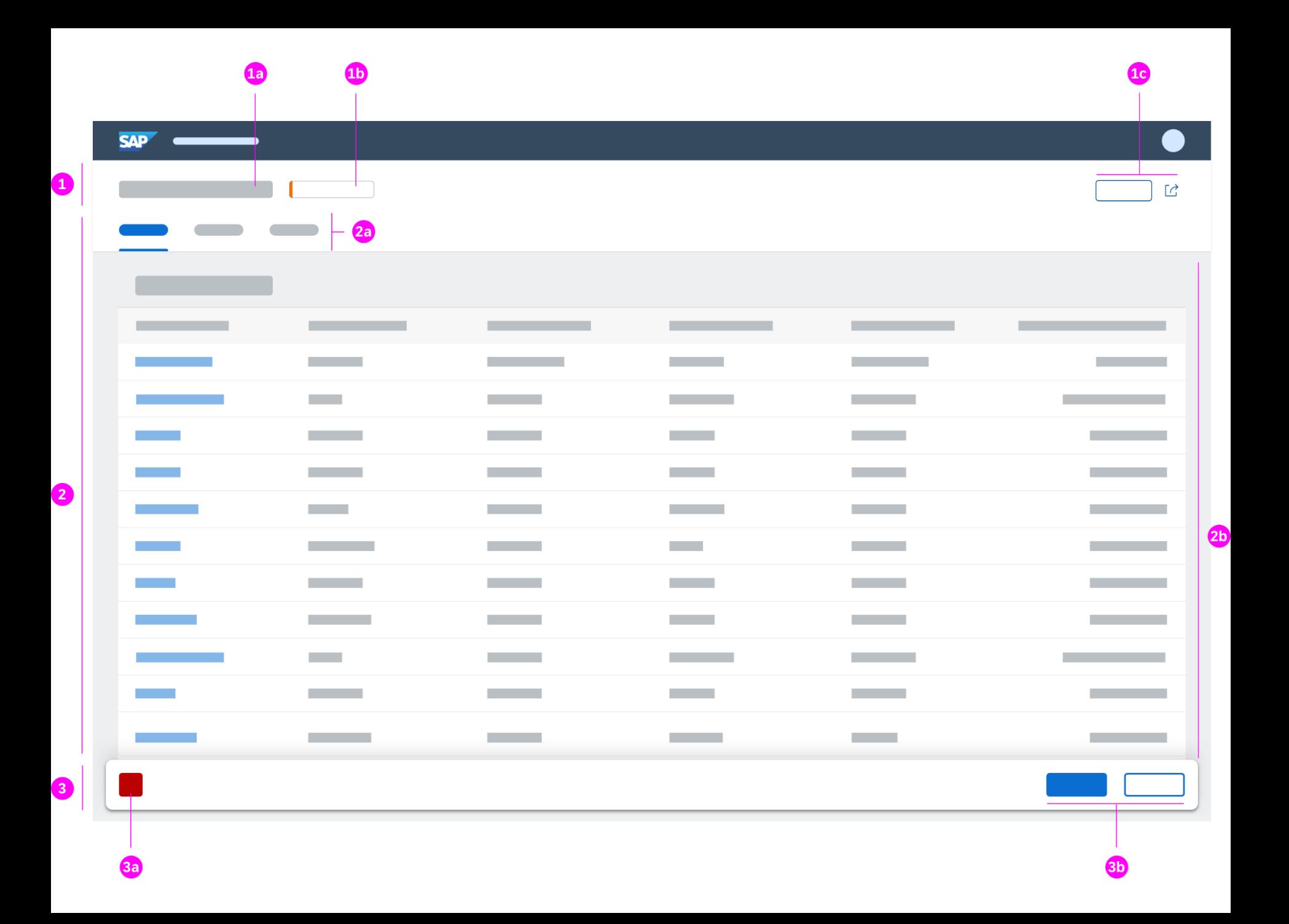

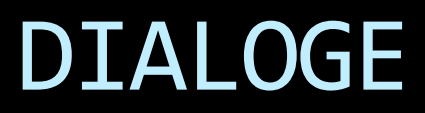

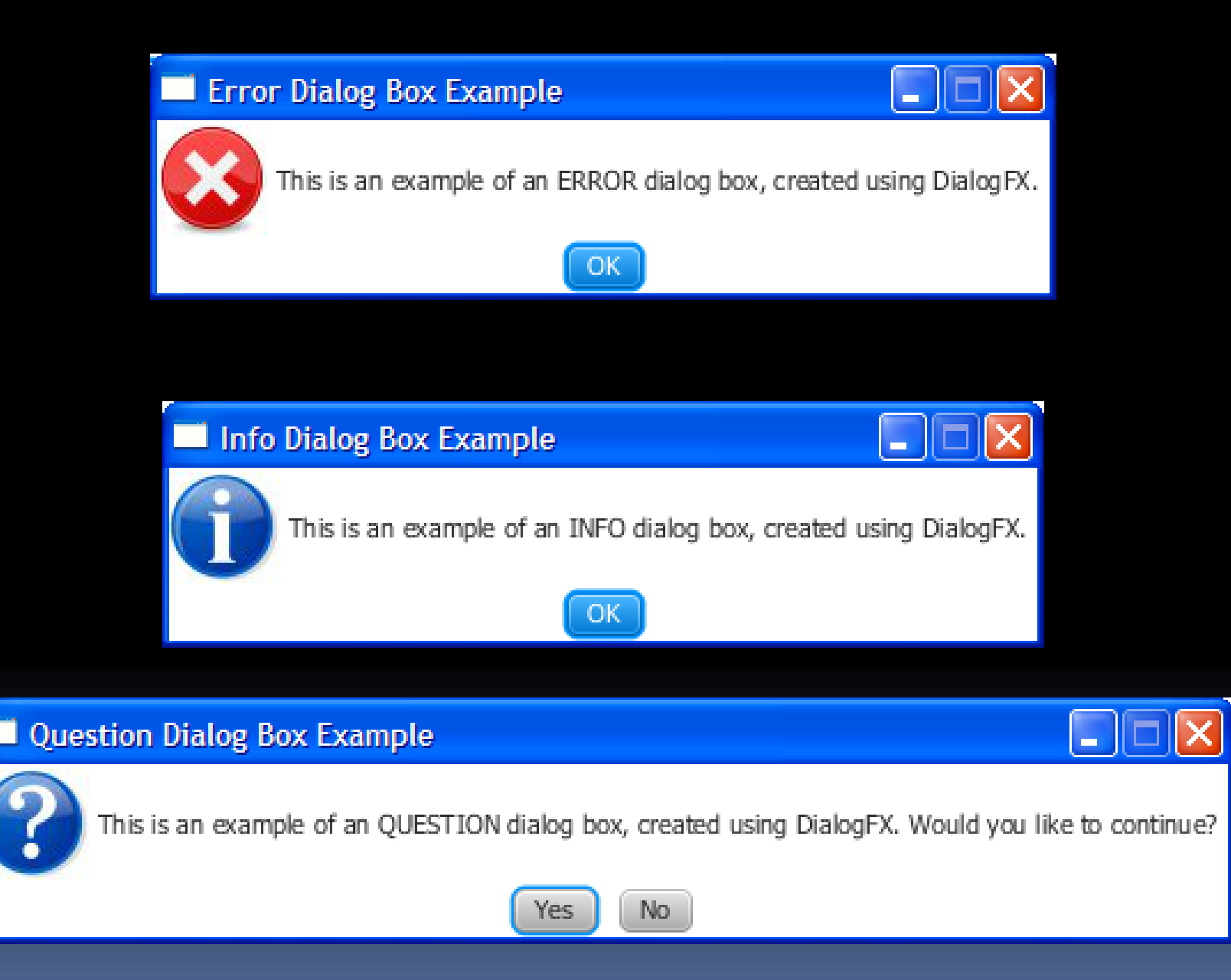

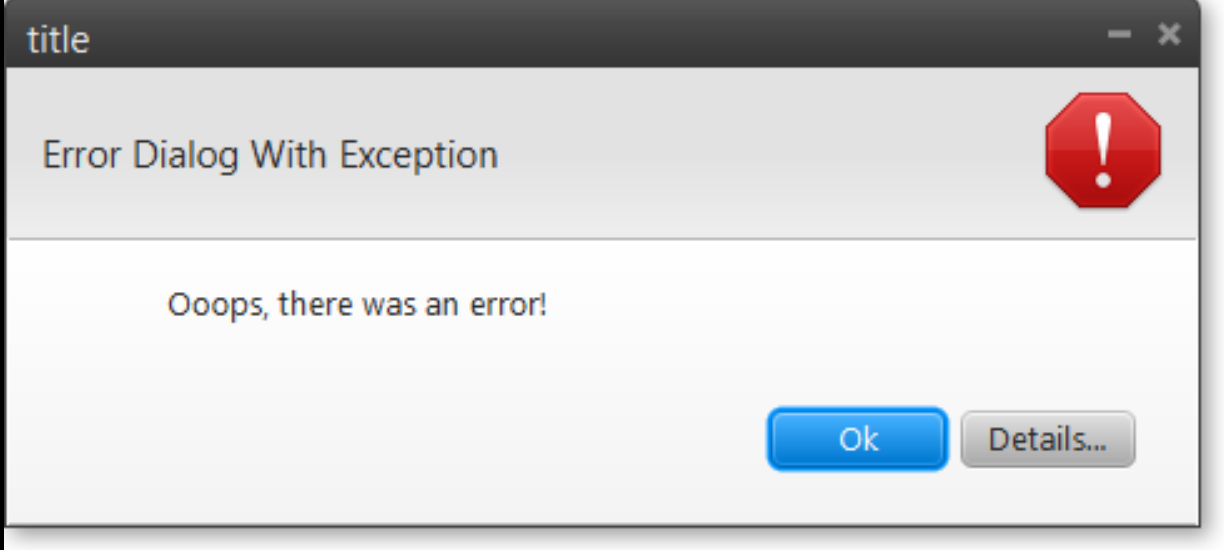

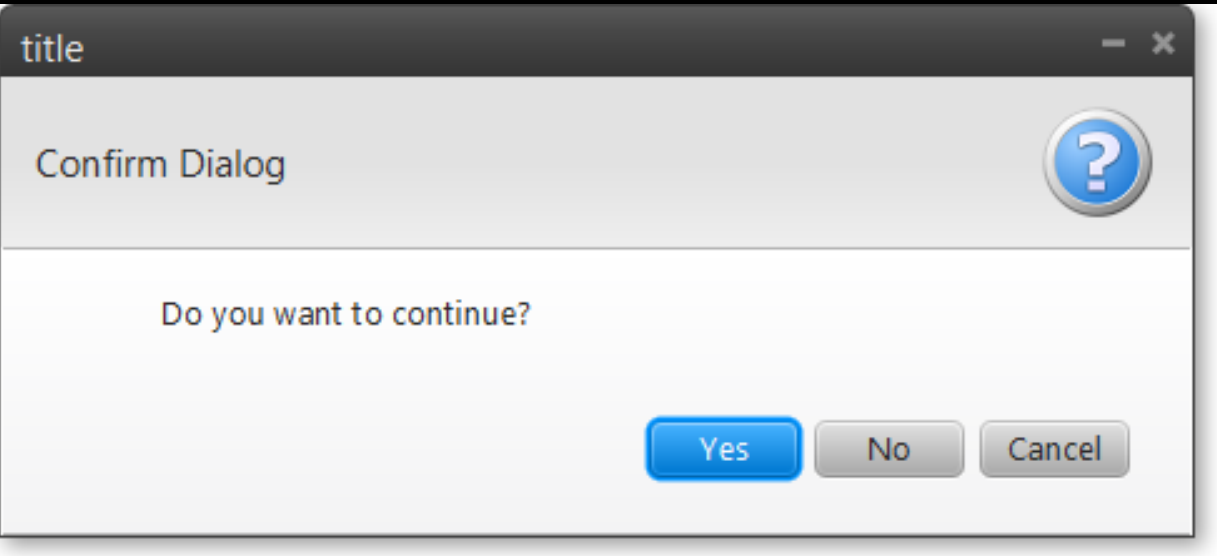

### Auftragsbearbeitung

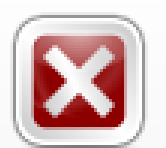

Der Auftrag, an dem Sie zwei Stunden gearbeitet haben, ist beim Speichern verloren gegangen

 $Ok$ 

B.

### **C** File and Folder Rename

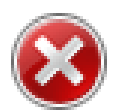

Can't rename "Pictures" because a file or folder with that name already exists

Specify a different name.

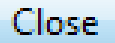

 $\mathbf{x}$ 

#### **Ellie and Folder Rename**

 $\times$ 

Can't rename "Pictures" because a file or folder with that name already exists

Specify a different name.

#### Close

#### **Windows**

#### Close programs to prevent system failure

Your computer is almost out of virtual memory which can cause Windows or your programs to stop working.

×

#### Windows Help and Support

#### The desktop (overview)

The desktop is the main screen area that you see after you turn on your computer and log on to our system. Like the top of an actual desk, it serves as a surface for your work. When you open programs or folders, they appear on the desktop. You can also put things on the desktop, such as files and folders, and arrange them however you want.

The desktop is sometimes defined more broadly to include the taskbar and System Sidebar. The taskbar sits at the bottom of your screen. It shows you which programs are running and allows you to switch between them. It also contains the Start button, which you can use to access programs, folders, and computer settings. On the side of the screen, Sidebar contains links to the most frequently used tasks.

Close

### $\times$ Sample Install Do you want to restart Windows now? To finish installing this sample, you need to restart your computer. Yes **No**  $\mathcal{A}_\mathcal{A}$  $\times$ **JGoodies Showcase** Enter your address **OK** Cancel

 $\times$ 

ОΚ

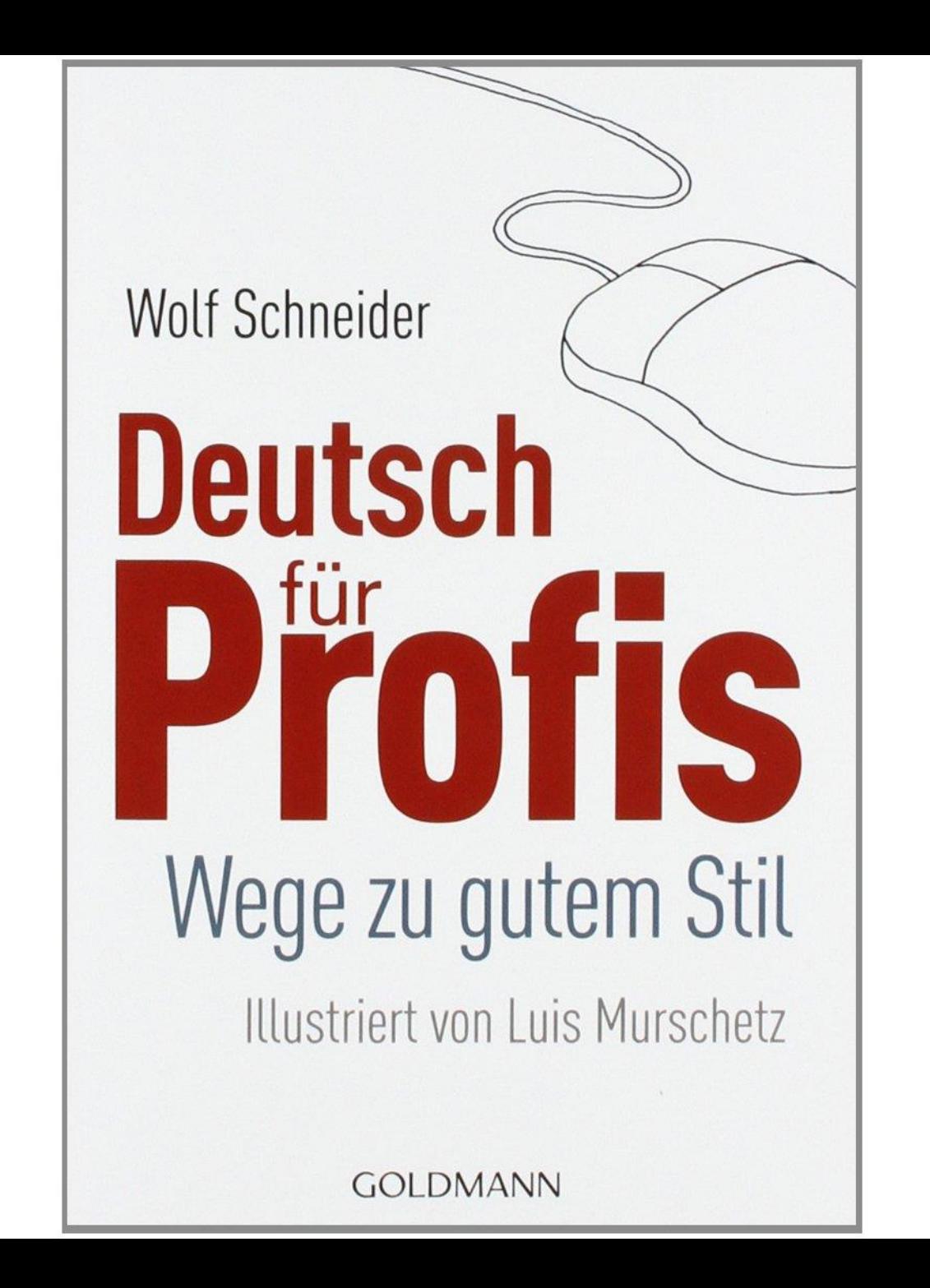

## STANDARD-EINGABETECHNIKEN

### **C** Berufstitel ändern

#### Ordnen Sie der Person Berufstitel zu

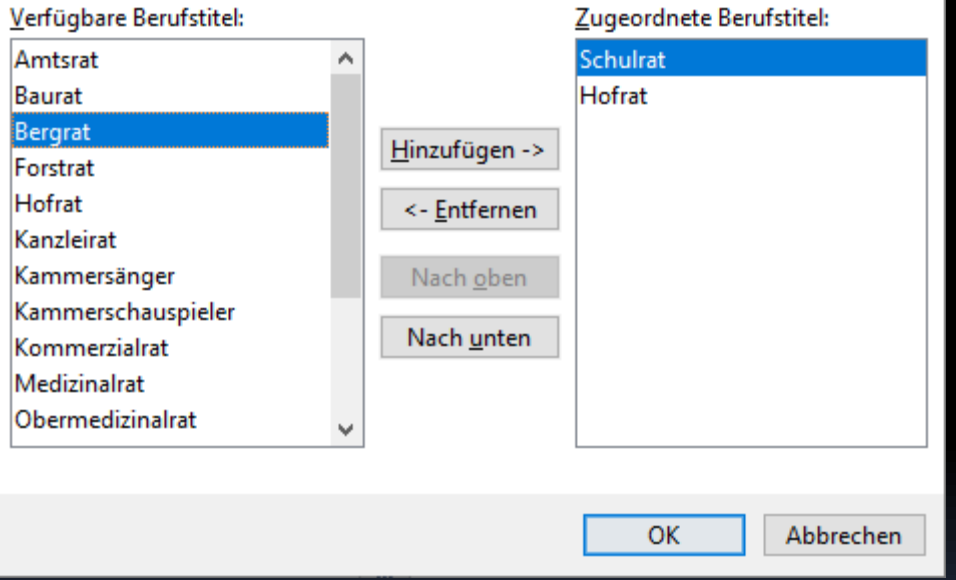

 $\times$ 

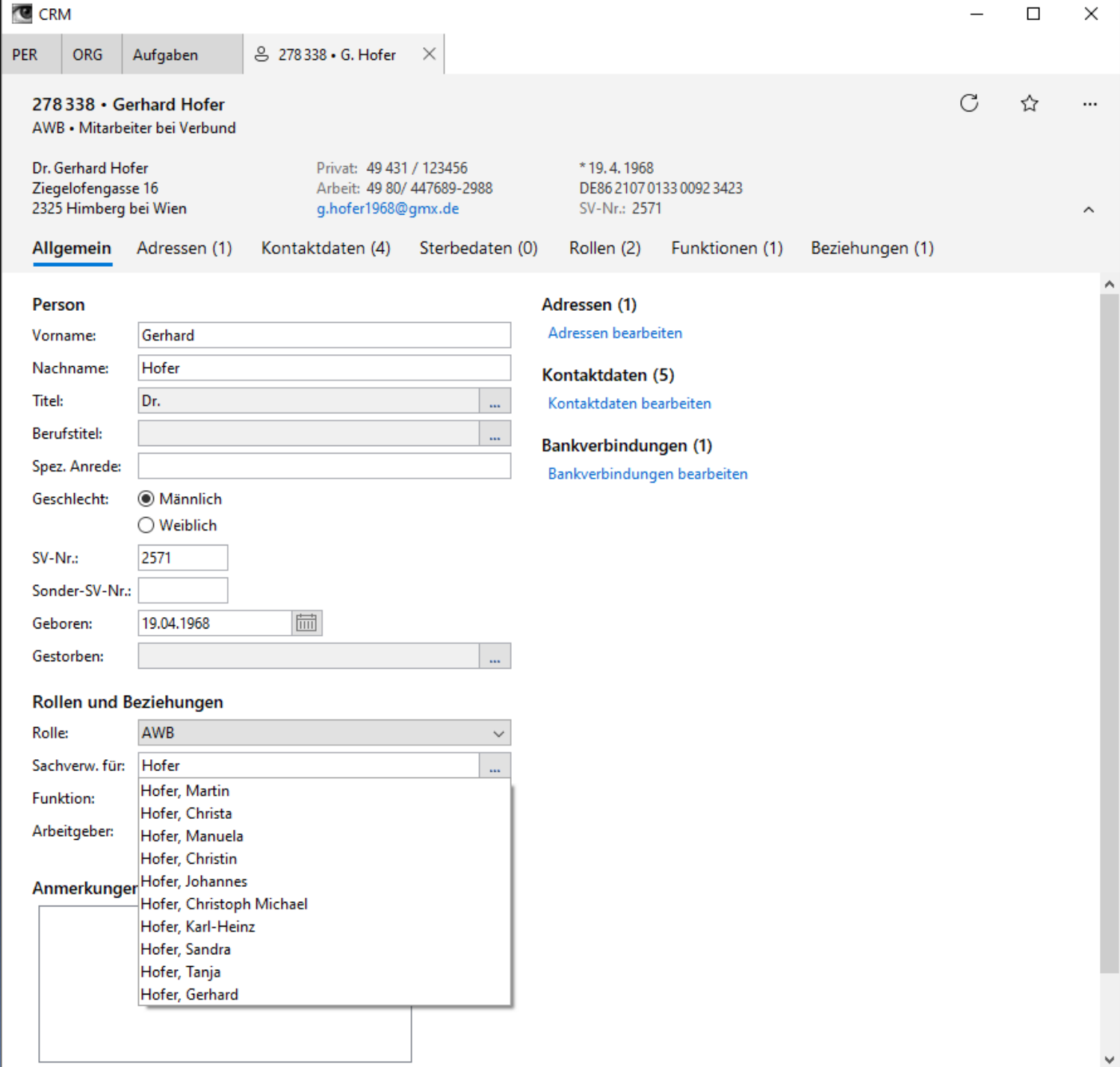

## FORMULARE

# Geräteunabhängiges Layout

- Große Unterschiede der
	- Bildschirmgröße
	- Hardware-Auflösung (96 800 dpi)
- **E** Gestaltung muss umgeordnet werden
- Überfordert Standard-Java-LayoutManager
- Praktikable Lösung für Formulare:
	- **Examplerstruktur beschreiben statt fertiger Layouts**

**Create Account** 

Phone (optional):

837 383 3216

#### $\times$  $\Box$

#### Personal Account **Options** john@johndoe.com Layout: John Doe Email: Name:  $\bigcirc$  Responsive Date of birth: Re-type email:  $\bigcirc$  Small (S) Gender (optional):  $\bigcirc$  Male Password: ◯ Medium (M)  $\bigcirc$  Female Re-type password:  $O$  Large (L) ◯ Other ◯ Extra Large (XL) Label alignment M, L, XL: Contact **O** Left 938 Jackson St. Address:  $\bigcirc$  Right Ann Arbor City: Label has colon State: - Select your state - $\checkmark$ Mandatory marker:

 $\bigcirc$  (None)

◯ Required, e.g. "Name\*"

- O Optional, e.g. "Name (optional)"
- $\Box$  Hide group title

 $\leftarrow$ 

 $\equiv$ 

 $Q$ 

#### **BEE** JGoodies Showcase 23.05

 $\leftarrow$ 

 $\equiv$ 

 $\alpha$ 

⋒

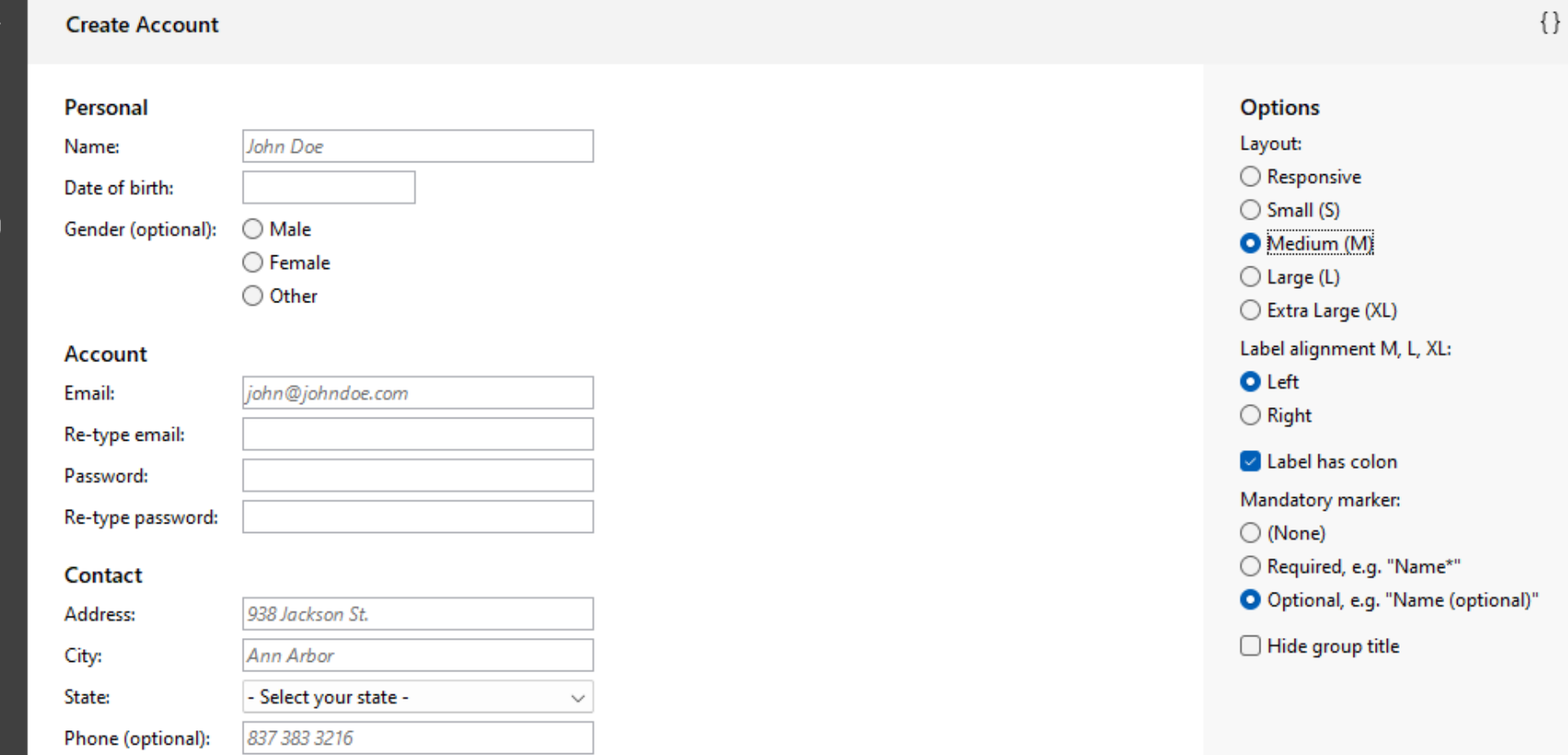

 $\Box$ 

 $\overline{\phantom{0}}$ 

 $\times$ 

Personal Name:

John Doe

 $\leftarrow$ 

 $\equiv$ 

 $\alpha$ 

⋒

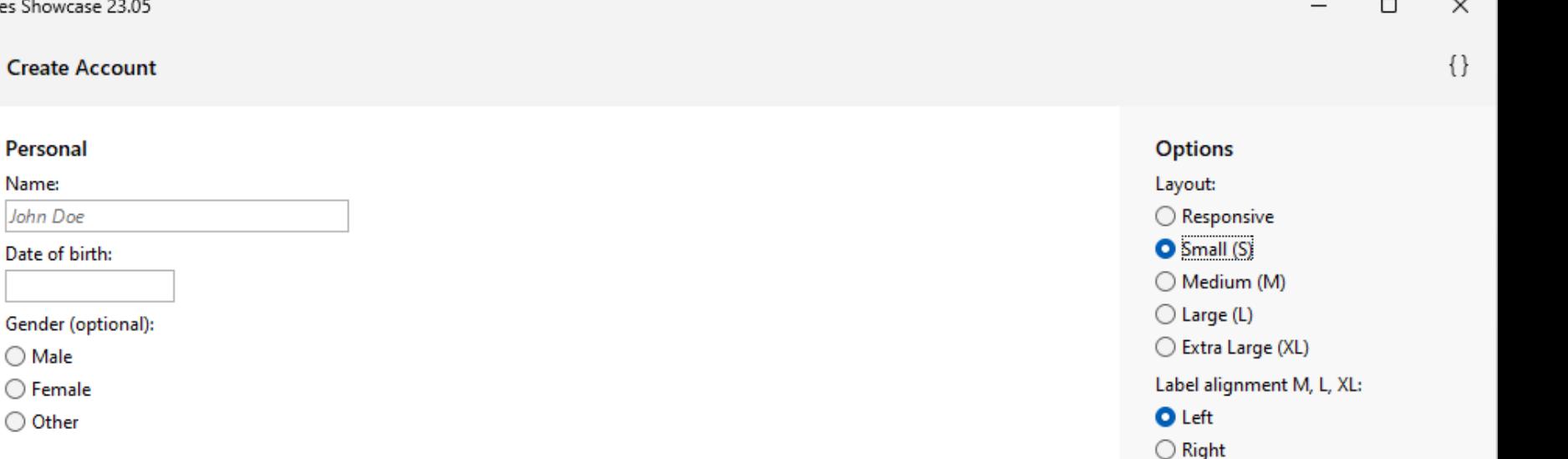

Label has colon

Mandatory marker:

 $\Box$  Hide group title

◯ Required, e.g. "Name\*"

O Optional, e.g. "Name (optional)"

 $\bigcirc$  (None)

#### **Account**

 $\bigcirc$  Male  $\bigcirc$  Female ◯ Other

#### Email:

john@johndoe.com

#### Re-type email:

Password:

#### Re-type password:

Contact

#### Address:

938 Jackson St.

City:

Ann Arbor

State:

ඹ

- Select your state -

 $\checkmark$ 

#### Phone (optional):

837 383 3216

 $\leftarrow$ 

 $\equiv$ 

Q

᠗

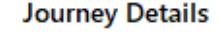

Departure date\*:

Departure station\*:

Kiel Hbf

Departure as per timetable\*:

HH:MM

Destination station\*:

Montabaur

Arrival as per timetable\*:

HH:MM

**ICE 542** 

Arrival date\*:

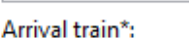

HH:MM

Actual arrival\*:

First delayed train\*: Departure as per timetable\*:

**ICE 542** HH:MM

I missed my connection at:

Hannover Hbf

My last change of trains was at:

Dortmund Hbf

I did not start my journey or I cut short my journey at:

**Essen Hbf** 

Due to the delay, I did not continue my journey at:

Duisburg Hbf

#### **Preferred Compensation**

Type\*:

ඹ

 $\bigcirc$  Payment at point of sale or by bank transfer

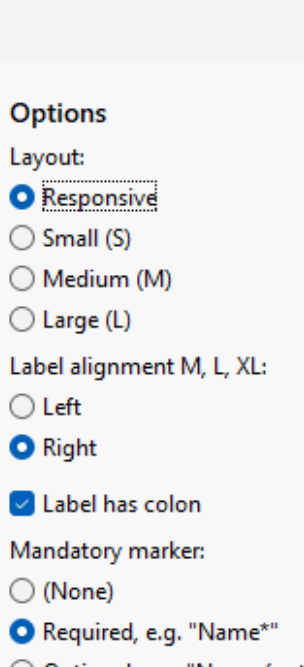

 $\Box$ 

 $\times$ 

 $\{\}$ 

O Optional, e.g. "Name (optional)"

 $\Box$  Hide group title
$\leftarrow$ 

 $\equiv$ 

 $\hbox{Q}$ 

 $\bigcirc$ 

ශ

 $\Box$ 

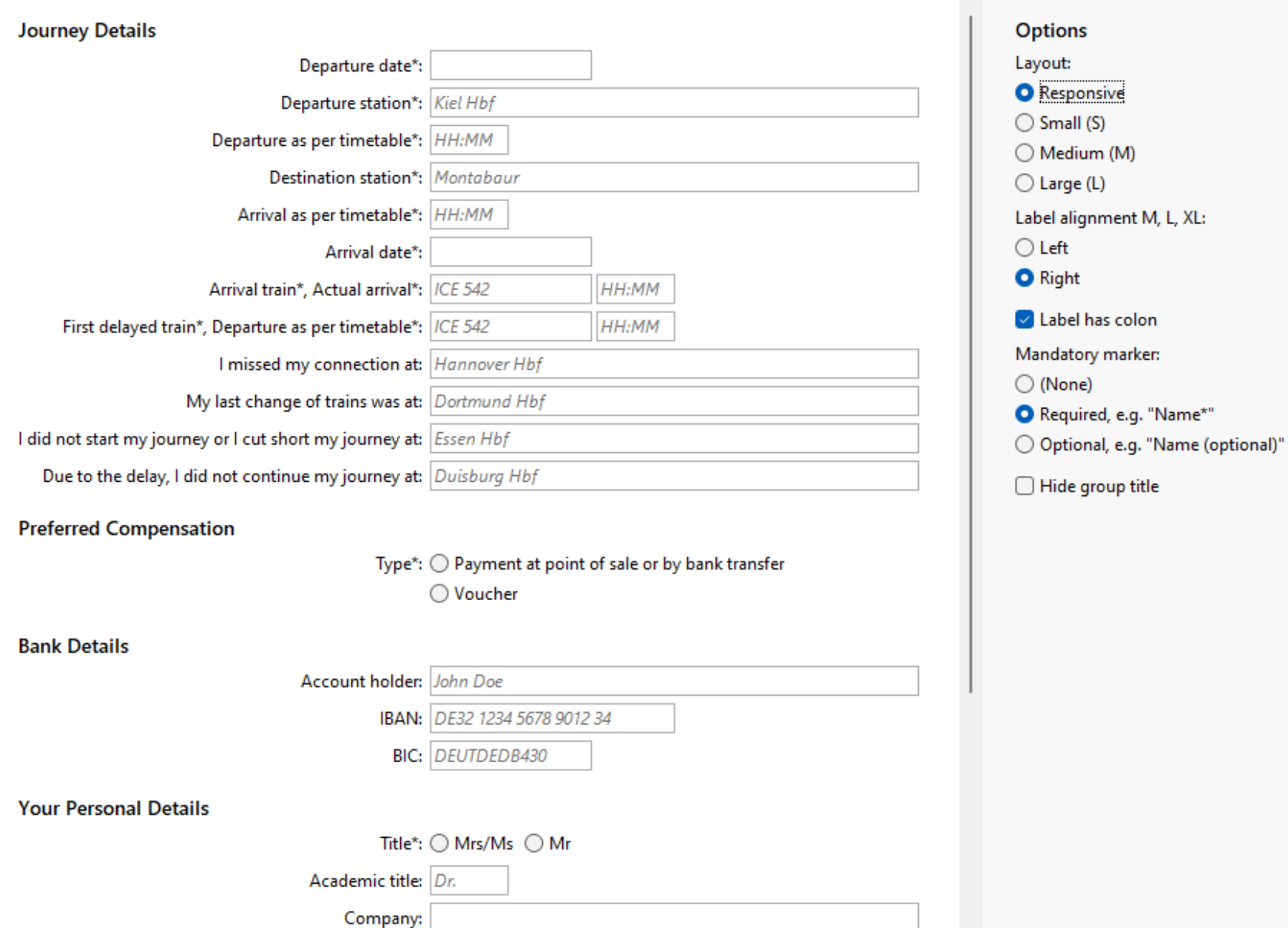

# Formularaufbau SAP OpenUI5

- **E** Section Tabs oder Anchors
- Subsection horizontale Trennung
- Block-Umbruch-Einheit
- Group logische Einheit
- Row Zeilenverbund (z. B. PLZ, Ort)
- Item unterste Ebene: Label, Komponente

# Formular-Code

```
new Form.Builder()
.title("Payment Information")
.beginGroup("Credit Card")
    .beginItem()
         .label("_Name on card")
         .component(nameOnCardField)
         .required()
     .endItem()
     .beginRow()
     …
     .endRow()
     …
.endGroup()
.build();
```
# Anwendungsfälle

- Anforderung: kleine und große Desktops
- [Vorbereitung der] Geräteunabhängigkeit
- **Desktop-Formulare sind "Kraut und Rüben"**
- Möglicher Wechsel der Komponenten
	- Label + Komponente
	- Komponente enthält Label (z. B. Material Designs Eingabekomponente)

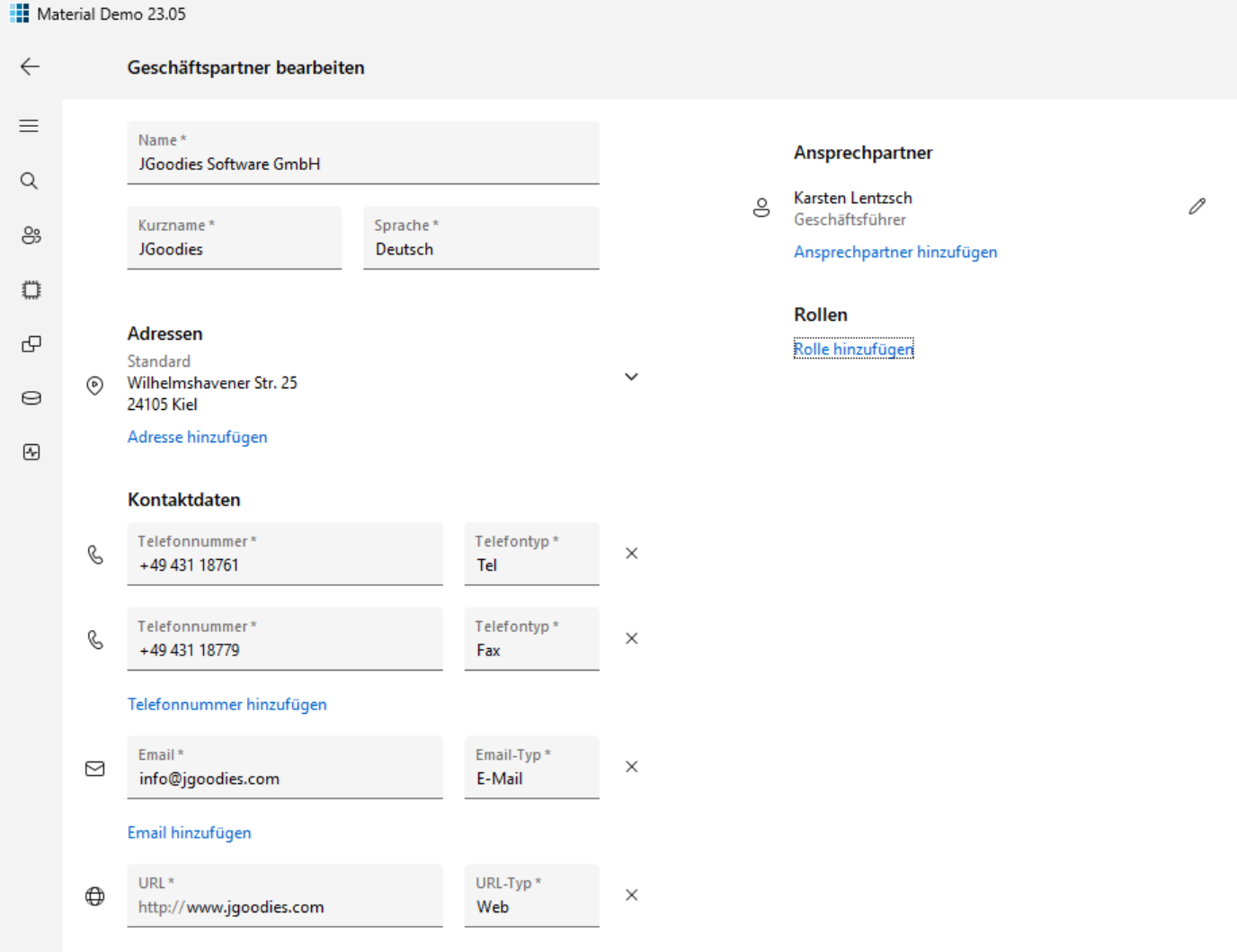

 $\Box$ 

 $\overline{\phantom{m}}$ 

 $\times$ 

Fertig

#### URL hinzufügen

Facebook hinzufügen

#### JGoodies Showcase 23.06

### **Text Field Layouts**

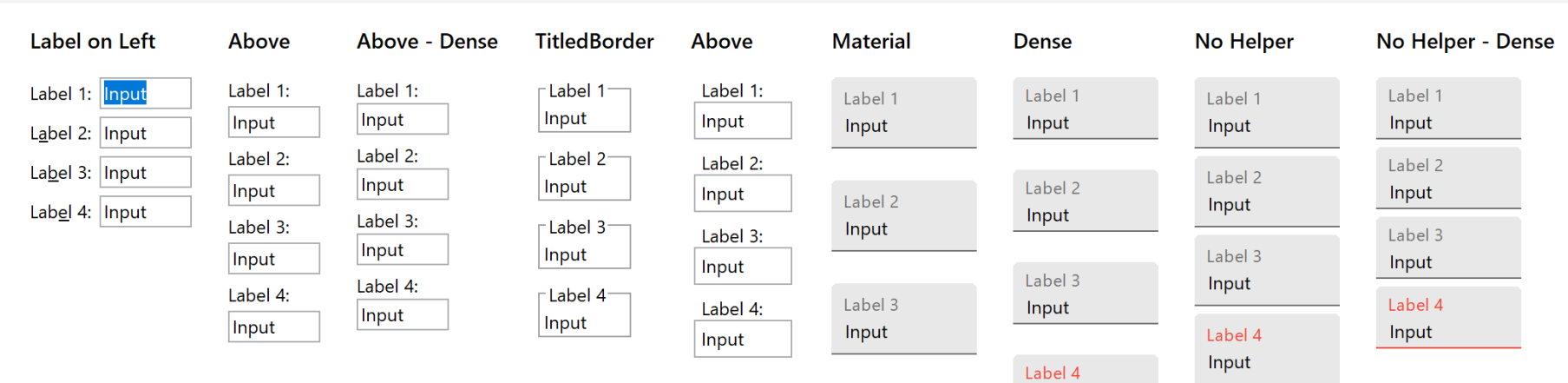

Label 4 Input

Input Error text

Error text

 $\equiv$  $\Box$  $\times$ 

 $\{\,\}$ 

 $Q$  $\bigcirc$ 

 $\leftarrow$ 

ශ

# Tabelle -> Liste

- Mehrzeilige Listenzelle statt Spalten
- **Bei geringer Breite lohnenswert bzw. Pflicht**
- Ändert die Lesbarkeit
- **Example 13 Sortieren und Gruppieren ist unwichtig oder** muss anders gelöst werden (AppBar)
- Wenige [wichtige] Spalten
- Bei Master-Details:
	- identifizierende Spalten in den Master
	- **E** weitere Spalten in die Details

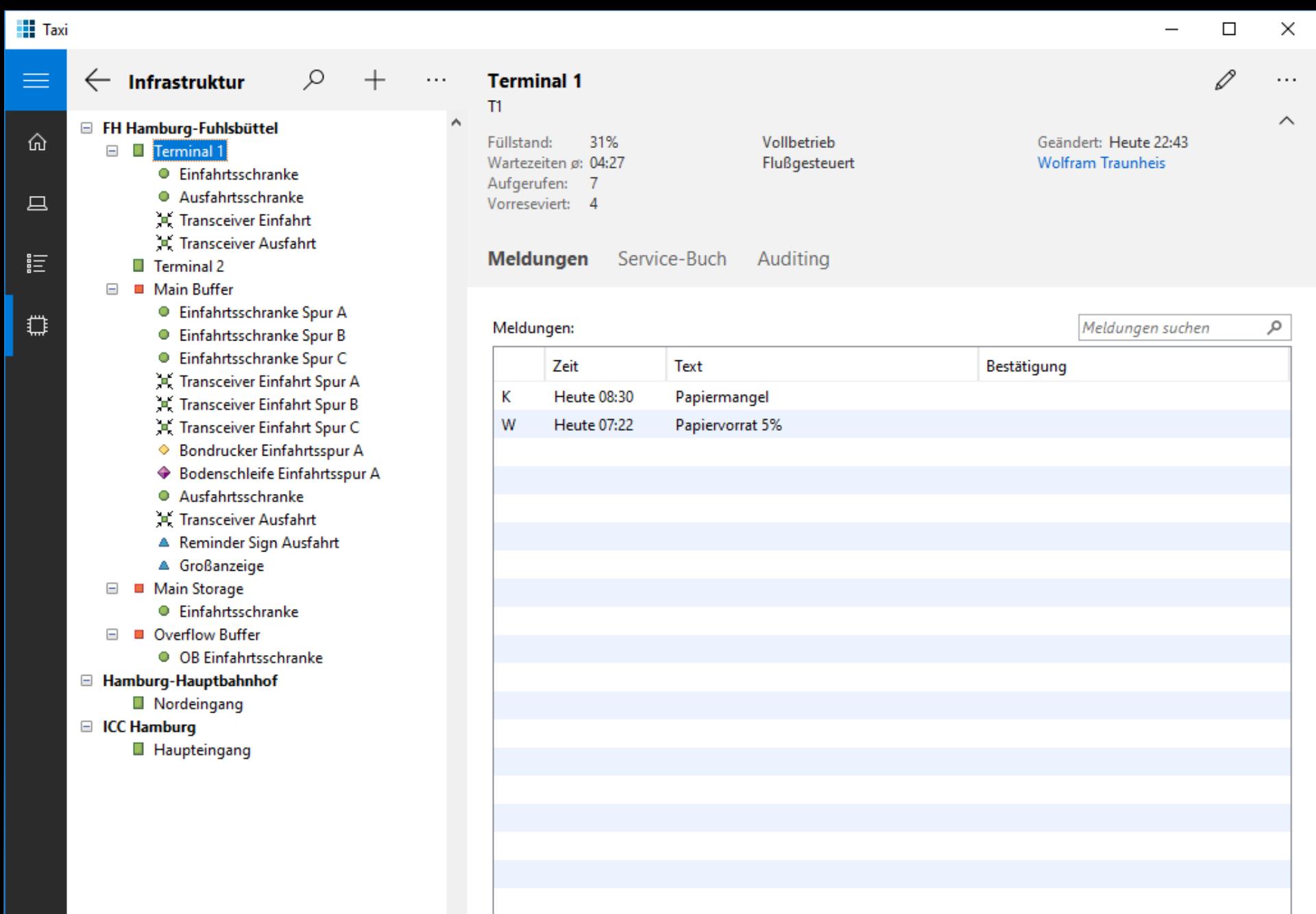

Bestätigen

 $\mathbf{H}$  Taxi

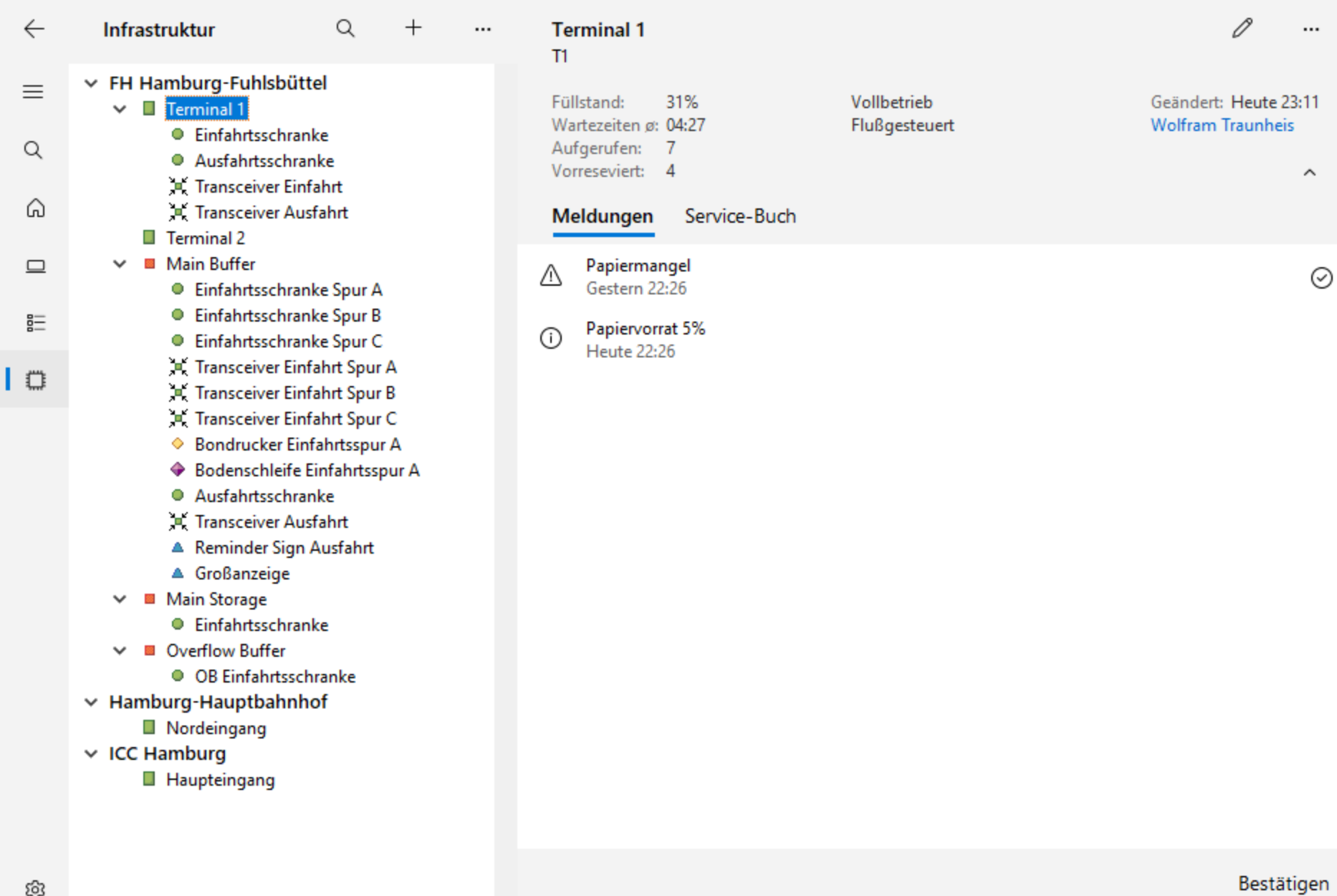

 $\Box$ 

 $\overline{\phantom{m}}$ 

 $\times$ 

# Standard-Renderer (Swing)

**class Renderer extends DoubleLineRenderer<RowObject> {**

**public void setValue(RowObject row) { setGraphic(***toIcon***(row.getSeverity())); setPrimaryText(row.getName()); setSecondaryText("%s (%s)", row.s1(), row.s2()); setNumber(row.getNumber()); setNumberUnit(row.getUnit()); setState(***toState***(row.getState()));**

**}**

# Tabelle/Liste einbetten

- Wenige Zeilen
- Z. B. Adressen, Kontaktdaten, Rollen
- Im Editor
	- 1. Wenige Zellen: direkt editierbar (Kontaktdaten)
	- 2. Viele Zellen: read-only expandierbar (Adresse)
	- 3. Komplexes Objekt: read-only->Seite (Partner)

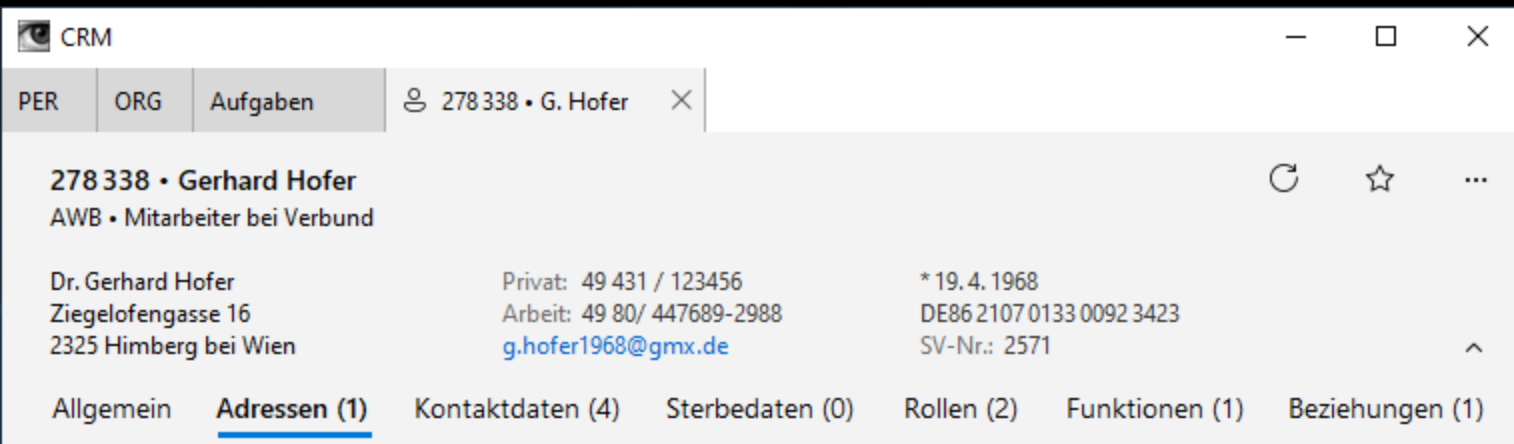

#### Adressen:

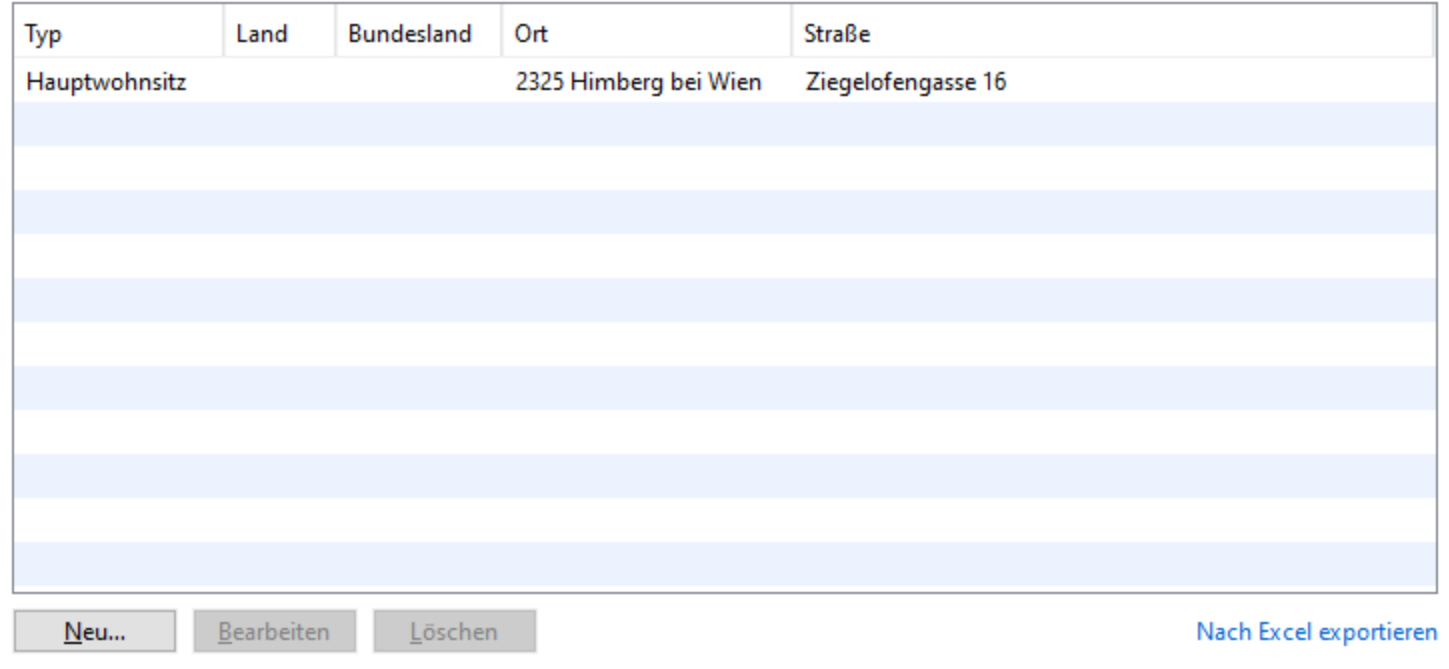

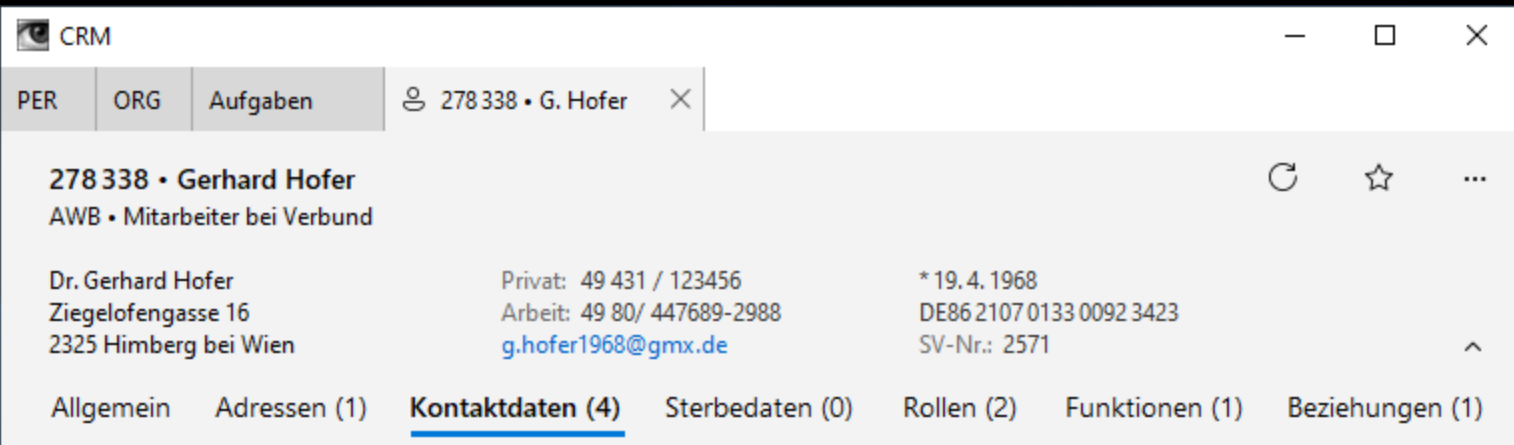

#### Kontaktdaten:

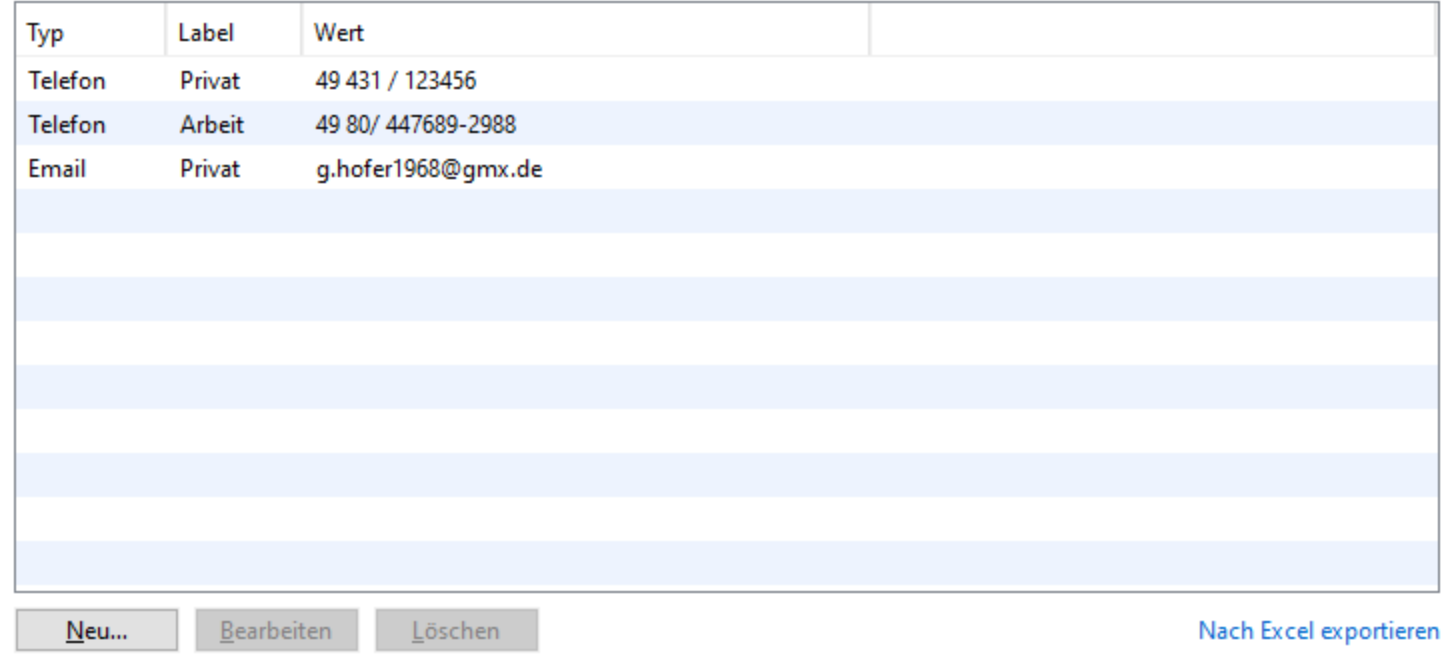

#### Material Demo 23.05

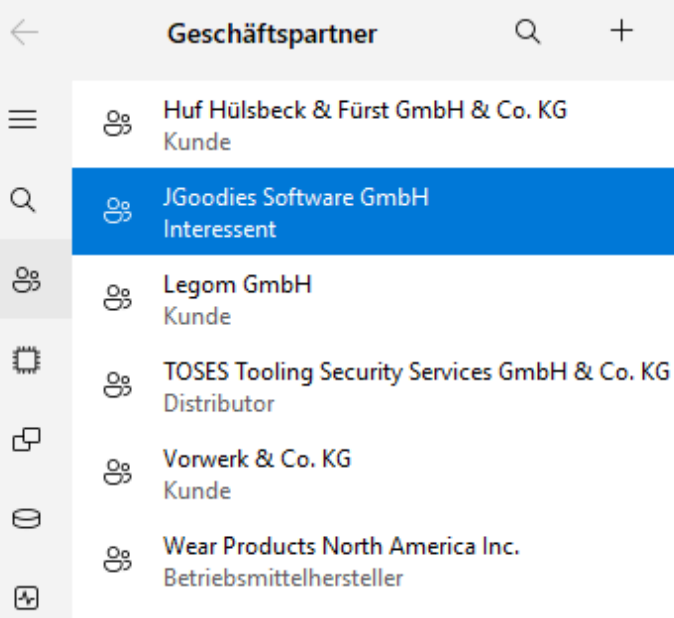

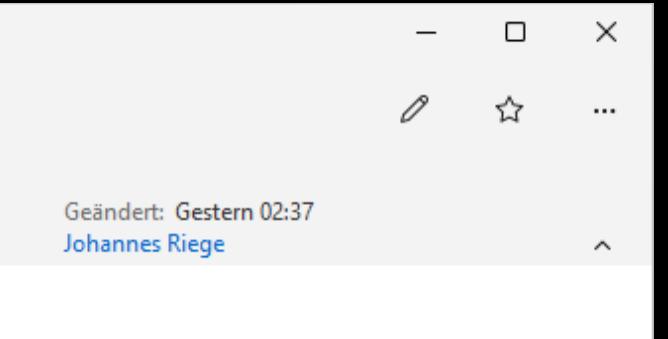

### Adressen

Interessent

**JGoodies** Deutsch

 $\cdots$ 

(b) Wilhelmshavener Str. 25 24105 Kiel

JGoodies Software GmbH

#### Kontaktdaten

+49 431 18761  $\mathbb{G}$  Tel +49 431 18779  $\frac{1}{2}$  Fax info@jgoodies.com

 $\Xi$  E-Mail

#### Ansprechpartner

Karsten Lentzsch 8 Geschäftsführer

#### Rollen

Interessent

#### **Aktionen**

Qualitätsprüfung starten

#### Material Demo 23.05

 $\leftarrow$ 

 $\equiv$ 

 $\hbox{\tt Q}$ 

8

 $\mathbb{D}$ 

Ð

⊖

 $\odot$ 

#### Geschäftspartner bearbeiten

JGoodies Software GmbH

Name\*

Kurzname\*

**JGoodies** 

Adressen

Standard

24105 Kiel

⊚

0

#### Ansprechpartner

Karsten Lentzsch g Geschäftsführer

Ansprechpartner hinzufügen

Rollen

#### Rolle hinzufügen

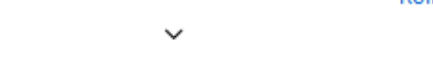

Adresse hinzufügen

Facebook hinzufügen

Wilhelmshavener Str. 25

#### Kontaktdaten

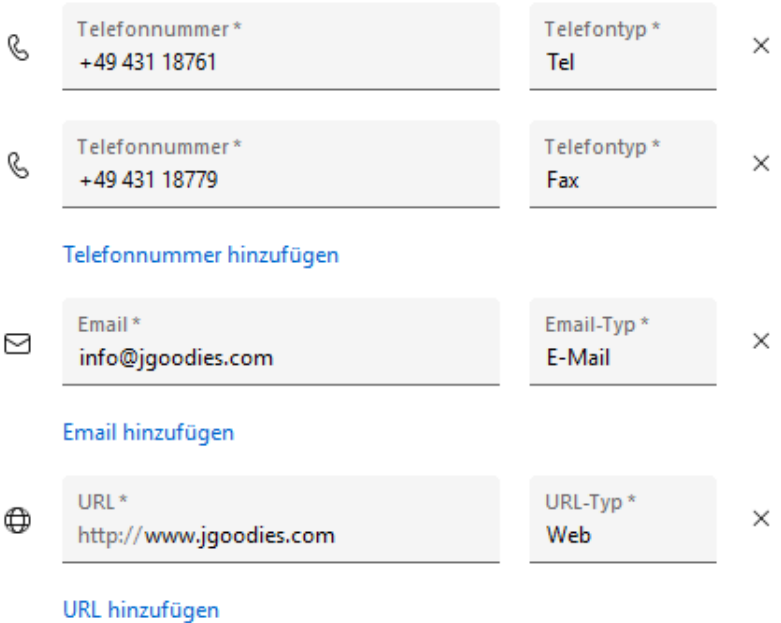

Sprache\*

Deutsch

#### Material Demo 23.05

 $\leftarrow$ 

 $\equiv$ 

 $\hbox{\tt Q}$ 

8

 $\mathbb{C}$ 

Ð

⊜

#### Geschäftspartner bearbeiten

JGoodies Software GmbH

Sprache\*

Deutsch

Name\*

Kurzname\*

**JGoodies** 

Adressen

0

#### Ansprechpartner

Karsten Lentzsch g Geschäftsführer

Ansprechpartner hinzufügen

#### Rollen

ᄉ

#### Rolle hinzufügen

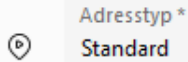

 $\odot$ 

### Straße 1\*

Wilhelmshavener Str. 25

#### Straße 2\*

 $PLZ*$ Stadt\* 24105 Kiel

Region\*

Land\*

Deutschland

Diese Adresse entfernen

Adresse hinzufügen

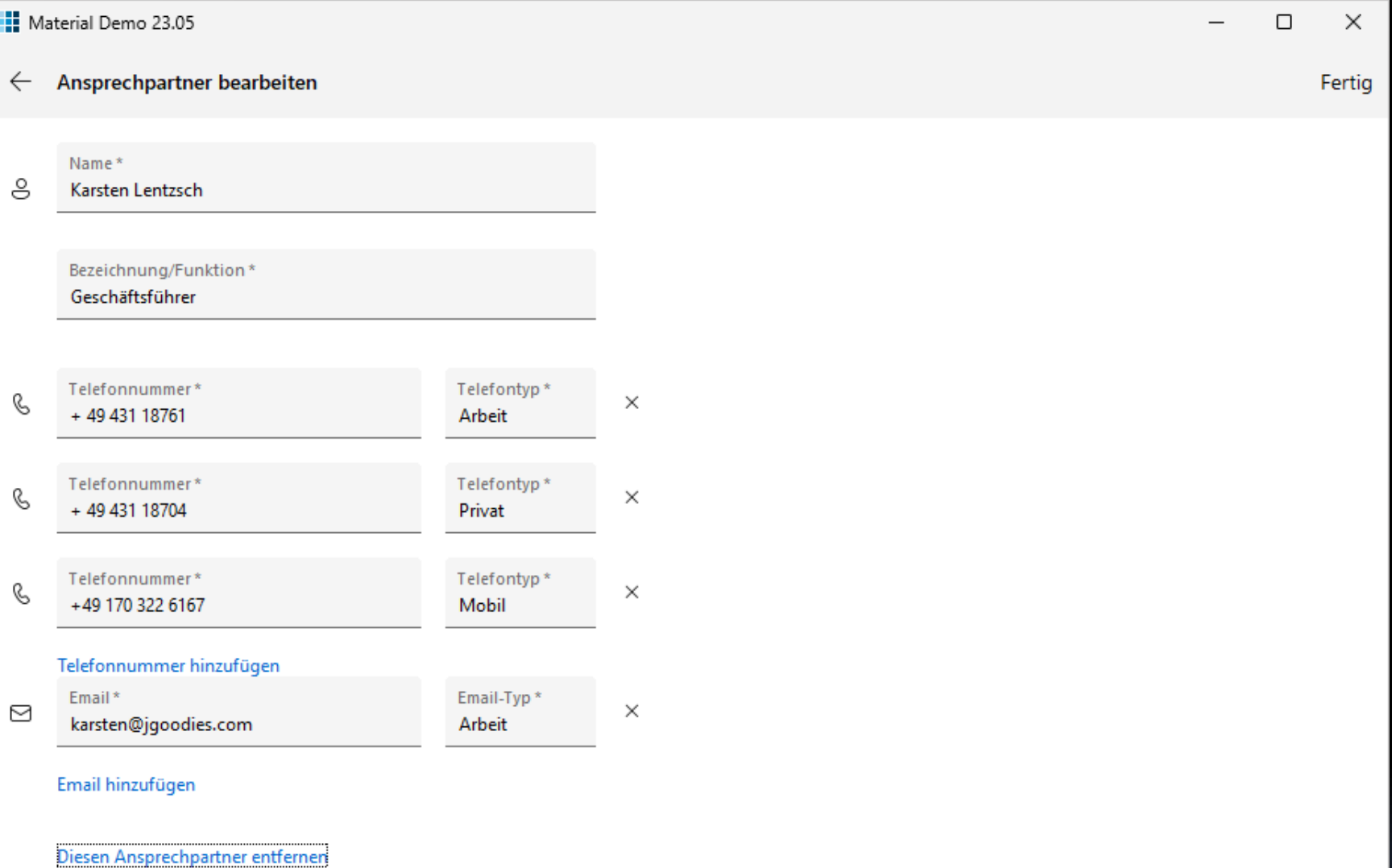

# Gliederung

Einleitung Neuanstrich Anwendung Inhalte Beispiele

# TODO

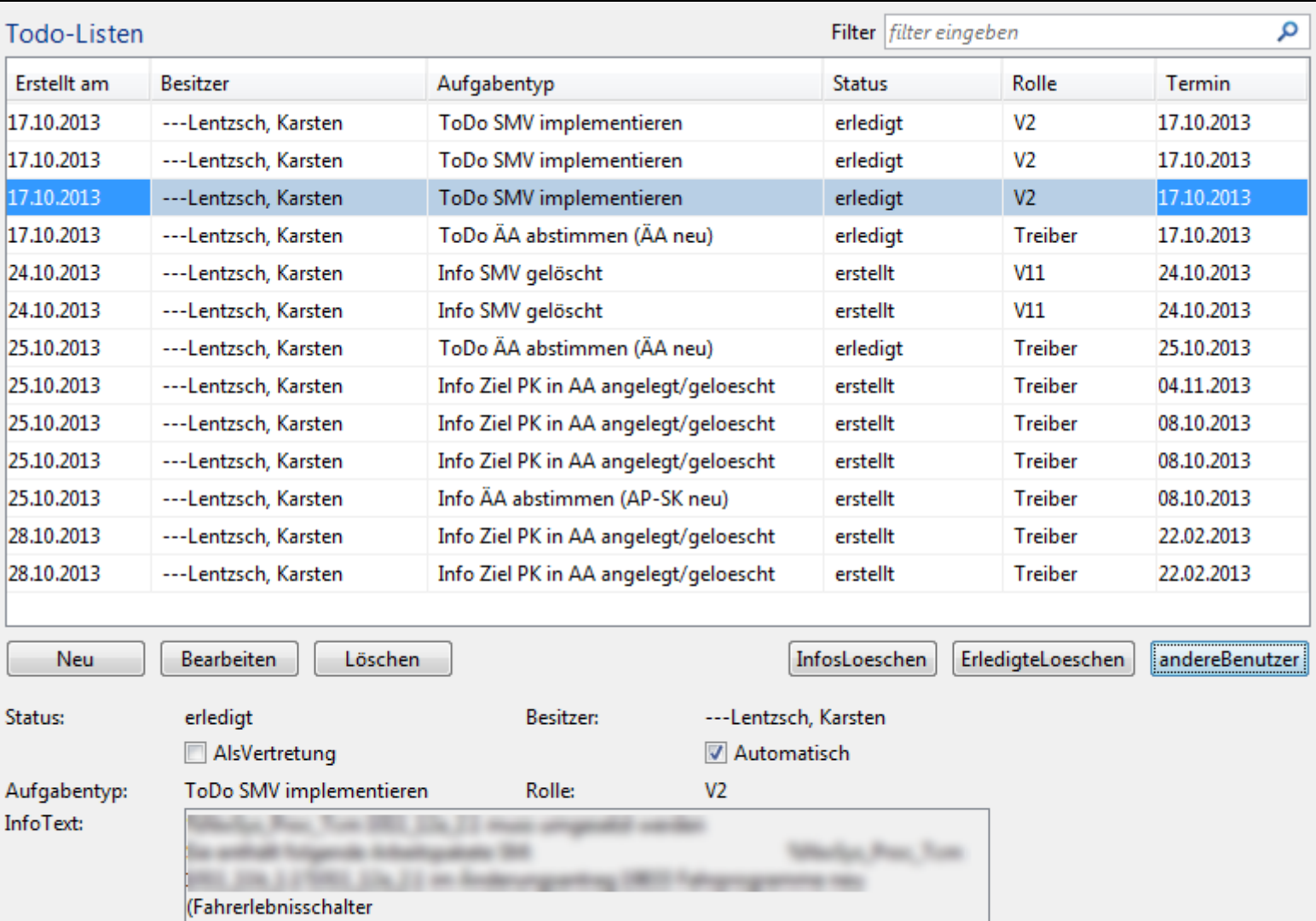

Vertreter:

Erstellt am:

Termin: Ersteller: 2013-10-17 08:18:00.0

Zuschrott, Markus

2013-10-17 08:15:00.0

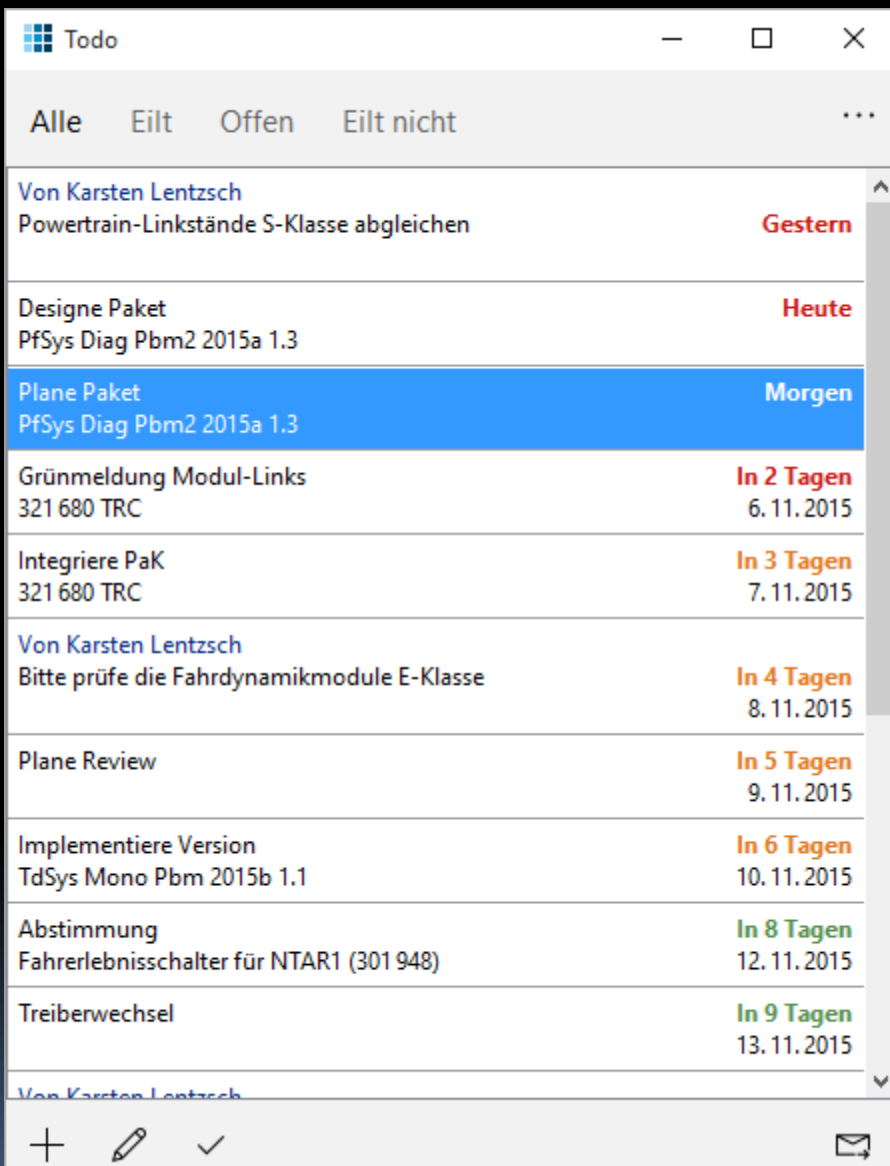

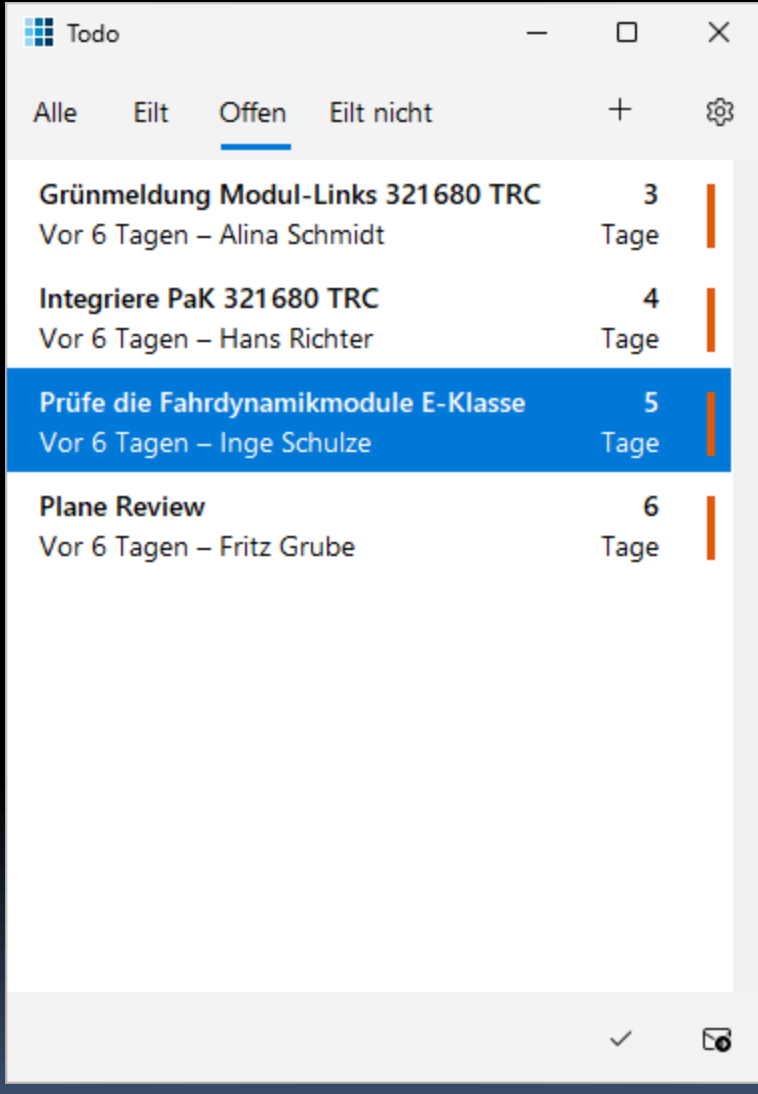

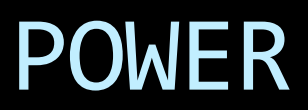

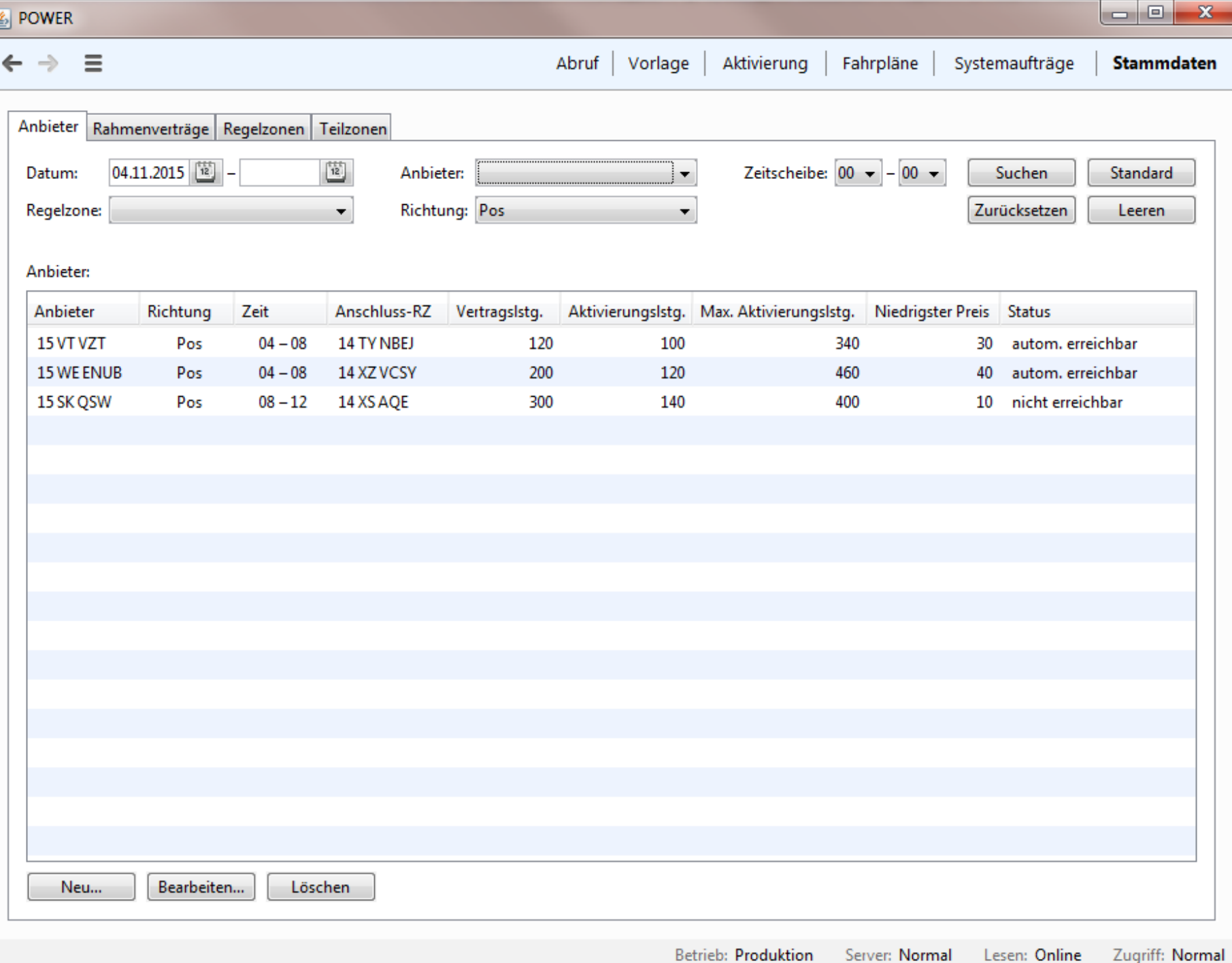

#### $\leftarrow$ Stammdaten

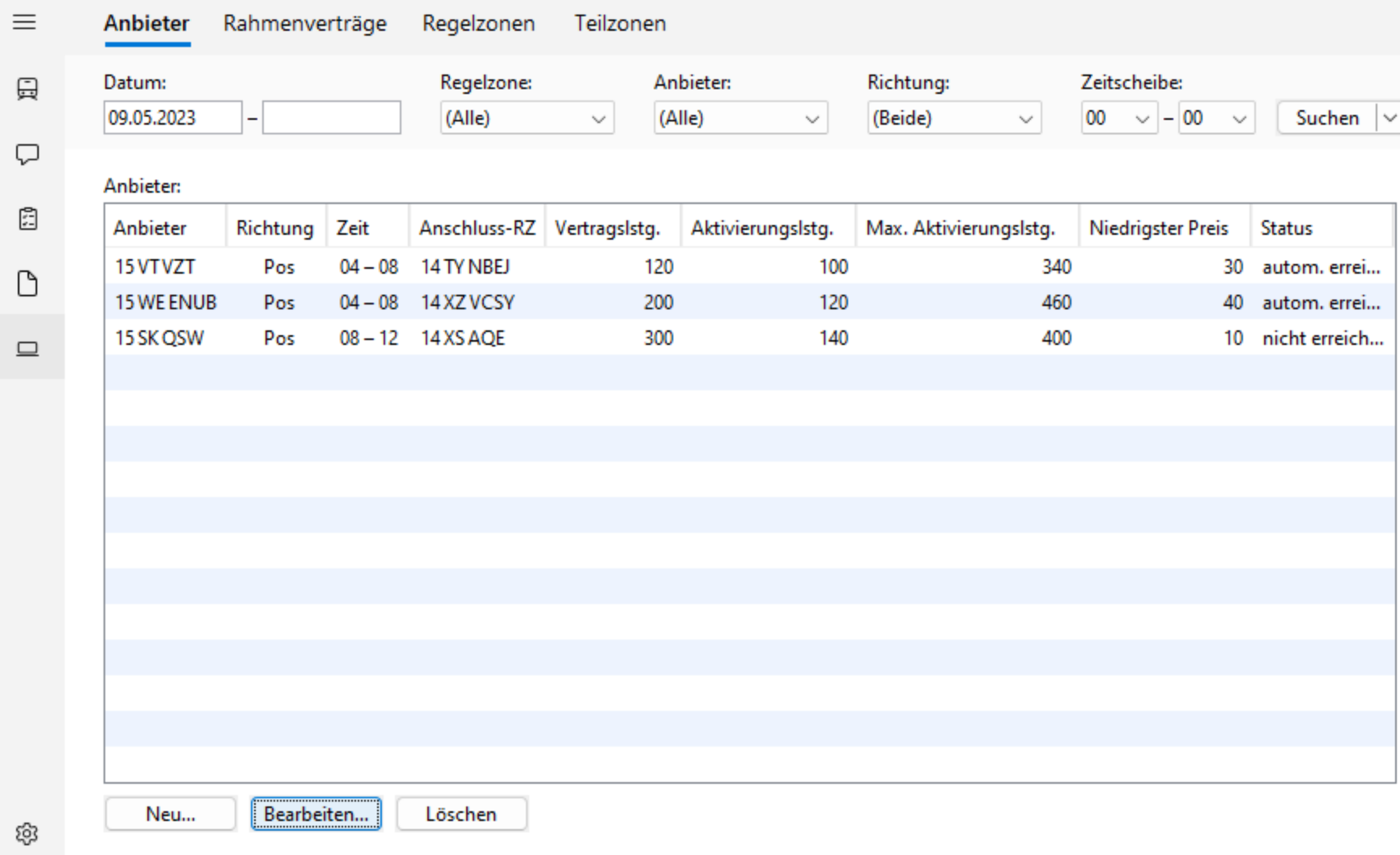

# INVOICING

### **E** Invoicing: Belege

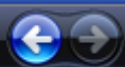

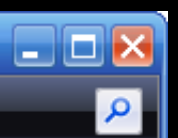

### Anwendungen:

Belege Kunden

Länder

Hilfe: Inhalt Info

### **Belege**

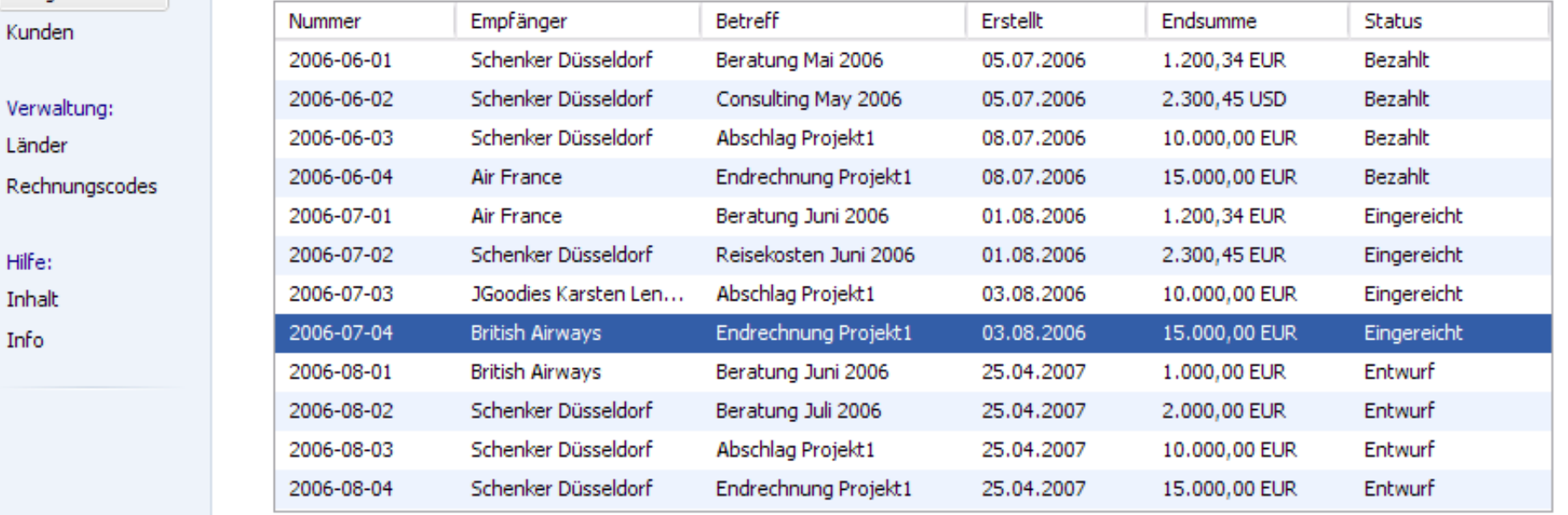

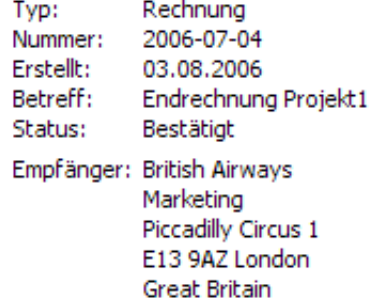

Kode Name Bemerk... Steuer Summe  $\overline{\phantom{a}}$  $\overline{\mathbf{v}}$ 

Offene Dokumente: R2006-06-01 R2006-06-03 R2006-07-04

Endsumme: 10.348,32 EUR

### **III** Invoicing

### **Belege**

An

 $Ku$ 

Ver .<br>Lär  $Re$   $\overline{\phantom{0}}$ 

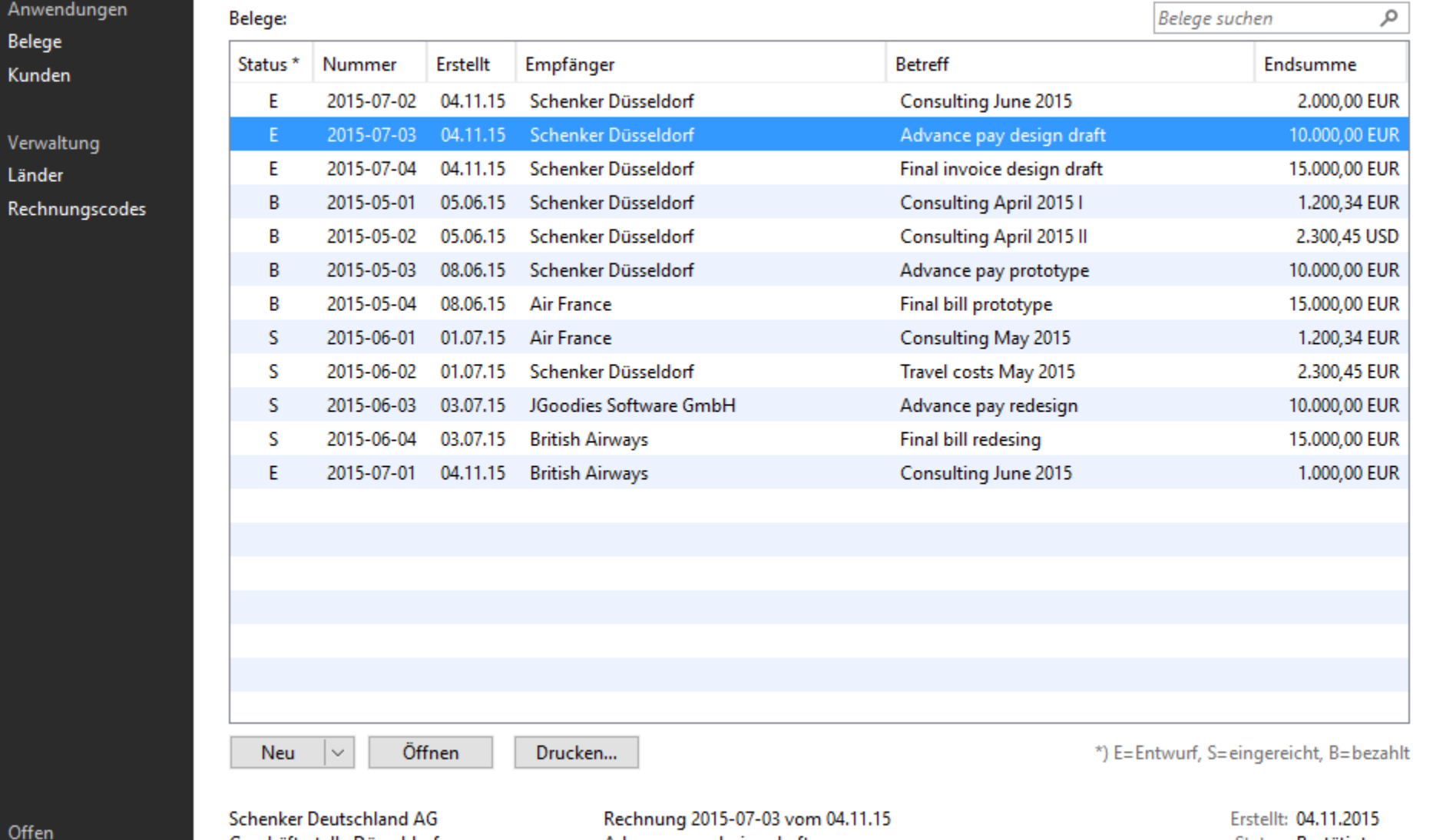

Off R2015-07-02\* R2015-07-03\* R2015-07-04\*

Geschäftsstelle Düsseldorf Wanheimer Straße 61 40472 Düsseldorf

Advance pay design draft

Status: Bestätigt Endsumme: 10.348,32 EUR 13.123,45 USD

### **III** Invoicing 1.11.0

 $\Box$ 

 $\times$ 

...

**Belege** 

Belege:

Neu

40472 Düsseldorf

 $\checkmark$ 

#### Suche

 $\leftarrow$ 

 $\varphi$ 

**Belege** suchen

 $\varphi$ 

#### Anwendungen

Belege

Kunden

#### Verwaltung

Länder

#### Rechnungscodes

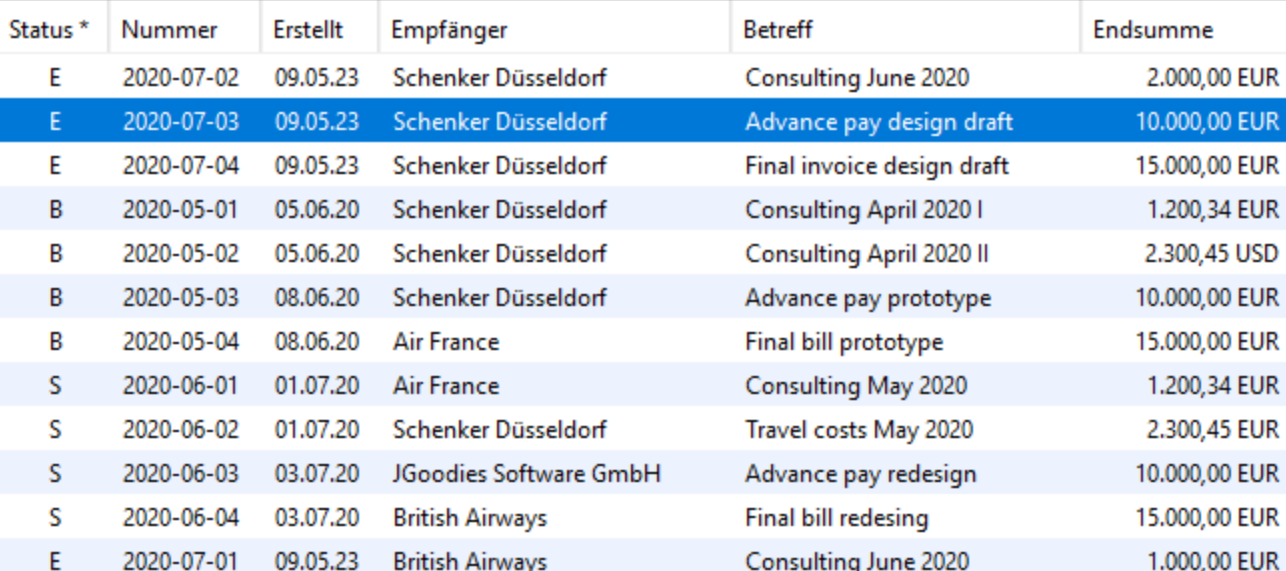

Offen

R2020-07-02\* R2020-07-03\*

R2020-07-04\*

Schenker Deutschland AG Geschäftsstelle Düsseldorf Wanheimer Straße 61

Drucken...

Öffnen

Rechnung 2020-07-03 vom 09.05.23 Advance pay design draft

Erstellt: 09.05.23 Bestätigt Status: Endsumme: 10.348,32 EUR Endsumme US\$: 13.123,45 USD

\*) E=Entwurf, S=eingereicht, B=bezahlt

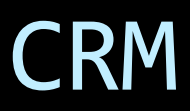

### ← Ξ O Personen Organisationen Aufgaben

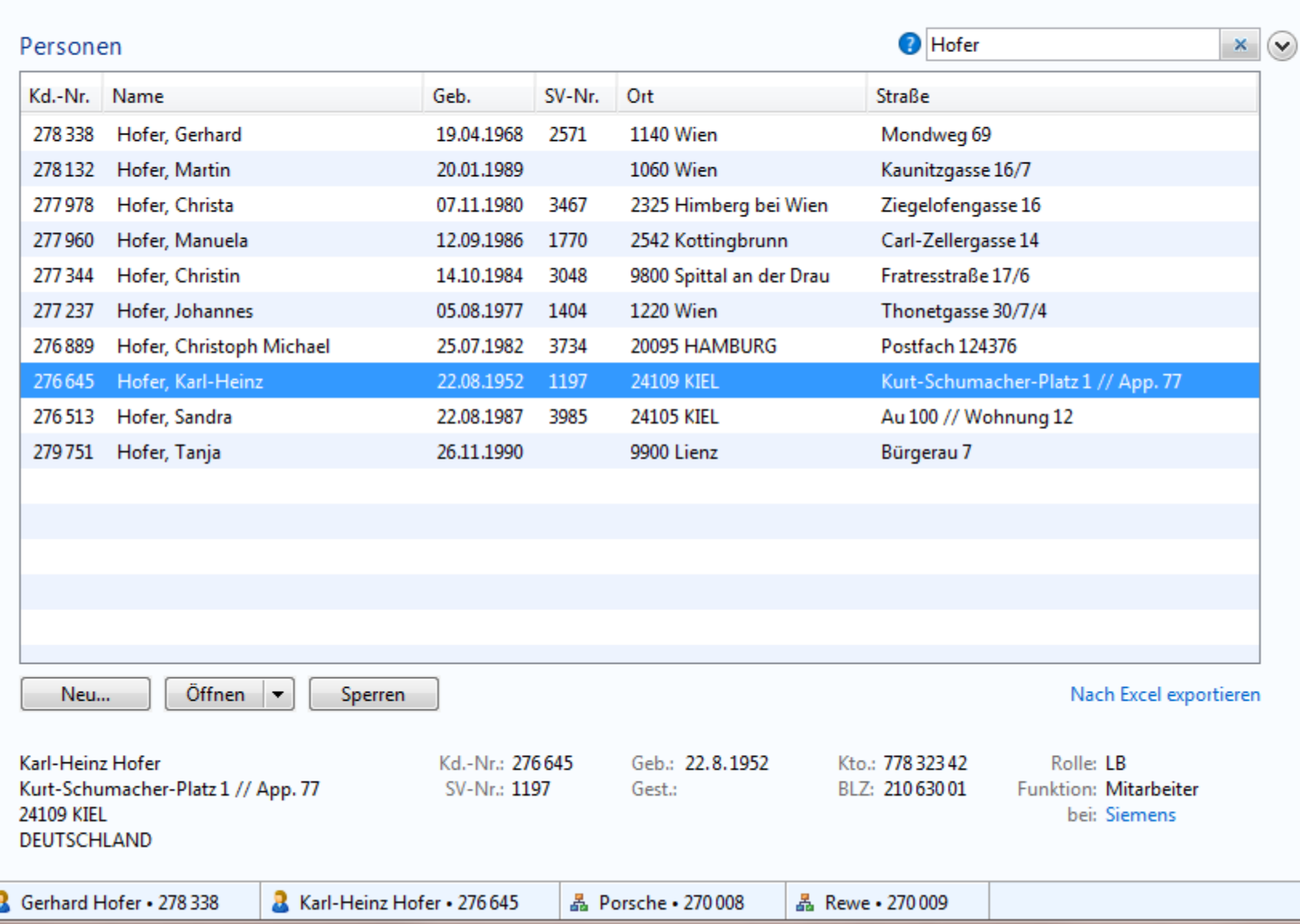

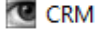

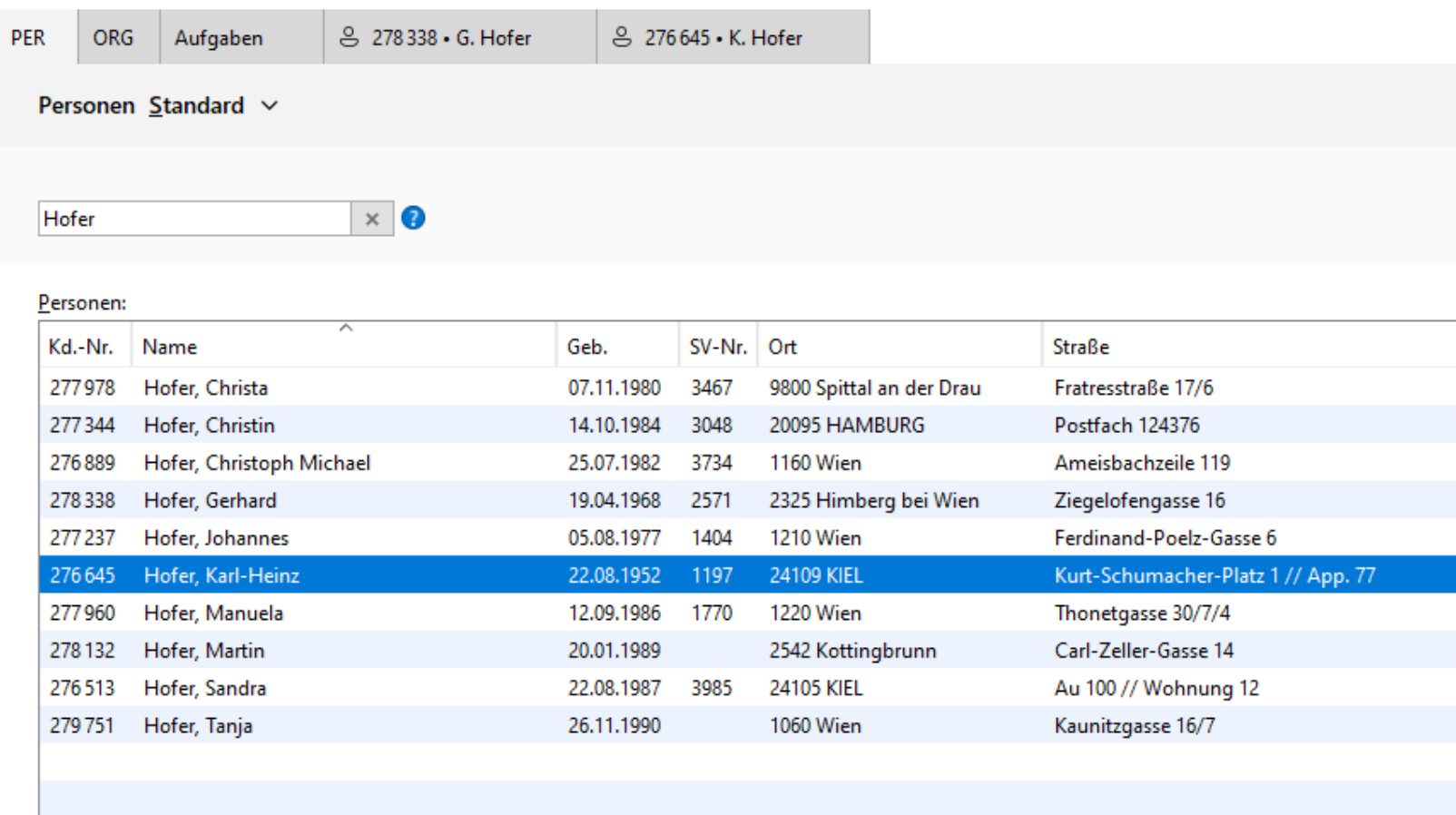

 $Neu...$ </u>

Öffnen  $\vert \mathopen{\vee}$ Sperren

Karl-Heinz Hofer Kurt-Schumacher-Platz 1 // App. 77 24109 Kiel, GERMANY

Kd.-Nr.: 276 645 Geb.: 22.8.1952 SV-Nr.: 1197 Gest.:

DE88 2106 3001 7783 2342

Rolle: LB Funktion: Mitarbeiter bei: Siemens

Nach Excel exportieren

×

 $\Box$ 

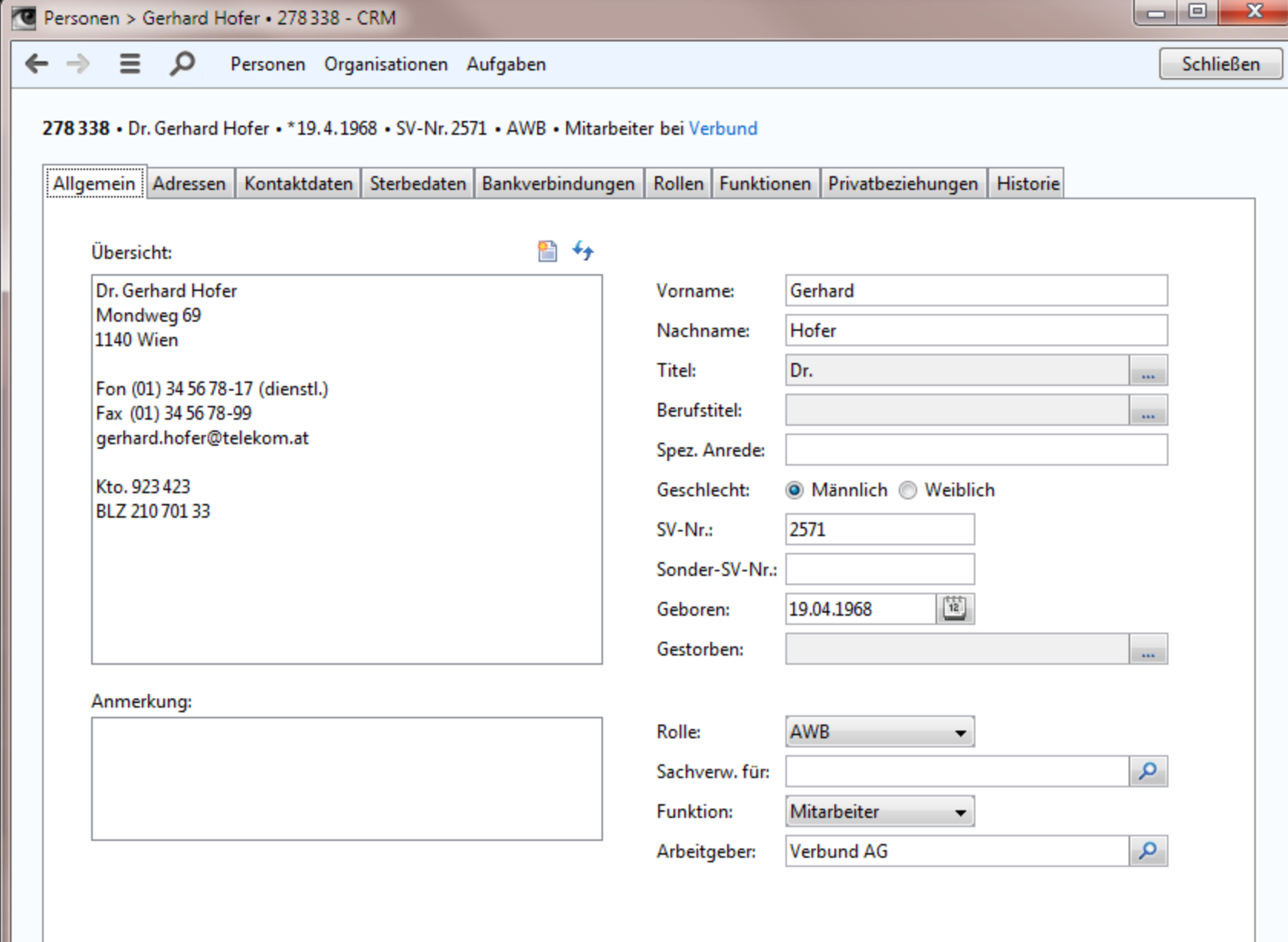

8 Gerhard Hofer . 278 338

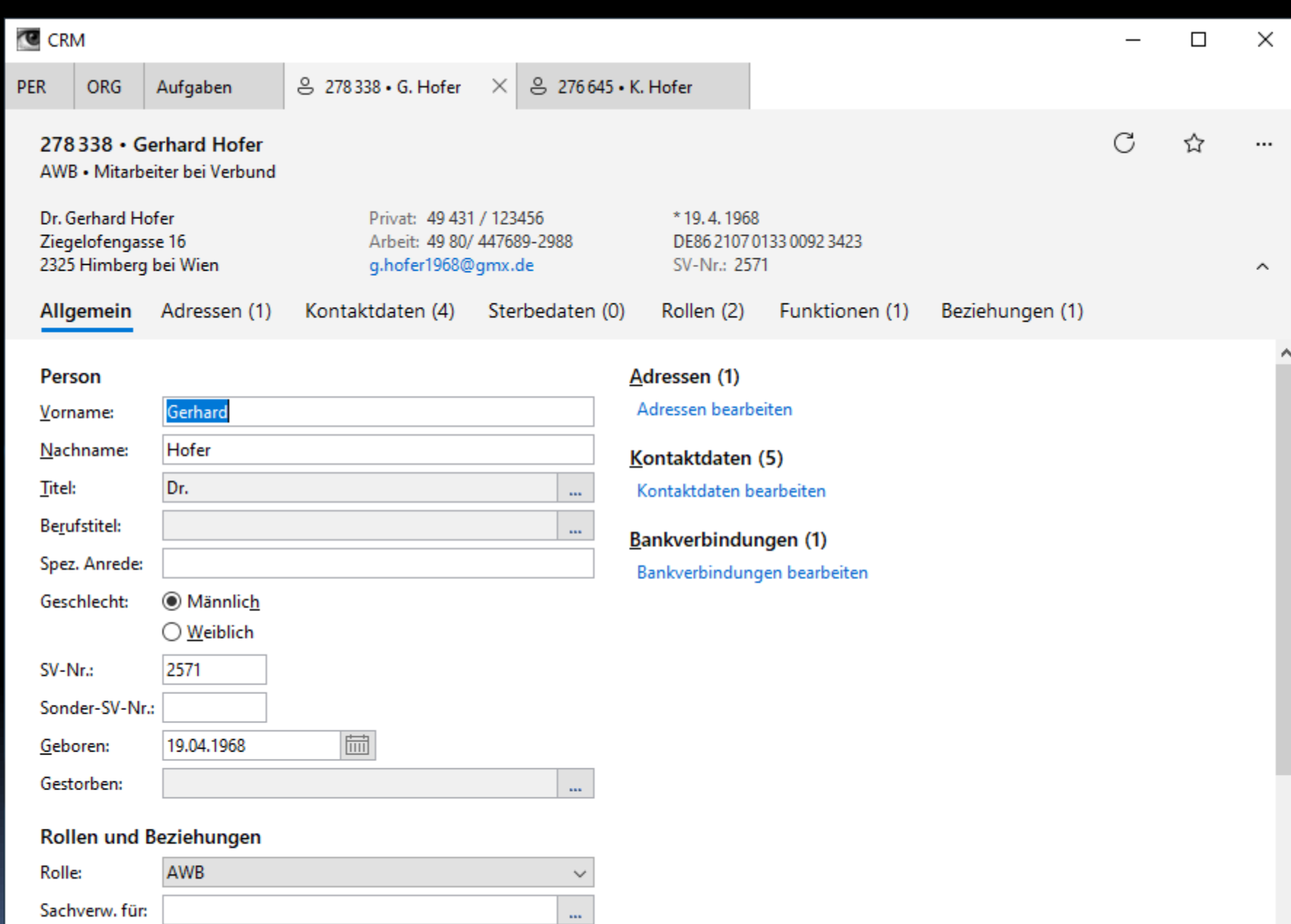

 $\checkmark$ 

 $\mathbf{u}$ 

**Funktion:** 

Arbeitgeber:

Mitarbeiter **Verbund AG** 

 $\checkmark$ 

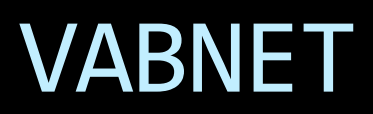

Fahrten - VABnet/NIAG/testvabnet

VABnet - Verantwortung - Hilfe ŵ.

 $-10$ 

Auswahl Aktuelle Fahrten Filter Fahrten ρ **B** Aktuelle Fahrten Letzte Meldu Dispositionen Abfahrtszeit FahrtNr Abweichung Meter gefahr Fahrer Startort Ansschluss Wende **Dienst** Umlauf Linie Ziel Anmeldung Position Fahrenne. Fagne. Fahrten nach Datum 16:16 1407 10989 86 82195 Retriebshof Wend Re Februar 2015  $\vert$ k. 16:16 1407 10989 86 81195 Wesel Bahnh. Wesel Ba. Mo Di Mi Do Fr Sa So Fahrzeug... Wesel Ba... 16:16 1684 96 62139 Wesel Bahnh... FAHRT LÄUFT Wesel Bahnhof  $-0$  min 23000491 11116  $\theta$ 16:16 1684 11116 96 139 **FAHRT LÄUFT**  $-0$  min  $\theta$ 23000491 h Wertherbruc... Wesel Bahnhof Fahrzeug... Wesel Ba... 2 3 4 5 6 7 8 23000491 16:15 1257 11358 913 170 Schwarzer A., **FAHRT LÄUFT** Rheinberg Ra...  $-0$  min 210 Fahrzeug... Rheinber...  $9.10$ 11 12 13 14 15 1615 1362 11287 55 82143 Betriebshof ... **FAHRT LÄUFT** 305 23000491 Feuerwehr  $-0$  min Fahrzeug... Feuerwehr Ä.  $16 \t17$ 18 19 20 21 22 16:15 1420 10844 918 148 Rathausplatz **FAHRT LAUFT** Holten Bahn  $-0$  min 265 23000491 Fahrzeug., Holten B., 23 24 25 26 27 28 11358 23000491 16:15 1257  $\mathbf{1}$ 2153 Rheinberg R... FAHRTENDE Rheinberg Ra...  $-0$  min  $\theta$ Fahrzeug... Rheinber... 16:15 1229 11082 914 190 **FAHRT LÄUFT** 160 23000491 Königlicher ... Gewerbegebi...  $-0$  min. Fahrzeug... Gewerbe... â. 16:15 1771 11234 929 186 DU Hibf Ostei ... **FAHRT LÄUFT** Vluyner Südri...  $+0$  min 185 23000491 Fahrzeug... Vluyner S... 16:15 1257  $\pm$ 1153 11358 Rheinberg R. FAHRTENDE Rheinberg Ra...  $-0$  min  $\mathbb{I}$ 23000491 Fahrzeug... Rheinber... Filter 16:15 1420 10844  $918$ 2141 Holten Bahn... ANGEMELDET Holten B. Nur verspätete 1306 2117 **Praest Schule Praest Schule** 23000491 Nur verfrühte 16:15 1229 11082 914 2185 ANGEMELDET Gewerbe... Gewerbegebi... Nur aktuell angemeldete 16:15 1362 11287 55 81143 Feuerwehr ANGEMELDET Feuerwehr Nur Produktivfahrten 16:15 1771 11234 912 2184 Vluyner Südr... FAHRTENDE Vluyner Südri...  $-0$  min  $\theta$ 23000491 Fahrzeug... Vluyner S. Fahrzeug... Praest Sc... 16:15 1306 11273 93 130 Emmerich B... **FAHRT LAUFT Praest Schule**  $-0$  min 690 23000491 盅 Namen der Linienfilter 16:14 1811 11249  $53$ B1124 Winnekendo... Denkmal ler × 16:14 912 196 **FAHRT LÄUFT** 220 23000491 1291, 1094 11079 Vluyner Südr... Rheinhausen ...  $-0$  min Fahrzeug... Rheinhau...  $2er$ 11249 16:14 1811  $53$ 82124 Betriebshof... **FAHRT LÄUFT** Winnekendo...  $-0$  min .682 23000491 Fahrzeug... Winneke... ger 16:13 914 1185 1229 11082 Gewerbegebi... Gewerbe... SBer Fahrzeug., Königlich., 16:13 1230 11024  $914$ 2182 Moers Haupt... FAHRT LAUFT Königlicher...  $-0$  min 663 23000491 SLer 16:13 1230 11024 914 1182 Königlicher... Königlich... 16:13 1363 11301 60 1141 de Gelderse ... de Gelder... 11168 16:12 1834  $41$ 3109 Schulzentrum Schulzen... 16:12 1291 912 2185 Rheinhau... 11079 Rheinhausen... 16:12 1420 10844 918 1141 Holten Bahn... Holten B... Fahrzeug... Schulzen... 16:12 1834 11168  $9.42$ 207 Birgittenstraße FAHRT LÄUFT Xanten Bahn...  $-0$  min 95 23000491 (23000491) 93 (2117) Status: FAHRTENDE Fahren Fahrzeug Dienst 1306 Nummer: FahrzeugSim\_1 Praest Schule ab 16:15 Meldung: Praest Schule an 16:15 Funkstatus: 0 s Anmeldung: 16:14:57 Soll-Klasse: Midi-Linienbus Abweichung: +0 min Praest Schule Letzte Positionsmeldung: 16:15:05 Ist-Klasse:

Fahrtverlauf anzeigen Meldungen arzeigen Nachricht senden. Anrufen Tagesfahrplan exportieren

16:16:23 **C** Telefonie 19.02.15
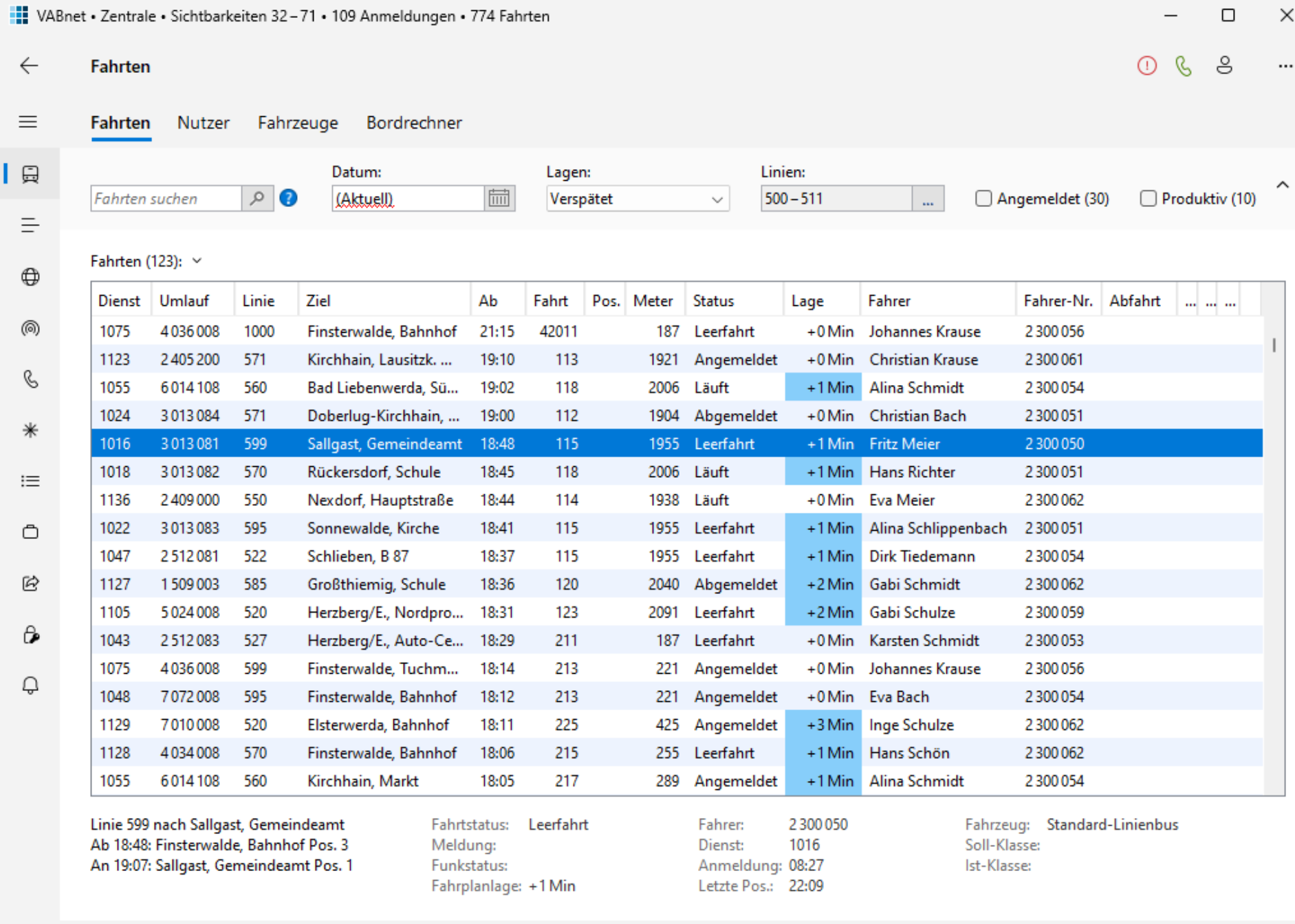

I.

۞

مر

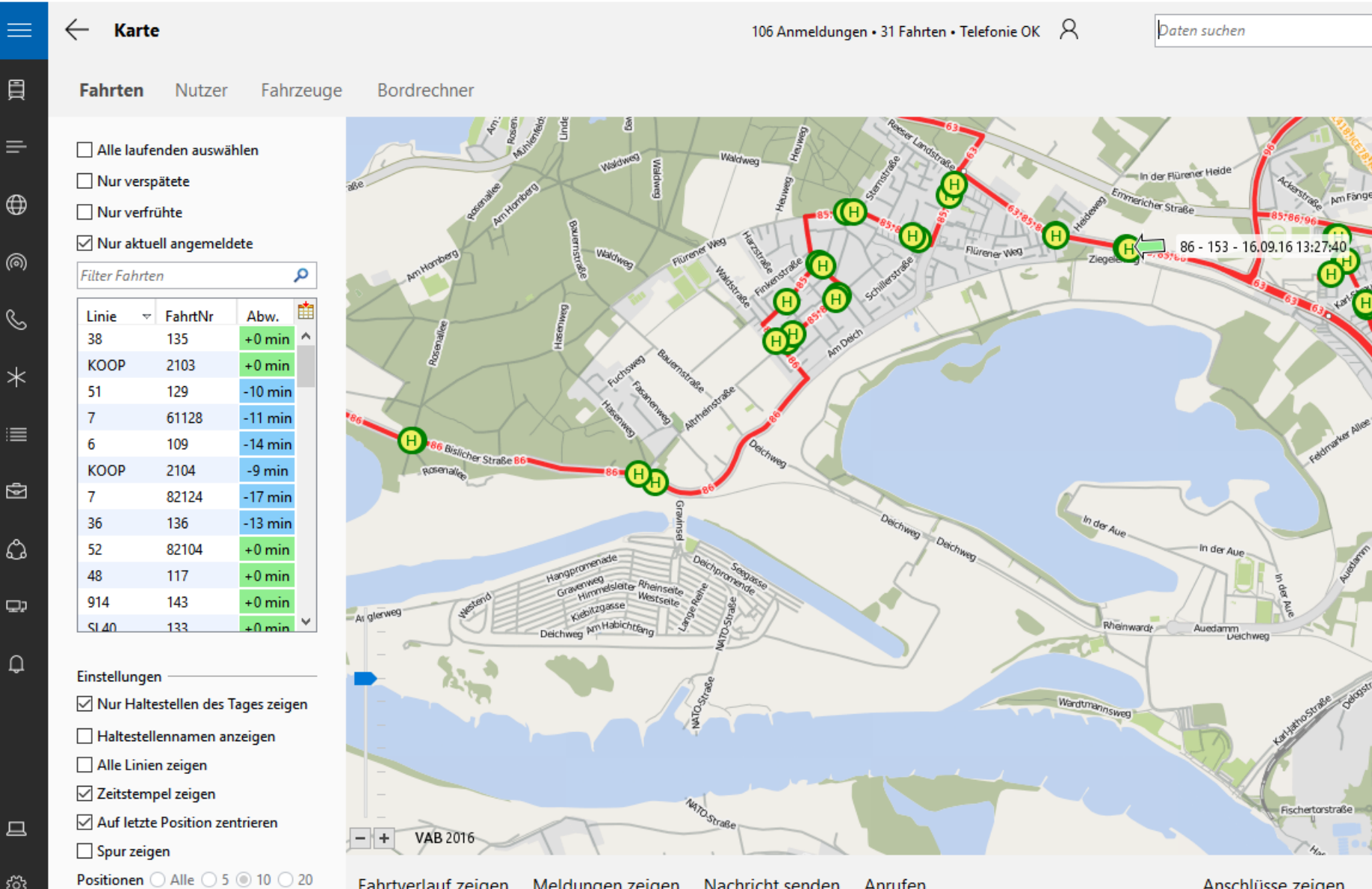

**Anrufen** 

**Fahrtverlauf zeigen** Meldungen zeigen Nachricht senden

Anschlüsse zeigen  $\cdots$ 

**Hansahi** 

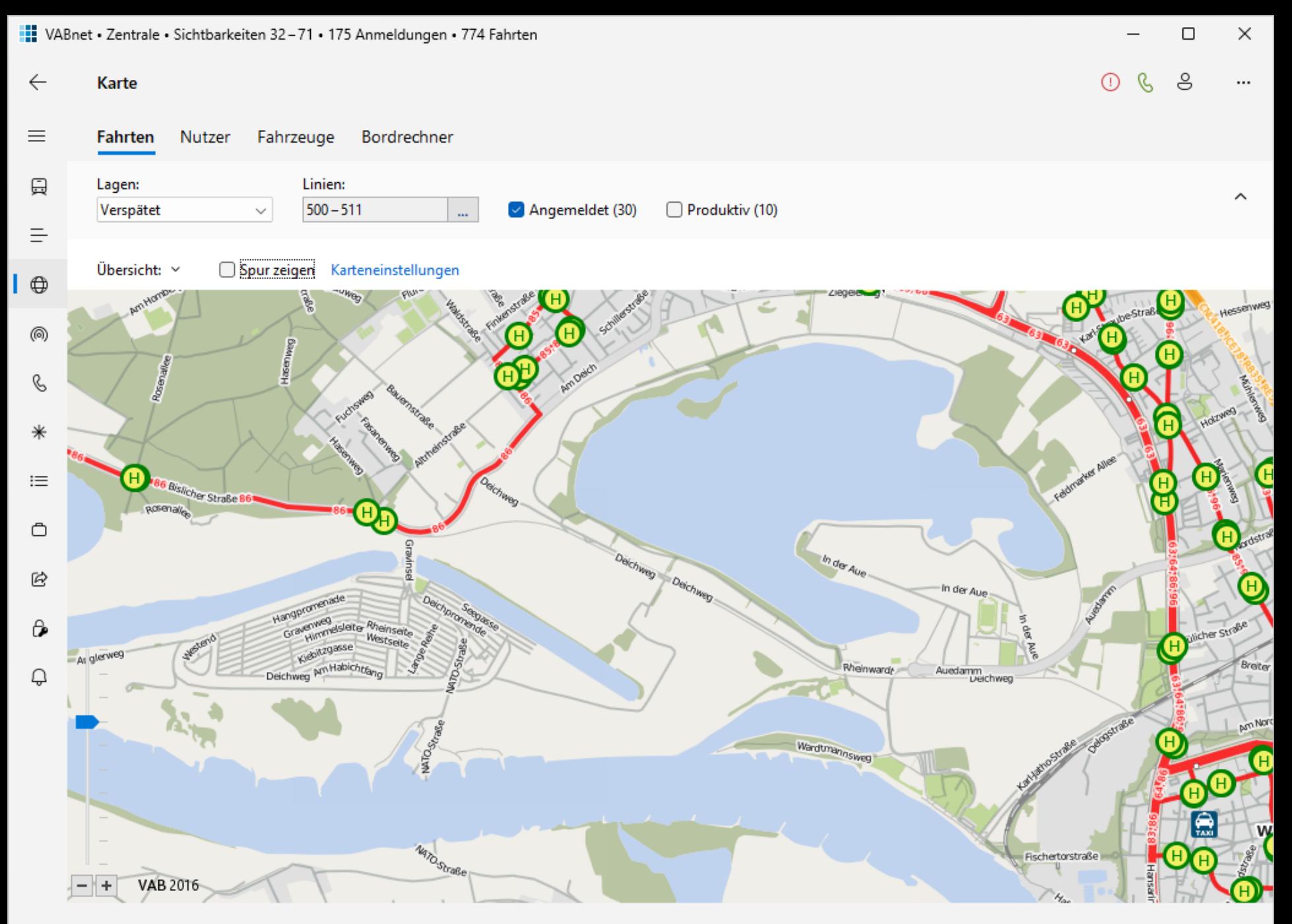

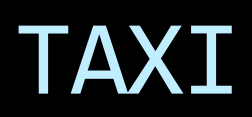

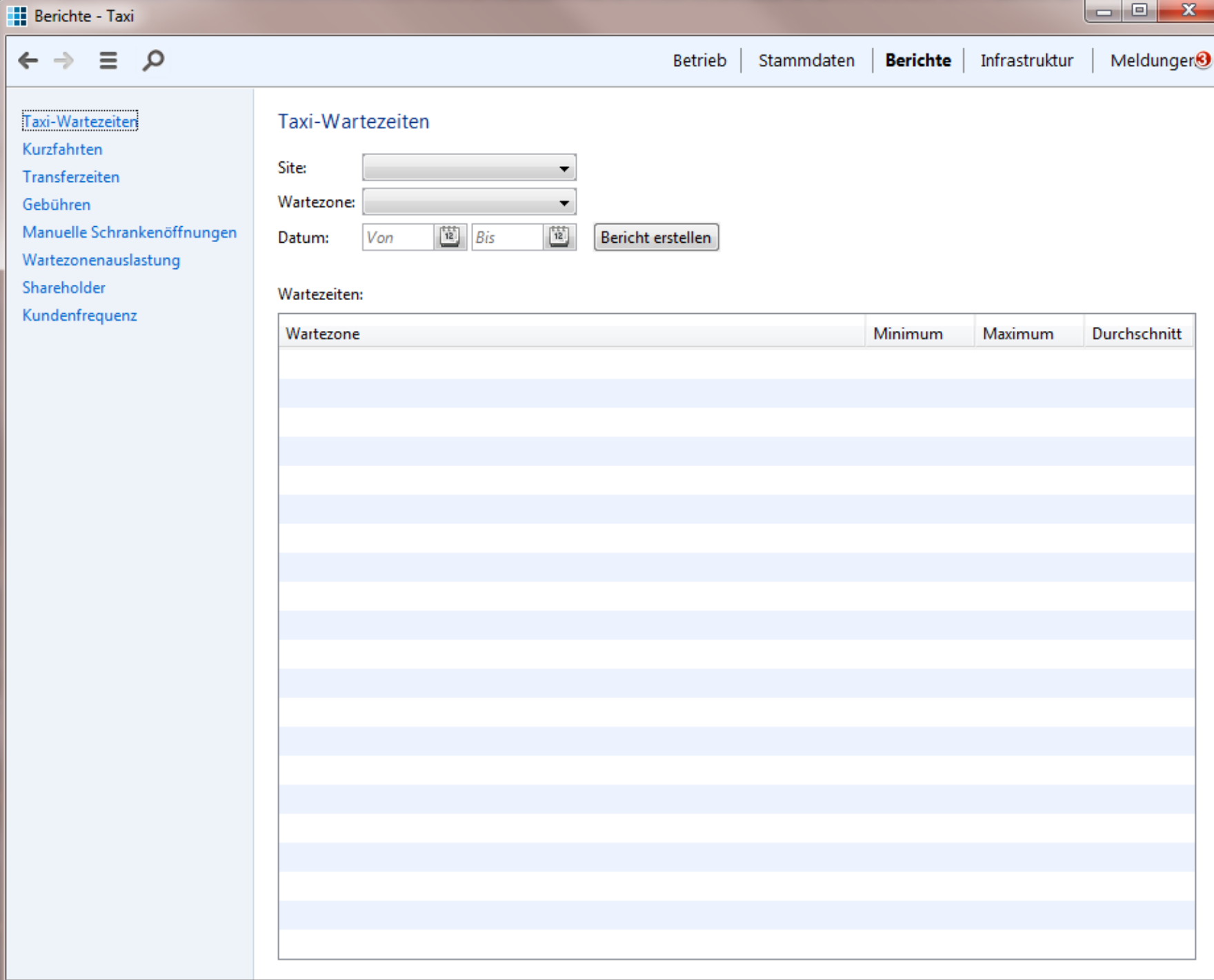

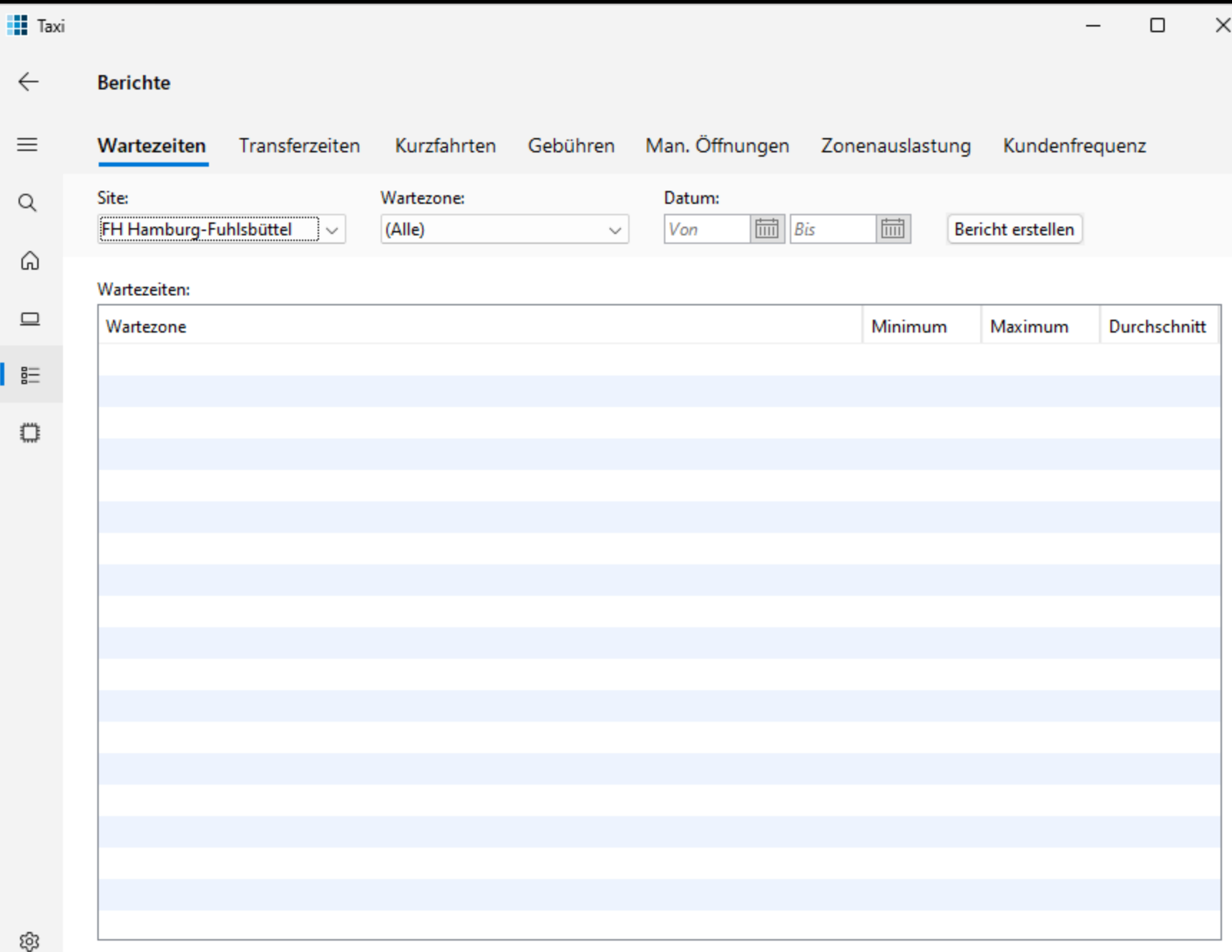

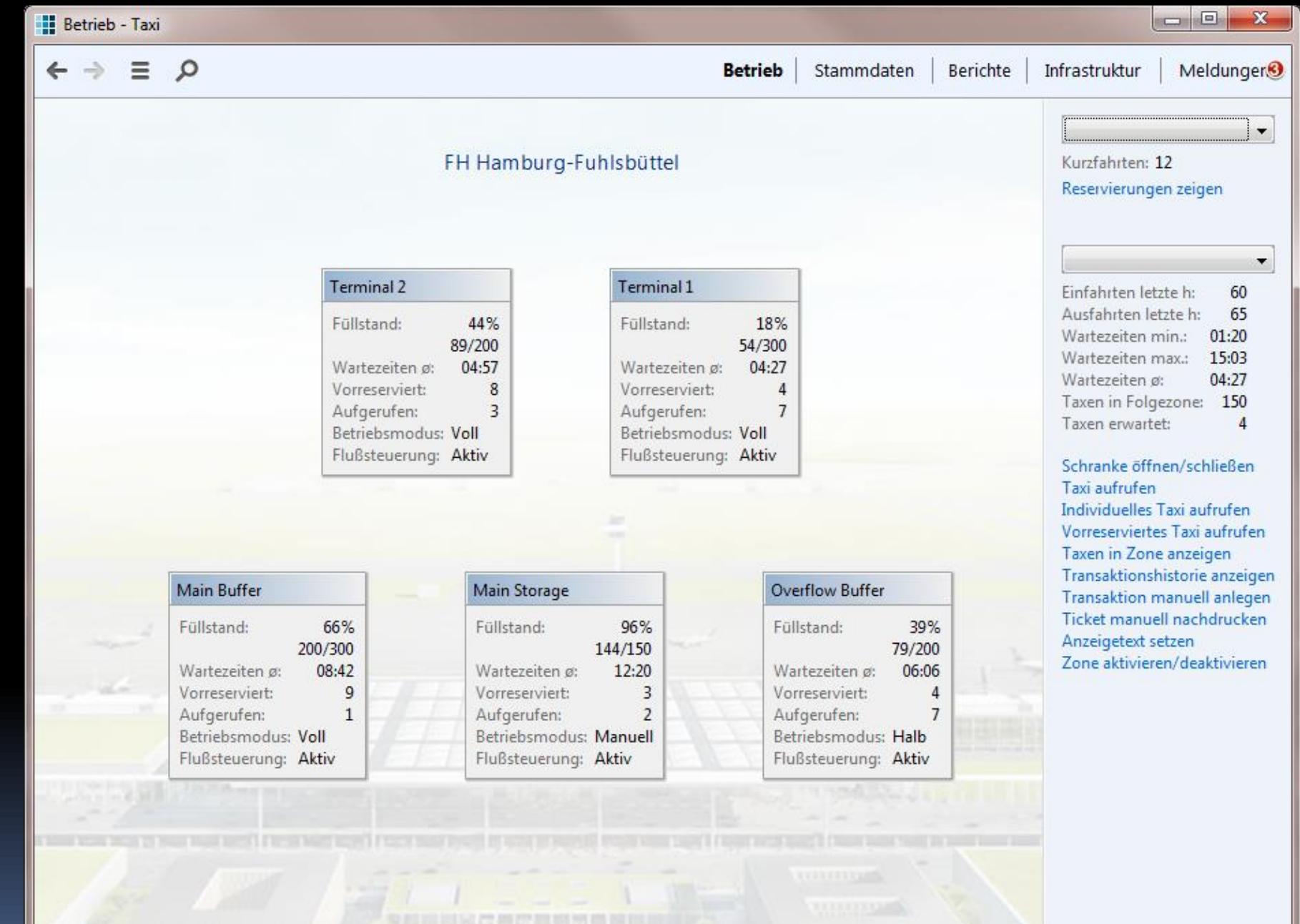

#### FH Hamburg-Fuhlsbüttel

#### Vorfahrten

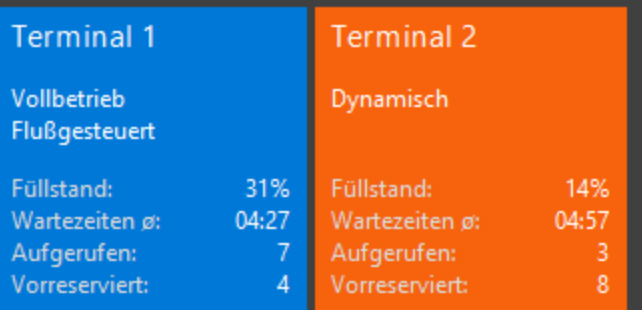

#### Wartezonen

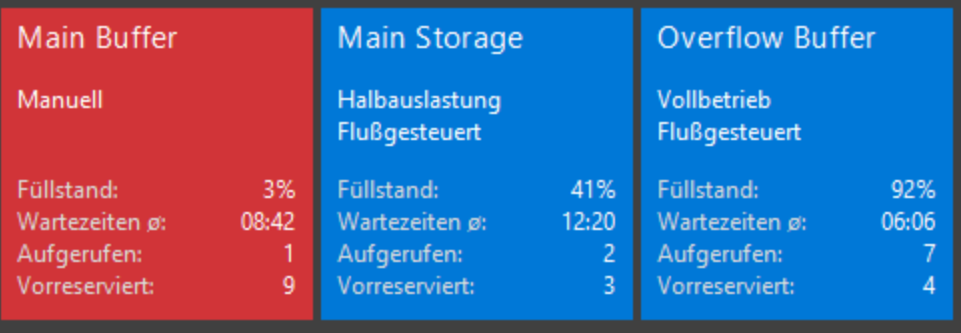

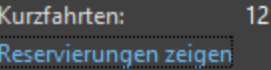

#### Terminal 1  $\checkmark$ Einfahrten letzte h: 60 65 Ausfahrten letzte h: Wartezeiten min.: 01:20 Wartezeiten max.: 15:03 Wartezeiten ø: 04:27 Taxen in Folgezone: 150 Taxen erwartet:  $\overline{4}$

Schranke öffnen/schließen Taxi aufrufen Individuelles Taxi aufrufen Vorreserviertes Taxi aufrufen Taxen in Zone anzeigen Transaktionshistorie anzeigen Transaktion manuell anlegen Ticket manuell nachdrucken Anzeigetext setzen Zone aktivieren/deaktivieren

# Fazit

- UI-Techniken ändern sich schnell
- Design-Sprachen entwickeln sich langsam
- Nutze Design als Brücke von neu zu alt!
- Kenne und folge Standards!
	- App: Fluent Design oder Material Design
	- Inhalte: SAP Floorplans

## Empfohlene Referenzen

- "Navigationsgrundlagen Windows"
- "Object Page Floorplan"
- "List Report Floorplan"
- Inhaltsverzeichnisse:
	- "Material Design"
	- " "Microsoft Fluent Design"
- App: WinUI 3 Gallery
- App: JGoodies Showcase

# Einschätzungen zu MS-Fluent

- Sieht modern aus, fühlt sich gut an
- **Integriert sich gut in Windows 10/11**
- Näher am Win-Desktop als Material Design
- Die Fluent-Doku sortiert das Denken/Gestalten
- **Erleichtert einen Wechsel zu Web/native App**
- Überfliegen der Fluent-Doku reicht
- **Umbaukosten sind akzeptabel** 
	- Einmalaufwand für Navigation
	- Optionaler Aufwand pro Inhaltsseite

#### Mehr zur menschlichen Seite

JAX-Video:

#### "Warum so viele kluge Leute so schlechte Oberflächen entwickeln"

## Java Desktop 2024

- Swing und SWT sind stabil
- Support für Swing bis mindestens 2033
- Support für JavaFX bis mindestens 2025
- **Ersatz für Java Web Start: Open Web Start**

### FRAGEN UND ANTWORTEN

Karsten Lentzsch - JGoodies

#### **WIE KOMME ICH WEG VOM JAVA-DESKTOP?**